# **TASCAM Portacapture X8**

# **Linear PCM Recorder**

Please see the Reference Manual for information about all the unit's functions. You can download the Reference Manual from the TASCAM website.

Veuillez consulter le manuel de référence pour des informations sur toutes les fonctions de l'unité. Vous pouvez télécharger le manuel de référence depuis le site de TASCAM.

Consulte en el Manual de referencia la información completa acerca de todas las funciones de esta unidad. Puede descargar el Manual de referencia desde la página web de TASCAM.

Links zur digitalen Version dieser Anleitung und des Referenzhandbuchs finden Sie auf der deutschen Website (https://tascam.de/downloads/).

Consultare il manuale di riferimento per informazioni su tutte le funzioni dell'unità. È possibile scaricare il manuale di riferimento dal sito TASCAM.

Информация обо всех функциях устройства приводится в Руководстве по эксплуатации устройства. Руководство по эксплуатации также можно скачать на сайте компании TASCAM.

各機能の詳細については、リファレンスマニュアルをご覧ください。リファレンスマニュ アルは、TASCAMのウェブサイトからダウンロードすることができます。

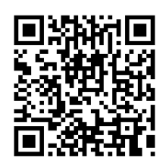

# **Portacapture X8**

https://tascam.jp/int/product/portacapture\_x8/docs

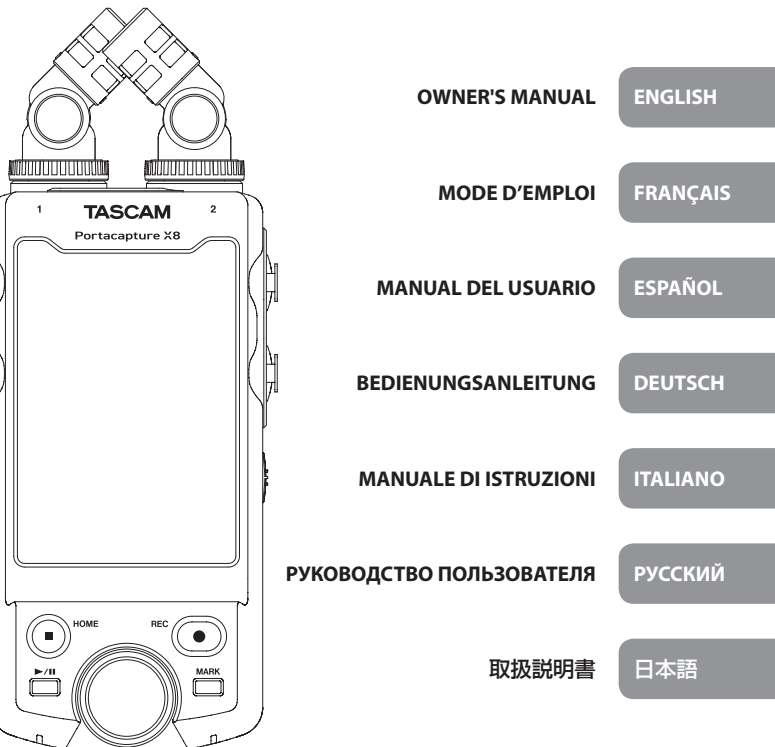

- o TASCAM is a registered trademark of TEAC Corporation.
- o The microSDXC Logo is a trademark of SD-3C, LLC.

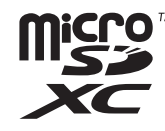

- o MPEG Layer-3 audio coding technology licensed from Fraunhofer IIS and Thomson.
- o Supply of this product does not convey a license nor imply any right to distribute MPEG Layer-3 compliant content created with this product in revenue-generating broadcast systems (terrestrial, satellite, cable and/or other distribution channels), streaming applications (via Internet, intranets and/or other networks), other content distribution systems (pay-audio or audio-on-demand applications and the like) or on physical media (compact discs, digital versatile discs, semiconductor chips, hard drives, memory cards and the like). An independent license for such use is required. For details, please visit http://mp3licensing. com.
- o Microsoft and Windows are either registered trademarks or trademarks of Microsoft Corporation in the United States and/or other countries.
- o Apple and Mac are trademarks of Apple Inc.
- o App Store is a service mark of Apple Inc.
- o IOS is a trademark or registered trademark of Cisco in the U.S. and other countries and is used under license.
- o Android, Google Play and Google Play logo are trademarks of Google Inc.
- o ASIO is a trademark and software of Steinberg Media Technologies GmbH.

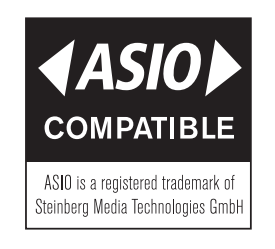

o Other company names, product names and logos in this document are the trademarks or registered trademarks of their respective owners.

#### **TEAC CORPORATION**

https://tascam.jp/jp/ Phone: +81-42-356-9143 1-47 Ochiai, Tama-shi, Tokyo 206-8530 Japan

# **TEAC AMERICA, INC.**

https://tascam.com/us/

Phone: +1-323-726-0303 10410 Pioneer Blvd. Suite #1 Santa Fe Springs, California 90670, U.S.A.

# **TEAC UK Ltd.**

https://www.tascam.eu/en/

Phone: +44-1923-797205

Luminous House, 300 South Row, Milton Keynes, Buckinghamshire, MK9 2FR, United Kingdom

# **TEAC EUROPE GmbH**

https://www.tascam.eu/de/ Phone: +49-611-71580 Bahnstrasse 12, 65205 Wiesbaden-Erbenheim, Germany

#### **TEAC SALES & TRADING(SHENZHEN) CO., LTD**

https://tascam.cn/cn/

Phone: +86-755-88311561~2

Room 817, Xinian Center A, Tairan Nine Road West, Shennan Road, Futian District, Shenzhen, Guangdong Province 518040, China

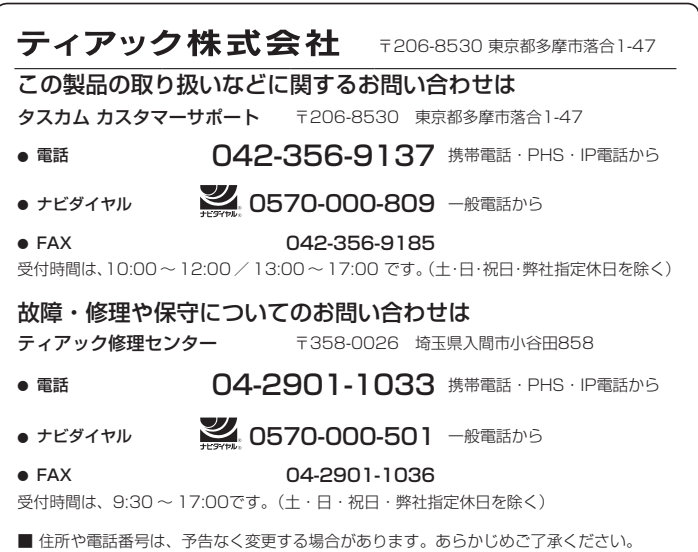

# *2 TASCAM Portacapture X8*

# **OWNER'S MANUAL**

# <span id="page-2-0"></span>**IMPORTANT SAFETY INSTRUCTIONS**

**WARNING: TO PREVENT FIRE OR SHOCK HAZARD, DO NOT EXPOSE THIS APPLIANCE TO RAIN OR MOISTURE.**

# **For U.S.A.**

#### **Declaration of Conformity**

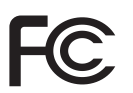

Model Number: Portacapture X8

Trade Name: TASCAM

Responsible party: TEAC AMERICA, INC.

Address: 10410 Pioneer Blvd. Suite #1 Santa Fe Springs, California 90670, U.S.A. Telephone number: 1-323-726-0303

This device complies with Part 15 of the FCC Rules. Operation is subject to the following two conditions: (1) this device may not cause harmful interference, and (2) this device must accept any interference received, including interference that may cause undesired operation.

# **INFORMATION TO THE USER**

This equipment has been tested and found to comply with the limits for a Class B digital device, pursuant to Part 15 of the FCC Rules. These limits are designed to provide reasonable protection against harmful interference in a residential installation. This equipment generates, uses, and can radiate radio frequency energy and, if not installed and used in accordance with the instruction manual, may cause harmful interference to radio communications. However, there is no guarantee that interference will not occur in a particular installation. If this equipment does cause harmful interference to radio or television reception, which can be determined by turning the equipment off and on, the user is encouraged to try to correct the interference by one or more of the following measures.

- a) Reorient or relocate the receiving antenna.
- b) Increase the separation between the equipment and receiver.
- c) Connect the equipment into an outlet on a circuit different from that to which the receiver is connected.
- d) Consult the dealer or an experienced radio/TV technician for help.

# **CAUTION**

Changes or modifications to this equipment not expressly approved by TEAC CORPORATION for compliance could void the user's authority to operate this equipment.

# **For Canada**

THIS CLASS B DIGITAL APPARATUS COMPLIES WITH CANADIAN ICES-003. CET APPAREIL NUMERIQUE DE LA CLASSE B EST CONFORME A LA NORME NMB-003 DU CANADA.

> This product complies with the European Directives request and the other Commission Regulations.

This product complies with applicable UK regulations.

- **1.** Read these instructions.
- **2.** Keep these instructions.
- **3.** Heed all warnings.
- **4.** Follow all instructions.
- **5.** Do not use this apparatus near water.
- **6.** Clean only with dry cloth.
- **7.** Do not block any ventilation openings. Install in accordance with the manufacturer's instructions.
- **8.** Do not install near any heat sources such as radiators, heat registers, stoves, or other apparatus (including amplifiers) that produce heat.
- **9.** Only use attachments/accessories specified by the manufacturer.
- **10.** Unplug this apparatus during lightning storms or when unused for long periods of time.
- **11.** Refer all servicing to qualified service personnel. Servicing is required when the apparatus has been damaged in any way, such as power-supply cord or plug is damaged, liquid has been spilled or objects have fallen into the apparatus, the apparatus has been exposed to rain or moisture, does not operate normally, or has been dropped.
- Caution should be taken when using earphones or headphones with the product because excessive sound pressure (volume) from earphones or headphones can cause hearing loss.
- If you are experiencing problems with this product, contact TEAC for a service referral. Do not use the product until it has been repaired.

49)

# **WARNING**

• To prevent possible hearing damage, do not listen at high volume levels for long periods.

# **CAUTION**

- • Do not expose this apparatus to drips or splashes.
- Do not place any objects filled with liquids, such as vases, on the apparatus.
- • Do not install this apparatus in a confined space such as a book case or similar unit.
- If the product uses batteries (including a battery pack or installed batteries), they should not be exposed to sunshine, fire or excessive heat.
- • CAUTION for products that use replaceable lithium batteries: there is danger of explosion if a battery is replaced with an incorrect type of battery. Replace only with the same or equivalent type.

# **CAUTIONS ABOUT BATTERIES**

This product uses batteries. Misuse of batteries could cause a leak, rupture or other trouble. Always abide by the following precautions when using batteries.

- • Never recharge non-rechargeable batteries. The batteries could rupture or leak, causing fire or injury.
- When installing batteries, pay attention to the polarity indications (plus/minus ( $\oplus$ )  $\ominus$ ) orientation), and install them correctly in the battery compartment as indicated. Putting them in backward could make the batteries rupture or leak, causing fire, injury or stains around them.
- When you store or dispose batteries, isolate their terminals with insulation tape or something like that to prevent them from contacting other batteries or metallic objects.
- When throwing used batteries away, follow the disposal instructions indicated on the batteries and the local disposal laws.
- Do not use batteries other than those specified. Do not mix and use new and old batteries or different types of batteries together. The batteries could rupture or leak, causing fire, injury or stains around them.
- Do not carry or store batteries together with small metal objects. The batteries could short, causing leak, rupture or other trouble.
- • Do not heat or disassemble batteries. Do not put them in fire or water. Batteries could rupture or leak, causing fire, injury or stains around them.
- If the battery fluid leaks, wipe away any fluid on the battery case before inserting new batteries. If the battery fluid gets in an eye, it could cause loss of eyesight. If fluid does enter an eye, wash it out thoroughly with clean water without rubbing the eye and then consult a doctor immediately. If the fluid gets on a person's body or clothing, it could cause skin injuries or burns. If this should happen, wash it off with clean water and then consult a doctor immediately.
- The unit power should be off when you install and replace batteries.
- Remove the batteries if you do not plan to use the unit for a long time. Batteries could rupture or leak, causing fire, injury or stains around them. If the battery fluid leaks, wipe away any fluid on the battery compartment before inserting new batteries.
- Do not disassemble a battery. The acid inside the battery could harm skin or clothing.

# *4 TASCAM Portacapture X8*

# **For European Customers**

# **Disposal of electrical and electronic equipment and batteries and/or accumulators**

- (a) All electrical/electronic equipment and waste batteries/accumulators should be disposed of separately from the municipal waste stream via collection facilities designated by the government or local authorities.
- (b) By disposing of electrical/electronic equipment and waste batteries/accumulators correctly, you will help save valuable resources and prevent any potential negative effects on human health and the environment.
- (c) Improper disposal of waste electrical/electronic equipment and batteries/ accumulators can have serious effects on the environment and human health because of the presence of hazardous substances in the equipment.
- (d) The Waste Electrical and Electronic Equipment (WEEE) symbols, which show wheeled bins that have been crossed out, indicate that electrical/ electronic equipment and batteries/accumulators must be collected and disposed of separately from household waste.

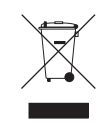

If a battery or accumulator contains more than the specified values of lead (Pb), mercury (Hg), and/or cadmium (Cd) as defined in the Battery Directive (2006/66/EC, 2013/56/EU), then the chemical symbols for those elements will be indicated beneath the WEEE symbol.

(e) Return and collection systems are available to end users. For more detailed information about the disposal of old electrical/electronic equipment and waste batteries/ accumulators, please contact your city office, waste disposal service or the shop where you purchased the equipment.

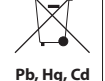

# **Introduction**

Thank you very much for purchasing the TASCAM Portacapture X8.

Before using this unit, read this Owner's Manual carefully so that you will be able to use it correctly and enjoy working with it for many years. After you have finished reading this manual, please keep it in a safe place for future reference. You can also download this Owner's Manual from the TAS-CAM website.

#### **Note about the Reference Manual**

This Owner's Manual explains the main functions of this unit. Please see the Reference Manual for information about all the unit's functions.

You can download the Reference Manual from the TASCAM website.

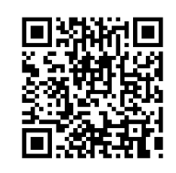

# **Portacapture X8**

https://tascam.jp/int/product/ portacapture\_x8/docs

#### **Contents**

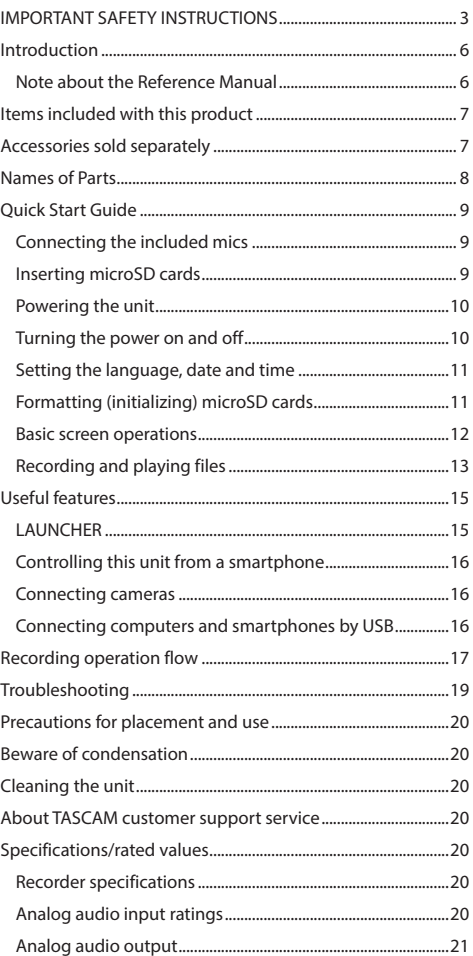

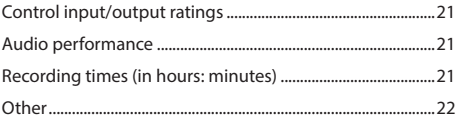

**Information is given about products in this manual only for the purpose of example and does not indicate any guarantees against infringements of third-party intellectual property rights and other rights related to them. TEAC Corporation will bear no responsibility for infringements on third-party intellectual property rights or other liabilities that occur as a result of the use of this product.**

**Properties copyrighted by third parties cannot be used for any purpose other than personal enjoyment and the like without the permission of the right holders recognized by copyright law. Always use this equipment properly. TEAC Corporation will bear no responsibility for rights** 

**infringements committed by users of this product.**

# <span id="page-6-0"></span>**Items included with this product**

This product includes the following items.

Keep the packing materials for transportation in the future. Please contact the store where you purchased this unit if any of these items are missing or have been damaged during transportation.

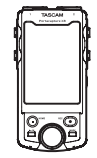

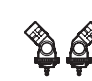

Main unit  $\times$  1 Included mics  $\times$  1

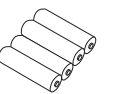

AA alkaline batteries  $\times$  4  $\qquad$  Owner's Manual  $\times$  1

(this document including warranty)

(left/right pair)

TASCAM ID registration quide  $\times$  1

# **Accessories sold separately**

This product does not include the following items. Please purchase any that you need for your uses.

p microSD cards

This is necessary to record and play files with this unit. This unit can use microSD cards that are Class 10 or higher and compatible with SD, SDHC or SDXC standards. A list of microSD cards that have been confirmed for use with this unit can be found on the TASCAM website (https://tascam.jp/int/product/portacapture\_x8/docs). Alternatively, please contact TASCAM customer support service.

p USB cables (for communication or data transmission) A USB cable must be prepared to connect this unit to a computer (Windows/Mac) or smartphone. This unit has a USB Type-C port.

Prepare a USB cable suitable for the USB port of the computer or smartphone being used.

o USB cables designed only for charging cannot be used.

#### **Connecting to an iOS device with a lightning port**

A genuine Apple Lightning to USB Camera Adapter and a commercially-available Type-A to Type-C cable are necessary.

#### **Connecting to a computer or smartphone with a USB**

**Type-C port**

A commercially-available Type-C to Type-C cable is necessary.

#### **Connecting to a smartphone with a USB micro-B port**

A commercially-available micro-B to Type-C cable is necessary.

#### **Connecting to a computer with a USB Type-A port**

A commercially-available Type-A to Type-C cable is necessary.

● PS-P520U AC adapter This is necessary to operate this unit using AC power supply.

#### **NOTE**

This unit does not have a battery charging function when using an AC adapter.

#### p AK-BT1 Bluetooth adapter

This is necessary to control this unit from a smartphone using Bluetooth connection.

# <span id="page-7-0"></span>**Names of Parts**

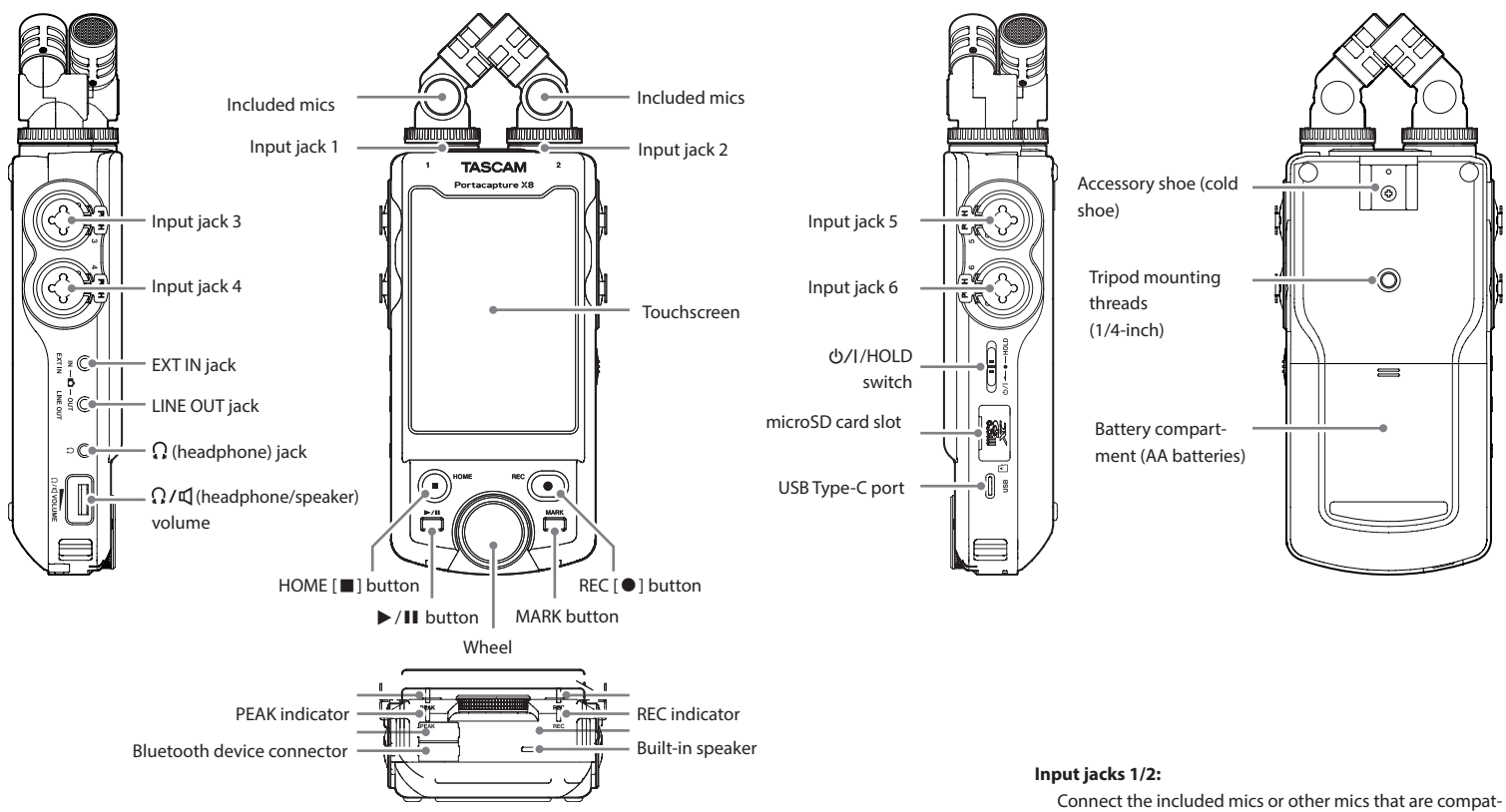

Bluetooth device connector:

Connect and use an AK-BT1 Bluetooth adapter here.(see "Controlling this unit from a smartphone" on page 16)

The included mics can be connected in two ways. (see "Connecting the included mics" on page 9)

ible with plug-in power to use these (3.5mm TRS)

#### **Input jacks 3/4/5/6:**

Connect other mics or line output devices to use these (XLR/TRS)

# <span id="page-8-0"></span>**Quick Start Guide**

# **Connecting the included mics**

The included mics can be connected in two ways.

#### **X-Y connection**

This enables recording with a clear stereo field and reduced phase difference.

#### **A-B stereo connection**

This enables recording with a wide left–right stereo field.

**1.** Connect the mics so that their the metallic discs face the same direction as the touchscreen.

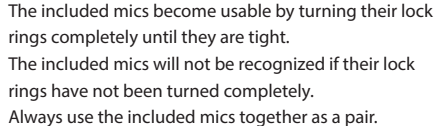

#### **NOTE**

- p Reverse these procedures to disconnect the mics.
- $\bullet$  The angles of the included mics cannot be adjusted.
- **The included mics cannot be rotated.**

# **TIP**

Input jacks 1/2 support plug-in power and can be used to connect lavalier mics with standard 3.5mm (1/8") TRS plugs (Tip: HOT, Ring: COLD, Sleeve: GND).

# **Inserting microSD cards**

Open the microSD slot cover and insert a microSD card.

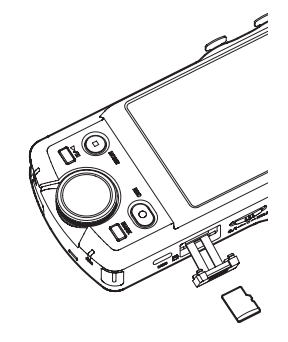

#### **NOTE**

microSD cards are delicate media.

In order to avoid damaging microSD cards, take the following precautions when handling them.

- $\bullet$  Do not leave them in extremely hot or cold places.
- o Do not leave them in extremely humid places.
- Do not let them get wet.
- o Do not put things on top of them or twist them.
- Do not hit them.
- o Do not remove or insert them during recording, playback, data transmission or other access.
- o When transporting them, put them into cases, for example.

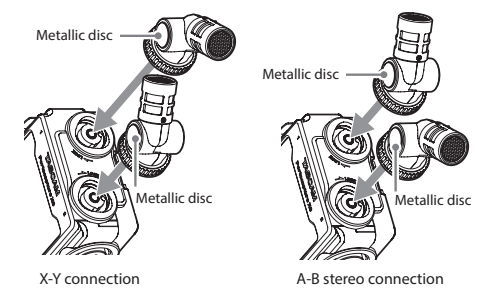

**2.** Turn their locking rings to fix them in place.

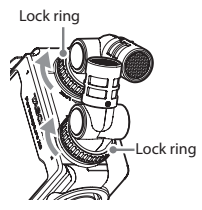

X-Y connection A-B stereo connection

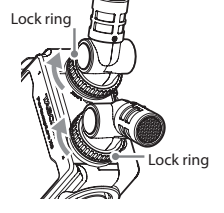

#### <span id="page-9-0"></span>**Powering the unit**

This unit can be powered in two ways: with AA batteries or by external power using the USB port.

# **Using AA batteries**

- **1.** Remove the battery compartment cover, and insert 4 AA batteries with their  $\oplus$  and  $\ominus$  marks oriented as shown.
- **2.** Reattach the battery compartment cover.

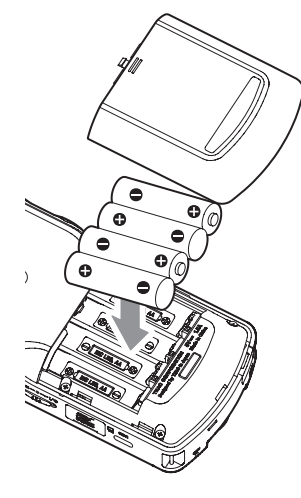

#### **NOTE**

- This unit cannot recharge Ni-MH batteries. Use a commercially available recharger.
- The included alkaline batteries are for confirming operation of the unit and might not last very long.

#### **Using external power**

Connect the USB port on the unit to an external power supply.

This illustration below is an example of connecting a PS-P520U AC adapter (sold separately) to the unit.

TASCAM PS-P520U (sold separately)

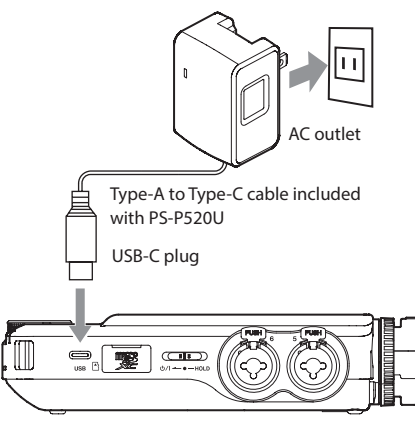

# **CAUTION**

We highly recommend using the AC adapter designed for use with this unit (PS-P520U sold separately). When using another external power supply, use one with the following specifications.

- Supplied voltage: 5 V
- o Supplied current: 1.5A or more

Using an external power supply with specifications other than the above could cause malfunction, overheating, fire or other problems.

If anything abnormal occurs, stop use and contact the retailer where you purchased the unit or a TASCAM customer support service to request repair.

#### **NOTE**

• If an external power supply that provides current less

than 1.5 A is connected, the unit will automatically enable the POWER SAVE MODE, restricting some functions.

• When using the factory default setting, if an external power supply is connected, power from it will be used even if batteries are also installed.

Power supply settings can be changed with the GENER-AL SETTINGS screen > POWER/DISPLAY page > POWER SOURCE SELECT item.

• See the Reference Manual for details.

# **Turning the power on and off**

#### **Turning the power on**

Slide the **D/I/HOLD** switch toward **D/I** until the display is activated. Then, release the switch.

When the unit starts up, the touchscreen display becomes active.

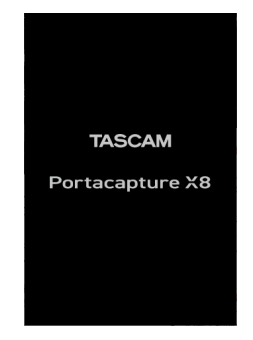

The first time the unit is started, the LANGUAGE screen will open. From the second time, the HOME screen of the app selected on the LAUNCHER screen when the unit was last turned off will reopen.

#### **Turning the power off**

Slide the  $\frac{d}{d}$  /HOLD switch toward  $\frac{d}{d}$  until the display is deactivated. Then, release the switch.

# <span id="page-10-0"></span>**Setting the language, date and time**

#### **Selecting the language**

The first time the unit is turned on after purchase, the LAN-GUAGE screen will open.

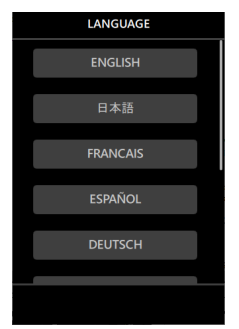

**1.** Swipe the screen vertically to find the desired language. **Options**

> ENGLISH: Use English (default setting) 日本語: Use Japanese FRANCAIS: Use French ESPAÑOL: Use Spanish DEUTSCH: Use German ITALIANO: Use Italian 中文: Use Chinese 한글: Use Korean русский язык: Use Russian

**2.** Tap the desired language to set it.

#### **NOTE**

The language setting can be set again using the GENERAL SETTINGS screen > SYSTEM page > LANGUAGE item. See the Reference Manual for details.

#### **Setting the date and time**

After setting the language and whenever the date and time has been reset, the DATE/TIME screen will open to enable setting them.

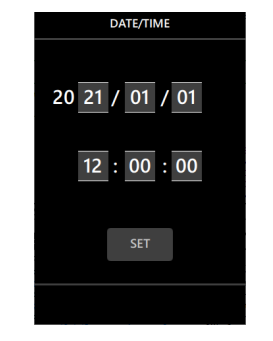

- **1.** Touch and swipe the numbers to set the date and time.
- **2.** Tap the SET button to confirm the settings.

#### **NOTE**

- $\bullet$  After the date and time are set, the format confirmation screen will open if a microSD card that requires formatting is loaded.
- Date and time settings can also be changed using the GEN-ERAL SETTINGS screen > SYSTEM page > DATE/TIME item.(see "GENERAL SETTINGS screen" on page 15)

# **Formatting (initializing) microSD cards**

The following message will appear if an unformatted card is loaded.

Tap QUICK FORMAT or ERASE FORMAT to start formatting.

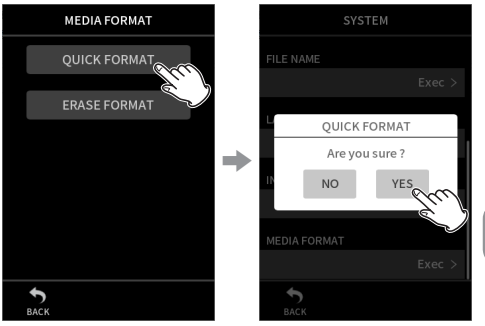

- p We recommend using ERASE FORMAT when formatting microSD cards the first time they are used with this unit.
- p After formatting completes successfully, the LAUNCHER (app selection) screen will open.

#### **CAUTION**

Formatting will erase all data on a microSD card. Back up to a computer, for example before formatting a card.

#### **NOTE**

- Formatting can also be executed using the GENERAL SETTINGS screen > SYSTEM page > MEDIA FORMAT item. (see "GENERAL SETTINGS screen" on page 15)
- Using the ERASE FORMAT option might improve writing performance that has decreased due to repeated use. If "Write error REC continue" or "Card slow Check BOF MARK" appears during recording, format the card using the ERASE FORMAT option.
- ERASE FORMAT checks the memory for errors while formatting, so it takes more time than QUICK FORMAT.

#### <span id="page-11-0"></span>**Basic screen operations**

Functions can be set and adjusted by tapping, swiping and sliding on the touchscreen of this unit.

The first time the unit is started, after setting the language, date and time, the LAUNCHER screen will open. The LAUNCHER screen can be used to launch various recording apps and setting screens.

#### **Launching recording apps**

**1.** As shown in the illustration below, swipe the middle of the screen to select the app to launch.

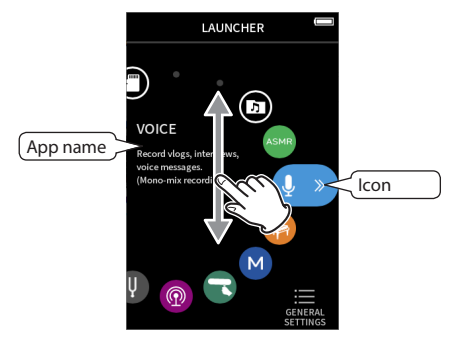

**2.** Tap its icon to launch the app.

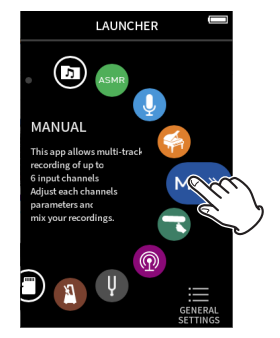

The recording app HOME screen will open.

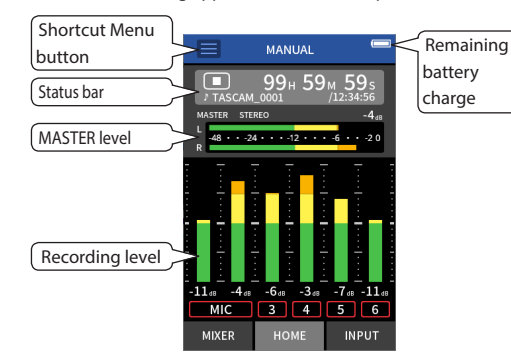

MANUAL recording app example

#### **Switching screens**

Tap the name of the screen at the bottom of the display to switch to it.

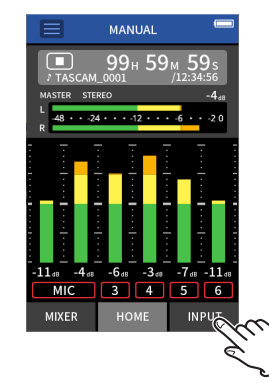

#### **Returning to the LAUNCHER screen**

**1.** Tap the Shortcut Menu button at the top of the screen.

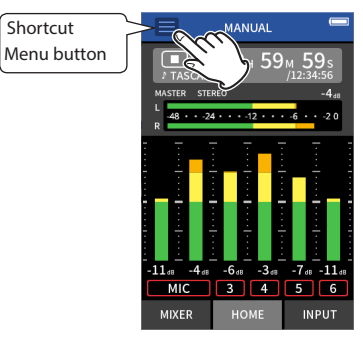

The Shortcut Menu will open at the bottom of the screen.

**2.** Tap the LAUNCHER icon in the Shortcut Menu.

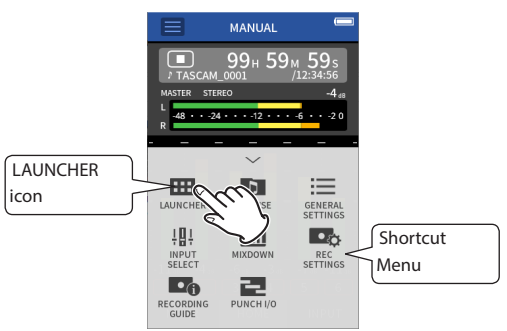

The LAUNCHER screen will reopen.

*12 TASCAM Portacapture X8*

# <span id="page-12-0"></span>**Recording and playing files**

#### **Recording**

To record, open the recording app shown on the LAUNCHER screen that suits the type of recording (see "Recording apps" on page 15).

After launching the recording app, the input levels of each track and their mix must also be set in order to conduct recording at suitable levels.

This unit has a Recording Guide function designed to prevent users from accidentally skipping important steps or doing them out of order. This function can only be used with the MANUAL app. (When shipped new the Recording Guide function is on by default.)

After the MANUAL app is launched, operation procedures will be shown. Follow their instructions to make adjustments. When the Recording Guide function is active, setting screens open in the following order, enabling settings to be made in the correct sequence.

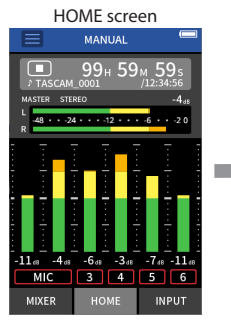

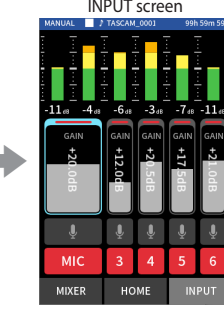

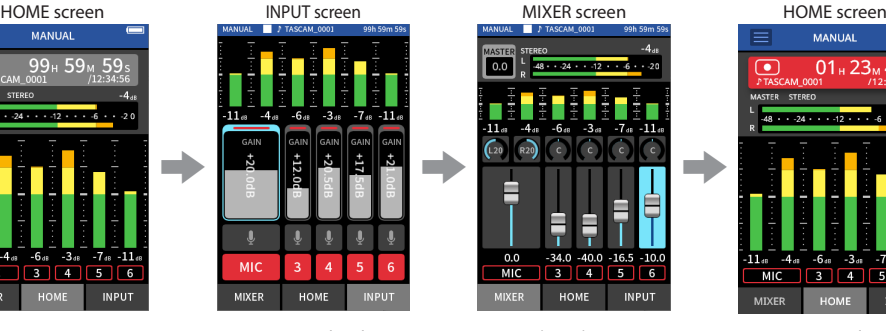

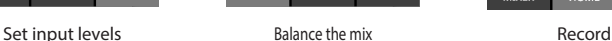

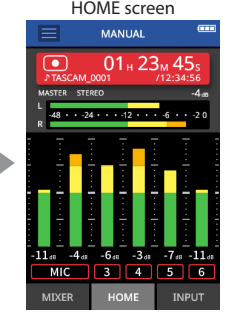

In this manual, recording procedures are explained for the MANUAL app (with the Recording Guide function on), which is the basic way to use the unit. See the Reference Manual for explanations of recording

procedures using other apps.

#### **Procedure 1: Launch the recording app**

**1.** Launch the MANUAL app on the LAUNCHER screen.

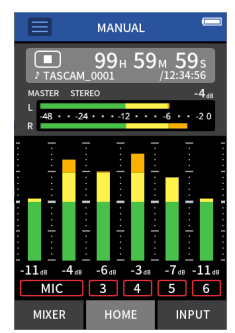

The recording app HOME screen will open.

#### **Procedure 2: Set input levels**

1. Press the REC [<sup>0</sup>] button on the unit.

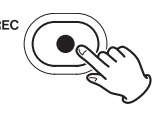

**NOTE**

- By default (Recording Guide function activated), recording cannot be started before proceeding through the guided steps to the MIXER screen.
- If the Recording Guide function is not needed, open the MANUAL app HOME screen, press the Shortcut Menu, and set "RECORDING GUIDE" to "OFF". This enables recording to be started from other screens in addition to the MIXER screen.
- See "Recording operation flow" on page 17 for differences in recording operations when the Recording Guide function is on or off.

The REC indicator will blink.

**2.** Tap INPUT at the bottom right of the screen to open the INPUT screen.

**3.** Tap MIC or numbers 3 to 6 to turn the recording tracks on/off.

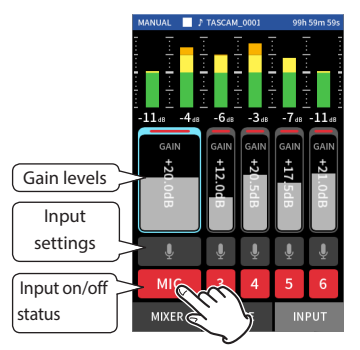

Tracks shown with red backgrounds will be recorded.

**4.** Slide the track GAIN faders to adjust their input levels.

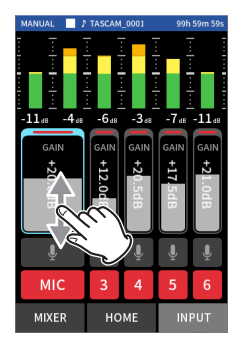

While watching the level meters, adjust the GAIN faders until the highest that the meters reach is about −12 dB.

#### **NOTE**

If an input level exceeds –2 dB, the PEAK indicator on the unit will light.

#### **Procedure 3: Set the mixer**

**1.** Tap MIXER at the bottom left of the screen to open the MIXER screen.

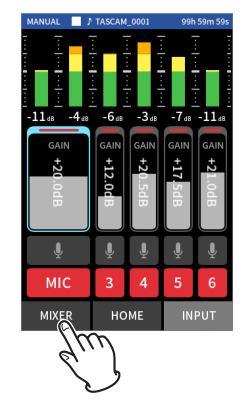

**2.** Slide the faders of each track to adjust the balance of levels sent to the MASTER.

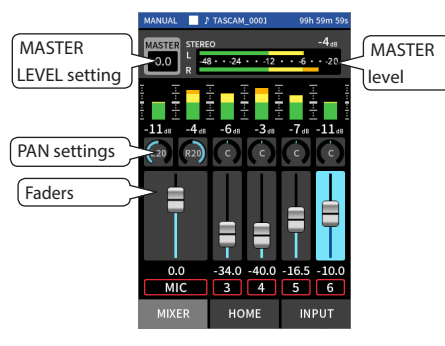

p If the input level is too low the recorded sound will be quiet, but if it is too high the sound will be distorted (or break up).

#### **Procedure 4: Start recording**

1. Press the REC [<sup>0</sup>] button to start recording.

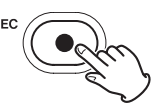

When recording starts, the REC indicator will light.

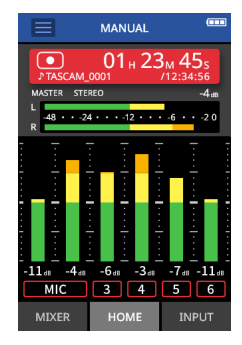

**2.** Press the HOME [■] button to stop recording.

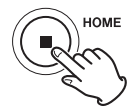

When recording stops, the REC indicator will become unlit.

#### <span id="page-14-0"></span>**Starting playback**

Press the  $\blacktriangleright$  /II button to start playback.

#### **NOTE**

To listen to the playback sound through the builtin speaker, set the GENERAL SETTINGS screen > I/O SETTINGS page > SPEAKER item to ON. This is set to OFF when shipped new from the factory.

#### **Pausing playback**

During playback, press the  $\blacktriangleright$  /II or HOME [ $\blacksquare$ ] button to pause playback.

Press the  $\blacktriangleright$  /II button again to resume playback.

#### **Stopping playback**

Press the HOME [ $\blacksquare$ ] button when paused or playing to return to the beginning of the file.

#### **NOTE**

See the Reference Manual for explanations of the other playback functions.

#### **Listening with headphones**

Connect headphones to the  $\Omega$  (headphone) iack.

#### **CAUTION**

Before connecting headphones, lower the  $\Omega$  /  $\P$  (headphone/speaker) volume control to the minimum level. Failure to do so might cause sudden loud noises, which could harm your hearing or result in other trouble.

#### **Adjusting the volume**

Use the  $\Omega$  /  $\mathbb I$  (headphone/speaker) volume control to adjust the volume output from the built-in speaker and headphones.

# **Useful features**

Here are examples of some functions. See the Reference Manual for details about use and other functions.

# **LAUNCHER**

The LAUNCHER can be used to launch recording apps and open setting screens.

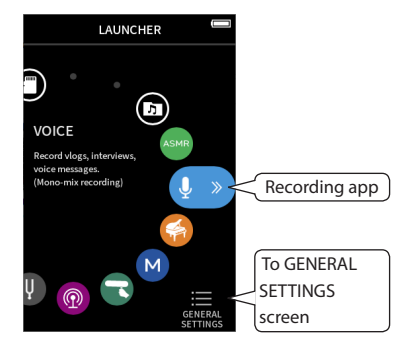

#### **Recording apps**

The following apps for typical recording situations are available.

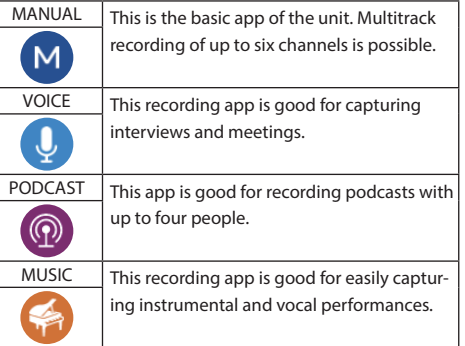

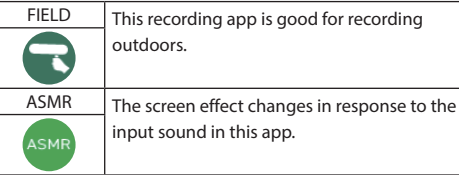

# **NOTE**

The designs and functions of apps and other features could change with firmware updates.

#### **GENERAL SETTINGS screen**

Tap items to make detailed settings for the unit.

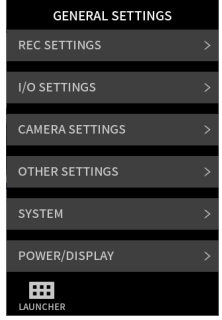

See the Reference Manual for information about all the settings.

#### <span id="page-15-0"></span>**Controlling this unit from a smartphone**

When an AK-BT1 Bluetooth adapter is connected to the Bluetooth device connector of this unit, this unit can be controlled from an iOS/Android device using a controller app. See the Reference Manual for how to connect the AK-BT1 Bluetooth adapter (sold separately) to this unit and how to install and use the controller app.

#### **Connecting cameras**

The following functions can be used when connected to a Digital SLR camera.

- Output slate tones and set levels
- p Lower the LINE OUT jack output level to suit the camera

# **TIP**

Slate tones are signals input simultaneously into both the audio of video files and the files recorded by this unit. They can be used to synchronize audio when editing video files.

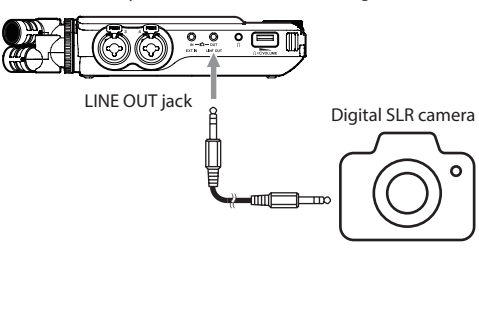

# **Connecting computers and smartphones by USB**

The following functions can be used when connected by USB to a computer (Windows/Mac) or smartphone.

- Use the unit as a USB mic
- p Simultaneously record to a computer while recording on the microSD card in the unit (backup recording)
- $\bullet$  Monitor sound from the computer
- p Add sound through the unit's mics to sound playing on the computer and stream it live on the Internet (loopback)
- Use as a microSD card reader (when connected to a computer only)

#### **NOTE**

A USB cable (sold separately) must be prepared to connect this unit to a computer or smartphone.(see "Accessories sold separately" on page 7)

USB Type-C port

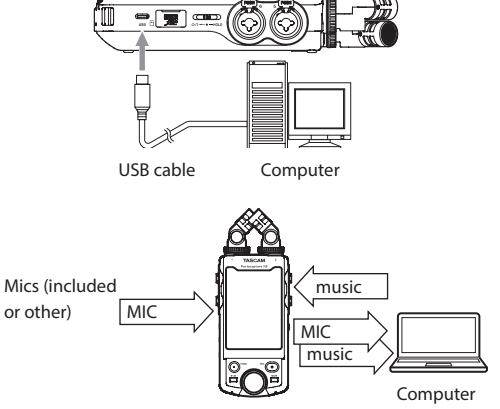

# <span id="page-16-0"></span>**Recording operation flow**

This unit has Recording Guide' and REC Pause<sup>2</sup> functions. Depending on their on/off settings, pressing buttons will have the following effects.

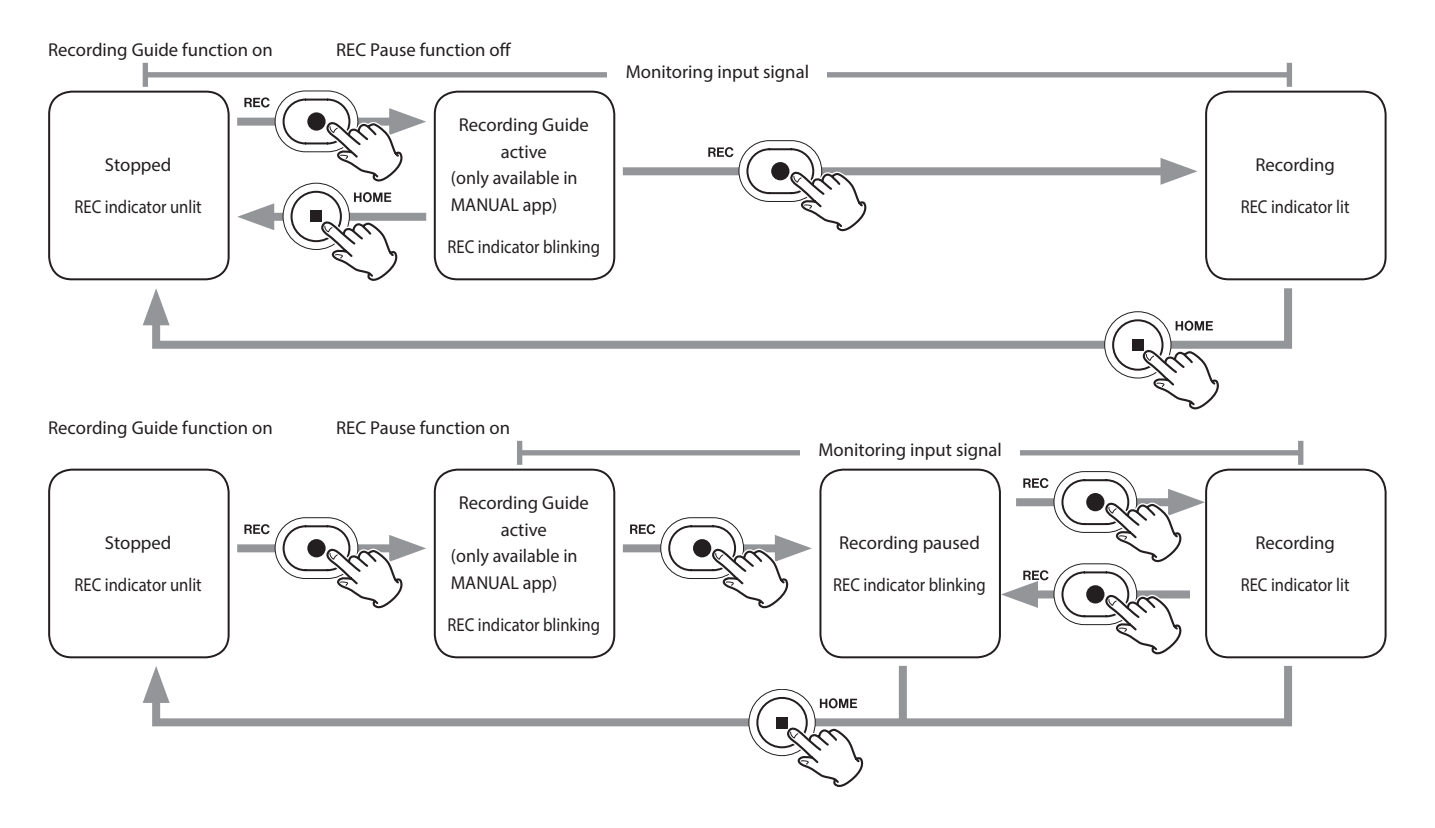

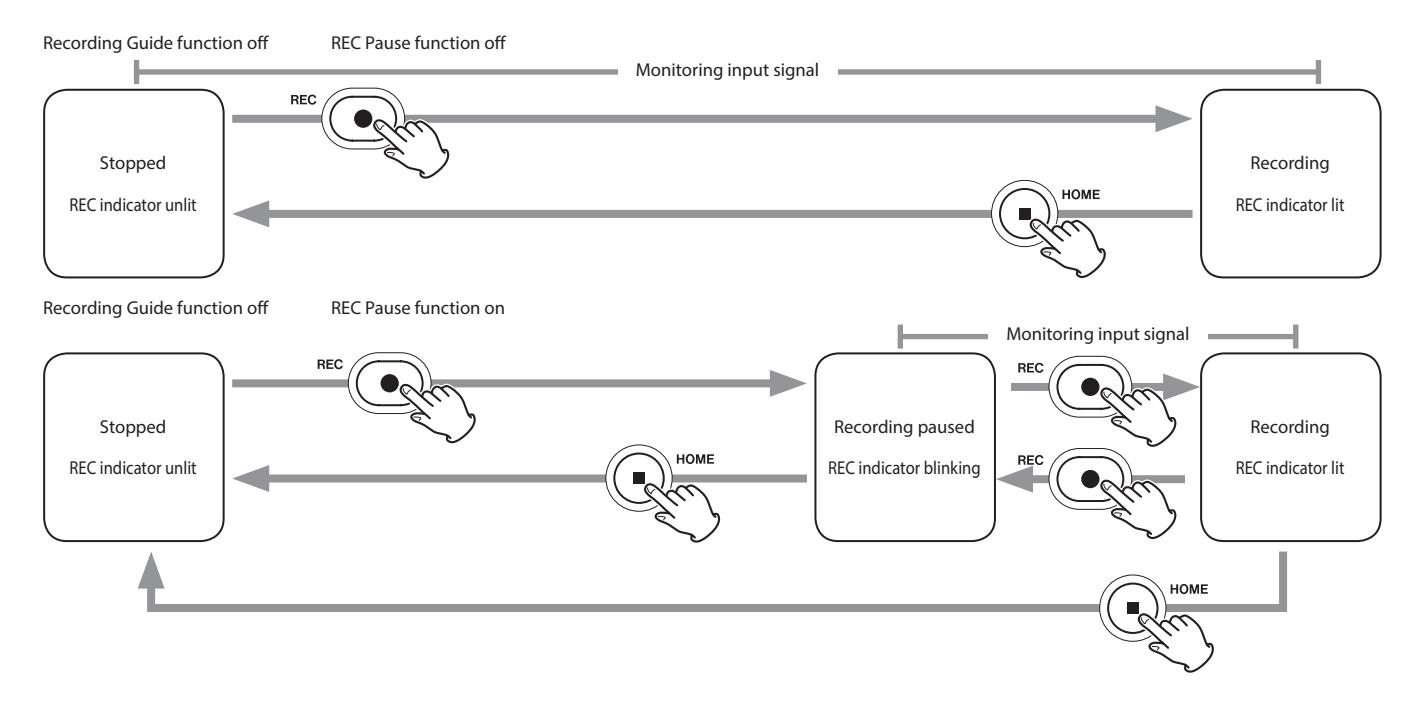

1 The Recording Guide function can only be used with the MANUAL app. With apps other than the MANUAL app, the Recording Guide function will be disabled regardless of its on/off setting.

 $^{\text{2}}$  This unit has a REC Pause function that causes it to start monitoring the input signal when the REC [  $\bullet$  ] button is pressed. This function can be used with all recording apps. The REC Pause function can be used to reduce power consumption when recording is stopped. In addition, a recording can be started and paused repeatedly without stopping to save it as a single file.

The REC Pause function is off when shipped new from the factory.

When the REC Pause function is off, the input signal is always monitored when a recording app is active.

When the REC Pause function is on, the input signal is only monitored when the Recording Guide function is active, recording is paused or recording is in progress.

The REC Pause function can be set on the GENERAL SETTINGS screen > REC SETTINGS page.

# <span id="page-18-0"></span>**Troubleshooting**

If you are having trouble with the operation of this unit, please check the following before seeking repair. If these measures do not solve the problem, please contact the store where you purchased this unit or TASCAM customer support service.

#### **Power will not turn on**

- Confirm that the *(<sup>b</sup>/HOLD* switch is not set to HOLD.
- Confirm that batteries are installed correctly.
- p Confirm that the TASCAM PS-P520U AC adapter (sold separately) power plug and the USB connector are securely connected. The unit might not operate properly through a USB hub.

#### **The unit turns off automatically**

- Confirm that the automatic power saving function is disabled.
	- The automatic power saving function can be turned on/off using the GENERAL SETTINGS screen > POWER/ DISPLAY page > AUTO POWER SAVE item.
	- Since this unit complies with the European Standby Power Regulations (ErP), the automatic power saving function operates regardless of whether the unit is being powered by an AC adapter or batteries. If you do not want to use the automatic power saving function, set it to "OFF". (The factory default setting is "30 min".)

#### **Operation is not possible using the unit controls**

- Confirm that the *(N/HOLD switch is not set to HOLD*
- When the microSD card reader function is active on the display, other operation is not possible.

#### **The microSD card is not recognized**

● Confirm that the microSD card is inserted completely.

#### **No sound is output**

- Confirm the unit's headphone/speaker output level.
- p Check the monitoring system connections and volume level.
- **•** No sound is output from the speaker in the following conditions.
	- $\bullet$  The  $\Omega$  /  $\mathbb I$  (headphone/speaker) volume is set to "0".
	- o GENERAL SETTINGS screen > I/O SETTINGS page > SPEAKER is set to "OFF"(see "GENERAL SETTINGS screen" on page 15)
	- The unit is recording or in recording standby
	- o The LINE OUT or headphones jack is in use.

#### **Recording is not possible**

- Confirm that the microSD card has enough open space.
- $\bullet$  Recording becomes impossible when the total number of files reaches 5000.

#### **The input sound is extremely quiet or loud**

- p Check input level settings.(see "Recording and playing files" on page 13)
- $\bullet$  Check the output levels of connected external equipment.

#### **A file cannot be deleted**

● A protected (read only) file cannot be erased.

#### **This unit's files do not appear on the computer**

- Confirm that the unit is properly connected to the computer using its USB port. The unit might not operate properly if connected through a USB hub.
- Confirm that the unit screen shows "microSD card reader".

#### **The wrong language was set accidentally**

● Slide the **c** <sup>1</sup>/HOLD switch toward the **c** <sup>1</sup>/I icon until the unit turns off. Then, while pressing and holding the HOME [ $\blacksquare$ ] button, slide the  $\langle$ b/l/HOLD switch toward the U/I icon again.

The language selection menu will appear, and you will be able to select the language.

#### **Noise is occurring**

p If this unit is near a TV, radio, power amplifier or other device with a large transformer, noise could occur with this unit or other devices nearby.(see "Precautions for placement and use" on page 20)

#### **The built-in speaker volume is low**

- $\bullet$  Turn the  $\Omega/\mathbb{Z}$  (headphone/speaker) volume in the direction that increases the number.
- $\bullet$  If input levels were low during recording, it might be difficult to hear even when the speaker is at its maximum volume. If the maximum input level during recording is close to 0 dB, the built-in speaker will output at near maximum volume
- p If more volume is needed, connect an external speaker with a built-in amp or an amp with a speaker connected to it.

#### **The date/time is incorrect**

p They can be set again using the GENERAL SETTINGS screen > SYSTEM page > DATE/TIME item.(see "GENERAL SETTINGS screen" on page 15)

# <span id="page-19-0"></span>**Precautions for placement and use**

- $\bullet$  The operating temperature range of this unit is 0–40 °C.
- Do not install this unit in the following types of locations. Doing so could degrade the sound quality and/or cause malfunctions.

Places with significant vibrations

Next to a window or in another location exposed to direct sunlight

Near heaters or other extremely hot places Extremely cold places

Very humid or poorly ventilated places Very dusty places

Places exposed directly to rain or other water

- p If this unit is placed near a power amplifier or other device with a large transformer, it could cause a hum. If this occurs, increase the distance between this unit and the other device.
- p This unit could cause color irregularities on a TV screen or noise from a radio if used nearby. If this occurs, use this unit farther away.
- p This unit might produce noise if a mobile phone or other wireless device is used nearby to make calls or send or receive signals. If this occurs, increase the distance between this unit and those devices or turn them off.
- **•** Do not place this unit on top of a power amplifier or other device that generates heat.

# **Beware of condensation**

Condensation could occur if the unit is moved from a cold place to a warm place, it is used immediately after a cold room has been heated or it is otherwise exposed to a sudden temperature change. To prevent this, or if this occurs, let the unit sit for one or two hours at the new room temperature before using it.

# **Cleaning the unit**

Use a dry soft cloth to wipe the unit clean. Do not wipe with chemical cleaning cloths, thinner, alcohol or other chemical agents. Doing so could damage the surface or cause discoloration.

# **About TASCAM customer support service**

TASCAM products are supported and warrantied only in their country/region of purchase.

To receive support after purchase, on the TASCAM Distributors list page of the TEAC Global Site (https://teac-global. com/), search for the local company or representative for the region where you purchased the product and contact that organization.

When making inquiries, the address (URL) of the shop or web shop where it was purchased and the purchase date are required. Moreover, the warranty card and proof of purchase might also be necessary.

# **Specifications/rated values**

#### **Recorder specifications**

#### **Recording media**

microSD card (64 MB – 2 GB) microSDHC card (4 GB – 32 GB) microSDXC card (48 GB – 512 GB)

#### **Recording/playback formats**

WAV (BWF): 44.1/48/96/192kHz, 16/24-bit or 32-bit float MP3: 44.1/48kHz, 128/192/256/320kbps

#### **Number of channels**

Input channels: 6 channels maximum Recording tracks: 8 tracks maximum

#### **Analog audio input ratings**

#### **Mic inputs (balanced)**

#### **Input jacks 3/4/5/6 (input set to "MIC")**

Connectors:

XLR-3-31 equivalent(1: GND, 2: HOT, 3: COLD) 6.3mm (1/4") standard TRS jacks (Tip: HOT, Ring: COLD,

#### Sleeve: GND)

(phantom power supported by XLR only) Input impedance: 2.2 kΩ or higher Maximum input level: +2 dBu Minimum input level: −75 dBu

#### **Input jacks 3/4/5/6 (input set to "LINE")**

Connectors:

XLR-3-31 equivalent(1: GND, 2: HOT, 3: COLD) 6.3mm (1/4") standard TRS jacks Input impedance: 9 kΩ or higher Nominal input level: +4 dBu (GAIN setting at minimum) Maximum input level: +24 dBu Minimum input level: −53 dBu

#### <span id="page-20-0"></span>**Mic inputs (unbalanced): Input jacks 1/2 (support plug-in power)**

Connectors: 3.5mm (1/8") TRS mini jacks Input impedance: 85 kΩ or higher Maximum input level: +1 dBV Minimum input level: −69.3 dBV

#### **Line input (unbalanced): EXT IN jack**

Connector: 3.5mm (1/8") stereo mini jack Input impedance: 8.5 kΩ or higher Nominal input level: −10 dBV (GAIN setting at minimum) Maximum input level: +10 dBV Minimum input level: −48 dBV

#### **Analog audio output**

#### **Line output (unbalanced): LINE OUT jack**

Connector: 3.5mm (1/8") stereo mini jack Output impedance: 200 Ω Nominal output level: −14 dBV Maximum output level: +6 dBV

- $\bullet$  0dBu=0.775Vrms
- $\bullet$  0dBV=1Vrms

#### **Headphone output: headphone jack**

Connector: 3.5mm (1/8") stereo mini jack Maximum output: 45 mW + 45 mW (THD+N 0.1% or less, into 32 Ω load)

#### **Built-in speaker**

0.4 W (mono)

# **Control input/output ratings**

#### **USB port**

Connector: Type-C Format: USB 2.0 HIGH SPEED mass storage class

#### **Bluetooth device connector**

For Bluetooth adapter (AK-BT1) only

# **Audio performance**

#### **Frequency response**

Input jacks 1–6 and EXT IN jack to PCM data 20 Hz – 20 kHz at 48 kHz: +0/−0.3 dB (JEITA) 20 Hz – 60 kHz at 192 kHz: +0/−2.5 dB (JEITA)

#### **S/N ratio**

Input jacks 1–2 to PCM data (20kHz SPCL LPF, A-weighting) 101dB (48 kHz) Input jacks 3–6 and EXT IN jack to PCM data (20kHz SPCL LPF, A-weighting)

102dB (48 kHz)

#### **Total harmonic distortion ratio (THD+N)**

Input jacks 1–2 to PCM data (1kHz sine wave, −5 dBFS input, GAIN at minimum, 20kHz SPCL LPF) 0.005% Input jacks 3–6 (LINE IN) to PCM data (1kHz sine wave, −5 dBFS input, GAIN at minimum, 20kHz SPCL LPF) 0.008% Input jacks 3–6 (MIC IN) to PCM data (1kHz sine wave, −5 dBFS input, GAIN at minimum, 20kHz SPCL LPF) 0.006%

Note: JEITA indicates conformance to JEITA CP-2150

# **Recording times (in hours: minutes)**

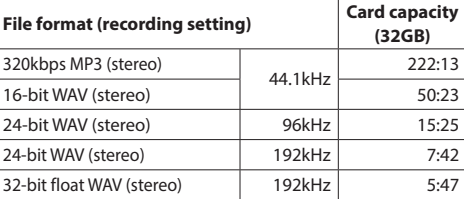

- The recording times shown above are estimates. They might differ depending on the microSD, microSDHC or microSDXC card in use.
- The recording times shown above are not continuous recording times, but rather they are the total possible recording times for the microSD/microSDHC/microSDXC card.
- p If recorded in mono, maximum recording times will be about double those above.
- p If using dual recording, maximum recording times will be about half those above.

#### <span id="page-21-0"></span>**Power**

4 AA batteries (alkaline, NiMH or lithium-ion) USB bus power from a computer AC adapter (TASCAM PS-P520U, sold separately)

#### **Power consumption**

7.5 W (maximum)

#### **Battery operation time (continuous operation)**

**•** Using alkaline batteries (EVOLTA)

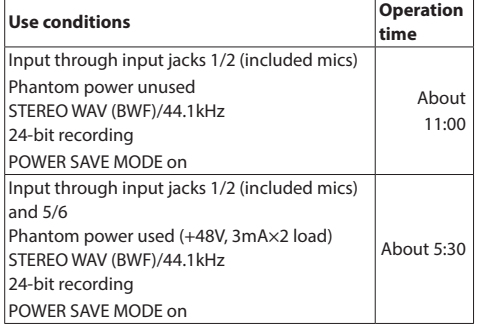

#### **• Using NiMH batteries (eneloop)**

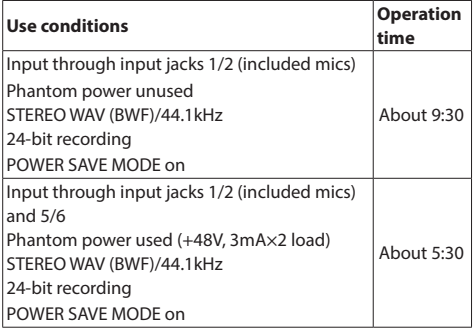

p Using lithium-ion batteries (Energizer Ultimate Lithium)

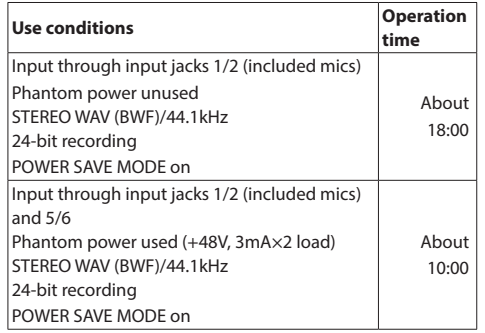

#### **NOTE**

When using phantom power, the operation time might be reduced depending on the mic being used.

#### **Dimensions**

77 x 40 x 205.6 mm (width  $\times$  height  $\times$  depth, excluding protrusions)

#### **Weight**

472/381 g (with/without batteries)

#### **Operating temperature range**

0–40ºC

- p Illustrations in this manual might differ in part from the actual product.
- Specifications and external appearance might be changed without notification to improve the product.

# **MODE D'EMPLOI**

# <span id="page-22-0"></span>**INSTRUCTIONS DE SÉCURITÉ IMPORTANTES**

#### **AVERTISSEMENT : POUR PRÉVENIR LES RISQUES D'INCENDIE ET D'ÉLECTROCUTION, N'EXPOSEZ PAS CET APPAREIL À LA PLUIE NI À L'HUMIDITÉ.**

# **Pour le Canada**

THIS CLASS B DIGITAL APPARATUS COMPLIES WITH CANADIAN ICES-003. CET APPAREIL NUMÉRIQUE DE LA CLASSE B EST CONFORME À LA NORME NMB-003 DU CANADA.

> Ce produit est conforme aux impératifs des directives européennes et autres règlements de la Commission.

- **1.** Lisez ces instructions.
- **2.** Conservez ces instructions.
- **3.** Tenez compte de tous les avertissements.
- **4.** Suivez toutes les instructions.
- **5.** N'utilisez pas cet appareil avec de l'eau à proximité.
- **6.** Nettoyez-le uniquement avec un chiffon sec.
- **7.** Ne bloquez aucune ouverture de ventilation. Installez-le conformément aux instructions du fabricant.
- **8.** Ne l'installez pas près de sources de chaleur telles que des radiateurs, bouches de chauffage, poêles ou autres appareils (y compris des amplificateurs) dégageant de la chaleur.
- **9.** N'utilisez que des fixations/accessoires spécifiés par le fabricant.
- **10.** Débranchez cet appareil en cas d'orage ou de non-utilisation prolongée.
- **11.** Confiez toute réparation à des techniciens de maintenance qualifiés. Une réparation est nécessaire si l'appareil a été endommagé d'une quelconque façon, par exemple si le cordon ou la fiche d'alimentation est endommagé, si du liquide a été renversé sur l'appareil ou si des objets sont tombés dedans, si l'appareil a été exposé à la pluie ou à l'humidité, s'il ne fonctionne pas normalement, ou s'il est tombé.
- Des précautions doivent être prises en cas d'utilisation d'écouteurs ou d'un casque avec le produit car une pression acoustique excessive (volume trop fort) dans les écouteurs ou dans le casque peut causer une perte auditive.
- Si vous rencontrez des problèmes avec ce produit, contactez TEAC pour une assistance technique. N'utilisez pas le produit tant qu'il n'a pas été réparé.

# **AVERTISSEMENT**

Pour éviter d'éventuels dommages auditifs, n'écoutez pas de façon prolongée à niveau sonore élevé.

# **ATTENTION**

- • N'exposez pas cet appareil aux gouttes ni aux éclaboussures.
- Ne placez pas d'objet rempli de liquide sur l'appareil, comme par exemple un vase.
- • N'installez pas cet appareil dans un espace confiné comme une bibliothèque ou un meuble similaire.
- Si le produit utilise des piles/batteries (y compris un pack de batteries ou des batteries fixes), elles ne doivent pas être exposées au soleil, au feu ou à une chaleur excessive.
- PRÉCAUTION pour les produits qui utilisent des batteries remplacables au lithium : remplacer une batterie par un modèle incorrect entraîne un risque d'explosion. Remplacez-les uniquement par un type identique ou équivalent.

# **PRÉCAUTIONS CONCERNANT LES PILES**

Ce produit utilise des piles. Le mauvais usage des piles peut provoquer une fuite, une rupture ou d'autres problèmes. Respectez toujours les précautions suivantes pour l'emploi de piles.

- Ne rechargez jamais des piles non rechargeables. Les piles peuvent se rompre ou fuir, risquant de causer un incendie ou des blessures.
- • Lors de l'installation des piles, faites attention aux indications de polarité (orientation plus/moins  $(\bigoplus/\bigoplus)$ ) et installez-les correctement dans le compartiment des piles comme indiqué. Les installer à l'envers peut entraîner la rupture ou la fuite des piles, source d'incendie, de blessure ou de dégât autour d'elles.
- • Quand vous rangez ou jetez des piles, isolez leurs bornes avec de l'adhésif isolant ou avec un matériau équivalent pour leur éviter d'entrer en contact avec d'autres piles ou des objets métalliques.
- • Lorsque vous jetez des piles usagées, suivez les instructions de mise au rebut indiquées sur les piles et les lois locales sur l'enlèvement des ordures.
- • N'utilisez pas d'autres piles que celles spécifiées. N'utilisez pas en même temps des piles neuves et usagées, ni des types de piles différents. Les piles peuvent se rompre ou fuir, risquant de causer un incendie, des blessures ou des dégâts autour d'elles.
- Ne transportez pas et ne conservez pas des piles à côté de petits objets métalliques. Les piles peuvent entrer en court-circuit, provoquant une fuite, une rupture ou d'autres problèmes.
- • Ne chauffez et ne démontez pas les piles. Ne les jetez pas dans un feu ou dans de l'eau. Les piles peuvent se rompre ou fuir, risquant de causer un incendie, des blessures ou des dégâts autour d'elles.
- Si le liquide de la pile s'échappe, essuyez tout liquide répandu dans le boîtier des piles avant d'insérer de nouvelles piles. Si le liquide d'une pile touche un œil, il peut entraîner une perte de la vue. Dans ce cas, rincez abondamment à l'eau claire sans frotter l'œil et consultez immédiatement un médecin. Si le liquide touche le corps ou les vêtements d'une personne, il peut entraîner des blessures ou brûlures cutanées. Si cela se produit, rincez abondamment à l'eau claire puis consultez immédiatement un médecin.
- • L'alimentation de l'unité doit être coupée quand vous installez ou remplacez des piles.
- • Retirez les piles si vous envisagez de ne pas utiliser l'unité durant une période prolongée. Les piles peuvent se rompre ou fuir, risquant de causer un incendie, des blessures ou des dégâts autour d'elles. Si le liquide de la pile s'échappe, essuyez tout liquide répandu dans le boîtier des piles avant d'insérer de nouvelles piles.
- • Ne démontez pas une pile. L'acide qu'elle contient peut entraîner des blessures cutanées ou des dommages aux vêtements.

# **Pour les consommateurs européens**

# **Mise au rebut des équipements électriques et électroniques et des piles et/ou accumulateurs**

- (a) Tous les équipements électriques et électroniques et piles/accumulateurs hors d'usage doivent être traités séparément de la collecte municipale d'ordures ménagères dans des points de collecte désignés par le gouvernement ou les autorités locales.
- (b) En vous débarrassant correctement des équipements électriques/électroniques et piles/accumulateurs hors d'usage, vous contribuerez à la sauvegarde de précieuses ressources et à la prévention de potentiels effets négatifs sur la santé humaine et l'environnement.
- (c) Le traitement incorrect des équipements électriques/électroniques et piles/ accumulateurs hors d'usage peut avoir des effets graves sur l'environnement et la santé humaine en raison de la présence de substances dangereuses dans les équipements.
- (d) Le symbole de déchets d'équipements électriques et électroniques (DEEE), qui représente une poubelle à roulettes barrée d'une croix, indique que les équipements électriques/électroniques et piles/ accumulateurs doivent être collectés et traités séparément des déchets ménagers.

Si une pile ou un accumulateur contient plus que les valeurs de plomb (Pb), mercure (Hg) et/ou cadmium (Cd) telles que spécifiées dans la directive sur les piles et accumulateurs (2006/66/EC, 2013/56/EU), alors les symboles chimiques de ces éléments seront indiqués sous le symbole DEEE. **Pb, Hg, Cd**

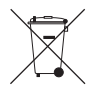

(e) Des systèmes de retour et de collecte sont disponibles pour l'utilisateur final. Pour des informations plus détaillées sur la mise au rebut des vieux équipements électriques/électroniques et piles/accumulateurs hors d'usage, veuillez contacter votre mairie, le service d'ordures ménagères ou le magasin dans lequel vous avez acquis l'équipement.

# **Introduction**

Merci beaucoup d'avoir choisi le Portacapture X8 TASCAM. Afin d'utiliser correctement cette unité et d'en profiter durant de nombreuses années, commencez par lire attentivement ce mode d'emploi. Une fois la lecture de ce mode d'emploi terminée, veillez à le conserver en lieu sûr pour pouvoir vous y référer ultérieurement. Vous pouvez aussi télécharger ce mode d'emploi et le manuel de référence depuis le site mondial de TASCAM.

**Les informations contenues dans ce manuel concernant les produits ne sont données qu'à titre d'exemple et ne forment aucune garantie contre les violations des droits de propriété intellectuelle de tiers et d'autres droits y afférant. TEAC Corporation décline toute responsabilité en cas de violation des droits de propriété intellectuelle de tiers ou résultant de l'utilisation de ce produit.**

**Les œuvres protégées par des tiers ne peuvent être utilisées à d'autres fins qu'un usage personnel ou privé sans l'autorisation des détenteurs de droits reconnus par la loi sur le droit d'auteur. Utilisez toujours cet équipement correctement.**

**TEAC Corporation n'assumera aucune responsabilité pour les violations de droits commises par l'utilisateur de ce produit.**

### **Note à propos du manuel de référence**

Ce mode d'emploi explique les principales fonctions de cette unité. Veuillez consulter le manuel de référence pour des informations sur toutes les fonctions de l'unité. Vous pouvez télécharger le manuel de référence depuis le site de TASCAM.

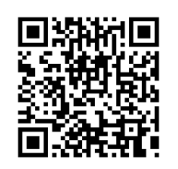

#### **Portacapture X8**

https://tascam.jp/int/product/ portacapture\_x8/docs

# **Sommaire**

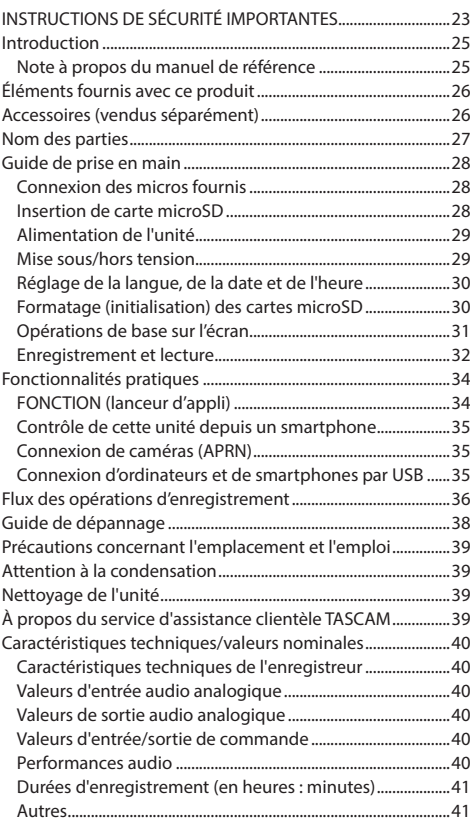

# <span id="page-25-0"></span>**Éléments fournis avec ce produit**

Ce produit est livré avec les éléments suivants. Conservez la boîte et les matériaux d'emballage pour de futurs transports.

Si un élément quelconque est manquant ou a été endommagé durant le transport, veuillez contacter le magasin dans lequel vous avez acheté cette unité.

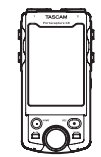

Unité principale  $\times$  1 Micros fournis  $\times$ 

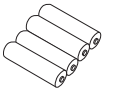

Piles alcalines  $AA \times 4$ 

Guide d'enregistrement à TASCAM ID × 1

Mode d'emploi  $\times$  1 (ce document avec la garantie)

(paire gauche/droite)

# **Accessoires (vendus séparément)**

Ce produit ne comprend pas les éléments suivants. Veuillez acheter tous ceux dont vous avez besoin pour votre usage.

● Cartes microSD

Une telle carte est nécessaire pour enregistrer et lire des fichiers avec cette unité.

Cette unité peut utiliser des cartes microSD de classe 10 ou supérieure et compatibles avec les normes SD, SDHC ou SDXC.

Vous trouverez une liste des cartes microSD dont l'utilisation a été testée avec cette unité sur le site web de TASCAM (https://tascam.jp/int/product/portacapture\_x8/ docs). Vous pouvez aussi contacter le service après-vente TASCAM.

p Câble USB (pour la communication ou la transmission de données)

Un câble USB doit être préparé pour connecter cette unité à un ordinateur (Windows/Mac) ou à un smartphone.

Cette unité possède un port USB Type-C. Préparez un câble USB adapté au port USB de l'ordinateur ou du smartphone utilisé.

o Les câbles USB conçus uniquement pour la recharge ne peuvent pas être utilisés.

#### **Connexion d'un appareil iOS à port Lightning**

Un authentique adaptateur Apple Lightning vers USB pour appareil photo et un câble Type-A vers Type-C du commerce sont nécessaires.

#### **Connexion à un ordinateur ou à un smartphone à port USB Type-C**

Un câble Type-C vers Type-C du commerce est nécessaire.

#### **Connexion à un smartphone à port USB micro-B**

Un câble micro-B vers Type-C du commerce est nécessaire.

#### **Connexion à un ordinateur à port USB Type-A**

Un câble Type-A vers Type-C du commerce est nécessaire.

● Adaptateur secteur PS-P520U Celui-ci est nécessaire pour faire fonctionner cette unité sur une alimentation secteur (courant alternatif).

# **NOTE**

Cette unité ne peut pas servir de chargeur de batterie lorsqu'on utilise un adaptateur secteur.

**• Adaptateur Bluetooth AK-BT1** Celui-ci est nécessaire pour contrôler cette unité à partir d'un smartphone par connexion Bluetooth.

# <span id="page-26-0"></span>**Nom des parties**

Connecteur pour dispositif Bluetooth :

Connectez ici un adaptateur Bluetooth AK-BT1 (voir « Contrôle de cette unité depuis un smartphone » en page 35).

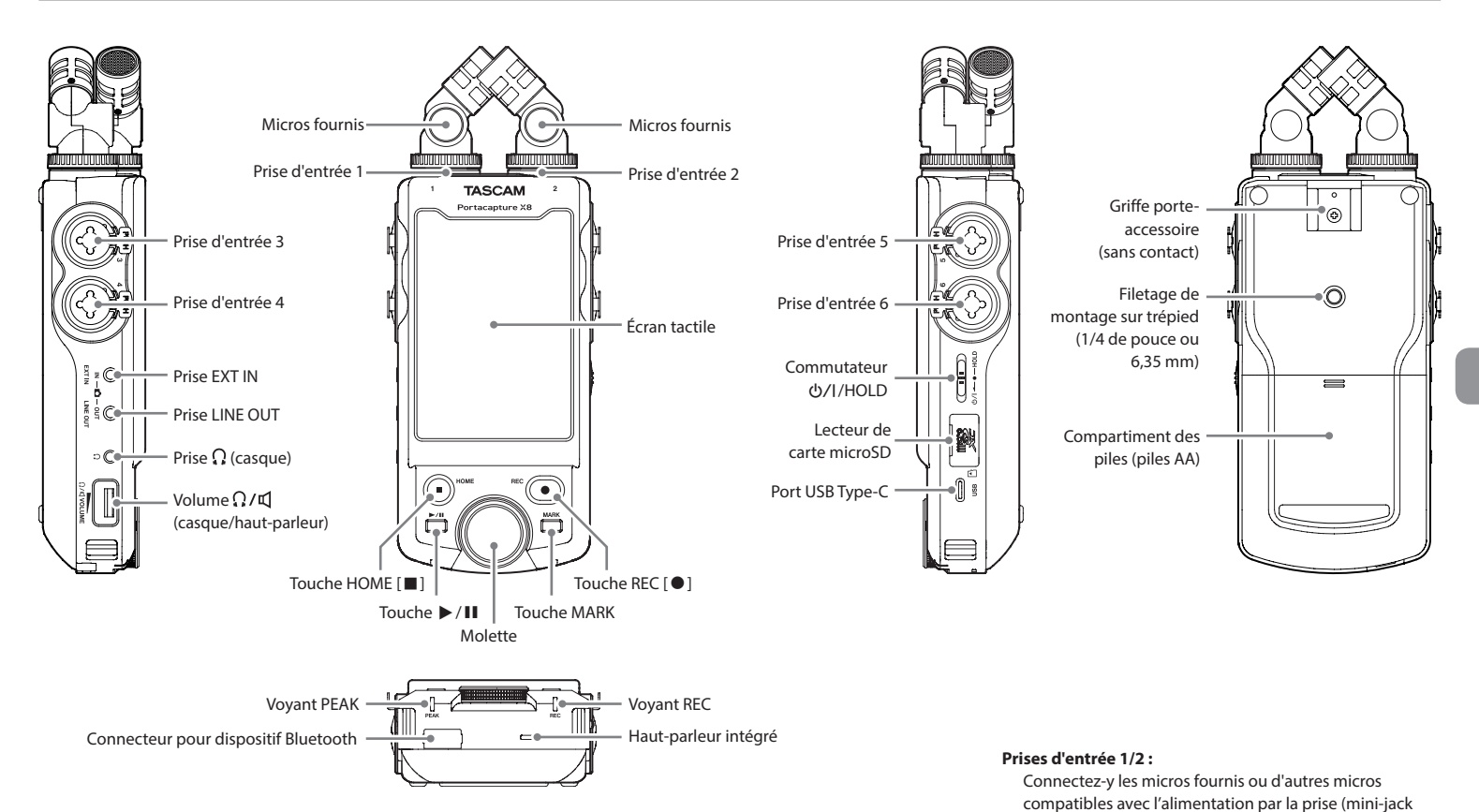

Les micros fournis peuvent être connectés de deux façons (voir « Connexion des micros fournis » en page 28) 3,5 mm TRS) **Prises d'entrée 3/4/5/6 :**

Connectez-y d'autres micros ou appareils à sortie ligne (XLR/jack TRS)

# **Connexion en véritable X-Y**

<span id="page-27-0"></span>**Guide de prise en main**

**Connexion des micros fournis**

Elle permet d'enregistrer avec un champ stéréo clair et un déphasage réduit.

Les micros fournis peuvent être connectés de deux façons.

#### **Connexion stéréo A-B**

Elle permet d'enregistrer avec un large champ stéréo gauche-droite.

**1.** Connectez les micros de manière à ce que leur disque métallique soit du côté de l'écran tactile.

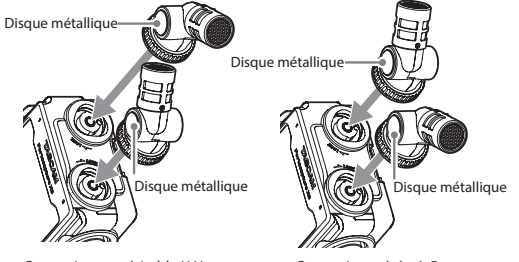

Connexion en véritable X-Y Connexion stéréo A-B

**2.** Tournez leur bague de verrouillage pour les bloquer.

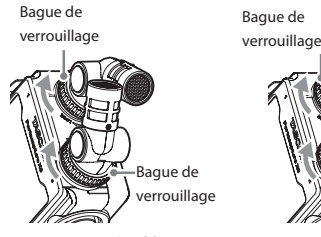

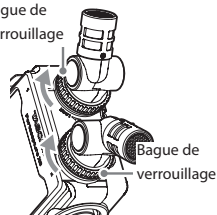

Connexion en véritable X-Y Connexion stéréo A-B

Les micros fournis sont utilisables une fois qu'ils ont été bien serrés en tournant à fond leurs bagues de verrouillage.

Les micros fournis ne seront pas reconnus si leurs bagues de verrouillage n'ont pas été tournées à fond. Utilisez toujours les micros fournis ensemble, comme une paire.

#### **NOTE**

- p Inversez ces procédures pour déconnecter les micros.
- p Les angles des micros fournis ne peuvent pas être ajustés.
- p Les micros fournis ne peuvent pas être tournés.

#### **CONSEIL**

Les prises d'entrée 1/2 prennent en charge l'alimentation par la prise (« plug-in » ou PIP) et peuvent être utilisées pour connecter des micros-cravates à fiche mini-jack TRS standard de 3,5 mm (pointe : point chaud, bague : point froid, manchon : masse)

#### **Insertion de carte microSD**

Ouvrez le cache du lecteur de carte microSD et insérez une carte microSD.

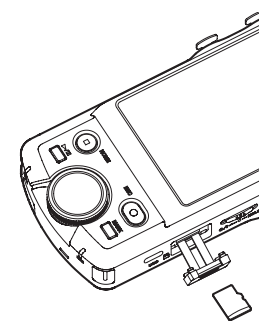

#### **NOTE**

Les cartes microSD sont des supports fragiles. Afin d'éviter d'endommager une carte ou le lecteur de carte, veuillez prendre les précautions suivantes quand vous les manipulez.

- o Ne les laissez pas dans des endroits extrêmement chauds ou froids.
- o Ne les laissez pas dans des endroits extrêmement humides.
- o Ne les mouillez pas.
- Ne placez rien sur elles et ne les tordez pas.
- Ne les heurtez pas.
- o Ne les retirez et ne les insérez pas durant l'enregistrement, la lecture, la transmission de données ou un autre accès.
- o Placez toujours les cartes mémoire dans des étuis lorsque vous les transportez.

# *28 TASCAM Portacapture X8*

#### <span id="page-28-0"></span>**Alimentation de l'unité**

Cette unité peut être alimentée de deux manières : par des piles AA ou par une alimentation externe raccordée au port **LISB.** 

#### **Emploi de piles AA**

- **1.** Retirez le couvercle du compartiment des piles et insérez 4 piles AA avec leurs repères  $\oplus$  et  $\ominus$  orientés comme indiqué.
- **2.** Refermez le compartiment des piles.

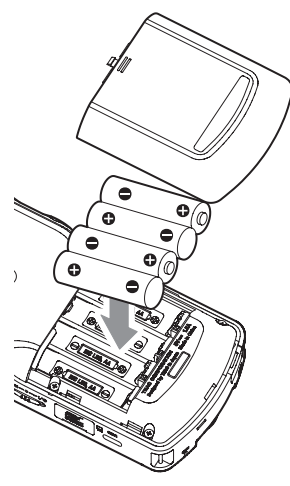

#### **NOTE**

- p Cette unité ne peut pas recharger de batteries Ni-MH. Utilisez un chargeur du commerce.
- p Les piles alcalines incluses n'ont pour but que de confirmer le fonctionnement de l'unité et peuvent ne pas durer très longtemps.

# **Emploi d'une alimentation externe**

Connectez le port USB de l'unité à une alimentation électrique externe.

L'illustration ci-dessous est un exemple de connexion à l'unité d'un adaptateur secteur PS-P520U (vendu séparément).

PS-P520U TASCAM (vendu séparément)

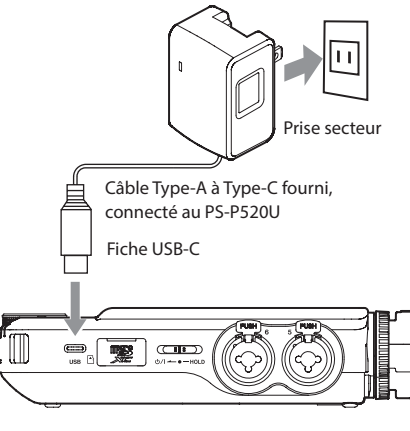

# **ATTENTION**

Nous vous recommandons vivement d'utiliser l'adaptateur secteur conçu pour cette unité (PS-P520U, vendu séparément). En cas d'utilisation d'un autre adaptateur secteur externe, celui-ci doit avoir les caractéristiques suivantes.

- $\bullet$  Tension fournie : 5 V
- $\bullet$  Courant fourni : 1.5 A ou plus

Utiliser une alimentation aux caractéristiques autres que celles ci-dessus peut entraîner un dysfonctionnement, une surchauffe, un incendie ou d'autres problèmes. Si quoi que ce soit d'anormal se produit, cessez toute utilisation et contactez le revendeur chez qui vous avez acheté l'unité ou un service après-vente TASCAM pour demander une réparation.

# **NOTE**

- i Si une alimentation externe fournissant un courant inférieur à 1,5 A est connectée, l'unité active automatiquement le MODE ECO, limitant ainsi certaines fonctions.
- Avec le réglage d'usine par défaut, si une alimentation externe est connectée, c'est elle qui est utilisée même si des piles sont également installées.

Les paramètres de l'alimentation peuvent être modifiés avec l'écran PARAMETRES GENERAUX > page ALIM./AFFI-CHAGE > SELECT. SOURCE D'ALIM.

· Voir le Manuel de référence pour plus de détails.

# **Mise sous/hors tension**

#### **Mise sous tension**

Faites glisser le commutateur (b/I/HOLD du côté (b/I jusqu'à ce que l'écran s'allume. Ensuite, relâchez le commutateur.

Au démarrage de l'unité, l'écran tactile s'active.

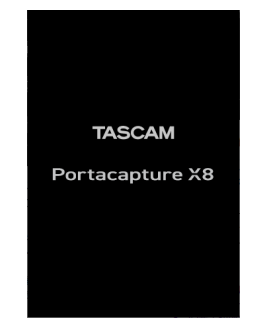

La première fois que vous allumez l'unité, l'écran LANGUAGE (langue) s'ouvre. Dès la fois suivante, c'est l'écran HOME (accueil) de l'appli sélectionnée en écran FONCTION (lancement) lors de la dernière extinction de l'unité qui réapparaît.

#### **Mise hors tension**

Faites glisser le commutateur (b/|HOLD du côté (b/| jusqu'à ce que l'écran s'éteigne. Ensuite, relâchez le commutateur.

# *TASCAM Portacapture X8 29*

# <span id="page-29-0"></span>**Réglage de la langue, de la date et de l'heure**

#### **Sélection de la langue**

La première fois que vous allumez l'unité après l'avoir achetée, l'écran LANGUAGE (langue) s'ouvre.

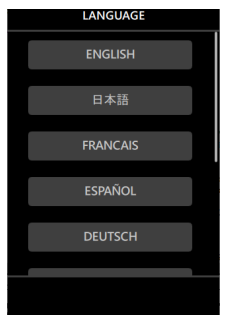

**1.** Balayez l'écran verticalement pour trouver la langue souhaitée.

#### **Options**

ENGLISH : Affichage en anglais (réglage par défaut)

日本語 : Affichage en japonais FRANCAIS : Affichage en français ESPAÑOL : Affichage en espagnol DEUTSCH : Affichage en allemand ITALIANO : Affichage en italien 中文 : Affichage en chinois 한글 : Affichage en coréen русский язык : Affichage en russe

**2.** Touchez la langue souhaitée pour la choisir.

#### **NOTE**

Le réglage de la langue peut être réinitialisé dans l'écran PARAMETRES GENERAUX > page SYSTÈME > rubrique LANGUE. Voir le Manuel de référence pour des détails.

### **Réglage de la date et de l'heure**

Après avoir réglé la langue et chaque fois que la date et l'heure ont été réinitialisées, l'écran DATE/HEURE s'ouvre pour permettre de les régler.

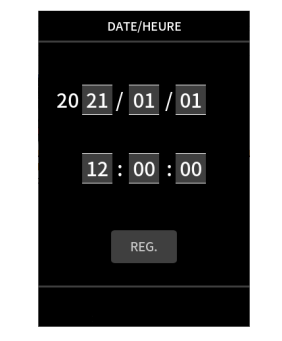

- **1.** Touchez les chiffres et faites glisser votre doigt pour régler la date et l'heure.
- **2.** Touchez le bouton REG. pour confirmer les réglages.

#### **NOTE**

- p Une fois la date et l'heure fixées, l'écran de confirmation de formatage s'ouvre si une carte microSD nécessitant un formatage est chargée.
- p Les réglages de date et d'heure peuvent également être modifiés dans l'écran PARAMETRES GENERAUX > page SYSTÈME > rubrique DATE/HEURE (voir « Écran PARAMETRES GENERAUX » en page 34).

#### **Formatage (initialisation) des cartes microSD**

Touchez FORM.RAPIDE ou FORM.COMPLET pour lancer le formatage (rapide ou complet).

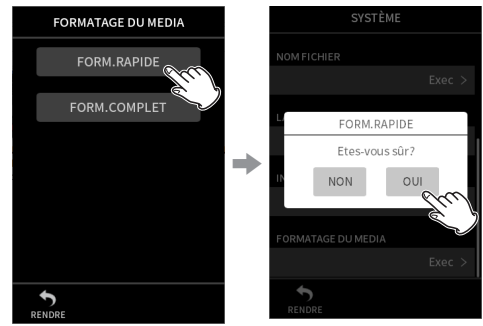

- **Nous vous recommandons d'utiliser FORM.COMPLET** avant la première utilisation d'une carte microSD avec cet appareil.
- p Une fois le formatage réussi, l'écran FONCTION (lanceur d'appli) s'ouvre.

#### **ATTENTION**

Le formatage effacera toutes les données de la carte microSD. Faites une sauvegarde, par exemple sur un ordinateur, avant de formater une carte.

#### **NOTE**

- Le formatage peut également être effectué dans l'écran PARAMETRES GENERAUX > page SYSTÈME > rubrique FORMATAGE DU MEDIA (voir « Écran PARAMETRES GENE-RAUX » en page 34).
- L'option FORM.COMPLET peut améliorer les performances d'écriture qui ont diminué en raison d'une utilisation répétée. Si « Erreur écriture Enreg. continue » ou « Carte lente Vérif. marq. BOF » apparaît pendant l'enregistrement, formatez la carte à l'aide de l'option FORM.COMPLET.
- FORM.COMPLET vérifie l'absence d'erreur dans la mémoire pendant le formatage, et nécessite donc plus de temps que FORM.RAPIDE.

#### <span id="page-30-0"></span>**Opérations de base sur l'écran**

Les fonctions peuvent se définir et se régler en touchant l'écran tactile de cette unité, en le balayant et en faisant glisser le doigt.

La première fois qu'on allume l'unité, après avoir choisi la langue d'affichage, la date et l'heure, l'écran FONCTION (lancement) s'ouvre.

L'écran FONCTION permet d'ouvrir divers écrans de réglage et de lancer des applis d'enregistrement.

#### **Lancement d'applis d'enregistrement**

**1.** Comme le montre l'illustration ci-dessous, balayez le milieu de l'écran pour sélectionner l'appli à lancer.

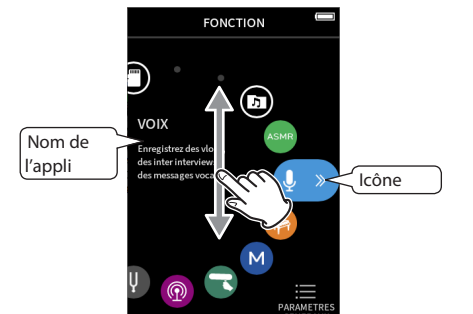

**2.** Touchez l'icône de l'appli à lancer.

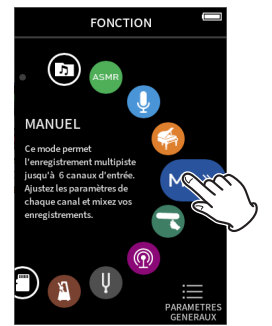

L'écran d'accueil (HOME) de l'appli d'enregistrement s'ouvrira.

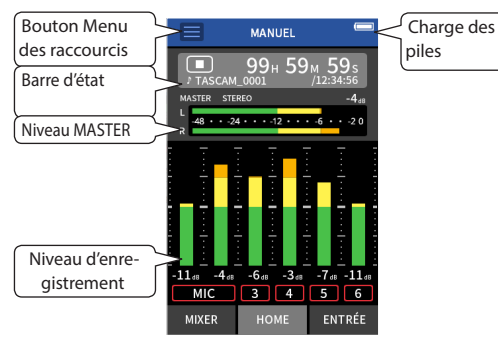

Exemple d'appli d'enregistrement MANUEL

#### **Changement d'écran**

Touchez le nom de l'écran auquel vous souhaitez accéder en bas de l'affichage.

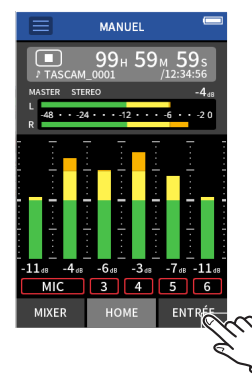

#### **Retour à l'écran FONCTION :**

**1.** Touchez le bouton Menu des raccourcis en haut de l'écran.

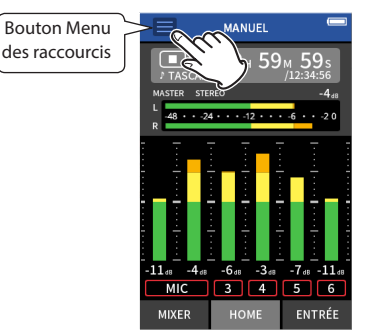

Le Menu des raccourcis s'ouvrira en bas de l'écran.

**2.** Touchez l'icône FONCTION (lanceur d'appli) dans le Menu des raccourcis.

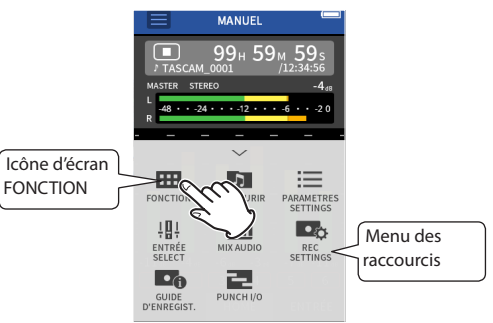

L'écran FONCTION réapparaîtra.

#### <span id="page-31-0"></span>**Enregistrement et lecture**

#### **Enregistrement**

Pour enregistrer, ouvrez dans l'écran FONCTION l'appli qui correspond au type d'enregistrement voulu (voir « Applis d'enregistrement » en page 34).

Après le lancement de l'appli d'enregistrement, les niveaux d'entrée de chaque piste et leur mixage doivent également être réglés afin d'enregistrer à des niveaux appropriés.

Cette unité dispose d'une fonction Guide d'enregistrement conçue pour éviter que les utilisateurs ne sautent accidentellement des étapes importantes ou qu'ils les fassent dans le désordre. Cette fonction ne peut être utilisée qu'avec l'appli MANUEL. (À l'état neuf, la fonction Guide d'enregistrement est activée par défaut.)

Après le lancement de l'appli MANUEL, les procédures opérationnelles s'affichent. Suivez leurs instructions pour faire les réglages nécessaires.

Quand la fonction Guide d'enregistrement est activée, les écrans de réglage s'ouvrent dans l'ordre suivant, afin d'effectuer la séquence de réglages correcte.

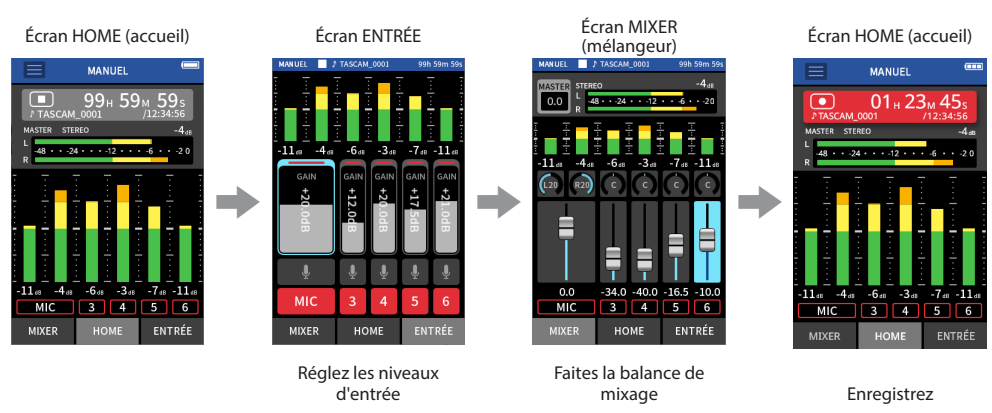

Dans ce mode d'emploi, les procédures d'enregistrement sont expliquées pour l'appli MANUEL (avec la fonction Guide d'enregistrement activée), qui est la méthode d'utilisation de base de l'unité.

Voir le manuel de référence pour des explications sur les procédures d'enregistrement au moyen des autres applis.

#### **Procédure 1 : lancez l'appli d'enregistrement**

**1.** Lancez l'appli MANUEL dans l'écran FONCTION.

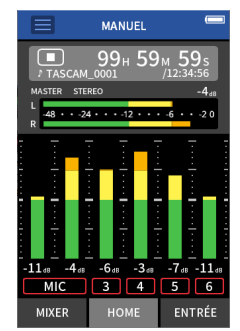

L'écran d'accueil (HOME) de l'appli d'enregistrement s'ouvrira.

#### **Procédure 2 : régler les niveaux d'entrée**

1. Pressez la touche REC **[● ]** de l'unité.

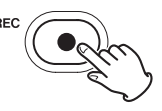

**NOTE**

- i Par défaut (fonction Guide d'enregistrement activée), l'enregistrement ne peut pas être lancé avant d'avoir suivi les étapes du guide jusqu'à l'écran MIXER.
- Si la fonction Guide d'enregistrement n'est pas nécessaire, ouvrez l'écran HOME de l'appli MANUEL, touchez le bouton Menu des raccourcis et réglez « GUIDE D'ENREGIST. » (Guide d'enregistrement) sur « ARRET ». Cela permet de lancer l'enregistrement depuis d'autres écrans que l'écran MIXER.
- i Voir « Flux des opérations d'enregistrement » en page 36 pour les différences dans les opérations d'enregistrement selon que la fonction Guide d'enregistrement est activée ou désactivée.

Le voyant REC clignotera.

**2.** Touchez ENTRÉE en bas à droite de l'écran pour ouvrir l'écran ENTRÉE.

# *32 TASCAM Portacapture X8*

**3.** Touchez MIC ou les chiffres 3 à 6 pour activer/désactiver les pistes d'enregstrement correspondantes.

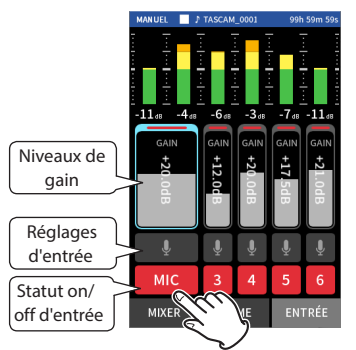

Les pistes qui s'affichent sur fond rouge seront enregistrées.

**4.** Faites glisser les faders de GAIN des pistes pour ajuster les niveaux d'entrée.

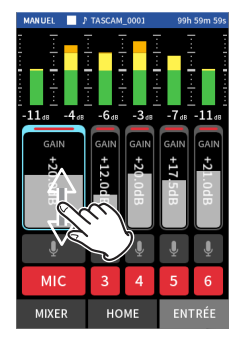

Tout en regardant les indicateurs de niveau, montez les faders GAIN jusqu'à ce que les indicateurs atteignent environ −12 dB.

#### **NOTE**

Si un niveau d'entrée dépasse −2 dB, le voyant PEAK (écrêtage ou saturation) de l'unité s'allume.

#### **Procédure 3 : régler le mixage**

**1.** Touchez MIXER en bas à droite de l'écran pour ouvrir l'écran MIXER.

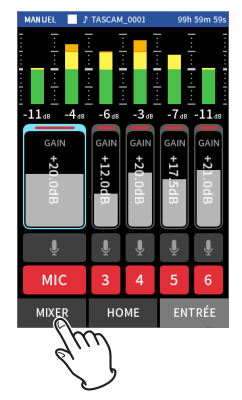

**2.** Faites glisser les faders de chaque piste pour ajuster la balance des niveaux envoyés au MASTER.

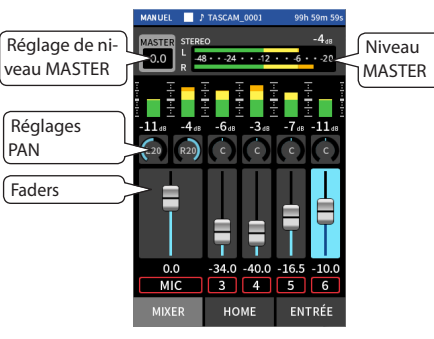

p Si le niveau d'entrée est trop bas, le son enregistré sera trop faible, mais s'il est trop élevé, le son sera déformé (ou saturé).

#### **Procédure 4 : enregistrer**

1. Pressez la touche REC [<sup>0</sup>] pour lancer l'enregistrement.

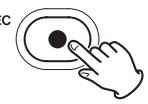

Lorsque l'enregistrement commence, le voyant REC s'allume et l'écran HOME s'ouvre automatiquement.

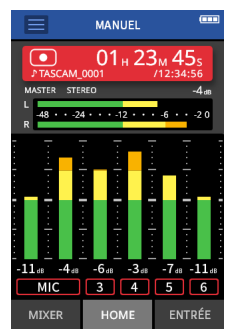

**2.** Pressez la touche HOME [■] pour arrêter l'enregistrement.

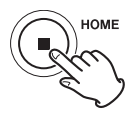

Lorsque l'enregistrement s'arrête, le voyant REC s'éteint.

#### <span id="page-33-0"></span>**Lecture des enregistrements**

Pressez la touche  $\blacktriangleright$  / II pour lancer la lecture.

#### **NOTE**

Pour écouter le son lu par le haut-parleur intégré, en écran PARAMETRES GENERAUX > page REGLAGES E/S (réglages d'entrée/sortie), réglez le paramètre HT-PARL. (haut-parleur) sur MARCHE. À l'état neuf en sortie d'usine, il est réglé sur ARRET.

#### **Mise en pause de la lecture**

Durant la lecture, pressez la touche ►/II ou HOME [■] pour mettre la lecture en pause.

Presser à nouveau la touche  $\blacktriangleright$  / II fait reprendre la lecture.

#### **Arrêt de la lecture**

Pressez la touche HOME [8] alors que la lecture est en pause pour revenir au début du fichier.

#### **NOTE**

Voir le manuel de référence pour des explications sur les autres fonctions de lecture.

#### **Écoute au casque**

Branchez un casque à la prise  $\Omega$  (casque).

#### **ATTENTION**

Avant de brancher un casque, baissez la commande de volume  $\Omega$  /  $\mathbb I$  (casque/haut-parleur) au minimum. Ne pas le faire pourrait laisser passer des bruits forts et soudains risquant d'endommager votre audition ou de créer d'autres problèmes.

#### **Réglage du volume**

Utilisez la commande de volume  $\Omega/\mathbb{Z}$  (casque/haut-parleur) pour régler le volume de sortie par le haut-parleur intégré et le casque.

# **Fonctionnalités pratiques**

Voici des exemples de quelques fonctions. Voir le manuel de référence pour plus de détails sur l'utilisation et les autres fonctions (voir « Note à propos du manuel de référence » en page 25).

# **FONCTION (lanceur d'appli)**

L'écran FONCTION peut être utilisé pour lancer des applis d'enregistrement et ouvrir des écrans de réglage.

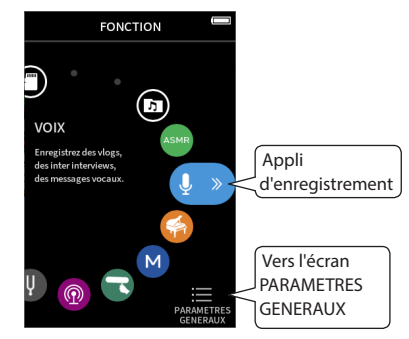

#### **Applis d'enregistrement**

Les applis suivantes sont disponibles pour des situations d'enregistrement typiques.

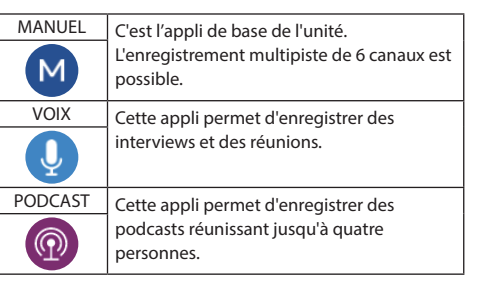

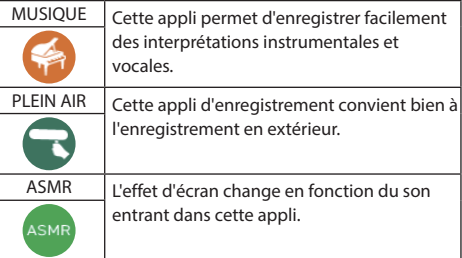

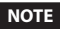

La conception et les fonctions des applis et autres fonctionnalités pourront changer avec les mises à jour du firmware.

#### **Écran PARAMETRES GENERAUX**

Touchez les paramètres pour effectuer des réglages précis de l'unité.

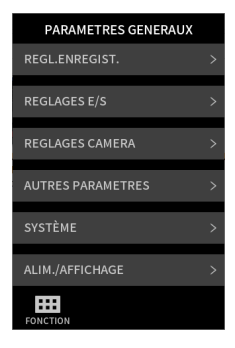

Voir le manuel de référence pour des informations sur tous les réglages.

# <span id="page-34-0"></span>**Contrôle de cette unité depuis un smartphone**

Lorsqu'un adaptateur Bluetooth AK-BT1 est inséré dans le connecteur pour dispositif Bluetooth de cette unité, cette dernière peut être contrôlée depuis un appareil iOS/Android au travers d'une appli de commande.

Consultez le manuel de référence pour savoir comment connecter l'adaptateur Bluetooth AK-BT1 (vendu séparément) à cette unité et comment installer et utiliser l'appli de commande (voir « Note à propos du manuel de référence » en page 25).

#### **Connexion de caméras (APRN)**

Les fonctions suivantes peuvent être utilisées en cas de connexion à un appareil photo reflex numérique (DSLR ou APRN en français).

- p Production de tonalités de référence et réglage des niveaux
- p Abaissement du niveau de sortie de la prise LINE OUT pour l'adapter à l'APRN

#### **CONSEIL**

Les tonalités de référence sont des signaux audio introduits simultanément dans les fichiers vidéo et dans les fichiers enregistrés par cette unité. Ils peuvent servir à synchroniser le son lors du montage de fichiers vidéo.

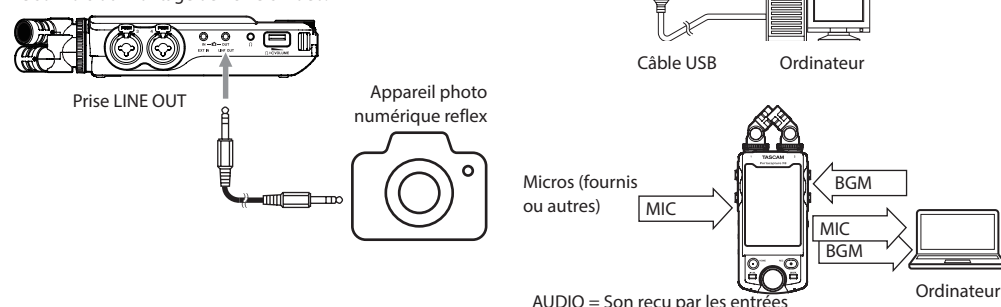

BGM = Musique de fond

# **Connexion d'ordinateurs et de smartphones par USB**

Les fonctions suivantes peuvent être utilisées en cas de connexion par USB à un ordinateur (Windows/Mac) ou à un smartphone.

- **P Utilisation de l'unité comme micro USB**
- p Enregistrement simultané sur un ordinateur et sur la carte microSD de l'unité (enregistrement de secours)
- p Écoute de contrôle du son de l'ordinateur
- p Ajout du son capté par les micros de l'unité au son lu par l'ordinateur et diffusion du tout en live sur Internet (renvoi ou « loopback »)
- p Utilisation comme lecteur de carte microSD (en cas de connexion à un ordinateur uniquement)

#### **NOTE**

Un câble USB (vendu séparément) doit être préparé pour connecter cette unité à un ordinateur ou à un smartphone (voir « Accessoires (vendus séparément) » en page 26).

Port USB Type-C

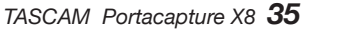

# <span id="page-35-0"></span>**Flux des opérations d'enregistrement**

Cette unité dispose de fonctions Guide d'enregistrement<sup>1</sup> et Pause d'enregistrement<del>?</del>. En fonction de leur activation, presser les touches aura les effets suivants.

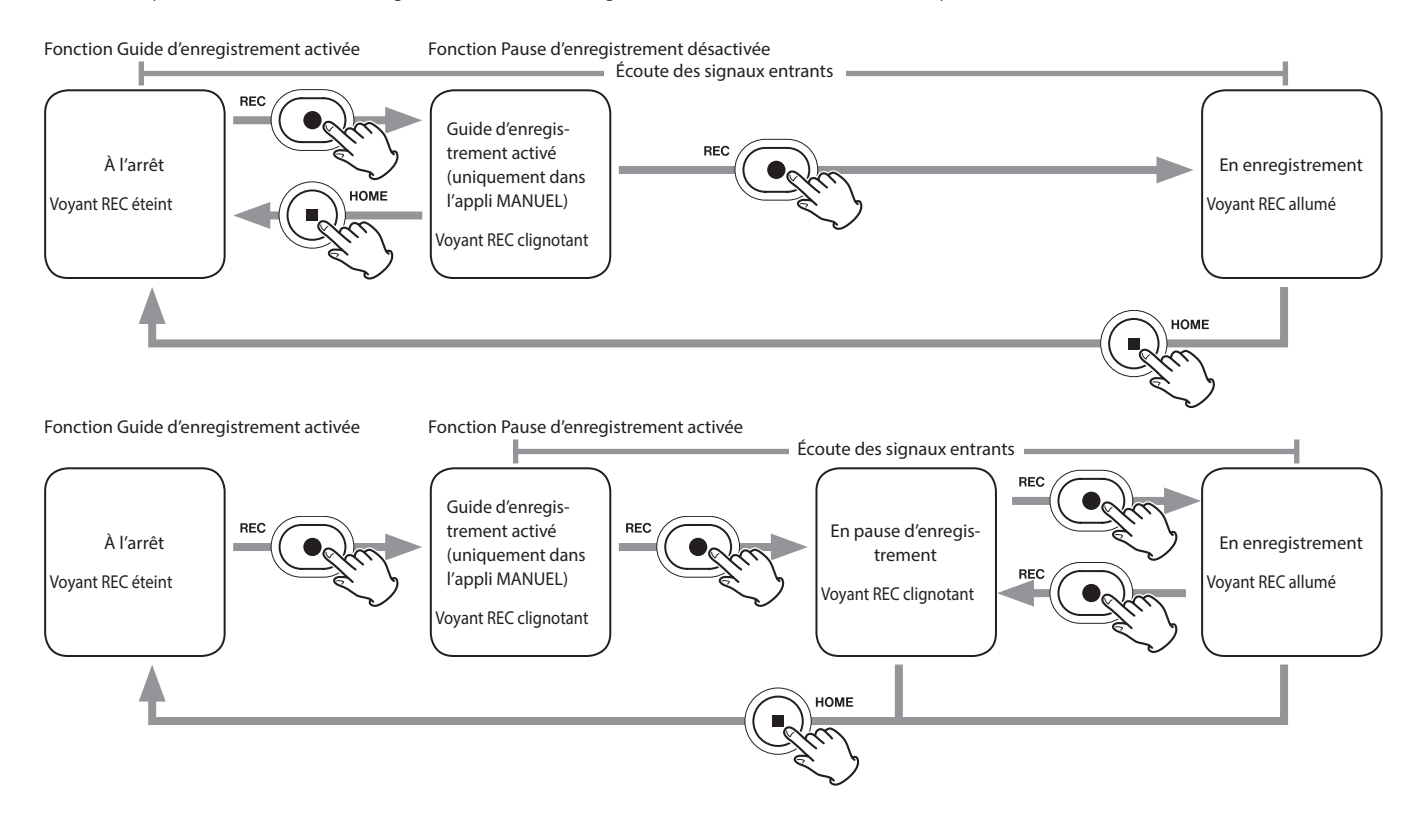
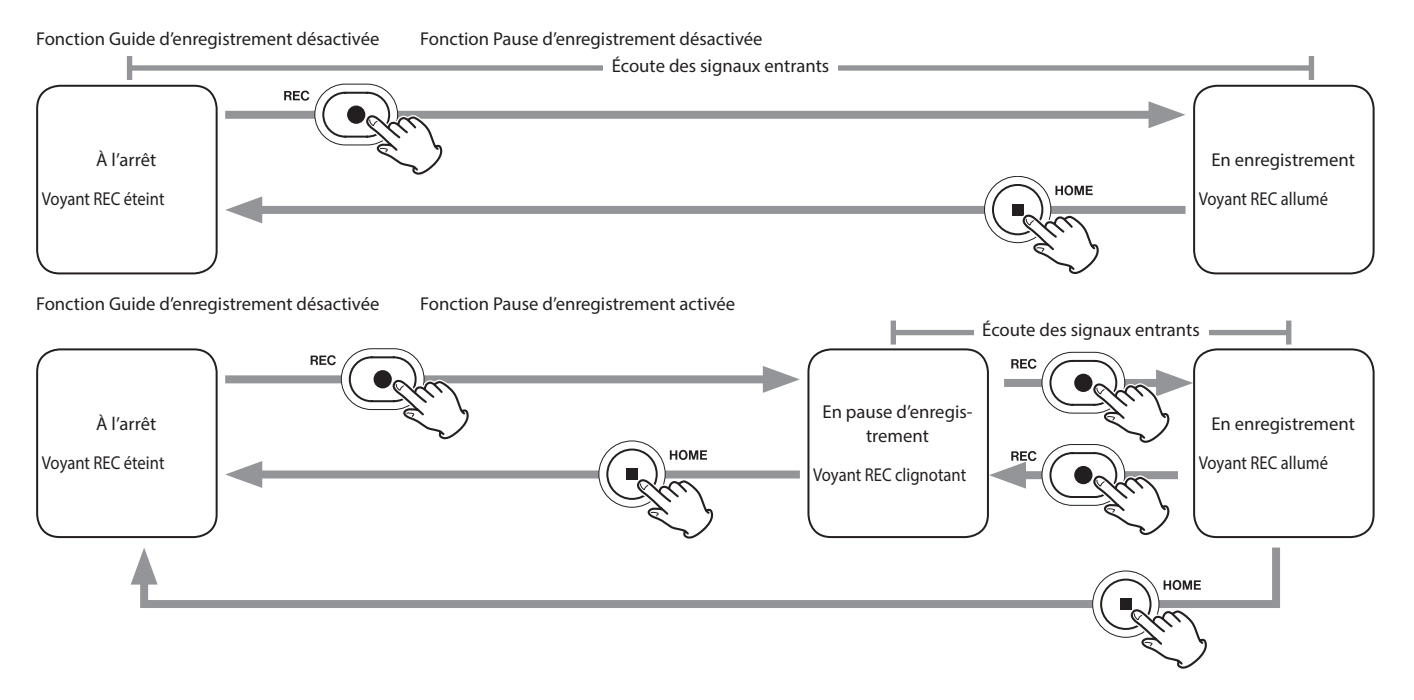

<sup>1</sup> La fonction Guide d'enregistrement ne peut être utilisée qu'avec l'appli MANUEL. Avec les autres applis que MANUEL, la fonction Guide d'enregistrement sera désactivée quel que soit son réglage.

<sup>2</sup> Cette unité a une fonction Pause d'enregistrement qui lui permet de commencer le monitoring du signal entrant dès que la touche REC [●] est pressée. Cette fonction peut être utilisée avec toutes les applis d'enregistrement.

La fonction Pause d'enregistrement peut être utilisée pour réduire la consommation électrique lorsque l'enregistrement est arrêté. En outre, un enregistrement peut être lancé et mis en pause à plusieurs reprises sans le scinder pour le sauvegarder dans un seul et même fichier.

La fonction Pause d'enregistrement est désactivée en sortie d'usine.

Si la fonction Pause d'enregistrement est désactivée, le signal entrant est toujours entendu lorsqu'une appli d'enregistrement est active.

Si la fonction Pause d'enregistrement est activée, le signal entrant n'est entendu que lorsque la fonction Guide d'enregistrement est activée, que l'enregistrement est en pause ou que l'enregistrement est en cours.

La fonction Pause d'enregistrement peut se régler dans l'écran PARAMETRES GENERAUX > page REGL.ENREGIST. (réglages d'enregistrement).

## **Guide de dépannage**

Si vous avez des problèmes de fonctionnement avec cette unité, veuillez lire ce qui suit avant de solliciter une réparation. Si ces mesures ne résolvent pas le problème, veuillez contacter le magasin dans lequel vous avez acheté cette unité ou le service après-vente TASCAM.

## **L'unité ne se met pas sous tension.**

- p Vérifiez que les piles sont correctement installées.
- p Vérifiez que l'adaptateur secteur PS-P520U TASCAM (vendu séparément) et le connecteur USB sont bien connectés. L'unité peut ne pas fonctionner correctement au travers d'un concentrateur (hub) USB.
- Vérifiez que le commutateur (<sup>t</sup>)/l/HOLD n'est pas en position HOLD.

#### **L'unité s'éteint automatiquement.**

- p Vérifiez que la fonction d'économie automatique d'énergie est désactivée.
	- o La fonction d'économie automatique d'énergie peut être activée/désactivée dans l'écran PARAMETRES GENERAUX > page ALIM./AFFICHAGE > rubrique AUTO-EXTINC. (économie automatique d'énergie).
	- o Comme cette unité se conforme à la directive européenne ERP sur l'alimentation en veille, la fonction d'économie automatique d'énergie fonctionne, que l'unité soit alimentée par un adaptateur secteur ou par des piles. Si vous ne désirez pas utiliser la fonction d'économie automatique d'énergie, réglezla sur « ARRET » (le réglage d'usine par défaut est de « 30 min »).

## **Les commandes de l'unité ne permettent pas de la faire fonctionner.**

- Vérifiez que le commutateur (b/I/HOLD n'est pas en position HOLD.
- p Quand la fonction lecteur de carte microSD est activée à l'écran, toute autre opération est impossible.

#### **La carte microSD n'est pas reconnue.**

p Vérifiez que la carte microSD est complètement insérée.

## **Aucun son n'est produit.**

- p Vérifiez le niveau de sortie casque/haut-parleur de l'unité.
- p Vérifiez les branchements au système d'écoute et le niveau de volume.
- p Aucun son ne sort par le haut-parleur dans les conditions suivantes.
	- Le volume  $\Omega/\mathbb{Z}$  (casque/haut-parleur) est à « 0 ».
	- Écran PARAMETRES GENERAUX > page REGLAGES E/ S (réglages d'entrée/sortie) > HT-PARL. (haut-parleur) est réglé sur « ARRET » (voir « Écran PARAMETRES GENERAUX » en page 34).
	- o L'unité enregistre ou est armée pour l'enregistrement.
	- Lorsque vous utilisez la sortie LINE OUT ou un casque.

#### **L'enregistrement est impossible.**

- p Vérifiez qu'il y a encore assez d'espace libre sur la carte microSD.
- p L'enregistrement devient impossible si le nombre total de fichiers atteint 5000.

## **Le son entrant est trop fort ou trop faible.**

- p Vérifiez les réglages de niveau d'entrée (voir « Enregistrement et lecture » en page 32).
- p Vérifiez les niveaux de sortie de l'équipement externe connecté.

#### **Je ne peux pas effacer un fichier.**

p Un fichier protégé (en lecture seule) ne peut pas être effacé.

## **Les fichiers de cette unité n'apparaissent pas sur l'ordinateur.**

p Vérifiez que l'unité est bien connectée à l'ordinateur à l'aide de son port USB. L'unité peut ne pas fonctionner correctement si elle est branchée au travers d'un concentrateur (hub) USB.

p Vérifiez que l'écran de l'unité affiche bien « microSD card reader » (lecteur de carte microSD).

## **La mauvaise langue d'affichage a été accidentellement sélectionnée.**

● Faites glisser le commutateur (5/HOLD du côté de l'icône (<sup>1</sup>)/l jusqu'à ce que l'unité s'éteigne. Ensuite, tout en maintenant la touche HOME [8] pressée, faites à nouveau alisser le commutateur (b/l/HOLD vers l'icône (b/l. Le menu de sélection de la langue apparaîtra, et vous pourrez sélectionner la langue voulue.

## **Il y a du bruit.**

p Si cette unité se trouve à proximité d'un téléviseur, d'un récepteur de radio, d'un amplificateur de puissance ou d'un autre appareil à gros transformateur, du bruit peut être produit par cette unité ou d'autres appareils à proximité (voir « Précautions concernant l'emplacement et l'emploi » en page 39).

## **Le volume du haut-parleur intégré est faible.**

- $\bullet$  Tournez le volume  $\Omega$  /  $\Box$  (casque/haut-parleur) dans la direction qui augmente la valeur.
- p Si les niveaux d'entrée étaient faibles pendant l'enregistrement, le son peut être difficile à entendre même avec le haut-parleur à son volume maximal. Si le niveau d'entrée maximal pendant l'enregistrement avoisine 0 dB, le haut-parleur intégré produira un volume proche du maximum.
- p Si vous avez besoin de plus de volume, branchez une enceinte externe avec amplificateur intégré ou un ampli avec une enceinte connectée à celui-ci.

## **La date/heure est incorrecte.**

p Elles peuvent être réinitialisées dans l'écran PARAMETRES GENERAUX > page SYSTÈME > rubrique DATE/HEURE (voir « Écran PARAMETRES GENERAUX » en page 34).

## **Précautions concernant l'emplacement et l'emploi**

- p La plage de température de fonctionnement de cette unité est comprise entre 0 °C et 40 °C.
- p Ne placez pas cette unité dans les types d'emplacement suivants. Cela pourrait dégrader la qualité sonore ou causer des mauvais fonctionnements.
	- Lieux sujets à des vibrations importantes Près d'une fenêtre ou à un autre endroit exposé directement au soleil Près d'équipements de chauffage ou dans d'autres
	- lieux où la température augmente beaucoup Lieux extrêmement froids
	- Lieux très humides ou mal aérés
	- Lieux très poussiéreux

Emplacements exposés directement à la pluie ou à l'eau

- p Si cette unité est placée près d'un amplificateur de puissance ou d'un autre appareil à gros transformateur, cela peut entraîner un ronflement. Dans ce cas, éloignez cette unité de l'autre appareil.
- p Si on l'utilise à proximité d'un récepteur de télévision ou de radio, cette unité peut entraîner des irrégularités de couleur ou des parasites. Si cela se produit, éloignez l'unité.
- p Cette unité peut produire des parasites si un téléphone mobile ou autre appareil sans fil est utilisé à proximité pour passer des appels ou envoyer ou recevoir des signaux. Dans ce cas, éloignez cette unité des autres appareils ou éteignez ces derniers.
- p Ne placez pas cette unité sur un amplificateur de puissance ou un autre appareil générant de la chaleur.

## **Attention à la condensation**

De la condensation peut se produire si l'unité est déplacée d'un endroit froid à un endroit chaud, est utilisée dans une pièce qui vient d'être chauffée ou soumise à des changements brutaux de température. Pour empêcher cela ou si cela se produit, laissez l'unité une ou deux heures à la température de la nouvelle pièce avant de l'utiliser.

## **Nettoyage de l'unité**

Essuyez l'unité avec un chiffon sec et doux pour la nettoyer. Ne l'essuyez pas avec des lingettes de nettoyage contenant des produits chimiques, du diluant, de l'alcool ou d'autres agents chimiques. Cela pourrait endommager la surface ou causer une décoloration.

## **À propos du service d'assistance clientèle TASCAM**

Les produits TASCAM ne bénéficient d'une assistance et d'une garantie que dans leur pays/région d'achat. Pour bénéficier d'une assistance après l'achat, recherchez dans la liste des distributeurs TASCAM fournie sur le site mondial de TEAC (https://teac-global.com/) la société ou le représentant local pour la région dans laquelle vous avez acheté le produit et contactez cette organisation. Pour toute demande, l'adresse physique du magasin ou URL du site marchand chez qui a été effectué l'achat ainsi que la date d'achat sont requises. De plus, la carte de garantie et une preuve d'achat peuvent également être nécessaires.

## **Caractéristiques techniques/ valeurs nominales**

## **Caractéristiques techniques de l'enregistreur**

#### **Supports d'enregistrement**

Carte microSD (64 Mo – 2 Go) Carte microSDHC (4 Go – 32 Go) Carte microSDXC (48 Go – 512 Go)

#### **Formats d'enregistrement/lecture**

WAV (BWF) : 44,1/48/96/192 kHz, 16/24 bit ou 32 bit à virgule flottante MP3 : 44,1/48 kHz, 128/192/256/320 kbit/s

#### **Nombre de canaux**

Canaux d'entrée 6 canaux au maximum Pistes d'enregistrement 8 pistes au maximum

## **Valeurs d'entrée audio analogique**

#### **Entrées micro (symétriques)**

#### **Prises d'entrée 3/4/5/6 (entrée réglée sur « MIC »)**

Connecteur :

Équivalent XLR-3-31

(1 : masse, 2 : point chaud, 3 : point froid) Jack 6,35 mm 3 points (TRS) standard (pointe : point chaud, bague : point froid, manchon : masse) (alimentation fantôme par XLR uniquement) Impédance d'entrée : 2,2 kΩ ou plus Niveau d'entrée maximal : +2 dBu Niveau d'entrée minimal : −75 dBu

## **Prises d'entrée 3/4/5/6 (entrée réglée sur « LINE »)**

Connecteur :

Équivalent XLR-3-31

(1 : masse, 2 : point chaud, 3 : point froid) Jack 6,35 mm 3 points (TRS) standard Impédance d'entrée : 9 kΩ ou plus Niveau d'entrée nominal : +4 dBu (GAIN au min.) Niveau d'entrée maximal : +24 dBu Niveau d'entrée minimal : −53 dBu

## **Entrées micro (asymétriques) : prises d'entrée 1/2**

#### **(avec alimentation par la prise)**

Connecteur : mini-jack mini-jacks 3,5 mm 3 points (TRS) Impédance d'entrée : 85 kΩ ou plus Niveau d'entrée maximal : +1 dBV Niveau d'entrée minimal : −69,3 dBV

#### **Entrée ligne (asymétrique) : prise EXT IN**

Connecteur : mini-jack 3,5 mm stéréo Impédance d'entrée : 8,5 kΩ ou plus Niveau d'entrée nominal : −10 dBV (GAIN au min.) Niveau d'entrée maximal : +10 dBV Niveau d'entrée minimal : −48 dBV

## **Valeurs de sortie audio analogique**

#### **Sortie ligne (asymétrique) : prise LINE OUT**

Connecteur : mini-jack 3,5 mm stéréo Impédance de sortie : 200 Ω Niveau de sortie nominal : −14 dBV Niveau de sortie maximal : +6 dBV

 $\bullet$  0 dBu = 0.775 Vrms

 $\bullet$  0 dBV = 1 Vrms

#### **Sortie casque : prise pour casque**

Connecteur : mini-jack 3,5 mm stéréo Puissance de sortie maximale : 45 mW + 45 mW (DHT+B de 1 % ou moins, sous charge de 32 Ω)

#### **Haut-parleur intégré**

0,4 W (mono)

## **Valeurs d'entrée/sortie de commande**

#### **Port USB**

Connecteur : Type-C Format : USB 2.0 HIGH SPEED, classe de périphériques de stockage de masse

## **Connecteur pour dispositif Bluetooth**

Pour adaptateur Bluetooth (AK-BT1) uniquement

## **Performances audio**

## **Réponse en fréquence**

Prises d'entrée 1–6 et prise EXT IN vers données PCM 20 Hz – 20 kHz à 48 kHz : +0/−0,3 dB (JEITA) 20 Hz – 60 kHz à 192 kHz : +0/−2,5 dB (JEITA)

#### **Rapport signal/bruit**

Prises d'entrée 1/2 vers données PCM (filtre passe-bas SPCL 20 kHz, pondération A) 101dB (48 kHz) Prises d'entrée 3–6 et prise EXT IN vers données PCM (filtre passe-bas SPCL 20 kHz, pondération A) 102dB (48 kHz)

## **Distorsion harmonique totale (DHT+B)**

Prises d'entrée 1–2 vers données PCM (entrée d'une onde sinusoïdale à 1 kHz, −5 dBFS, GAIN au minimum, filtre passe-bas SPCL 20 kHz) 0,005 % Prises d'entrée 3–6 (LINE IN) vers données PCM (entrée ligne) (entrée d'une onde sinusoïdale à 1 kHz, −5 dBFS, GAIN au minimum, filtre passe-bas SPCL 20 kHz) 0,008 % Prises d'entrée 3–6 (MIC IN) vers données PCM (entrée micro) (entrée d'une onde sinusoïdale à 1 kHz, −5 dBFS, GAIN au minimum, filtre passe-bas SPCL 20 kHz) 0,006 %

Note : JEITA indique la conformité avec la norme JEITA CP-2150

*40 TASCAM Portacapture X8*

## **Durées d'enregistrement (en heures : minutes)**

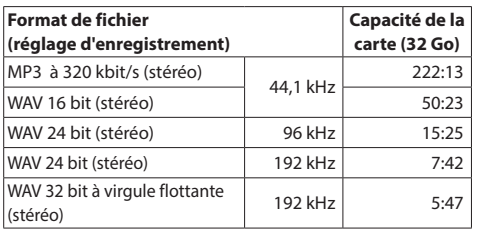

- p Les durées d'enregistrement indiquées ci-dessus sont des estimations. Elles peuvent différer en fonction de la carte microSD, microSDHC ou microSDXC utilisée.
- p Les durées d'enregistrement indiquées ci-dessus ne sont pas des données d'enregistrement en continu mais le total pouvant être obtenu en additionnant les durées d'enregistrement sur la carte microSD/microSDHC/ microSDXC.
- p En enregistrement mono, les durées maximales seront d'environ le double de celles indiquées ci-dessus.
- p En double enregistrement, les durées d'enregistrement maximales seront d'environ la moitié de celles indiquées ci-dessus.

## **Autres**

#### **Alimentation**

4 piles ou batteries AA (alcalines, NiMH ou lithium-ion) Alimentation par le bus USB d'un ordinateur Adaptateur secteur (PS-P520U TASCAM, vendu séparément)

#### **Consommation électrique**

7,5 W (maximum)

## **Autonomie sur piles/batteries (en fonctionnement continu)**

p Avec des piles alcalines (EVOLTA)

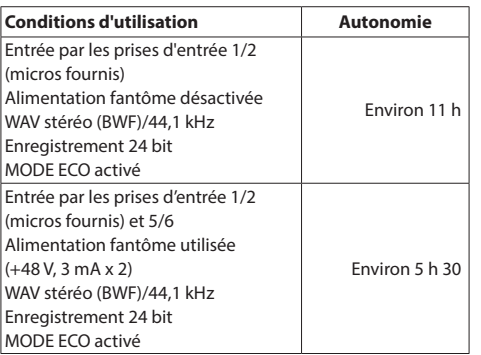

**• Avec une batterie NiMH (eneloon)** 

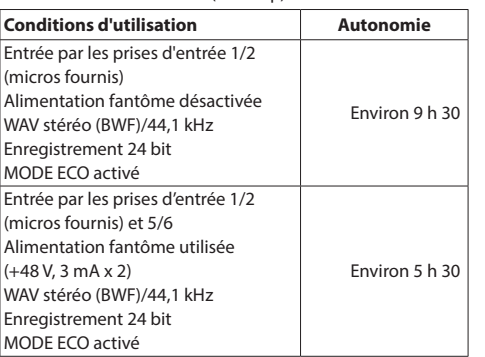

p Avec des piles lithium-ion (Energizer Ultimate Lithium)

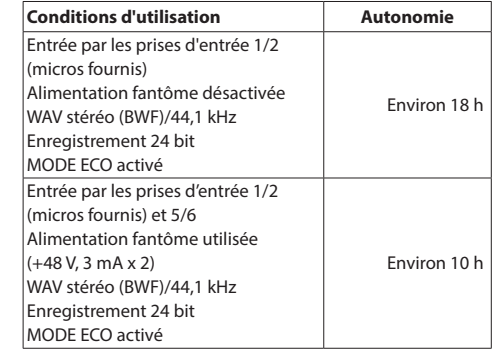

## **NOTE**

Si vous utilisez l'alimentation fantôme, l'autonomie peut être réduite en fonction du microphone utilisé.

## **Dimensions**

77 x 40 x 205,6 mm

(largeur  $\times$  hauteur  $\times$  profondeur, sauf parties saillantes)

## **Poids**

472/381 g (avec/sans piles)

#### **Plage de température de fonctionnement**

 $0 - 40 °C$ 

- p Les illustrations de ce mode d'emploi peuvent partiellement différer du produit réel.
- p Caractéristiques et aspect externe peuvent être changés sans préavis en vue d'améliorer le produit.

 *TASCAM Portacapture X8*

# **MANUAL DE INSTRUCCIONES**

## <span id="page-42-0"></span>**INSTRUCCIONES IMPORTANTES DE SEGURIDAD**

## **CUIDADO: PARA EVITAR EL RIESGO DE INCENDIOS O DESCARGAS ELÉCTRICAS, NO EXPONGA ESTE APARATO A LA LLUVIA O LA HUMEDAD.**

## **Para EE.UU.**

## **Declaración de conformidad**

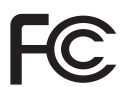

Modelo: Portacapture X8

Fabricante: TASCAM

Responsable: TEAC AMERICA, INC.

Dirección: 10410 Pioneer Blvd. Suite #1 Santa Fe Springs, California 90670, U.S.A. Teléfono: 1-323-726-0303

Este dispositivo cumple con lo indicado en la sección 15 de las normas FCC y su funcionamiento está sujeto a las dos condiciones siguientes: (1) este aparato no debe producir interferencias molestas, y (2) este aparato debe aceptar cualquier interferencia que reciba, incluso aquellas que produzcan un funcionamiento no deseado.

## **PARA EL USUARIO**

Se ha verificado que este aparato cumple con los límites establecidos para las unidades digitales de clase B, de acuerdo a lo indicado en la sección 15 de las normas FCC. Esos límites han sido diseñados para ofrecer una protección razonable contra las interferencias molestas en una instalación no profesional. Este aparato genera, usa y puede irradiar energía de radiofrecuencias y, si no es instalado y usado de acuerdo a este manual de instrucciones, puede producir interferencias molestas en las comunicaciones de radio. No obstante, tampoco hay garantías de que no se produzcan ese tipo de interferencias en una instalación concreta. Si este aparato produce interferencias molestas en la recepción de la radio o TV (lo que puede determinar encendiendo y apagando el aparato), el usuario será el responsable de tratar de corregirlas usando una o más de las siguientes medidas.

- a) Reorientar o reubicar la antena receptora.
- b) Aumentar la separación entre este aparato y el receptor.
- c) Conectar este aparato a una salida de corriente o regleta diferente a la que esté conectado el receptor.
- d) Consultar a su distribuidor o a un técnico especialista en radio/TV para que le ayuden.

## **CUIDADO**

Cualquier modificación en este aparato no aprobada expresamente y por escrito por TEAC CORPORATION podrá anular la autorización del usuario a usar dicho aparato.

## **Para Canadá**

ESTE APARATO DIGITAL DE CLASE B CUMPLE CON LA CANADIAN ICES-003. CET APPAREIL NUMERIQUE DE LA CLASSE B EST CONFORME A LA NORME NMB-003 DU CANADA.

Este aparato cumple con todos los requisitos establecidos por las Directivas Europeas, así como por otras Regulaciones de la Comisión Europea.

- **1.** Lea estas instrucciones.
- **2.** Conserve estas instrucciones.
- **3.** Preste atención a todos los avisos.
- **4.** Siga todo lo indicado en las instrucciones.
- **5.** No utilice este aparato cerca del agua.
- **6.** Limpie este aparato solo con un trapo seco.
- **7.** No bloquee ninguna de las aberturas de ventilación. Instale este aparato de acuerdo con las instrucciones del fabricante.
- **8.** No instale este aparato cerca de fuentes de calor como radiadores, calentadores, hornos o cualquier otro aparato (incluyendo amplificadores) que produzca calor.
- **9.** Utilice solo accesorios/complementos que hayan sido especificados por el fabricante.
- **10.** Desconecte de la corriente este aparato durante las tormentas eléctricas o cuando no lo vaya a usar durante un periodo de tiempo largo.
- **11.** Consulte cualquier posible avería al servicio técnico oficial. Este aparato deberá ser revisado cuando se haya dañado de alguna forma, como por ejemplo si el cable de corriente o el enchufe se ha roto, si se ha derramado cualquier líquido o se ha introducido un objeto dentro de la unidad, si el aparato ha quedado expuesto a la lluvia o la humedad, si no funciona normalmente o si se ha caído al suelo.
- • Una presión sonora excesiva en los auriculares puede producirle daños auditivos.
- Si experimenta cualquier tipo de problema con este aparato, póngase en contacto con TEAC para una reparación. No utilice de nuevo el aparato hasta que no haya sido reparado.

## **PRECAUCIÓN**

• Para evitar posibles daños auditivos, no utilice este aparato a niveles de volumen muy elevados durante periodos prolongados.

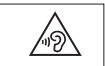

## **CUIDADO**

- No permita que este aparato quede expuesto a salpicaduras de ningún tipo.
- • No coloque objetos que contengan líquidos, como jarrones, encima de este aparato.
- No instale este aparato encastrado en una librería o mueble similar.
- • Si este aparato utiliza pilas, dichas pilas (el bloque de pilas o las pilas individuales instaladas) no deben ser expuestas a niveles de calor excesivos como expuestas directamente a la luz solar o sobre un fuego.
- • AVISO para aquellos aparatos que usen pilas de litio recambiables: existe el riesgo de explosión en caso de que la pila sea sustituida por otra del tipo incorrecto. Sustituya la pila únicamente por otra idéntica o equivalente.

## **PRECAUCIONES ACERCA DE LAS PILAS**

Este aparato utiliza pilas. Un mal uso de las mismas puede dar lugar a fugas, roturas y otros problemas. Tenga en cuenta siempre las precauciones siguientes al usar pilas.

- • Nunca trate de recargar pilas no recargables. Las pilas podrían romperse o tener fugas, dando lugar a daños o incendios.
- • A la hora de instalar la pilas, ponga mucha atención a las indicaciones de polaridad  $(\sinholo \sin(\theta)/\Theta)$  más/menos) e instálelas correctamente dentro del compartimento para las pilas siguiendo las indicaciones. El colocar las pilas al revés puede dar lugar a roturas o fugas en las pilas, lo que podría producir averías, incendios o daños.
- A la hora de almacenar las pilas o deshacerse de ellas, aísle sus terminaciones con cinta aislante o algún producto/objeto que evite que puedan entrar en contacto con otras pilas u objetos metálicos.
- • A la hora de deshacerse de las pilas, siga las instrucciones de eliminación indicadas en las propias pilas o que estén en vigor en su ciudad.
- • Nunca use tipos de pilas distintas a las indicadas. Nunca mezcle distintos tipos de pilas ni utilice pilas antiguas y nuevas. El hacer esto podría dar lugar a roturas o fugas en las pilas, produciendo incendios o daños.
- • Nunca transporte ni almacene pilas junto con objetos metálicos pequeños. Las pilas se pueden romper, puede haber fugas u otros problemas.
- No caliente ni trate de desmontar las pilas. Nunca arroje las pilas al fuego ni dentro del agua. El hacer esto podría dar lugar a roturas o fugas en las pilas, produciendo incendios o daños.
- En caso de una fuga del fluido interno de la pila, limpie los restos del mismo del compartimento de las pilas antes de introducir una nuevas. El contacto del fluido de la pila con los ojos puede dar lugar a daños o pérdida de visión. Si le cae este fluido en los ojos, lávelos inmediatamente con agua abundante. No se frote los ojos al lavarlos. Después de lavarlos, acuda tan pronto como pueda a un médico. El contacto del fluido de la pila con su piel o ropas puede dar lugar a daños o quemaduras. Al igual que antes, lave con agua inmediatamente la zona afectada y acuda al médico.
- Apague la unidad al instalar y sustituir las pilas.
- Extraiga las pilas si no piensa utilizar este aparato durante un periodo de tiempo largo. El no hacerlo puede producir fugas o roturas en las pilas, lo que podría dar lugar a un incendio o daños. Si se llega a producir una fuga del fluido interno de la pila, limpie los restos del mismo del compartimento de las pilas antes de introducir una nuevas.
- • Nunca trate de desmontar las pilas. El ácido que contienen puede dañar su piel o la ropa.

## *44 TASCAM Portacapture X8*

## **Para los usuarios europeos**

## **Eliminación de aparatos eléctricos y electrónicos y pilas y/o acumuladores**

- (a) Nunca debe eliminar un aparato eléctrico o electrónico y/o pilas/acumuladores junto con el resto de la basura orgánica. Este tipo de aparatos deben ser depositados en los "puntos limpios" creados a tal efecto por su Ayuntamiento o por la empresa de limpieza local.
- (b) Con la correcta eliminación de los aparatos eléctricos y electrónicos y/o pilas/ acumuladores estará ayudando a ahorrar valiosos recursos y evitará a la vez todos los efectos negativos potenciales tanto para la salud como para el entorno.
- (c) Una eliminación incorrecta de este tipo de aparatos y/o pilas/acumuladores junto con la basura orgánica puede producir efectos graves en el medio ambiente y en la salud a causa de la presencia de sustancias potencialmente peligrosas que pueden contener.
- (d) El símbolo del cubo de basura tachado (WEEE) indica la obligación de separar los aparatos eléctricos y electrónicos y/o pilas/acumuladores del resto de basura orgánica a la hora de eliminarlos.

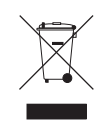

Si la batería o acumulador contiene una cantidad superior de plomo (Pb), mercurio (Hg) y/o cadmio (Cd) que los valores especificados en la Directiva de pilas y baterías (2006/66/EC, 2013/56/EU), aparecerán los símbolos de estas sustancias químicas (Pb, Hg y/o Cd) debajo del símbolo del cubo de basura tachado.

**Pb, Hg, Cd**

(e) Los llamados "puntos limpios" de recogida y retirada selectiva de este tipo de productos y/o pilas/acumuladores están disponibles para cualquier usuario final. Para más información acerca de la eliminación de este tipo de elementos, póngase en contacto con el departamento correspondiente de su Ayuntamiento, empresa de limpieza o recogida de basuras o con el comercio en el que adquirió este aparato.

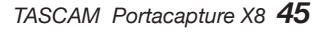

## **Introducción**

Felicidades y gracias por su compra del TASCAM Portacapture X8.

Antes de usar esta unidad, lea cuidadosamente este Manual de instrucciones de cara a poder usarla correctamente y poder disfrutar de ella durante años. Una vez que lo haya leído, conserve este manual a mano para cualquier consulta en el futuro.

También puede descargar este manual de instrucciones y el manual de referencia desde la página web de TASCAM.

**En este documento aparece información relativa a otros productos únicamente a modo de ejemplo y no supone ninguna garantía contra posibles infracciones de los derechos intelectuales de terceros, así como otros derechos relacionados. TEAC Corporation no asume ninguna responsabilidad por la posible infracción de estos derechos por el uso de este aparato por parte del usuario.**

**Con la excepción del disfrute personal y usos similares, y de acuerdo a las leyes del copyright, los materiales propiedad de terceras personas protegidos por copyright no pueden ser usados sin la autorización expresa de los propietarios. Use este aparato de forma correcta.**

**TEAC Corporation no asume ninguna responsabilidad por la posible infracción de estos derechos por el uso de este aparato por parte del usuario.**

## <span id="page-45-0"></span>**Nota acerca del Manual de referencia**

En este Manual de instrucciones encontrará explicaciones relativas a las funciones principales de esta unidad. Consulte en el Manual de referencia la información completa acerca de todas las funciones de esta unidad.

Puede descargar el Manual de referencia desde la página web de TASCAM.

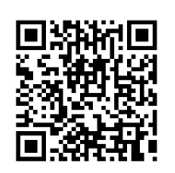

## **Portacapture X8**

https://tascam.jp/int/product/ portacapture\_x8/docs

## **Contents**

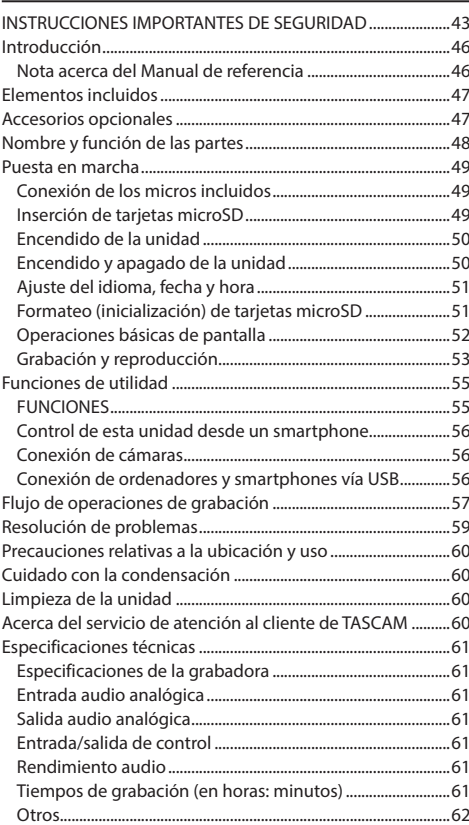

## <span id="page-46-0"></span>**Elementos incluidos**

Dentro del embalaje encontrará los siguientes elementos. Tenga cuidado de no dañar estos objetos al abrir el embalaje. Conserve la caja y las protecciones por si alguna vez necesita transportar el aparato.

Póngase en contacto con su distribuidor si echa en falta alguno de estos elementos o si observa que alguno de ellos ha resultado dañado durante el transporte.

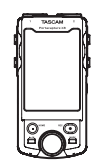

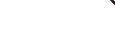

Unidad principal  $\times$  1 Micros incluidos  $\times$  1

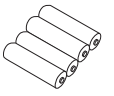

Pilas alcalinas AA x 4 Manual de instrucciones × 1 (este documento, incluye garantía)

(par izquierdo/derecho)

Guía de registro de ID TAS- $CAM \times 1$ 

## <span id="page-46-1"></span>**Accesorios opcionales**

Los siguientes accesorios son opcionales y no vienen incluidos con este aparato.

Compre los que necesite para el uso que le vaya a dar.

● Tarietas microSD

Son necesarias para grabar y reproducir ficheros con esta unidad.

Esta unidad puede usar tarjetas microSD de Clase 10 o superior y compatible con los standards SD, SDHC o SDXC.

En la página web de TASCAM (https://tascam.jp/int/product/portacapture\_X8/docs) encontrará un listado de las tarjetas micro SD cuyo funcionamiento ha sido verificado con esta unidad. Si necesita más alternativas, póngase en contacto con el servicio técnico oficial de TASCAM.

- p Cable USB (para comunicación o transmisión de datos) Debe preparar un cable USB para conectar esta unidad a un ordenador (Windows/Mac) o smartphone. Esta unidad tiene un puerto USB de tipo C. Prepare un cable USB adecuado para el puerto USB del ordenador o smartphone que esté usando.
	- o No puede usar cables USB diseñados únicamente para carga o alimentación.

**Conexión a un dispositivo iOS con un puerto Lightning** Son necesarios un adaptador Apple Lightning a cámara USB genuino y un cable tradicional de tipo A a tipo C.

#### **Conexión a un ordenador o smartphone con un puerto USB de tipo C**

Es necesario un cable tradicional de tipo C a tipo C.

#### **Conexión a un smartphone con un puerto USB micro B**

Necesitará un cable de tipo micro B a tipo C convencional.

**Conexión a un ordenador con un puerto USB tipo A** Necesitará un cable de tipo A a tipo C convencional. ● Adaptador de corriente PS-P520U Será necesario cuando vaya a usar esta unidad conectada a la corriente eléctrica.

## **NOTA**

Esta unidad no le ofrece función de recarga de pilas cuando utilice el adaptador de corriente.

● Adaptador Bluetooth K-BT1

Este adaptador es necesario para controlar esta unidad desde un smartphone usando una conexión Bluetooth.

## <span id="page-47-0"></span>**Nombre y función de las partes**

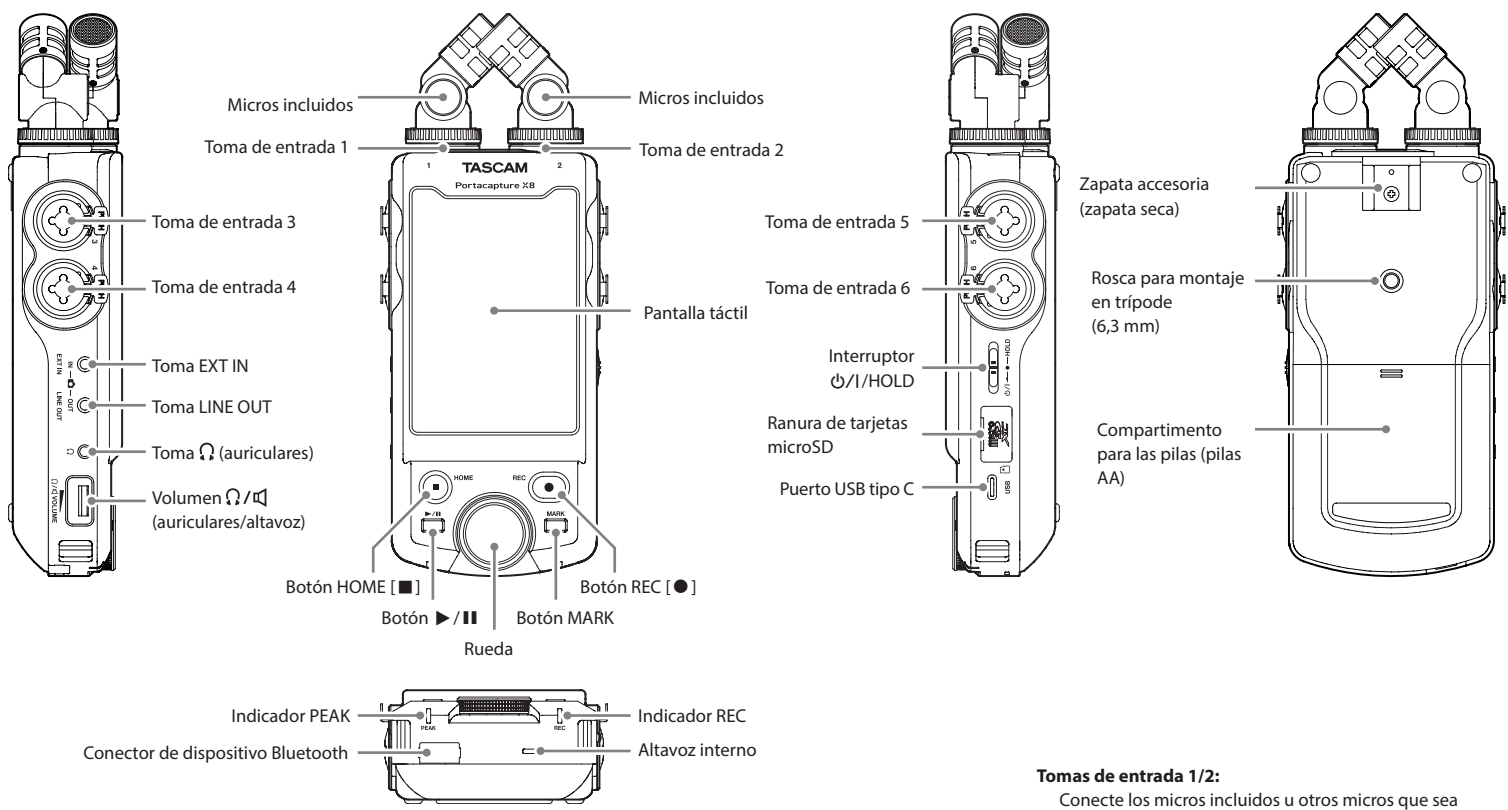

Conector de dispositivo Bluetooth: Conecte y utilice aquí un adaptador Bluetooth AK-BT1.[\(vea](#page-55-1)  ["Control de esta unidad desde un smartphone" en pág. 56\)](#page-55-1)

Los micros incluidos pueden ser conectados de dos formas. [\(vea "Conexión de los micros incluidos" en pág. 49\)](#page-48-1)

compatibles con plug-in power para usarlos (TRS 3.5 mm) **Tomas de entrada 3/4/5/6:**

Conecte otros micros o dispositivos de salida de línea que quiera usar (XLR/TRS)

*48 TASCAM Portacapture X8*

## <span id="page-48-0"></span>**Puesta en marcha**

## <span id="page-48-1"></span>**Conexión de los micros incluidos**

Puede conectar los micros incluidos de dos formas distintas.

## **Conexión X-Y**

Esto permite la grabación con un campo stereo limpio y una diferencia de fase menor.

## **Conexión A-B stereo**

Esto permite la grabación con un campo stereo izquierdoderecho más amplio.

**1.** Conecte los micros de forma que sus discos metálicos queden en la misma dirección que la pantalla táctil.

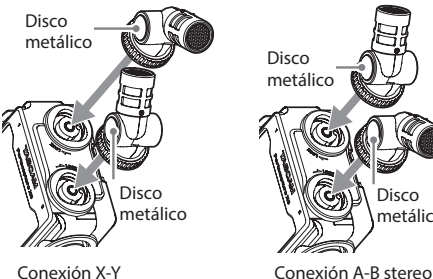

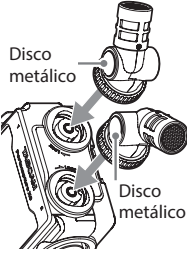

**2.** Gire sus tuercas de fijación para ajustarlos en su sitio.

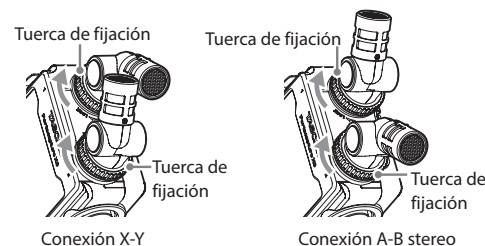

Uso de una fuente de alimentación externa

Conecte el puerto USB de la unidad a una fuente de alimentación externa.

En la ilustración de abajo puede ver un ejemplo de conexión de un adaptador de corriente PS-P520U (opcional) a la unidad.

Utilice siempre los micros incluidos juntos como un solo par.

## **NOTA**

- p Invierta estos pasos para desconectar los micros.
- p No puede ajustar el ángulo de los micros incluidos.
- No puede girar los micros incluidos.

## **AVISO**

Las tomas de entrada 1/2 admiten la función plug-in power y puede usarlas para conectar micros lavalier con tomas TRS (T - punta: activo, R - anillo: pasivo; S - lateral: masa) standard de 3,5 mm (1/8").

## **Inserción de tarjetas microSD**

Abra la tapa de la ranura de tarjetas microSD e introduzca una tarjeta microSD.

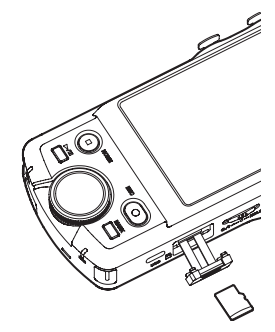

## **NOTA**

Las tarjetas microSD son soportes delicados. De cara a evitar daños en una tarjeta o en la ranura para tarjetas, tenga en cuenta las precauciones siguientes a la hora de usarlas.

- o No permita que estén en lugar extremadamente cálidos o fríos.
- o No las deje en lugares extremadamente húmedos.
- No permita que se mojen o se humedezcan.
- o No coloque objetos encima de ellas ni las dobles.
- No las golpee.
- o No trate de introducirlas o extraerlas de la ranura durante la grabación, reproducción, transmisión de datos o cualquier otro acceso a la tarjeta.
- o Coloque siempre las tarjetas de memoria dentro de sus carcasas protectoras cuando las transporte.

## <span id="page-49-0"></span>**Encendido de la unidad**

Esta unidad puede recibir corriente de dos formas: con pilas AA o con una fuente de alimentación externa usando el puerto USB.

## **Uso de pilas AA**

- **1.** Quite la tapa del compartimento de la pila e introduzca 4 pilas AA con sus polos  $\oplus$  y  $\ominus$  orientados con la polaridad indicada.
- **2.** Vuelva a colocar la tapa del compartimento de la pila.

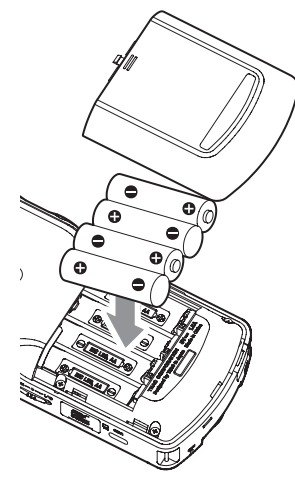

## **NOTA**

- Esta unidad no puede recargar pilas Ni-MH. Use para ello un cargador de pilas adecuado.
- Las pilas alcalinas incluidas son solo para que compruebe que la unidad funciona correctamente y no durarán demasiado.

## **Uso de una fuente de alimentación externa**

Conecte el puerto USB de la unidad a una fuente de alimentación externa.

En la ilustración de abajo puede ver un ejemplo de conexión de un adaptador de corriente PS-P520U (opcional) a la unidad.

TASCAM PS-P520U (opcional)

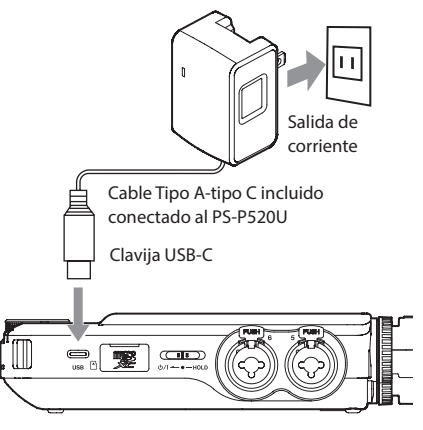

## **CUIDADO**

Le recomendamos que use el adaptador de corriente diseñado para esta unidad (PS-P520U, opcional). Si va a usar otra fuente de alimentación, utilice una con las especificaciones siguientes.

- o Voltaje de salida: 5 V
- o Amperaje de salida: 1.5 A o superior

El uso de una fuente de alimentación con otras especificaciones distintas a las indicadas puede dar lugar a averías, recalentamiento, fuegos y otros problemas. En caso de que observe cualquier cosa anormal, deje de usar la unidad y póngase en contacto con el comercio en el que adquirió la unidad o con el servicio técnico de TEAC.

## **NOTA**

• Si conecta una fuente de alimentación con un amperaje inferior a 1.5 A, la unidad activará de forma automática el modo de BAJO CONSUMO, limitando el uso de algunas funciones.

• Cuando use los ajustes por defecto, si conecta una fuente de alimentación externa, la unidad recibirá corriente desde dicha fuente externa incluso aunque haya unas pilas instaladas.

Puede modificar los ajustes de la fuente de alimentación en la pantalla AJUSTES GENERALES > página ALIM./PAN-TALLA > elemento AJUSTES ALIM.

i Vea el Manual de referencia para más detalles.

## **Encendido y apagado de la unidad**

## **Encendido**

Deslice el interruptor (b/I/HOLD hacia la posición (b/I hasta que se active la pantalla. Después, suelte el interruptor.

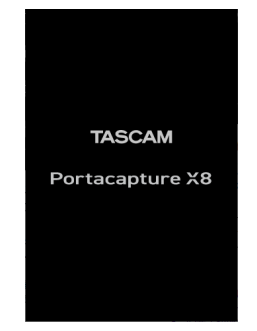

Cuando la unidad se ponga en marcha, la pantalla táctil se activará. La primera vez que ponga en marcha la unidad aparecerá la pantalla LANGUAGE. A partir de la siguiente vez, volverá a aparecer la pantalla INICIAL de la app que estaba seleccionada en la pantalla FUNCIONES cuando apagó la unidad.

## **Apagado**

Deslice el interruptor (b/I/HOLD hacia la posición (b/I hasta que la pantalla se desactive. Después, suelte el interruptor.

## <span id="page-50-0"></span>**Ajuste del idioma, fecha y hora**

#### **Selección del idioma**

La primera vez que ponga en marcha la unidad después de comprarla aparecerá la pantalla LANGUAGE.

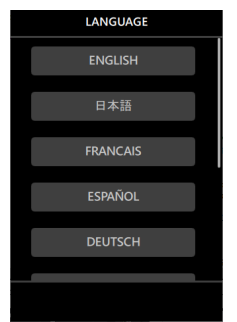

**1.** Desplácese verticalmente por la pantalla hasta que localice el idioma deseado.

#### **Opciones**

ENGLISH: Inglés (valor por defecto) 日本語: Japonés FRANCAIS: francés ESPAÑOL: español DEUTSCH: alemán ITALIANO: italiano 中文: chino 한글: coreano русский язык: ruso

**2.** Pulse sobre el idioma que quiera para elegirlo.

#### **NOTA**

Puede reiniciar el ajuste de idioma usando la pantalla AJUSTES GENERALES > página SISTEMA > elemento IDIOMA. Para más detalles, vea el Manual de referencia.

## **Ajuste de la fecha y la hora**

Después de que haya ajustado el idioma y también siempre que haya sido reiniciada la fecha y la hora, aparecerá la pantalla FECHA/HORA para permitir su ajuste.

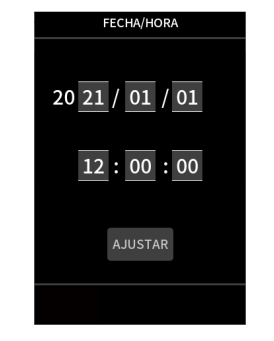

- **1.** Toque y deslícese por los distintos números para ajustar la fecha y la hora.
- **2.** Pulse sobre el botón AJUSTAR para confirmar los ajustes.

## **NOTA**

- i Una vez que haya ajustado la fecha y la hora, aparecerá la pantalla de confirmación de formateo si es que ha cargado una tarjeta microSD que deba ser formateada.
- También puede cambiar los ajustes de fecha y hora usando la pantalla AJUSTES GENERALES > página SISTEMA > elemento FECHA/HORA[.\(vea "Pantalla AJUSTES GENERALES" en pág.](#page-54-1)  [55\)](#page-54-1)

## **Formateo (inicialización) de tarjetas microSD**

Si introduce en la unidad una tarjeta no formateada aparecerá el siguiente mensaje. Para iniciar el formateo pulse en FORMATO RAPIDO o FORMATO COMPLETO.

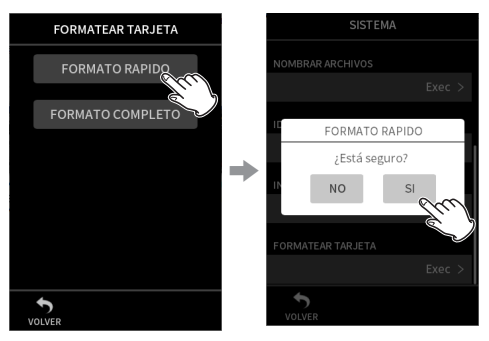

- p Le recomendamos usar la opción de FORMATO COMPLE-TO cuando vaya a formatear tarjetas microSD que vaya a usar por primera vez con esta unidad.
- p Una vez que haya finalizado correctamente el formateo, aparecerá la pantalla FUNCIONES (selección de app).

## **ATENCIÓN**

El formateo borrará todos los datos existentes en la tarieta microSD. Antes de formatear la tarjeta, haga una copia de seguridad en un ordenador de los datos que pueda contener, por ejemplo.

## **NOTA**

- i También puede ejecutar el formateo usando la ruta pantalla AJUSTES GENERALES > página SISTEMA > elemento FORMATEAR TARJETA[.\(vea "Pantalla AJUSTES GENERALES"](#page-54-1)  [en pág. 55\)](#page-54-1)
- · El uso de la opción de FORMATO COMPLETO puede mejorar el rendimiento de grabación que haya podido verse deteriorado por el uso repetido de la tarjeta. Si durante la grabación aparecen los mensajes de error "Error almac sigue grabación" o "Tjt muy lenta compruebe M.BOF", formatee la tarjeta usando la opción FORMATO COMPLETO.
- La opción FORMATO COMPLETO verifica la memoria en busca de errores durante el proceso de formateo, por lo que tarda más en ejecutarse que la opción FORMATO RAPIDO.

## <span id="page-51-0"></span>**Operaciones básicas de pantalla**

Puede configurar y ajustar las funciones pulsando, deslizando y moviendo elementos en la pantalla táctil de esta unidad.

La primera vez que ponga en marcha esta unidad, una vez que haya elegido el idioma y haya ajustado la fecha y la hora, aparecerá la pantalla FUNCIONES.

Puede usar esta pantalla FUNCIONES para poner en marcha diversas apps de grabación y pantallas de ajustes.

## **Puesta en marcha de apps de grabación**

**1.** Tal como le mostramos en la ilustración siguiente, deslice la parte central de la pantalla para elegir la app a ejecutar.

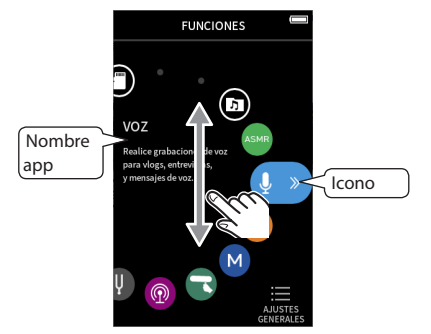

**2.** Pulse sobre su icono para ejecutar la app.

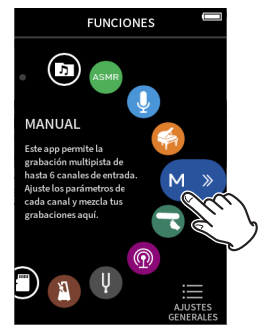

Aparecerá la pantalla HOME de la app de grabación.

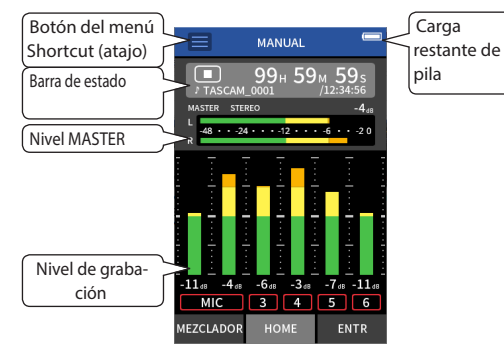

Ejemplo de app de grabación MANUAL

## **Cambio de pantallas**

Pulse sobre el nombre de la pantalla en la parte inferior de la ventana para cambiar a ella.

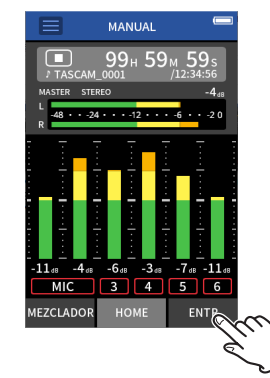

## **Retorno a la pantalla FUNCIONES**

(atajo)

**1.** Pulse sobre el botón del menú Shortcut (atajo) que está en la parte superior de la pantalla.

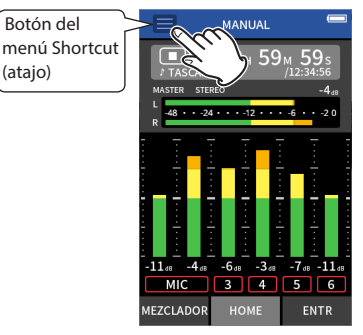

Aparecerá el menú Shortcut en la parte inferior de la pantalla.

**2.** Pulse sobre el icono FUNCIONES del menú Shortcut.

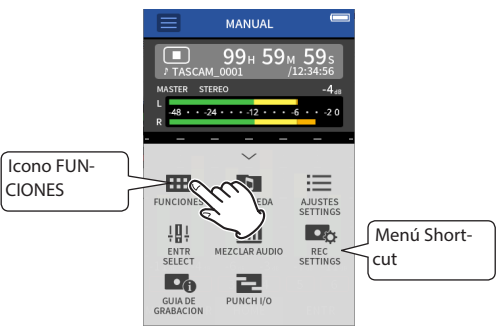

Volverá a aparecer la pantalla FUNCIONES.

## <span id="page-52-1"></span><span id="page-52-0"></span>**Grabación y reproducción**

#### **Grabación**

Para grabar, abra la app de grabación que aparece en la pantalla FUNCIONES que se adapte mejor al tipo de grabación [\(vea "Apps](#page-54-2)  [de grabación" en pág. 55\).](#page-54-2)

Una vez que haya puesto en marcha la app de grabación, también deberá ajustar los niveles de entrada de cada pista y su mezcla para poder realizar una grabación a los niveles adecuados.

La unidad dispone de una función de Guía de grabación diseñada para evitar los usuarios se salten por accidente pasos importantes o que los realicen de forma desordenada. Solo puede usar esta función con la app MANUAL. (Cuando la unidad sale de fábrica, la función de Guía de grabación está activa por defecto).

Una vez que ponga en marcha la app MANUAL, aparecerán los pasos operativos. Siga las instrucciones que aparecen allí para realizar los distintos ajustes.

Cuando la función de Guía de grabación está activa, las pantallas de ajuste se irán abriendo en el orden siguiente, permitiéndole realizar los ajustes en la secuencia correcta.

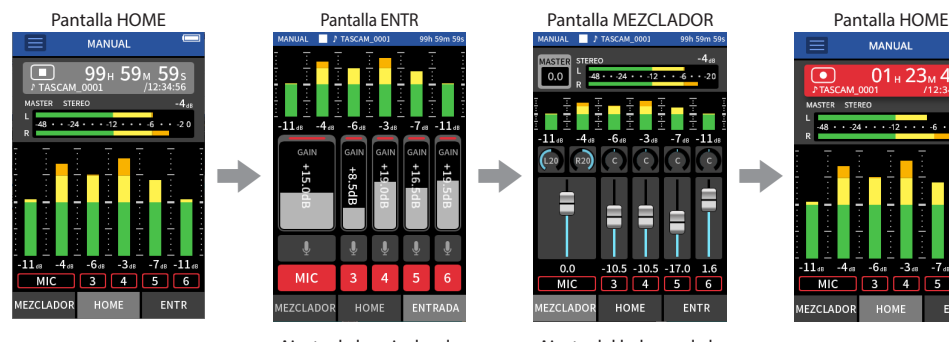

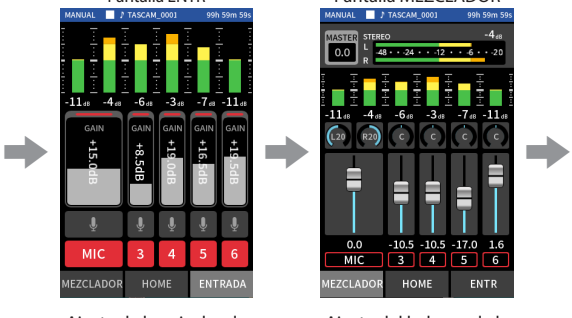

Ajuste de los niveles de grabación

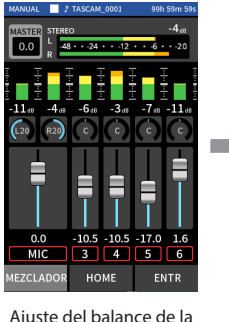

mezcla Grabación

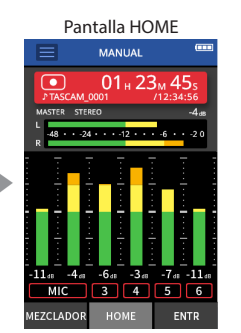

En este manual, los procesos de grabación son explicados para la app MANUAL (con la función de Guía de grabación activa), que es la forma básica de usar la unidad. Vea en el Manual de referencia más explicaciones relativas a los procesos de grabación al usar las otras apps.

## **Paso 1: Ponga en marcha la app de grabación**

**1.** Ponga en marcha la app MANUAL en la pantalla FUN-CIONES.

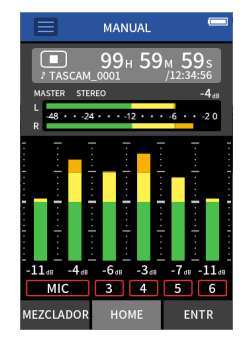

Aparecerá la pantalla inicial (HOME) de la app de grabación.

## **Paso 2: Ajuste de los niveles de entrada**

Pulse el botón REC **[●1** de la unidad.

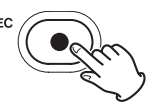

**NOTA**

- i Por defecto (con la función de Guía de grabación activada), no podrá realizar la grabación antes de pasar por todos los pasos de la guía hasta la pantalla MEZCLADOR.
- i Si la función de Guía de grabación no es necesaria, abra la pantalla inicial (HOME) de la app MANUAL, pulse el menú Shortcut (atajo) y ajuste "GUIA DE GRABACION" a "OFF". Esto le permite iniciar la grabación desde otras pantallas además de la pantalla MEZCLADOR.
- i Vea "Flujo de la operación de grabación" en pág. 15 para consultar las diferencias en las operaciones de grabación cuando la función de Guía de grabación está activada o está desactivada.

El indicador REC parpadeará.

**2.** Pulse sobre ENTR en la parte inferior derecha de la pantalla para acceder a la pantalla ENTR.

**3.** Pulse MIC en los números 3 a 6 para activar/desactivar las pistas de grabación.

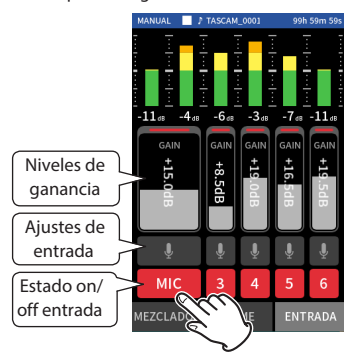

Serán grabadas las pistas cuyo fondo aparezca en color rojo.

**4.** Deslice los faders GAIN de las pistas para ajustar sus niveles de entrada.

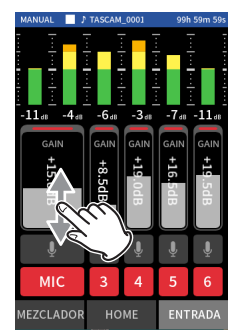

Mientras mira los medidores de nivel, ajuste los faders GAIN hasta que el más alto de los medidores llegue más o menos a la marca −12 dB.

#### **NOTA**

Si un nivel de entrada supera los –2 dB, el indicador PEAK de la unidad se iluminará.

## **Paso 3: Ajuste del mezclador**

**1.** Pulse sobre MEZCLADOR en la esquina inferior derecha de la ventana para acceder a la pantalla MEZCLADOR.

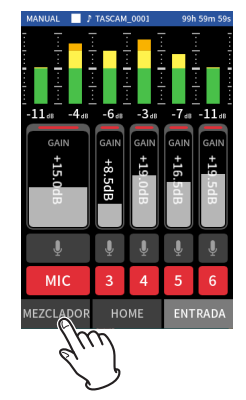

**2.** Deslice los faders de cada pista para ajustar el balance de los niveles enviados al MASTER.

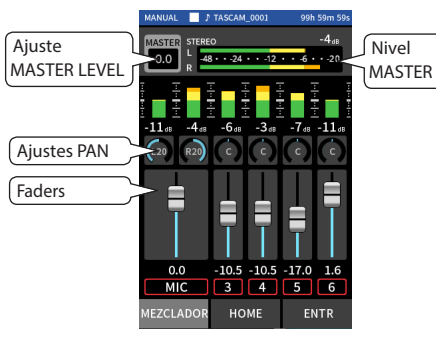

p Si el nivel de entrada es muy bajo, el sonido grabado será muy silencioso, mientras que si es muy alto el sonido distorsionará (o habrá cortes).

## **Paso 4: Grabación**

1. Pulse el botón REC [●] para comenzar la grabación.

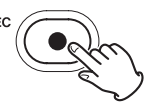

Cuando comience la grabación, el indicador REC se iluminará y la pantalla HOME aparecerá de forma automática.

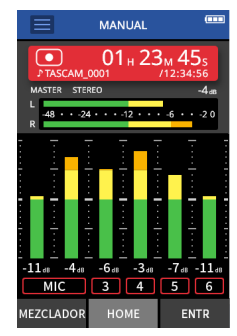

**2.** Pulse el botón HOME [■] para detener la grabación.

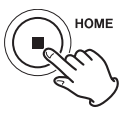

Cuando la grabación se detiene, el indicador REC se apaga.

## <span id="page-54-0"></span>**Reproducción de grabaciones**

Pulse el botón  $\blacktriangleright$  / II para poner en marcha la reproducción.

## **NOTA**

Para escuchar el sonido de reproducción a través del altavoz interno, ajuste a ON el elemento ALTAVOZ de la página AJUSTES E/S de la pantalla AJUSTES GENERALES. De fábrica, este elemento está ajustado a OFF.

## **Pausa de reproducción**

Durante la reproducción, pulse el botón ▶/II o HOME [■] para activar la pausa de reproducción.

Pulse de nuevo el botón  $\blacktriangleright$  / II para continuar con la reproducción.

## **Parada de la reproducción**

Pulse el botón HOME [■] con la unidad en pausa para volver al principio del fichero.

#### **NOTA**

Consulte en el Manual de referencia las explicaciones relativas al resto de funciones de reproducción.

#### **Escucha con auriculares**

Conecte unos auriculares a la toma  $\Omega$  (auriculares).

#### **CUIDADO**

Antes de conectar los auriculares, reduzca al mínimo el control de volumen  $\Omega/\mathbb{C}$  (auriculares/altavoz). El no hacer esto puede dar lugar a la emisión de ruidos a un volumen elevado capaces de dañar sus oídos o producir otros problemas.

## **Ajuste del volumen**

Use el control de volumen  $\Omega$  /  $\Pi$  (auriculares/altavoz) para ajustar el volumen de salida del altavoz interno y de los auriculares.

## **Funciones de utilidad**

Aquí puede ver algunos ejemplos de otras funciones. Para más detalles, vea el Manual de referencia en los relativo al uso y otras funciones de la unidad[.\(vea "Nota acerca del](#page-45-0)  [Manual de referencia" en pág. 46\)](#page-45-0)

## **FUNCIONES**

Puede usar la pantalla FUNCIONES para poner en marcha apps de grabación y otras pantallas de ajuste.

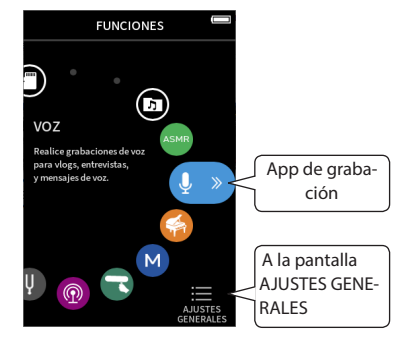

## <span id="page-54-2"></span>**Apps de grabación**

Dispone de las apps siguientes para las situaciones de grabación más clásicas.

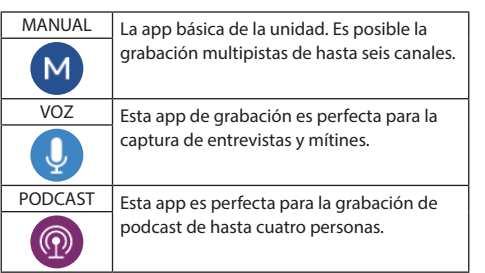

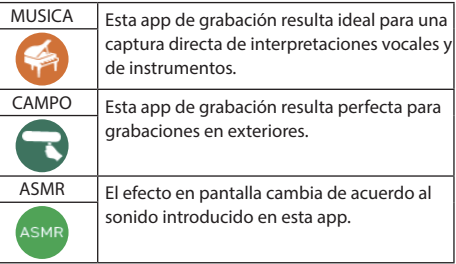

## **NOTA**

El diseño y las funciones de las distintas apps y otras características puede variar con las actualizaciones de firmware.

## <span id="page-54-1"></span>**Pantalla AJUSTES GENERALES**

Pulse sobre los elementos para realizar ajustes específicos sobre la unidad.

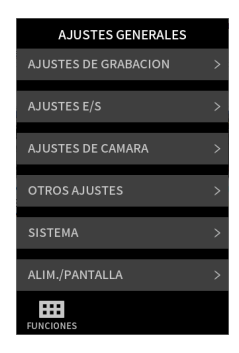

Consulte en el Manual de referencia la información relativa a todos los ajustes disponibles.

## <span id="page-55-1"></span><span id="page-55-0"></span>**Control de esta unidad desde un smartphone**

Cuando esté conectado un adaptador Bluetooth AK-BT1 a conector de dispositivos Bluetooth de esta unidad, podrá controlarla desde un dispositivo iOS/Android usando una app de control.

Vea en el Manual de referencia cómo conectar a esta unidad el adaptador Bluetooth AK-BT1 (opcional) y cómo instalar y usar la app de control[.\(vea "Nota acerca del Manual de](#page-45-0)  [referencia" en pág. 46\)](#page-45-0)

## **Conexión de cámaras**

Cuando conecte esta unidad a una cámara digital SLR, podrá usar las funciones siguientes.

- p Emisión de tonos de marcación (slate) y ajuste de niveles
- p Reducción de nivel de salida de la toma LINE OUT para adaptarlo al de la cámara

## **AVISO**

Los tonos de marcación (slate) son señales introducidas de forma simultánea en el audio de los ficheros de video y los ficheros grabados por esta unidad y sirven para sincronizar el audio a la hora de editar los ficheros de video.

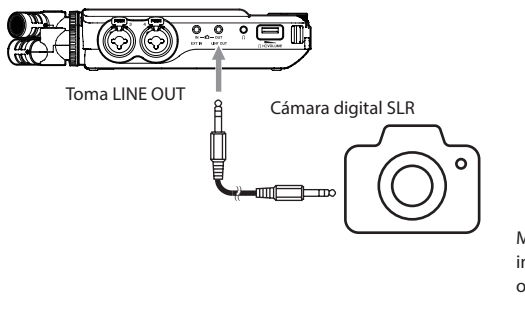

## **Conexión de ordenadores y smartphones vía USB**

Cuando conecte un ordenador (Windows/Mac) o un smartphone a esta unidad vía USB, podrá usar las siguientes funciones.

- p Usar esta unidad como un micro USB
- p Grabar simultáneamente a un ordenador mientras graba en la tarjeta microSD de la unidad (copia de seguridad)
- p Monitorizar sonido del ordenador
- p Añadir sonido a través de los micros de la unidad al sonido de reproducción del ordenador y emisión streaming en directo a Internet (loopback)
- p Usarla como un lector de tarjetas microSD (sólo cuando esté conectada a un ordenador)

#### **NOTA**

Debe preparar un cable USB (opcional) para conectar esta unidad a un ordenador o smartphone. [\(vea "Accesorios](#page-46-1)  [opcionales" en pág. 47\)](#page-46-1)

Puerto USB de tipo C

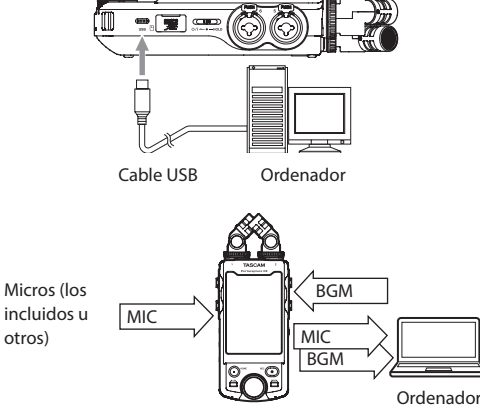

## <span id="page-56-0"></span>**Flujo de operaciones de grabación**

Esta unidad dispone de funciones de Guía de grabación' y Pausa de grabación (REC)<sup>2</sup>. Dependiendo de sus ajustes on/off, la pulsación de los botones tendrá los siguientes efectos.

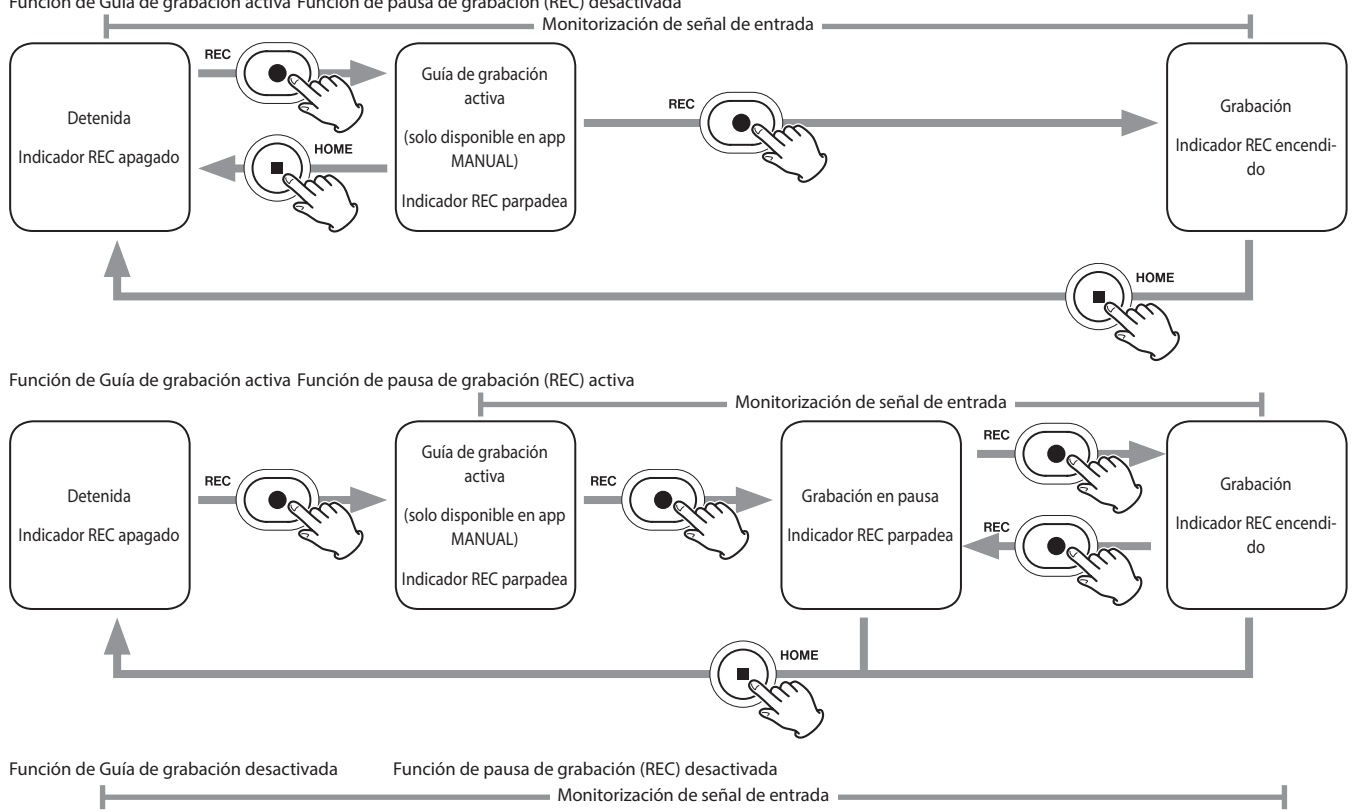

Función de Guía de grabación activa Función de pausa de grabación (REC) desactivada

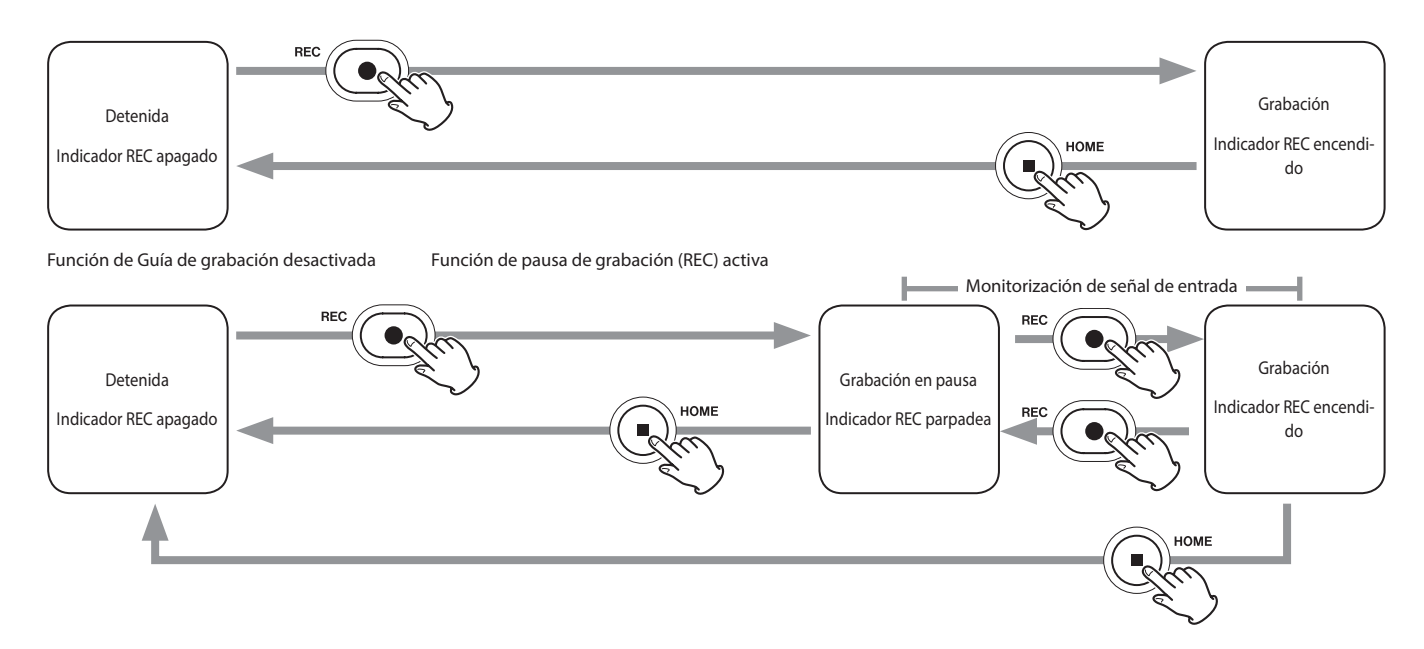

' La función de Guía de grabación solo puede ser usada con la app MANUAL. Con el resto de apps, la función de Guía de grabación quedará desactivada independientemente de su ajuste on/off <sup>2</sup> Esta unidad dispone de una función de pausa de grabación (REC) que hace que comience la monitorización de la señal de entrada cuando pulse el botón REC [<sup>0</sup>]. Puede usar esta función con todas las app de grabación.

Puede usar esta función de pausa de grabación para ahorrar energía cuando la grabación esté detenida. Además, puede poner en marcha y pausar una grabación de forma repetida sin detenerla para almacenarla como un único fichero.

Cuando la unidad sale de fábrica, la función de pausa de grabación está desactivada.

Cuando la función de pausa de grabación está desactivada, la señal de entrada es siempre monitorizada cuando hay una app de grabación activa.

Cuando la función de pausa de grabación está activada, la señal de entrada es solo monitorizada cuando la función de Guía de grabación está activa y la grabación en pausa o en marcha. La función de pausa de grabación puede ser ajustada en la pantalla AJUSTES GENERALES > página AJUSTES GENERALES.

## <span id="page-58-0"></span>**Resolución de problemas**

Si detecta cualquier problema al usar esta unidad, compruebe los aspectos siguientes antes de llevarla al servicio técnico. Si estas medidas no solucionan el problema, póngase en contacto con el comercio en el que adquirió esta unidad o con el departamento de atención al cliente de TASCAM.

#### **La unidad no se enciende.**

- p Compruebe que las pilas estén instaladas correctamente.
- Confirme que el enchufe del adaptador TASCAM PS-P520U (opcional) y su clavija USB estén conectadas correctamente. La unidad es posible que no funcione correctamente si la conecta a través de un hub USB.
- Compruebe que el interruptor (<sup>t</sup>)/I/HOLD no esté ajustado en la posición HOLD.

## **La unidad se apaga automáticamente.**

- p Confirme que la función de ahorro de energía esté desactivada.
	- o Puede activar/desactivar esta función en la pantalla AJUSTES GENERALES > página ALIM./PANTALLA > elemento APAGADO AUTOMATICO.
	- o Dado que esta unidad cumple con las Normas de ahorro de energía europeas (ErP), la función de ahorro de energía actuará tanto si la a pilas o con un adaptador de corriente. Si no quiere usar la función de ahorro de energía, ajústela a "OFF". (El valor de fábrica por defecto es "30 min".)

## **No puede usar la unidad con sus controles.**

- Compruebe que el interruptor (<sup>t</sup>)/l/HOLD no esté ajustado a la posición HOLD.
- p Cuando esté activa en la pantalla la función de lector de tarjeta microSD, no será posible usar el resto de funciones.

## **La tarjeta microSD no es reconocida.**

p Compruebe que la tarjeta microSD esté completamente insertada en su ranura.

## **No es emitido ningún sonido.**

- p Compruebe el nivel de salida de auriculares/altavoz de la unidad.
- p Compruebe la conexiones del sistema de monitorización y el nivel de volumen del mismo.
- p En los casos siguientes no será emitido ningún sonido desde el altavoz.
	- o Si el volumen  $\Omega/\mathbb{Z}$  (auriculares/altavoz) está ajustado a "0".
	- o Si en la pantalla AJUSTES GENERALES > página AJUSTES E/S > ALTAVOZ está ajustado a "OFF"[\(vea](#page-54-1)  ["Pantalla AJUSTES GENERALES" en pág. 55\)](#page-54-1).
	- o Si la unidad está en grabación o espera de grabación.
	- o Cuando use la salida LINE OUT o unos auriculares.

## **No es posible grabar.**

- p Confirme que haya suficiente espacio libre en la tarjeta microSD.
- p No será posible la grabación cuando el número total de ficheros llegue a 5.000.

## **El sonido de entrada es extremadamente débil o potente.**

- p Compruebe los ajustes de nivel de entrada[.\(vea](#page-52-1)  ["Grabación y reproducción" en pág. 53\)](#page-52-1)
- p Compruebe el nivel de salida del dispositivo externo conectado.

## **No es posible borrar un fichero.**

p No es posible borrar un fichero protegido (sólo de lectura).

## **Los ficheros de esta unidad no aparecen en el ordenador.**

- p Compruebe que esta unidad esté correctamente conectada al ordenador a través de su puerto USB. Es posible que no funcione correctamente si usa un hub USB.
- p Compruebe que en la pantalla aparece "microSD card reader".

## **Ha elegido por accidente un idioma incorrecto.**

● Deslice el interruptor (b/J/HOLD hacia (b/J hasta que la unidad se apague. Después, mientras mantiene pulsado el botón HOME [■], deslice el interruptor (<sup>t</sup>)/I/HOLD de nuevo hacia (<sup>b</sup>/l.

Volverá a aparecer el menú de selección de idioma y podrá elegir el idioma correcto.

## **Se producen ruidos.**

p Si esta unidad está cerca de una TV, radio, etapa de potencia u otro aparato con un gran transformados, es posible que se produzcan ruidos con esta unidad u otras cercanas.[\(vea "Precauciones relativas a la ubicación y uso"](#page-59-1)  [en pág. 60\)](#page-59-1).

## **El volumen del altavoz interno es bajo.**

- Gire el volumen  $\Omega/\mathbb{C}$  (auriculares/altavoz) en el sentido hacia el que aumente el valor.
- p Si los niveles de entrada eran bajos durante la grabación, puede que sea difícil escucharlos incluso con el altavoz al máximo volumen. Si el nivel de entrada máximo durante la grabación está cerca de 0 dB, el altavoz interno emitirá el sonido cerca de su volumen máximo.
- p Si necesita más volumen, conecte un altavoz externo autoamplificado o un amplificador y un altavoz.

## **La fecha/hora no es correcta**

p Reinícielas en la pantalla AJUSTES GENERALES > página SISTEMA > elemento FECHA/HORA. [\(vea "Pantalla](#page-54-1)  [AJUSTES GENERALES" en pág. 55\).](#page-54-1)

## <span id="page-59-1"></span><span id="page-59-0"></span>**Precauciones relativas a la ubicación y uso**

- p El rango de temperaturas seguro para el uso de este aparato es entre 0–40 °C.
- p Para evitar degradar la calidad del sonido o que se produzcan averías, no instale la unidad en los siguientes tipos de lugares.

Lugares sujetos a fuertes vibraciones o inestables Cerca de ventanas o expuestos a la luz solar directa Cerca de radiadores o lugares extremadamente calurosos

Lugares demasiado fríos

Sitios mal ventilados o demasiado húmedos Lugares polvorientos

Lugares expuestos a la lluvia u otros líquidos

- p Si coloca esta unidad cerca de una etapa de potencia u otro aparato que tenga un gran transformador, pueden producirse zumbidos. En caso de que ocurra esto, separe todo lo posible esta unidad del otro dispositivo.
- p Esta unidad puede producir irregularidades en el color de una TV o ruidos en un aparato de radio en caso de que estén próximos. En ese caso, separe esta unidad todo lo posible.
- p Esta unidad puede producir ruidos en caso de estar en las inmediaciones de un teléfono móvil u otro dispositivo inalámbrico a la hora de hacer llamadas o recibir señales. En ese caso, separe todo lo posible esta unidad de dichos dispositivos o apáguelos.
- p No coloque esta unidad encima de una etapa de potencia u otro aparato que genere calor.

## **Cuidado con la condensación**

Si traslada la unidad de un lugar frío a uno cálido o si la usa después de un cambio fuerte de temperatura, puede producirse condensación de agua. Para evitar esto o si se produce la condensación, deje la unidad en la sala en la que la vaya a usar durante una o dos horas antes de encenderla.

Para limpiar la unidad, utilice un trapo suave y seco. No use gasolina, alcohol u otros productos similares ya que podría dañar su superficie.

## **Acerca del servicio de atención al cliente de TASCAM**

La garantía y soporte técnico de todos los productos TASCAM queda cubierta solo en el país de la compra. Si necesita cualquier tipo de soporte tras la compra, en la página de listado de distribuidores TASCAM de la web global de TEAC (https://teac-global.com/), busque la empresa local o el representante que corresponda al país o zona en la que compró el producto y póngase en contacto con ellos. A la hora de realizar cualquier consulta o queja, deberá indicar la dirección (URL) del comercio o web en la que haya adquirido el producto y la fecha de compra.

## <span id="page-60-0"></span>**Especificaciones técnicas**

## **Especificaciones de la grabadora**

#### **Soporte de grabación**

Tarieta microSD (64 MB - 2 GB) Tarieta microSDHC (4 GB - 32 GB) Tarieta microSDXC (48 GB - 512 GB)

#### **Formatos de grabación/reproducción**

WAV (BWF): 44.1/48/96/192kHz, 16/24 bits o 32 bits flotantes MP3: 44.1/48kHz, 128/192/256/320kbps

#### **Número de canales**

Canales de entrada: 6 canales máximo Pistas de grabación: 8 pistas máximo

## **Entrada audio analógica**

#### **Entradas de micro (balanceadas)**

#### **Tomas de entrada 3/4/5/6 (entrada ajustada a "MIC")**

Conector:

Equivalencia XLR-3-31(1: masa, 2: activo, 3: pasivo) Tomas TRS de 6.3 mm (1/4") standard (punta: activo, anillo: pasivo, lateral: masa) Impedancia de entrada: 2.2 kΩ o superior Nivel de entrada máximo: +2 dBu Nivel de entrada mínimo: −75 dBu

#### **Tomas de entrada 3/4/5/6 (entrada ajustada a "LINE")**

#### Conector:

Equivalencia XLR-3-31(1: masa, 2: activo, 3: pasivo) Tomas TRS de 6.3 mm (1/4") standard Impedancia de entrada: 9 kΩ o superior Nivel de entrada nominal: +4 dBu (GAIN al mínimo) Nivel de entrada máximo: +24 dBu Nivel de entrada mínimo: −53 dBu

## **Entradas de micro (no balanceadas): Tomas de entrada 1/2 (admiten plug-in power)**

Conector: TRS mini de 3,5 mm (1/8") Impedancia de entrada: 85 kΩ o superior Nivel de entrada máximo: +1 dBV Nivel de entrada mínimo: −69.3 dBV

## **Entrada de línea (no balanceada): toma EXT IN**

Conector: clavija stereo mini de 3,5 mm (1/8") Impedancia de entrada: 8.5 kΩ o superior Nivel de entrada nominal: −10 dBV (GAIN al mínimo) Nivel de entrada máximo: +10 dBV Nivel de entrada mínimo: −48 dBV

## **Salida audio analógica**

#### **Salida de línea (no balanceada): toma LINE OUT**

Conector: clavija stereo mini de 3,5 mm (1/8") Impedancia de salida: 200 Ω Nivel de salida nominal: −14 dBV Nivel de salida máximo: +6 dBV

- $\rho_0$  0 dBu = 0,775 Vrms
- $\bullet$  0 dBV = 1 Vrms

#### **Salida de auriculares: toma de auriculares**

Conector: clavija stereo mini de 3,5 mm (1/8") Salida máxima: 45 mW + 45 mW (THD+N 0.1% o inferior, con carga 32 Ω)

#### **Altavoz interno**

0.4 W (mono)

## **Entrada/salida de control**

#### **Puerto USB**

Conector: Tipo C Formato: USB 2.0 HIGH SPEED mass storage class

#### **Conector de dispositivo Bluetooth**

Sólo para adaptador Bluetooth (AK-BT1)

## **Rendimiento audio**

#### **Respuesta de frecuencia**

Tomas de entrada 1-6 y toma EXT IN a datos PCM 20 Hz - 20 kHz a 48 kHz: +0/−0.3 dB (JEITA) 20 Hz - 20 kHz a 192 kHz: +0/−2.5 dB (JEITA)

## **Relación S/N (señal-ruido)**

Tomas de entrada 1-2 a datos PCM (LPF 20 kHz SPCL, medición A) 101 dB (48 kHz)

Tomas de entrada 3-6 y toma EXT IN a datos PCM (LPF 20 kHz SPCL, medición A) 102dB (48 kHz)

#### **Relación de distorsión armónica total (THD+N)**

Tomas de entrada 1-2 a datos PCM (onda sinusoidal 1 kHz, entrada −5 dBFS, GAIN al mínimo, LPF 20 kHz SPCL) 0.005%

Tomas de entrada 3-6 (LINE IN) a datos PCM (onda sinusoidal 1 kHz, entrada −5 dBFS, GAIN al mínimo, LPF 20 kHz SPCL)

0.008%

Tomas de entrada 3-6 (MIC IN) a datos PCM (onda sinusoidal 1 kHz, entrada −5 dBFS, GAIN al mínimo, LPF 20 kHz SPCL)

0.006%

#### NOTA: JEITA indica el cumplimiento de JEITA CP-2150

## **Tiempos de grabación (en horas: minutos)**

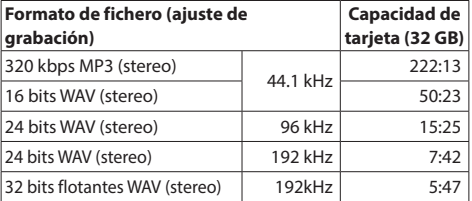

- p Los tiempos de grabación mostrados son estimaciones. Pueden variar dependiendo de la tarjeta microSD, microSDHC o microSDXC que esté usando.
- p Los tiempos de grabación mostrados no son tiempos de grabación continuos, sino los tiempos de grabación totales para la tarjeta microSD/microSDHC/microSDXC.
- p Si graba en mono, los tiempos máximos de grabación serán aproximadamente el doble de los mostrados.
- p Si usa la grabación dual, los tiempos máximos de grabación serán aproximadamente la mitad de los mostrados.

#### <span id="page-61-0"></span>**Alimentación**

4 pilas AA (alcalinas, NiMH o ión de litio) Alimentación por bus USB desde un ordenador Adaptador de corriente (TASCAM PS-P520U, opcional)

#### **Consumo**

7.5 W (máximo)

## **Tiempo de duración de las pilas (funcionamiento continuo)**

p Usando pilas alcalinas (EVOLTA)

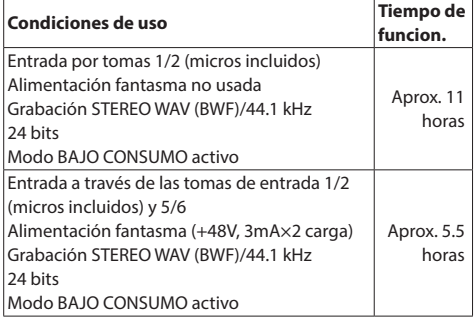

#### p Usando pila NiMH (eneloop)

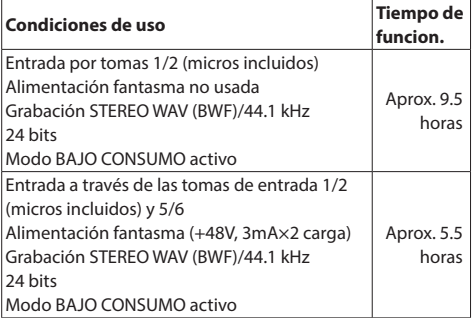

p Usando pilas de ión de litio (Energizer Ultimate Lithium)

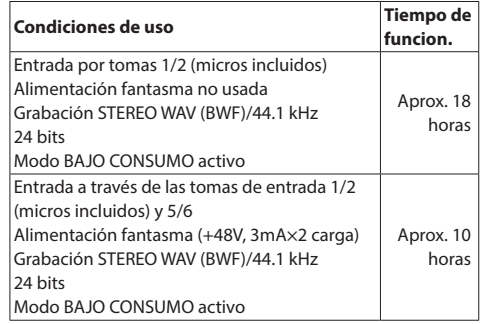

#### **NOTA**

Cuando use la alimentación fantasma, el tiempo de funcionamiento puede verse reducido dependiendo del tipo de micro que esté usando.

#### **Dimensiones**

77 x 40 x 205.6 mm (ancho × alto × profundo, excluyendo salientes)

#### **Peso**

472/381 g (sin pilas/con pilas)

## **Rango de temperaturas de funcionamiento**

0–40ºC

- p Las ilustraciones y otras imágenes mostradas aquí pueden variar con respecto a las del aparato real.
- p De cara a mejoras en el producto, tanto las especificaciones como el aspecto exterior están sujetos a cambios sin previo aviso.

## <span id="page-62-0"></span>**Bedienungsanleitung**

## **Wichtige Hinweise zu Ihrer Sicherheit**

- **•**  Diese Anleitung ist Teil des Geräts. Bewahren Sie sie gut auf und geben Sie das Gerät nur mit dieser Anleitung weiter.
- **•**  Lesen Sie diese Anleitung, um das Gerät fehlerfrei nutzen zu können und sich vor eventuellen Restgefahren zu schützen.
- **•**  Beachten Sie alle Warnhinweise. Neben den hier aufgeführten allgemeinen Sicherheitshinweisen sind möglicherweise weitere Warnungen an entsprechenden Stellen dieses Handbuchs aufgeführt.
- **•**  Lassen Sie Wartungsarbeiten und Reparaturen nur von einem Tascam-Servicecenter ausführen. Bringen Sie das Gerät zu einem Tascam-Servicecenter, wenn es Regen oder Feuchtigkeit ausgesetzt war, wenn Flüssigkeit oder Fremdkörper hinein gelangt sind, wenn es heruntergefallen, anderweitig beschädigt ist oder nicht normal funktioniert. Benutzen Sie das Gerät nicht mehr, bis es repariert wurde.
- **•**  Nehmen Sie das Gerät nicht auseinander und bauen Sie es nicht um. TEAC übernimmt keine Haftung für nicht autorisierte Umbaumaßnahmen und deren Folgen.
- **•**  Schützen Sie das Gerät vor Feuchtigkeit und reinigen Sie es nur mit einem leicht angefeuchteten, weichen Tuch.

#### **Bestimmungsgemäße Verwendung**

Das Gerät ist für die Verwendung im nicht-industriellen Bereich in trockener, nicht-explosiver Umgebung bestimmt. Benutzen Sie es nur zu dem Zweck und auf die Weise, wie in dieser Anleitung beschrieben.

## $\Lambda$  WARNUNG

#### **Nur empfohlenes Zubehör verwenden**

- **•**  Verwenden Sie nur Zubehör oder Zubehörteile, die der Hersteller empfiehlt.
- **•**  Verwenden Sie insbesondere nur Stromversorgungen (Netzteile), die vom Hersteller empfohlen oder mit dem Gerät verkauft werden.

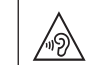

**Schutz vor Hörschäden**

Denken Sie immer daran: Hohe Lautstärkepegel können schon nach kurzer Zeit Ihr Gehör schädigen.

#### **Vorsichtsmaßnahmen beim Umgang mit Batterien**

In diesem Produkt kommen Batterien/Akkus zum Einsatz. Unsachgemäßer Umgang mit Batterien/Akkus kann das Austreten von Säure, Explosion der Batterien/Akkus oder andere Probleme zur Folge haben. Befolgen Sie immer die hier aufgeführten Vorsichtsmaßnahmen beim Umgang mit Batterien/Akkus.

- **•**  Versuchen Sie nicht, Batterien aufzuladen, die nicht wiederaufladbar sind. Die Batterien könnten sonst explodieren oder auslaufen und dadurch Feuer und/oder Verletzungen hervorrufen.
- **•**  Achten Sie beim Einlegen von Batterien auf die richtige Polarität: Der Pluspol jeder Batterie muss zur jeweiligen Plusmarkierung im Batteriefach (+) weisen. Falsches Einlegen kann dazu führen, dass die Batterien explodieren oder auslaufen und dadurch Feuer und/oder Verletzungen oder Schäden am Gerät hervorrufen.
- **•**  Wenn Sie die Knopfzelle lagern oder entsorgen wollen, decken Sie die Kontakte mit Klebeband ab. Auf diese Weise verhindern sie, dass sie an anderen Batterien oder metallischen Gegenständen kurzgeschlossen wird.
- **•**  Beachten Sie die Entsorgungshinweise auf den Batterien sowie die örtlichen Gesetze und Vorschriften. Werfen Sie Batterien niemals in den Hausmüll.
- **•**  Verwenden Sie keine andere Batterien als angegeben. Verwenden Sie niemals neue Batterien zusammen mit alten. Verwenden Sie nur Batterien des gleichen Typs. Die Batterien könnten sonst explodieren oder auslaufen und dadurch Feuer, Verletzungen und/oder Schäden am Gerät hervorrufen.
- **•**  Transportieren oder lagern Sie Batterien nicht zusammen mit metallenen Halsketten, Haarnadeln oder ähnlichen Gegenständen aus Metall. Andernfalls kann es zu einem Kurzschluss kommen, was möglicherweise dazu führt, dass die Batterien sich überhitzen, sich entzünden, auslaufen oder explodieren.
- **•**  Nehmen Sie Batterien nicht auseinander und erhitzen Sie sie nicht. Werfen Sie Batterien nicht ins Feuer und halten Sie sie fern von Wasser und anderen Flüssigkeiten. Die Batterien könnten sonst explodieren oder auslaufen und dadurch Feuer, Verletzungen und/oder Schäden am Gerät hervorrufen.
- **•**  Sollte eine Batterie ausgelaufen sein, reinigen Sie das Batteriefach bzw. die Halterung von Rückständen, bevor Sie neue Batterien einlegen. Wenn Batteriesäure ins Auge gelangt, kann dies zum Verlust des Augenlichts führen. Sollte Batteriesäure ins Auge gelangt sein, spülen Sie das Auge ohne zu reiben mit reichlich klarem Wasser aus, und suchen Sie anschließend sofort einen Augenarzt auf. Batteriesäure auf Haut oder Kleidung kann Verätzungen hervorrufen. Waschen Sie die betroffenen Stellen mit klarem Wasser ab und suchen Sie dann sofort einen Arzt auf.
- **•**  Bevor Sie Batterien/Akkus wechseln, schalten Sie das Gerät aus.
- **•**  Nehmen Sie die Batterien heraus, wenn Sie das Gerät längere Zeit nicht benutzen. Die Batterien könnten sonst explodieren oder auslaufen und dadurch Feuer, Verletzungen und/oder Schäden am Gerät hervorrufen. Sollte eine Batterie ausgelaufen sein, reinigen Sie das Batteriefach bzw. die Halterung von Rückständen, bevor Sie neue Batterien einlegen.
- **•**  Nehmen Sie Batterien niemals auseinander. Die Batteriesäure im Inneren kann Verätzungen auf Haut oder Kleidung hervorrufen.

## **Wichtige Hinweise**

#### **Informationen zur elektromagnetischen Verträglichkeit**

Dieses Gerät wurde auf die Einhaltung der Grenzwerte gemäß der EMV-Richtlinie 2014/30/EU der Europäischen Gemeinschaft hin geprüft. Diese Grenzwerte stellen einen angemessenen Schutz gegen schädliche Funkstörungen innerhalb von Wohngebäuden sicher. Dieses Gerät arbeitet mit Hochfrequenzenergie, die ausgestrahlt werden kann, und kann bei unsachgemäßer, nicht der Anleitung des Herstellers entsprechender Installation und Verwendung Störungen des Rundfunkempfangs verursachen. Es gibt jedoch keine Garantie, daß in einer bestimmten Installation keine Störungen auftreten. Falls das Gerät nachweislich Störungen des Radio- oder Fernsehempfangs verursacht, was sich durch Aus- und Einschalten des Geräts überprüfen lässt, sollten Sie eine oder mehrere der folgenden Maßnahmen ergreifen.

- **•**  Richten Sie die Empfangsantenne neu aus, oder stellen Sie sie an einem anderen Ort auf.
- **•**  Vergrößern Sie den Abstand zwischen dem Gerät und dem Empfänger.
- **•**  Schließen Sie das Gerät an eine Steckdose an, die mit einem anderen Stromkreis verbunden ist als die Steckdose des Empfängers.
- **•**  Wenden Sie sich an Ihren Händler oder einen Fachmann für Rundfunk- und Fernsehtechnik.

#### **Warnhinweis**

Änderungen oder Modifikationen am Gerät, die nicht ausdrücklich von der TEAC Corporation geprüft und genehmigt worden sind, können zum Erlöschen der Betriebserlaubnis führen.

> Dieses Produkt entspricht den geltenden EU-Richtlinien sowie den nationalen Gesetzen zur Umsetzung dieser Richtlinien.

#### **Angaben zur Umweltverträglichkeit und zur Entsorgung**

- **•**  Wenn ein Symbol einer durchgestrichenen Mülltonne auf einem Produkt, der Verpackung und/oder der begleitenden Dokumentation angebracht ist, unterliegt dieses Produkt den europäischen Richtlinien 2012/19/EU und/oder 2006/66/EG sowie nationalen Gesetzen zur Umsetzung dieser Richtlinien.
- **•**  Richtlinien und Gesetze schreiben vor, dass Elektround Elektronik-Altgeräte sowie Batterien und Akkus nicht in den Hausmüll (Restmüll) gelangen dürfen. Um die fachgerechte Entsorgung, Aufbereitung und Wiederverwertung sicherzustellen, sind Sie verpflichtet, Altgeräte und entleerte Batterien/Akkus über staatlich dafür vorgesehene Stellen zu entsorgen.
- **•**  Durch die ordnungsgemäße Entsorgung solcher Geräte und Batterien/Akkus leisten Sie einen Beitrag zur Einsparung wertvoller Rohstoffe und verhindern potenziell schädliche Auswirkungen auf die menschliche Gesundheit und die Umwelt, die durch falsche Abfallentsorgung entstehen können. Die Entsorgung ist für Sie kostenlos.
- **•**  Enthalten Batterien/Akkus mehr als die in der Richtlinie festgelegte Menge an Blei (Pb), Quecksilber (Hg) oder Cadmium (Cd), so ist zusätzlich zur Mülltonne die entsprechende chemische Abkürzung angegeben.
- **Pb, Hg, Cd**
- **•**  Weitere Informationen zur Wertstoffsammlung und Wiederverwertung von Altgeräten und Batterien/Akkus erhalten Sie bei Ihrer Stadtverwaltung, dem für Sie zuständigen Abfallentsorgungsunternehmen oder der Verkaufsstelle, bei der Sie das Produkt erworben haben.

## **Inhaltsverzeichnis**

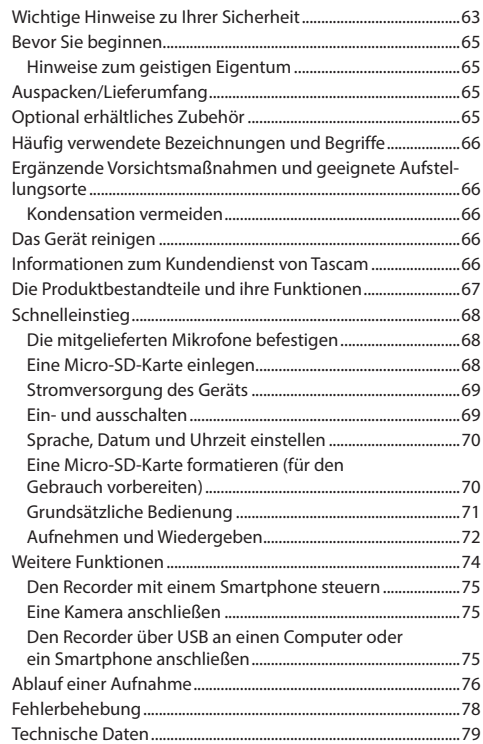

## <span id="page-64-0"></span>**Bevor Sie beginnen**

Vielen Dank, dass Sie sich für den hochauflösenden 8-Spur-Handheld-Recorder Portacapture X8 von Tascam entschieden haben.

Bevor Sie das Gerät benutzen, lesen Sie sich diese Anleitung bitte aufmerksam durch. Nur so ist sichergestellt, dass Sie das Interface wie vorgesehen benutzen und viele Jahre Freude daran haben. Bewahren Sie diese Anleitung gut auf, und geben Sie sie immer zusammen mit dem Recorder weiter, da sie zum Produkt gehört.

## **Hinweis zum Referenzhandbuch**

Diese Anleitung erklärt die grundlegenden Funktionen des Geräts. Eine vollständige Beschreibung aller Funktionen stellt das Referenzhandbuch bereit.

Links zur digitalen Version dieser Anleitung und des Referenzhandbuchs finden Sie auf der deutschen Website (<https://tascam.de/downloads/>).

## **Hinweise zum geistigen Eigentum**

**Informationen in diesem Handbuch über Produkte dienen nur als Beispiele und sind keine Gewähr für die Nichtverletzung von Rechten an geistigem Eigentum Dritter und anderen damit verbundenen Rechten. TEAC Corporation übernimmt keine Verantwortung für Verletzungen von Rechten an geistigem Eigentum Dritter oder andere Verpflichtungen, die durch die Benutzung dieses Produkts entstehen.**

**Gemäß Urheberrechtsgesetz darf urheberrechtlich geschütztes Material Dritter außer für den persönlichen Genuss und ähnliche Nutzung nicht ohne die Erlaubnis der Rechteinhaber verwendet werden. Nutzen Sie den Recorder immer entsprechend.**

**TEAC Corporation übernimmt keine Verantwortung für Rechtsverletzungen durch Nutzer dieses Produkts.**

## **Auspacken/Lieferumfang**

Zum Lieferumfang dieses Produkts gehören die unten aufgeführten Bestandteile.

Bewahren Sie das Verpackungsmaterial für einen eventuellen zukünftigen Transport auf.

Sollte etwas fehlen oder auf dem Transport beschädigt worden sein, wenden Sie sich bitte an Ihren Händler.

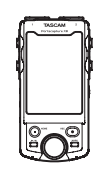

 $1 \times$  Portacapture X8  $1 \times$  Mikrofonpaar

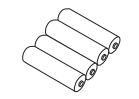

4 × Alkaline-Batterie, Typ AA

 $1 \times$  Registrierungsleitfaden TASCAM-ID

**Optional erhältliches Zubehör**

Die nachfolgend aufgeführten Teile gehören nicht zum Produkt. Sie sind im Handel separat erhältlich.

#### 8 **Micro-SD-Speicherkarten**

Eine solche benötigen Sie für Aufnahmen mit dem Recorder. Verwenden Sie ausschließlich Micro-SD-Karten der Klasse 10 (Class 10) oder höher und der Kategorie SD, SDHC oder SDXC.

Eine Liste der mit dem Recorder erfolgreich getesteten Speicherkarten finden Sie auf der deutschsprachigen Tascam-Website unter https://tascam.eu/de/downloads/ Portacapture+X8. Oder wenden Sie sich an den Tascam-Kundendienst.

## 8 **USB-Kabel (für Kommunikation oder Datenaustausch)**

Für die Verbindung mit einem Computer oder Smartphone benötigen Sie ein USB-Kabel mit einem Typ-C-Stecker auf der einen Seite und einem passenden Stecker auf der anderen Seite.

#### **iOS-Gerät mit Lightning-Anschluss**

Sie benötigen einen Original-Kameraadapter von Lightning auf USB von Apple und ein handelsübliches USB-Kabel Typ A auf Typ C.

#### **Android-Gerät mit USB-micro-B-Anschluss**

Sie benötigen ein USB-Kabel Typ micro-B auf Typ C.

**Computer mit USB-C-Anschluss** Sie benötigen ein USB-Kabel Typ C auf Typ C.

**Computer mit USB-A-Anschluss** Sie benötigen ein USB-Kabel Typ A auf Typ C.

#### 8 **Wechselstromadapter PS-P520U**

Diesen benötigen Sie, wenn Sie den Recorder am Stromnetz betreiben wollen.

## **Anmerkung**

*Beim Betrieb mit Wechselstromadapter bietet der Recorder keine Ladefunktion für Akkus.*

## ■ Bluetooth-Adapter AK-BT1

Dieser erlaubt es Ihnen, den Recorder von einem Smartphone aus über Bluetooth zu steuern.

(links/rechts)

1 × Bedienungsanleitung (das vorliegende Dokument, einschließlich Garantiehinweis)

## <span id="page-65-0"></span>**Häufig verwendete Bezeichnungen und Begriffe**

In diesem Handbuch verwenden wir die folgenden Schriftbilder und Schreibweisen:

- **•**  Die Bedienelemente und Anschlüsse dieses Produkts kennzeichnen wir wie folgt mit fett gesetzten Großbuchstaben. Beispiel: Taste **HOME**
- **•**  Meldungen und andere Elemente auf dem Display kennzeichnen wir mit magerer Schrift: LAUNCHER.
- **•**  Ergänzende Informationen oder wichtige Hinweise sind wie folgt gekennzeichnet:

#### **Tipp**

*Nützliche Praxistipps.*

#### **Anmerkung**

*Ergänzende Erklärungen und Hinweise zu besonderen Situationen.*

## **Wichtig**

*Besonderheiten, die bei Nichtbeachtung zu Sachschäden, Datenverlust oder unerwartetem Verhalten des Geräts führen können.*

#### **A** VORSICHT

*Wenn Sie so gekennzeichnete Hinweise nicht beachten, besteht ein Risiko von leichten oder mittelschweren Verletzungen.*

#### $\Lambda$  Warnung

*So gekennzeichnete Warnungen sollten Sie sehr ernst nehmen. Andernfalls besteht die Gefahr von schweren oder lebensgefährlichen Verletzungen.*

## **Ergänzende Vorsichtsmaßnahmen und geeignete Aufstellungsorte**

- **•**  Der zulässige Betriebstemperaturbereich für dieses Gerät liegt zwischen 0 °C und 40 °C.
- **•**  Stellen Sie das Gerät nicht an den im Folgenden bezeichneten Orten auf. Andernfalls kann es zu einer Beeinträchtigung der Klangqualität und/oder Fehlfunktionen kommen.
- **•**  Orte, die starken Erschütterungen ausgesetzt sind,
- **•**  Orte mit direkter Sonneneinstrahlung (z.B. an einem Fenster),
- **•**  in der Nähe von Heizgeräten oder an anderen Orten, an denen hohe Temperaturen herrschen,
- **•**  wo die Temperatur unter dem Gefrierpunkt liegt,
- **•**  sehr feuchte oder schlecht belüftete Orte,
- **•**  Orte mit hoher Staubkonzentration.
- **•**  Orte, die Regen oder Feuchtigkeit ausgesetzt sein können.
- **•**  Brummen kann auftreten, wenn sich ein Leistungsverstärker oder anderes Gerät mit großem Transformator in der Nähe des Recorders befindet. Versuchen Sie in einem solchen Fall den Abstand zwischen dem Recorder und dem anderen Gerät zu vergrößern oder die Ausrichtung beider Geräte zueinander zu verändern.
- **•**  Auf einem Fernsehgerät können Farbabweichungen auftreten und in einem Radiogerät können Geräusche hörbar werden, wenn der Recorder in deren Nähe betrieben wird. Vergrößern Sie in einem solchen Fall den Abstand zum Fernseher bzw. Radiogerät.
- **•**  Wenn ein Mobiltelefon oder anderes Drahtlosgerät in der Nähe betrieben wird, können während eines Anrufs oder während der Datenübertragung Geräusche auf dem Recorder auftreten. Versuchen Sie in einem solchen Fall den Abstand zwischen dem Recorder und dem anderen Gerät zu vergrößern oder schalten Sie das andere Gerät aus.
- **•**  Stellen Sie das Gerät nicht auf einen Leistungsverstärker oder andere Hitze erzeugende Geräte.

## **Kondensation vermeiden**

Wenn Sie das Gerät aus einer kalten Umgebung in eine warme Umgebung bringen, in einem schnell beheizbaren Raum einsetzen oder anderen plötzlichen Temperaturschwankungen aussetzen, besteht die Gefahr, dass sich Kondenswasser bildet.

## **Wichtig**

*Um Schäden durch Kondenswasser zu vermeiden, lassen Sie das Gerät ein bis zwei Stunden stehen, bevor Sie es verwenden.*

## **Das Gerät reinigen**

Verwenden Sie zum Reinigen ein trockenes, weiches Tuch. Verwenden Sie zum Reinigen niemals getränkte Reinigungstücher auf chemischer Basis, Verdünner, Alkohol oder andere chemische Substanzen. Diese können die Oberfläche des Geräts angreifen oder Verfärbungen hervorrufen.

## **Informationen zum Kundendienst von**

## **Tascam**

Kunden haben nur in dem Land Anspruch auf Kundendienst und Gewährleistung, in dem sie das Produkt gekauft haben. Um den Kundendienst von Tascam in Anspruch zu nehmen, suchen Sie auf der TEAC Global Site unter https://teac-global.com/ nach der lokalen Niederlassung oder dem Distributor für das Land, in dem Sie das Produkt erworben haben, und wenden Sie sich an dieses Unternehmen.

Bei Anfragen geben Sie bitte die Adresse des Geschäfts oder Webshops (URL), in dem Sie das Produkt gekauft haben, und das Kaufdatum an. Darüber hinaus kann die Garantiekarte und der Kaufbeleg erforderlich sein.

## <span id="page-66-0"></span>**Die Produktbestandteile und ihre Funktionen**

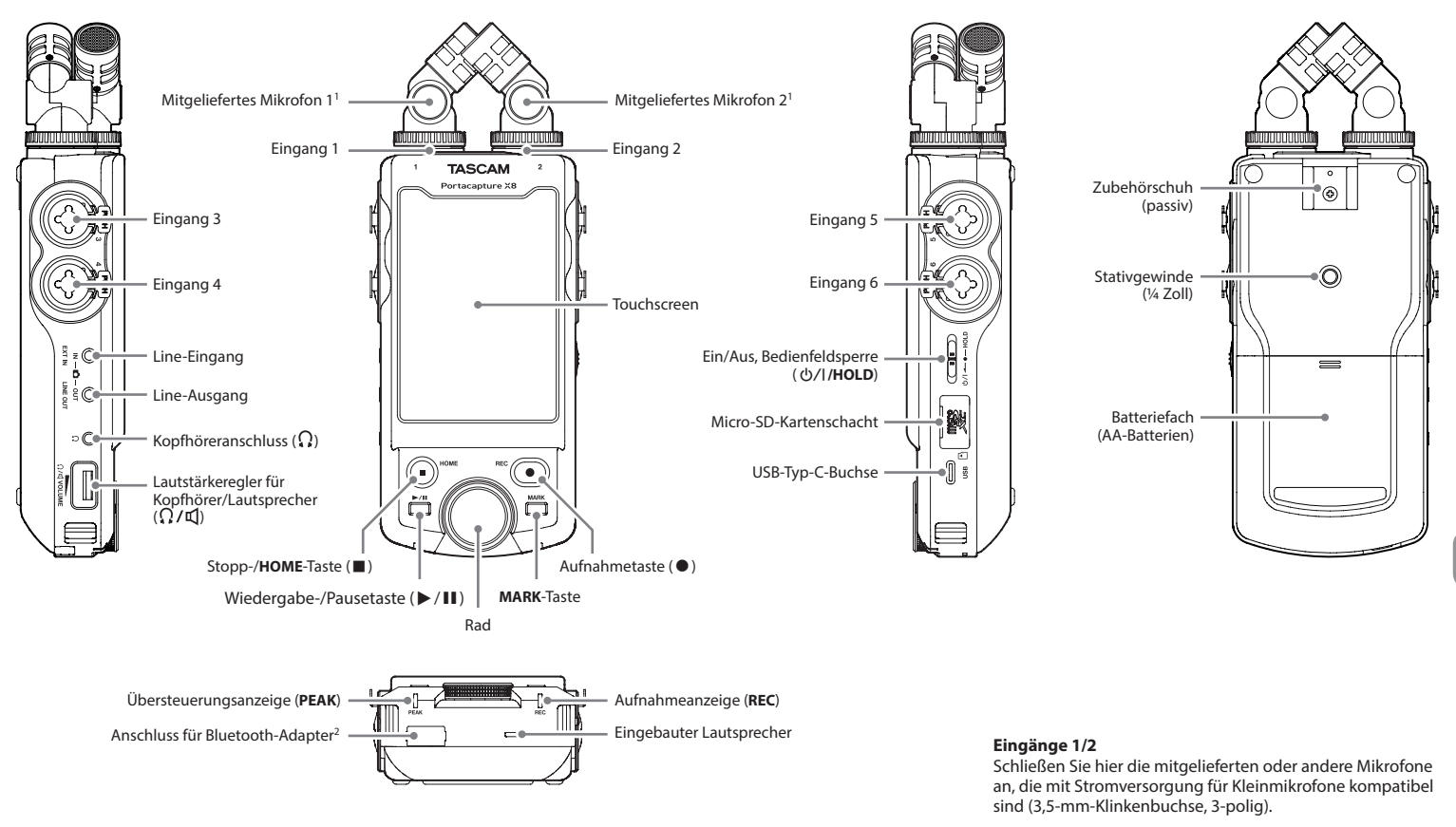

<sup>1</sup> Sie können die mitgelieferten Mikrofone in zwei verschiedenen Ausrichtungen befestigen. (Siehe "Die mitgelieferten Mikrofone befestigen" auf Seite 68.)

<sup>2</sup> Hier können Sie einen Bluetooth-Adapter Tascam AK-BT1 anschließen. (Siehe "Den Recorder mit einem Smartphone [steuern" auf Seite 75.\)](#page-74-1)

#### **Eingänge 3/4/5/6**

Schließen Sie hier andere Mikrofone oder Quellen mit Line-Pegel an (symmetrische Kombibuchse XLR/Klinke)

## <span id="page-67-0"></span>**Schnelleinstieg**

## **Die mitgelieferten Mikrofone befestigen**

Sie können die mitgelieferten Mikrofone in zwei verschiedenen Ausrichtungen befestigen:

## 8 **XY-Ausrichtung**

Hiermit erzielen Sie bei der Aufnahme einen besonders sauberen Stereoklang mit weniger Phasenverschiebungen.

## 8 **AB-Ausrichtung**

Hiermit erzielen Sie bei der Aufnahme ein breites Stereofeld.

#### **Anmerkung**

- i *Um die Mikrofone zu entfernen, gehen Sie in umgekehrter Reihenfolge vor.*
- i *Die mitgelieferten Mikrofone haben fest vorgegebene Winkel. Außerdem lassen sie sich nicht drehen.*
- **1. Setzen Sie die Mikrofone so ein, dass sie zueinander (XY) oder voneinander weg (AB) weisen.**

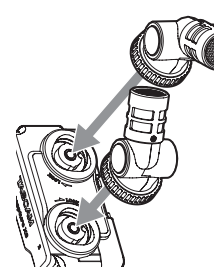

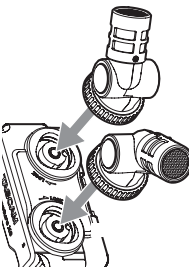

XY-Ausrichtung AB-Ausrichtung

**2. Drehen Sie die Sicherungsringe im Uhrzeigersinn, um die Mikrofone zu befestigen und zu aktivieren.**

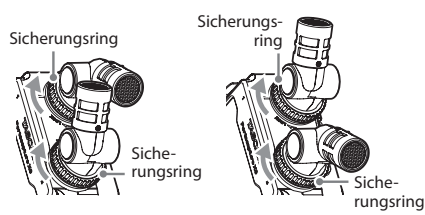

Echte XY-Ausrichtung AB-Ausrichtung

## **Wichtig**

*Die Mikrofone werden nur korrekt erkannt, wenn ihre Sicherungsringe vollständig festgedreht sind. Nutzen Sie die mitgelieferten Mikrofone immer als Paar.*

## **Tipp**

*Da die Eingangsbuchsen 1/2 Stromversorgung für Kleinmikrofone unterstützen, können Sie hier auch Lavalier--Mikrofone mit Miniklinkenstecker anschließen (3,5 mm, 3-polig, Spitze: Heiß, Ring: Kalt, Hülse: Masse).*

## **Eine Micro-SD-Karte einlegen**

## **Wichtig**

*microSD-Karten sind empfindliche Speichermedien. Um Schäden zu vermeiden, beachten Sie die folgenden Vorsichtsmaßnahmen:*

- i *Setzen Sie Speicherkarten keinen extremen Temperaturen aus.*
- **•** Halten Sie sie von Orten mit extremer Luftfeuchtigkeit *fern und lassen Sie sie nicht nass werden.*
- i *Stellen oder legen Sie keine Gegenstände darauf, und verbiegen Sie sie nicht.*
- i *Setzen Sie sie keinen Schlägen aus.*
- **•** Wechseln Sie eine Karte nicht während der Aufnahme, *Wiedergabe oder eines anderen Schreib-/Lesezugriffs.*
- **•** *Schützen Sie die Karte beim Transport, beispielsweise mit einer Hülle.*
- **1. Öffnen Sie die Kartenschachtabdeckung und setzen Sie eine Micro-SD-Karte ein.**

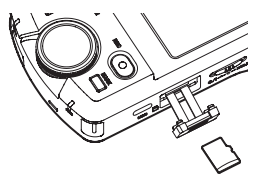

**2. Schließen die Abdeckung wieder.**

## <span id="page-68-0"></span>**Stromversorgung des Geräts**

Als Stromversorgung für den Recorder können Sie entweder Batterien oder ein Netzgerät (Wechselstromadapter) nutzen.

#### 8 **Betrieb mit AA-Batterien/-Akkus**

**1. Entfernen Sie die Batteriefachabdeckung und legen Sie vier Batterien oder Akkus der Größe AA ein.** 

Achten Sie dabei auf korrekte Ausrichtung, wie in der Abbildung gezeigt ( $\oplus$ ).

**2. Befestigen Sie die Batteriefachabdeckung wieder.**

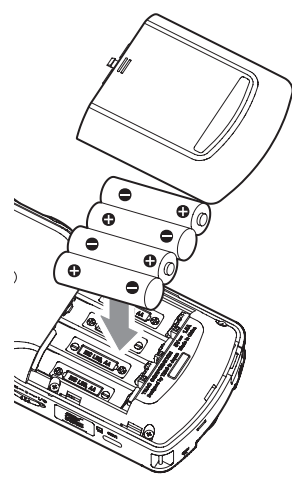

#### **Anmerkung**

- i *Der Recorder kann keine Akkus aufladen. Verwenden Sie dazu ein handelsübliches Ladegerät.*
- i *Die beiliegenden Alkaline-Batterien sind dazu gedacht, die Funktionsfähigkeit des Geräts zu überprüfen. Ihre Kapazität ist daher möglicherweise begrenzt.*

## 8 **Betrieb mit externer Stromquelle**

Verbinden Sie den USB-Anschluss des Recorders mit einer externen Stromquelle. Die Abbildung zeigt beispielhaft, wie Sie den als Zubehör erhältlichen PS-P520U anschließen.

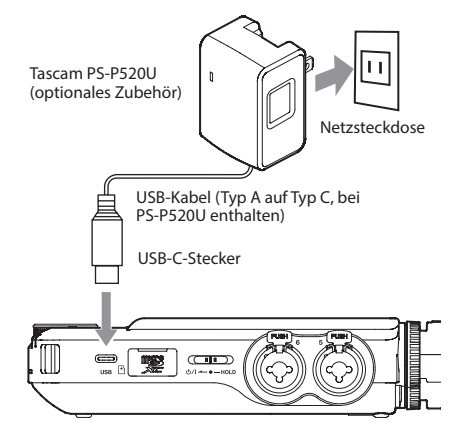

## V **VORSICHT**

*Verwenden Sie möglichst den für dieses Gerät bestimmten Wechselstromadapter PS-P520U. Wenn Sie eine andere externe Stromversorgung nutzen wollen, verwenden Sie eine mit den folgenden Spezifikationen.*

- i *Ausgangsspannung: 5 V*
- i *Ausgangsstrom: 1,5 A oder mehr*

*Die Verwendung einer Stromversorgung, die die oben genannte Spezifikation nicht erfüllt, kann zu Fehlfunktionen führen, und es besteht Brand- oder Stromschlaggefahr. Sollten irgendwelche Störungen auftreten, betreiben Sie das Gerät nicht weiter. Wenden Sie sich an Ihren Händler oder an ein TEAC-Servicecenter, um das Gerät überprüfen zu lassen.*

#### **Anmerkung**

i *Wenn eine externe Stromquelle angeschlossen ist, die weniger als 1,5 Ampère Strom liefert, geht das Gerät in den Energiesparmodus und es stehen möglicherweise nicht alle Funktionen zur Verfügung.*

- **•** Wenn Sie in der Werkseinstellung eine externe Strom*quelle anschließen, erfolgt die Stromversorgung über die externe Quelle, auch wenn Batterien eingelegt sind.*
- i *Einstellungen für die Stromversorgung können Sie im Menü unter* GRUNDEINSTELLUNGEN *>* STROMVERS./ DISPLAY *>* STROMQUELLE *vornehmen.*
- i *Einzelheiten finden Sie im Referenzhandbuch.*

## **Ein- und ausschalten**

## 8 **Den Recorder einschalten**

**Schieben Sie den Schalter <b><u>**→</u>/**/HOLD** in Richtung  $\frac{1}{2}$ /, **bis das Display aufleuchtet. Lassen Sie den Schalter anschließend los.**

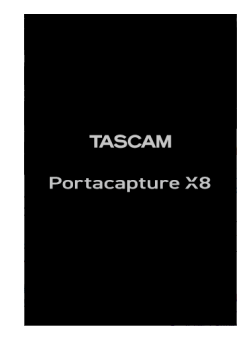

Der Touchscreen ist aktiv, sobald der Startvorgang abgeschlossen ist. Wenn Sie den Recorder nach dem Kauf zum ersten Mal einschalten, erscheint eine Seite zur Auswahl der Sprache (LANGUAGE). Beim nächsten Mal erscheint die Startseite der App, die vor dem letzten Ausschalten auf der Seite LAUNCHER ausgewählt war.

#### 8 **Den Recorder ausschalten**

**Schieben Sie den Schalter** ¤**/HOLD in Richtung** ¤**, bis das Display erlischt. Lassen Sie den Schalter anschließend los.**

## <span id="page-69-0"></span>**Sprache, Datum und Uhrzeit einstellen**

8 **Die Sprache der Benutzeroberfläche wählen** Wenn Sie den Recorder nach dem Kauf zum ersten Mal einschalten, erscheint eine Seite zur Auswahl der Sprache (LANGUAGE).

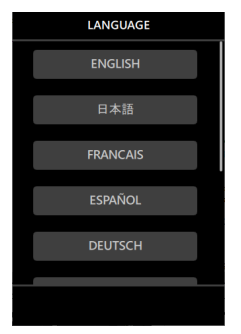

**1. Wischen Sie nach oben, um eventuell vorhandene weitere Sprachen anzuzeigen.**

#### Auswahlmöglichkeiten:

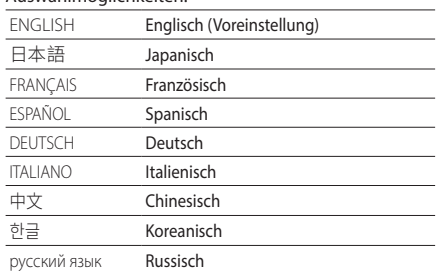

**2. Tippen Sie auf die gewünschte Sprache, um sie auszuwählen.**

#### **Anmerkung**

i *Die Spracheinstellung können Sie später über die Seite* GRUNDEINSTELLUNGEN > SYSTEM > LANGUAGE *zurücksetzen.* 

i *Wenn Sie versehentlich eine falsche Sprache gewählt haben (beispielsweise Japanisch), halten Sie beim Einschalten die Taste* **HOME** *(*8*) gedrückt. Sie gelangen dann auf die englischsprachige Auswahlseite.*

## 8 **Datum und Uhrzeit einstellen**

Die Seite DATUM/ZEIT erscheint nach der Auswahl der Sprache oder immer dann, wenn sich die Zeiteinstellung zurückgesetzt hat (z. B. nach längerer Zeit ohne Stromversorgung, nach einer Firmware-Aktualisierung, nach dem Zurücksetzen auf Werkseinstellungen usw.).

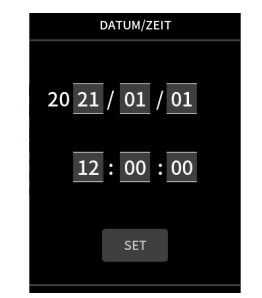

- **1. Stellen Sie Datum und Uhrzeit ein, indem Sie über die jeweiligen Felder wischen.**
- **2. Tippen Sie auf** SET**, um die Einstellungen zu übernehmen.**

#### **Anmerkung**

-

- **•** Wenn eine unformatierte SD-Karte eingelegt ist, *erscheint nach dem Einstellen von Datum und Uhrzeit eine Aufforderung, die Karte zu formatieren.*
- i *Datum und Uhrzeit können Sie jederzeit über die Seite*  GRUNDEINSTELLUNGEN > SYSTEM > DATUM/ZEIT *ändern. (Siehe "Grundeinstellungen vornehmen" auf Seite 75.)*

## **Eine Micro-SD-Karte formatieren (für den Gebrauch vorbereiten)**

Wenn Sie eine unformatierte Karte einlegen, erscheint die Seite KARTE FORMATIEREN.

**Tippen Sie auf** VOLLFORMATIERUNG **und bestätigen Sie mit** JA**, um die Karte zu formatieren.**

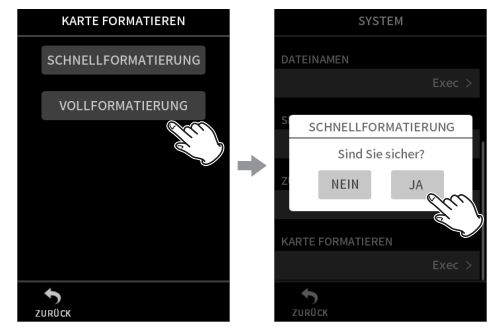

Sobald die Formatierung abgeschlossen ist, erscheint wieder der LAUNCHER (die App-Auswahlseite).

## **Wichtig**

*Durch das Formatieren werden alle auf der Karte enthaltenen Daten gelöscht. Sichern Sie die Daten beispielsweise auf einem Computer, bevor Sie die Karte formatieren.*

#### **Anmerkung**

- i *Die Formatierung können Sie jederzeit über die Seite*  GRUNDEINSTELLUNGEN > SYSTEM > KARTE FORMA-TIEREN *starten. [\(Siehe "Aufnahmemedium" auf](#page-78-1)  [Seite 79.\)](#page-78-1)*
- **•** *Nutzen Sie die* VOLLFORMATIERUNG *immer* 
	- **bei der ersten Benutzung einer Speicherkarte,**
	- i *wenn die Schreibleistung nach längerem Gebrauch nachlässt oder*
	- wenn die Meldung "Write error REC continue" oder *"Card slow Check BOF MARK" erscheint.*

*Die* VOLLFORMATIERUNG *benötigt mehr Zeit als die*  SCHNELLFORMATIERUNG*, weil sie den Speicherplatz zusätzlich auf Fehler überprüft.*

## <span id="page-70-0"></span>**Grundsätzliche Bedienung**

Nutzen Sie den Touchscreen wie ein Smartphone oder Tablet, indem Sie tippen, wischen und verschieben.

Nach dem ersten Einschalten, der Auswahl der Sprache und dem Einstellen von Datum und Uhrzeit erscheint der LAUNCHER (App-Starter).

Über den LAUNCHER können Sie verschiedene Aufnahme-Apps und Einstellungsseiten starten beziehungsweise aufrufen.

8 **Eine Aufnahme-App starten**

**1. Wischen Sie, wie in der folgenden Abbildung gezeigt, über die Mitte des Touchscreens, um die verfügbaren Apps anzuzeigen.**

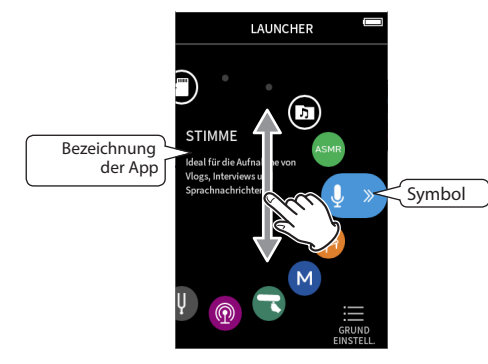

**2. Tippen Sie auf das Symbol einer App, um sie zu starten.**

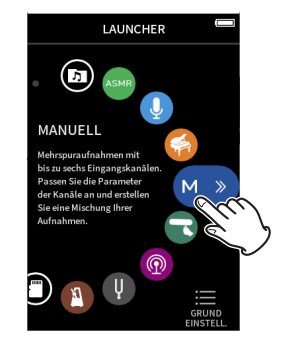

Die Startseite der entsprechenden Aufnahme-App erscheint.

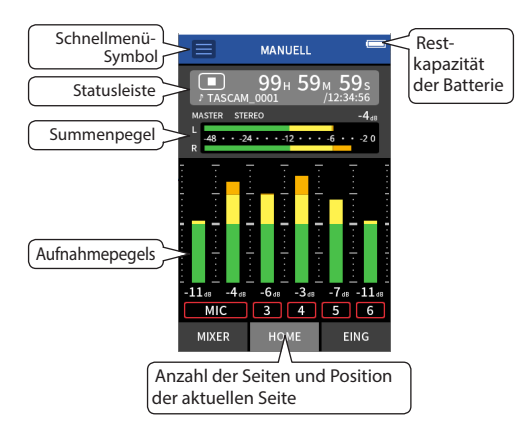

Beispiel für die Aufnahme-App MANUELL (manuelle Aufnahme)

8 **Zwischen den Ansichtsseiten einer App wechseln**

**Tippen Sie auf den Namen der Seite am unteren Rand des Displays, um dorthin zu wechseln.** 

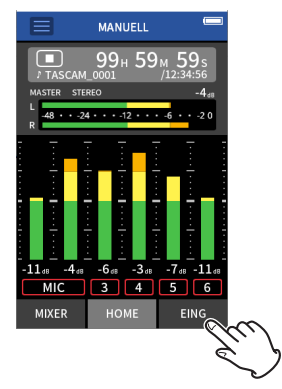

#### <span id="page-71-0"></span>8 **Zum LAUNCHER zurückkehren**

**1. Tippen Sie oben auf das Schnellmenü (Zahnradsymbol).**

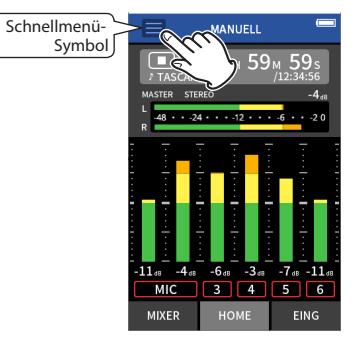

#### Das Schnellmenü erscheint unten auf dem Display.

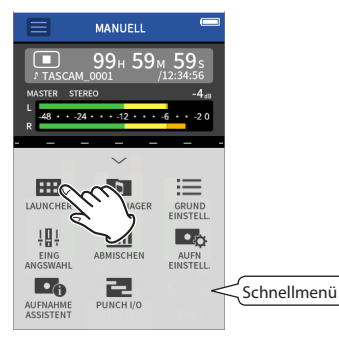

#### **2. Tippen Sie auf das Symbol** LAUNCHER **im Schnellmenü.**

Der LAUNCHER erscheint wieder.

## **Aufnehmen und Wiedergeben**

## 8 **Aufnehmen**

**MANUELL** 

 $\Box$ 

 $-11_{AB} - 4_{AB}$ 

**MIC** 

Wenn Sie aufnehmen wollen, rufen Sie Im LAUNCHER die zu Ihrem Projekt passende Aufnahme-App auf.

Damit die Aufnahme gelingt, müssen Sie anschließend die Eingangspegel der einzelnen Spuren und die Mischung anpassen.

Der Recorder enthält einen Aufnahme-Assistenten. Dieser soll sicherstellen, dass Sie vor der Aufnahme keine wichtigen Schritte auslassen oder in ungeeigneter Reihenfolge ausführen. Der Assistent steht Ihnen nur in der App MANUELL zur Verfügung und ist ab Werk aktiviert. Durch ihn sind die Einstellungsseiten in der hier gezeigten Reihenfolge angeordnet, so dass Sie die erforderlichen Schritte in der korrekten Folge ausführen können.

#### **Anmerkung**

- **•** In der Standardeinstellung (Aufnahme-Assistent aktiv) *lässt sich die Aufnahme nur starten, wenn Sie die einzelnen Schritte bis zur Mischer-Seite durchgegangen sind.*
- i *Wenn Sie den Aufnahme-Assistenten nicht brauchen, rufen Sie die Hauptseite der App* MANUELL *auf, tippen Sie auf das Schnellmenü-Symbol, und stellen Sie*  AUFNAHME-ASSISTENT *auf* AUS*. Auf diese Weise können Sie die Aufnahme auch von anderen Seiten als der Mischer-Seite aus starten.*
- i *Informationen zu den Unterschieden bei der Aufnahme mit ein- oder ausgeschaltetem Aufnahme-Assitenten finden Sie im Abschnitt ["Ablauf einer Aufnahme" auf](#page-75-1)  [Seite 76.](#page-75-1)*

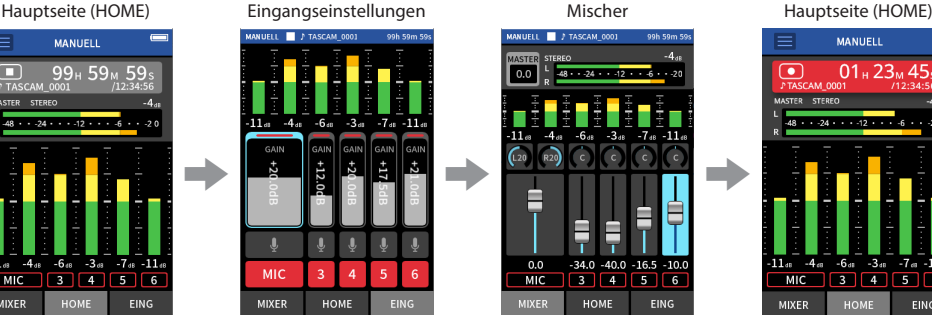

EING

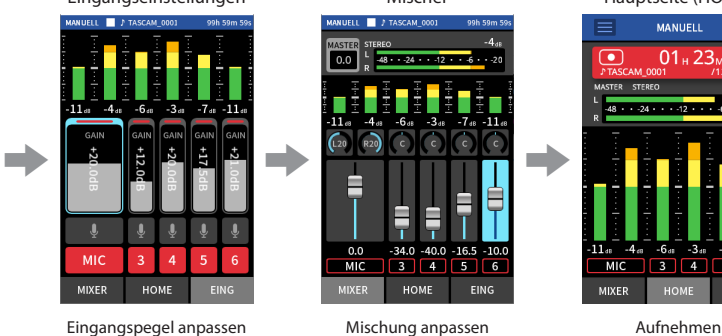

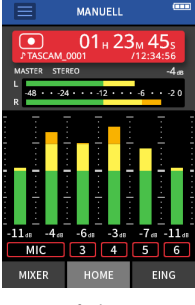

# **MIXER HOME**
Im Folgenden erklären wir die Vorgehensweise bei der Aufnahme mit der App MANUELL und aktiviertem Aufnahme-Assitenten. Dies ist die einfachste Art, mit dem Gerät aufzunehmen. Informationen zu Aufnahmen mit anderen Apps finden Sie im Referenzhandbuch.

#### 8 **Aktion 1: Aufnahme-App starten**

**1. Wählen Sie im** LAUNCHER **die App** MANUELL**.**  Die Startseite der App erscheint.

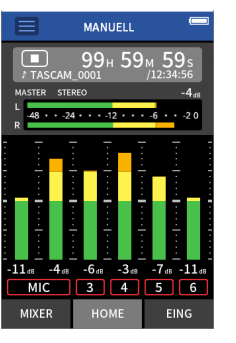

- 8 **Aktion 2: Eingangspegel einstellen**
- **1. Drücken Sie die Aufnahmetaste (**0**) am Recorder.**

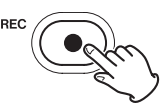

Die Taste beginnt zu blinken, der Recorder geht in Aufnahmebereitschaft und die Seite für die Eingangseinstellungen (EING-EINSTELLUNGEN) erscheint.

**2. Tippen Sie auf die Schaltflächen** MIC **und/oder** 3–6**, um die entsprechenden Spuren ein- oder auszuschalten.**

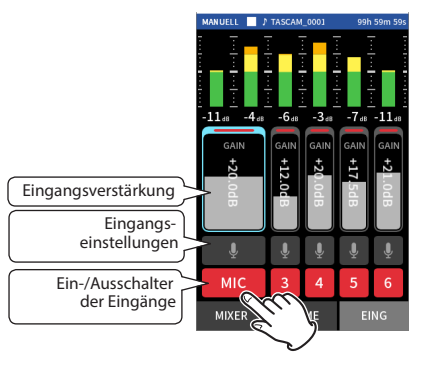

Eingeschaltete (aufnahmebereite) Spuren erkennen Sie an ihrem roten Hintergrund.

**3. Passen Sie mit den** GAIN**-Fadern die Eingangspegel an.**

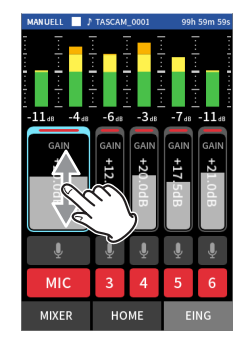

Stellen Sie die GAIN-Fader so ein, dass der höchste Wert auf den Pegelanzeigen etwa –12 dB beträgt.

### **Anmerkung**

*Sobald ein Eingangspegel –2 dB übersteigt, leuchtet das*  **PEAK***-Lämpchen am Gerät auf.*

- 8 **Aktion 3: Mischeinstellungen vornehmen**
- **1. Tippen Sie auf** MIXER **unten links auf dem Display, um die Mischerseite aufzurufen.**

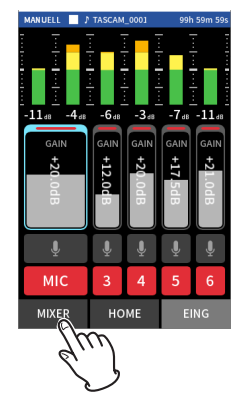

**2. Nutzen Sie die Fader, um das Pegelverhältnis der einzelnen Spuren untereinander anzupassen, bevor diese zur Stereosumme (**MASTER**) gelangen.**

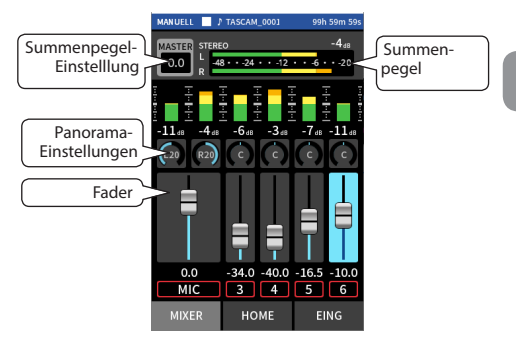

Bei zu niedrigem Eingangspegel ist der aufgenommene Ton zwar leise. Ein zu hoher Eingangspegel kann jedoch zu Verzerrungen oder Aussetzern führen.

- 8 **Aktion 4. Aufnehmen**
- **1. Drücken Sie die Aufnahmetaste (**0**), um die Aufnahme zu starten.**

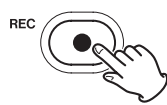

Das **REC**-Lämpchen leuchtet auf und die HOME-Seite erscheint.

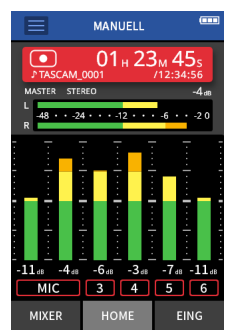

**2. Um die Aufnahme zu beenden, drücken Sie die Taste HOME (**8**).**

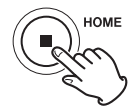

Sobald die Aufnahme endet, erlischt das **REC**-Lämpchen. Sofern Sie nicht bereits zu sehen ist, erscheint die HOME-Seite.

### 8 **Wiedergeben**

Drücken Sie die Wiedergabetaste ►/II, um die Wiedergabe zu starten.

### **Wichtig**

*Um das Wiedergabesignal über den eingebauten Lautsprecher zu hören, schalten Sie ihn im Menü unter*  GRUNDEINSTELLUNGEN > E/A-EINSTELLUNGEN > LAUTSPRECHER *ein. Ab Werk ist der Lautsprecher ausgeschaltet.*

#### 8 **Die Wiedergabe vorübergehend anhalten**

Drücken Sie erneut die Wiedergabetaste ►/II oder Taste HOME (8), um die Wiedergabe vorübergehend anzuhalten (Pause). Um die Wiedergabe fortzusetzen, drücken Sie noch  $\epsilon$ inmal  $\blacktriangleright$ /II.

#### 8 **Die Wiedergabe stoppen**

Drücken Sie **HOME** (8) während der Wiedergabe oder Pause, um an den Anfang der Datei zurückzukehren.

#### **Anmerkung**

*Weitere Wiedergabefunktionen sind im Referenzhandbuch erklärt.*

### 8 **Wiedergabe über Kopfhörer**

### **VORSICHT**

*Bevor Sie einen Kopfhörer anschließen, regeln Sie den Pegel mit dem Regler (Kopfhörer/Lautsprecher) vollständig herunter. Andernfalls kann es zu plötzlichen, extrem lauten Geräuschen kommen, die Ihr Gehör oder Ihre Geräte schädigen.*

Schließen Sie einen Stereokopfhörer an die Buchse mit dem Kopfhörersymbol  $(\Omega)$  an.

### 8 **Die Lautstärke anpassen**

Nutzen Sie den Regler ? / [Kopfhörer/Lautsprecher), um den Pegel des eingebauten Lautsprechers und des Kopfhörerausgangs anzupassen.

### **Weitere Funktionen**

Nachfolgend sind einige weitere Funktionen aufgeführt. Eine vollständige Beschreibung aller Merkmale finden Sie im Referenzhandbuch.

### 8 **Aufnahme-Apps im LAUNCHER**

Für typische Aufnahmesituationen stehen Ihnen die folgenden Aufnahme-Apps zur Verfügung.

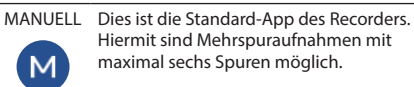

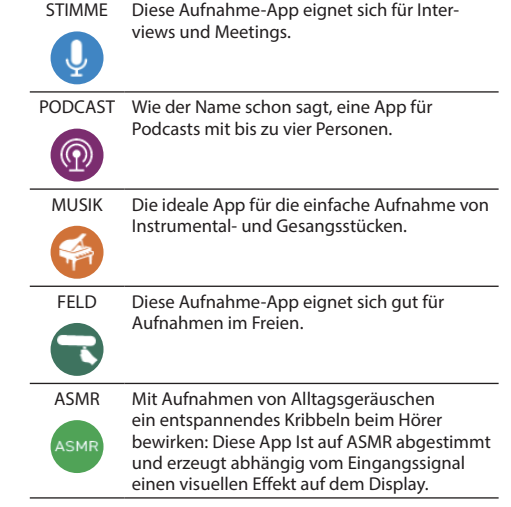

#### **Anmerkung**

*Design und Funktionsweise von Apps und anderen Merkmalen können sich mit Firmware-Updates ändern.*

#### 8 **Grundeinstellungen vornehmen**

Auf der Seite GRUNDEINSTELLUNGEN nehmen Sie übergreifende Einstellungen für das Gerät vor.

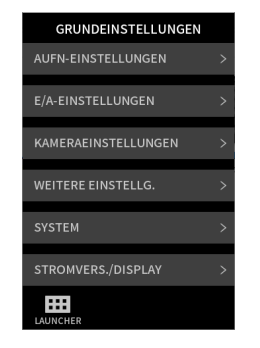

Einzelheiten zu allen Einstellungen entnehmen Sie bitte dem Referenzhandbuch.

## **Den Recorder mit einem Smartphone**

#### **steuern**

Wenn Sie einen Bluetooth-Adapter (Tascam AK-BT1, als Zubehör erhältlich) an die dafür vorgesehene Buchse anschließen, können Sie den Recorder über eine Fernbedienungs-App von einem iOS- oder Android-Gerät aus steuern. Wie Sie den Bluetooth-Adapter nutzen und die Fernbedienungs-App installieren und verwenden, erfahren Sie im Referenzhandbuch. (Siehe "Hinweis zum Referenzhandbuch" auf Seite 65.)

### **Eine Kamera anschließen**

Wenn eine digitale Spiegelreflexkamera an den Recorder angeschlossen ist, können Sie

- **•**  Klappensignale ausgeben und Pegel einstellen,
- **•**  den Line-Ausgangspegel absenken, um ihn an die Kamera anzupassen.

#### **Tipp**

*Unter Klappensignalen verstehen wir kurze Töne, die der Recorder am Anfang einer Aufnahme ausgibt. Wenn Sie solche Töne gleichzeitig mit dem Tonsignal der Videodateien und den Audiodateien des Recorders aufnehmen, können Sie Bild und Ton beim späteren Videoschnitt leichter synchronisieren.*

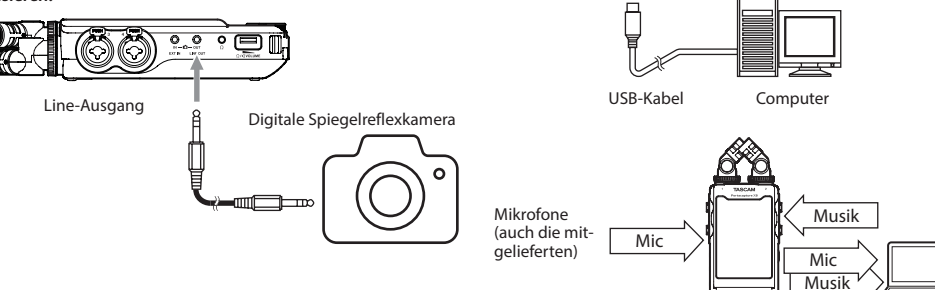

### **Den Recorder über USB an einen Computer oder ein Smartphone anschließen**

Wenn der Recorder mit einem Computer (Windows/Mac) oder Smartphone verbunden ist, können Sie

- **•**  den Recorder als USB-Mikrofon nutzen,
- **•**  während der Aufnahme mit dem Recorder zusätzlich auf dem Computer aufnehmen (Backup),
- **•**  die Tonausgabe des Computers über den Recorder abhören,
- **•**  die von den Mikrofonen des Recorders erfassten Signale mit einem Wiedergabesignal des Computers mischen und live ins Internet streamen (Loopback-Funktion),
- **•**  den Portacapture X8 wie ein Kartenlesegerät nutzen, um Dateien auszutauschen..

#### **Anmerkung**

*Wenn Sie den Recorder an ein Gerät anschließen, das keinen USB-C-Anschluss hat, benötigen Sie ein separates USB-Kabel. [\(Siehe "Optional erhältliches Zubehör" auf](#page-64-0)  [Seite 65.\)](#page-64-0)*

USB-Typ-C-Buchse

Computer

### **Ablauf einer Aufnahme**

Der Recorder hat einen Aufnahme-Assistenten<sup>1</sup> und eine Funktion Aufnahmepause<sup>2</sup> (siehe auch nächste Seite). Der Ablauf einer Aufnahme unterscheidet sich, je nachdem, ob diese Funktionen ein- oder ausgeschaltet ist.

### AUFNAHME-ASSISTENT **eingeschaltet,** AUFNAHMEPAUSE **ausgeschaltet**

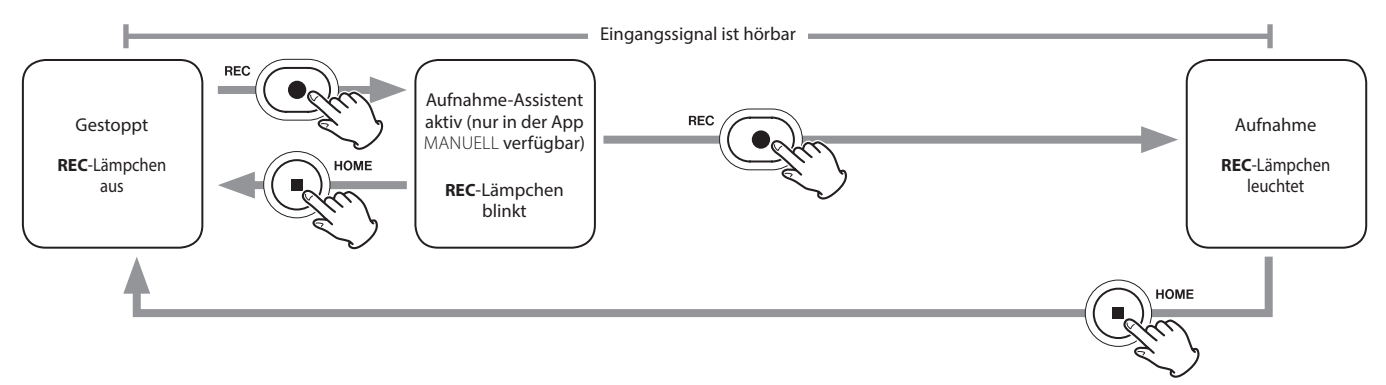

#### AUFNAHME-ASSISTENT **eingeschaltet,** AUFNAHMEPAUSE **eingeschaltet**

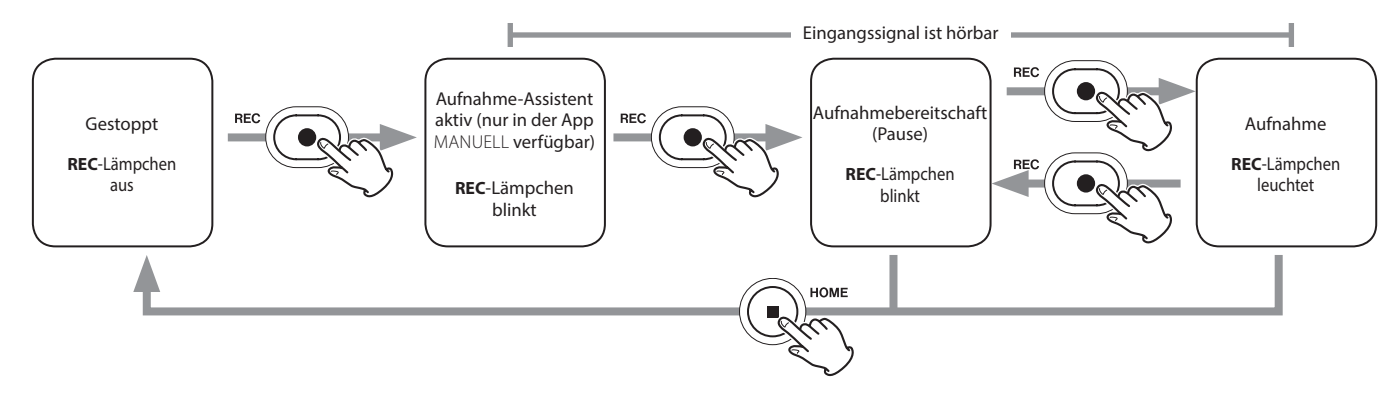

#### AUFNAHME-ASSISTENT **ausgeschaltet,** AUFNAHMEPAUSE **ausgeschaltet**

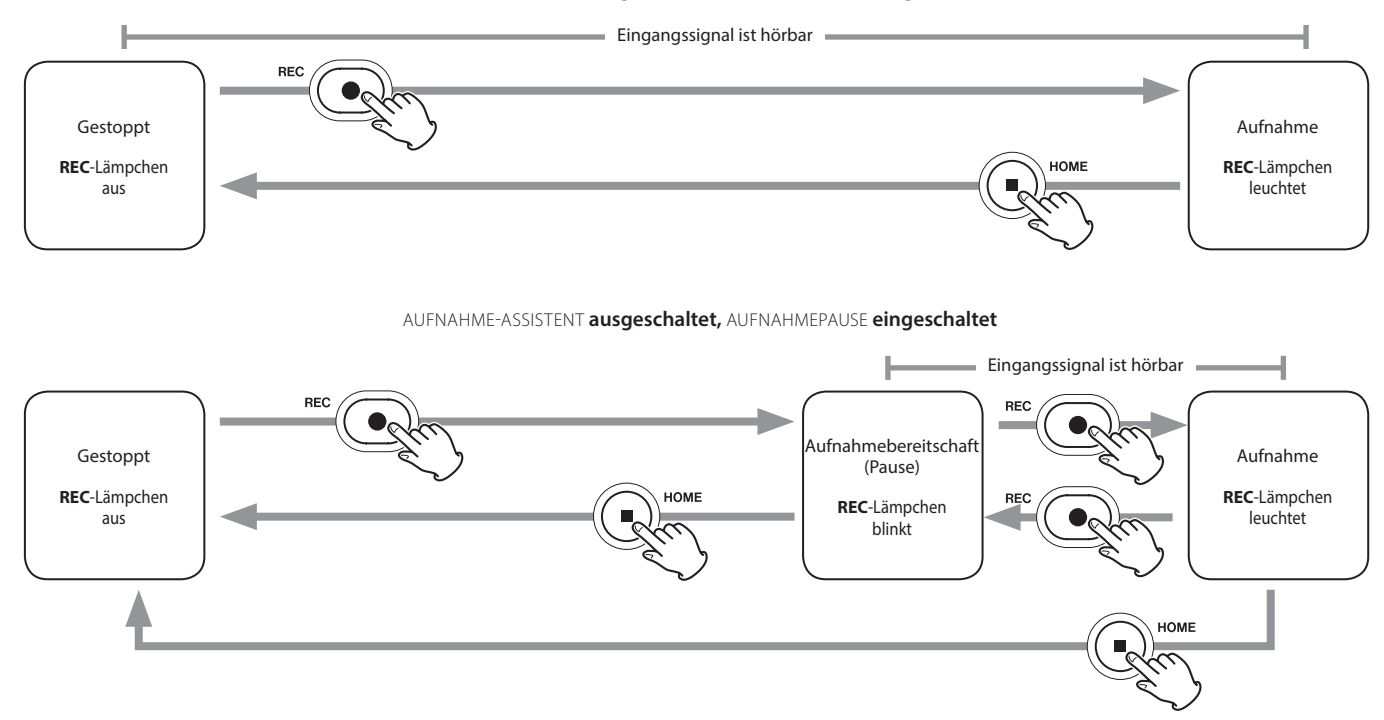

- 1 Den Aufnahme-Assistenten können Sie nur in der App MANUELL nutzen. In allen anderen Apps ist er unabhängig von seiner Einstellung deaktiviert.
- 2 Die Funktion AUFNAHMEPAUSE sorgt dafür, dass der Recorder beim Drücken der Aufnahmetaste (0) zunächst auf Aufnahmepause schaltet und das Eingangsmonitoring aktiviert. Dies funktioniert mit allen Aufnahme-Apps.
- **•**  Indem sie das Eingangsmonitoring bei gestoppter Aufnahme deaktiviert, kann die Funktion AUFNAHMEPAUSE den Stromverbrauch verringern. Darüber hinaus können Sie damit eine Aufnahme wiederholt anhalten und fortsetzen ohne abzubrechen. Dabei entsteht eine einzelne, durchgehende Aufnahmedatei.
- **•**  AUFNAHMEPAUSE ist ab Werk ausgeschaltet. Im ausgeschalteten Zustand ist das Eingangsmonitoring immer aktiv, wenn eine Aufnahme-App aktiv ist.
- **•**  Im eingeschalteten Zustand ist das Eingangsmonitoring in folgenden Situationen aktiv: bei eingeschaltetem Aufnahme-Assistenten, während der Aufnahmepause oder während der Aufnahme.
- **•**  Ein- oder ausschalten können Sie die Aufnahmepause in den Einstellungen unter GRUNDEINSTELLUNGEN > AUFN-EINSTELLUNGEN > AUFNAHMEPAUSE.

### **Fehlerbehebung**

Sollten Sie bei der Benutzung dieses Recorders auf Schwierigkeiten stoßen, probieren Sie bitte zunächst die folgenden Lösungsvorschläge aus, bevor Sie ihn zur Reparatur einliefern. Wenn Sie das Problem damit nicht beheben konnten, wenden Sie sich bitte an Ihren Fachhändler oder an einen Tascam-Servicepartner.

### 8 **Das Gerät lässt sich nicht einschalten**

- **•**  Stellen Sie sicher, dass die Batterien/Akkus richtig eingelegt sind.
- **•**  Falls Sie den optionalen Wechselstromadapter Tascam PS-P520U verwenden: Ist dessen USB-Stecker richtig angeschlossen und liefert die Steckdose Netzstrom? Schließen Sie den Recorder nicht an einen USB-Hub an, da er sonst möglicherweise nicht ordnungsgemäß funktioniert.
- **•** Vergewissern Sie sich, dass der Schalter (b/I/HOLD sich nicht in der Stellung **HOLD** (Bedienfeldsperre) befindet.

#### 8 **Der Recorder schaltet sich selbst aus**

- **•**  Möglicherweise ist die automatische Stromsparfunktion aktiviert.
- **•**  Die Stromsparfunktion können Sie auf der Seite GRUND-EINSTELLUNGEN > SYSTEM > STROMVERS./DISPLAY > AUTO-STROMSPAREN ein-/ausschalten.
- **•**  Entsprechend den Anforderungen der europäischen Ökodesign-Richtlinie (ErP) arbeitet die Stromsparfunktion unabhängig davon, ob das Gerät mit einem Wechselstromadapter oder mit Batterien/Akkus betrieben wird. Wenn Sie die Stromsparfunktion nicht nutzen wollen, schalten Sie sie aus. (In der Voreinstellung schaltet sich das Gerät nach 30 Minuten aus.)

### ■ Das Gerät reagiert nicht auf Tastendrücke

- Vergewissern Sie sich, dass der Schalter **D**/**|/HOLD** sich nicht in der Stellung **HOLD** (Bedienfeldsperre) befindet.
- **•**  Im Kartenlesermodus scheint das Gerät nicht mehr zu reagieren.

### 8 **Die Speicherkarte wird nicht erkannt**

Vergewissern Sie sich, dass die Karte ordnungsgemäß eingesetzt ist.

### 8 **Es wird kein Ton ausgegeben**

- Überprüfen Sie die Einstellung des Reglers  $\Omega$ /**II VOLUME** für Kopfhörer und Lautsprecher.
- **•**  Falls Sie eine Abhöranlage verwenden, prüfen Sie die Kabelverbindung und die Lautstärkeeinstellung.
- **•**  In folgenden Situationen wird über den Lautsprecher kein Ton ausgegeben:
- **•**  wenn der Regler **VOLUME** auf Null steht,
- **•**  wenn der Lautsprecher ausgeschaltet ist (GRUNDEIN-STELLUNGEN > F/A-FINSTELLUNGEN > LAUTSPRECHER > AUS) (Siehe "Grundeinstellungen vornehmen" auf Seite 75.)
- **•**  während der Aufnahme oder Aufnahmebereitschaft,
- **•**  wenn am Line-Ausgang oder Kopfhöreranschluss etwas angeschlossen ist.

### 8 **Aufnehmen ist nicht möglich**

- **•**  Vergewissern Sie sich, dass noch genügend Platz auf der Speicherkarte ist.
- **•**  Aufnehmen ist nicht möglich, wenn die Gesamtzahl von 5000 Ordnern und Dateien erreicht ist.

### ■ Das Eingangssignal ist extrem leise oder laut

- **•**  Überprüfen Sie die Einstellungen für den Eingangspegel. (Siehe "Aufnehmen und Wiedergeben" auf Seite 72.)
- **•**  Überprüfen Sie den Ausgangspegel einer externen Quelle.

### 8 **Eine Datei lässt sich nicht löschen**

**•**  Möglicherweise ist die Datei schreibgeschützt. Entfernen Sie den Schreibschutz.

#### ■ Die Aufnahmedateien erscheinen nicht auf **dem Computer**

- **•**  Vergewissern Sie sich, dass eine funktionierende USB-Verbindung mit dem Computer besteht. Schließen Sie den Recorder nicht an einen USB-Hub an, da er sonst möglicherweise nicht ordnungsgemäß funktioniert.
- **•**  Vergewissern Sie sich, dass auf dem Display des Recorders "microSD card reader" angezeigt wird.

#### 8 **Es wurde versehentlich eine falsche Sprache gewählt**

Schieben Sie den Schalter (<sup>1</sup>)/*HOLD* in Richtung (<sup>1</sup>)/L bis das Gerät sich ausschaltet. Halten Sie anschließend die Taste HOME (■) gedrückt, während Sie den Schalter **<u><b>U**</u>/I/HOLD wieder in Richtung des Symbols (<sup>1</sup>)/Lschieben. Es erscheint der Dialog, in dem Sie die Sprache auswählen können.

### 8 **Es sind Geräusche zu hören**

Geräusche können auftreten, wenn sich ein Fernseher, Radio, Leistungsverstärker oder anderes Gerät mit großem Transformator in der Nähe des Recorders befindet. (Siehe "Ergänzende Vorsichtsmaßnahmen und geeignete Aufstellungsorte" auf Seite 66.)

#### ■ Der Ton aus dem eingebauten Lautsprecher ist **zu leise**

- **•**  Drehen Sie den Regler **VOLUME** (Kopfhörer/Lautsprecher) weiter auf (in Richtung einer größeren Zahl).
- **•**  Wenn der Eingangspegel bei der Aufnahme zu niedrig war, ist möglicherweise auch bei voll aufgedrehtem Lautstärkeregler nur wenig zu hören. Der Lautsprecher erreicht ungefähr seine maximale Lautstärke, wenn die Aufnahme bis nahe 0 dB ausgesteuert wurde.
- **•**  Wenn Sie mehr Lautstärke benötigen, schließen Sie einen externen Lautsprecher mit eingebautem Verstärker oder einen Verstärker mit einem daran angeschlossenen Lautsprecher an.

### ■ Datum und Uhrzeit stimmen nicht

Ändern Sie die Einstellung im Menü unter GRUNDEINSTEL-LUNGEN > SYSTEM > DATUM/ZEIT. (Siehe "Sprache, Datum [und Uhrzeit einstellen" auf Seite 70.\)](#page-69-0)

### **Technische Daten**

#### **Allgemein**

#### **Aufnahmemedium**

Micro-SD-Karte (64 MB – 2 GB) Micro-SDHC-Karte (4–32 GB) Micro-SDXC-Karte (48−512 GB)

#### **Aufnahme- und Wiedergabeformate**

WAV (BWF): Abtastrate 44,1/48/96/192 kHz; Auflösung 16/24 Bit oder 32-Bit-Gleitkomma MP3: Abtastrate 44,1/48 kHz; Bitrate 128/192/256/320 kBit/s

#### **Anzahl der Audiospuren**

Eingangskanäle: 6 Kanäle (maximal) Aufnahmespuren: 8 Spuren (maximal)

#### **Analoge Audioeingänge**

**Mikrofoneingänge 3/4/5/6 (symmetrisch, Einstellung MIC)** Anschlusstyp: XLR-3-31 (1: Masse, 2: heiß (+), 3: kalt (–)) 6,3-mm-Klinkenbuchse, 3-polig (Spitze: heiß (+), Ring: kalt (–), Hülse: Masse) (Phantomspeisung nur über XLR-Buchsen) Eingangsimpedanz: ≥2,2 kΩ Mininaler Eingangspegel: −75 dBu Maximaler Eingangspegel: +2 dBu

#### **Line-Eingänge 3/4/5/6 (symmetrisch, Einstellung LINE)**

Anschlusstyp: XLR-3-31 (1: Masse, 2: heiß (+), 3: kalt (–)) 6,3-mm-Klinkenbuchse, 3-polig Eingangsimpedanz: ≥9 kΩ Minimaler Eingangspegel: –53 dBu Nominaler Eingangspegel: +4 dBu (GAIN auf Minimum) Maximaler Eingangspegel: +24 dBu

#### **Mikrofoneingänge 1/2 (unsymmetrisch, mit Stromversorgung für Kleinmikrofone)**

Anschlusstyp: 3,5-mm-Miniklinkenbuchsen, 3-polig (Spitze: heiß (+), Ring: kalt (–), Hülse: Masse) Eingangsimpedanz: ≥85 kΩ Minimaler Eingangspegel: –69,3 dBV Maximaler Eingangspegel: +1 dBV

#### **Line-Eingang (unsymmetrisch, EXT IN)**

Anschlusstyp: 3,5-mm-Stereo-Miniklinkenbuchse Eingangsimpedanz: ≥8,5 kΩ Minimaler Eingangspegel: –48 dBV Nominaler Eingangspegel: −10 dBV (GAIN auf Minimum) Maximaler Eingangspegel: +10 dBV

### **Analoge Audioausgänge**

### **Line-Ausgang (unsymmetrisch, LINE OUT)**

Anschlusstyp: 3,5-mm-Stereo-Miniklinkenbuchse Ausgangsimpedanz: 200 Ω Nominaler Ausgangspegel: –14 dBV Maximaler Ausgangspegel: +6 dBV  $0$  dBu = 0.775 VRMS  $0$  dRV  $= 1$  VRMS

#### **Kopfhöreranschluss**

Anschlusstyp: 3,5-mm-Stereo-Miniklinkenbuchse Maximale Ausgangsleistung: 45 mW + 45 mW (THD+N: 0,1 % oder weniger, an 32 Ω)

#### **Eingebauter Lautsprecher**

0,4 W (mono)

### **Weitere Eingänge und Ausgänge**

#### **USB-Anschluss**

Anschlusstyp: USB-C-Buchse Format: USB 2.0 High-Speed, Mass Storage Class

#### **Anschluss für Bluetooth-Adapter**

Nur für Bluetooth-Adapter Tascam AK-BT1

### **Leistungsdaten Audio**

#### **Frequenzbereich**

Eingänge 1–6 und EXT IN bis PCM-Daten 48 kHz: 20 Hz – 20 kHz, +0/–0,3 dB (JEITA) 192 kHz: 20 Hz – 60 kHz, +0/–2,5 dB (JEITA)

#### **Fremdspannungsabstand**

Eingänge 1–2 bis PCM-Daten (20-kHz-SPCL-Tiefpassfilter, A-bewertet) 101 dB (48 kHz) Eingänge 3–6 und EXT IN bis PCM-Daten (20-kHz-SPCL-Tiefpassfilter, A-bewertet) 102 dB (48 kHz)

#### **Gesamtverzerrung einschließlich Rauschen (THD+N)**

(1 kHz Sinus, –5 dBFS am Eingang, GAIN auf Minimum, 20-kHz-SPCL-Tiefpassfilter) Eingänge 1–2 bis PCM-Daten 0,005 % Eingänge 3–6 bis PCM-Daten, Line-Pegel 0,008 % Eingänge 3–6 bis PCM-Daten, Mikrofonpegel 0,006 %

Anmerkung zu JEITA: Messungen entsprechend JEITA-Standard CP-2150

# 7,5 W (maximal)

(Tascam PS-P520U, als Zubehör erhältlich)

USB-Verbindung mit einem Computer

#### **Abmessungen (B × H × T, ohne vorstehende Teile)**  $83$  mm  $\times$  42 mm  $\times$  206 mm

**Stromversorgung und sonstige Daten**

(Alkaline-Batterien, NiMH-Akkus oder Lithium-Batterien)

#### **Gewicht**

**Stromversorgung** 4 AA-Zellen

**Leistungsaufnahme**

Wechselstromadapter

472 g / 381 g (mit Batterien/ohne Batterien)

#### **Zulässiger Betriebstemperaturbereich**  $0-40 °C$

#### **Ungefähre Aufnahmezeit in Stunden:Minuten**

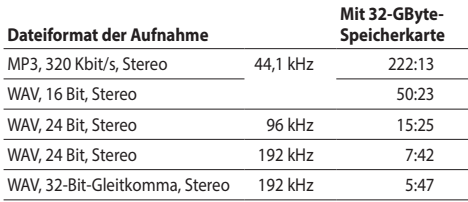

- **•**  Die angegebenen Zeiten sind Näherungswerte. Sie können je nach verwendeter Speicherkarte abweichen.
- **•**  Die angegebenen Zeiten stehen nicht durchgängig für eine Aufnahme zur Verfügung, sondern geben die gesamte Aufnahmezeit auf der jeweiligen Karte an.
- **•**  Bei Monoaufnahmen verdoppelt sich die jeweilige Aufnahmezeit ungefähr.
- **•**  Bei der Dualaufnahme halbiert sich die jeweilige Aufnahmezeit ungefähr.
- **•**  Abbildungen können teilweise vom tatsächlichen Erscheinungsbild des Produkts abweichen.
- **•**  Änderungen an Konstruktion und technischen Daten vorbehalten.

### **Ungefähre Betriebszeit mit Batterien/Akkus (Dauerbetrieb in Stunden:Minuten)**

#### **Anmerkung**

*Bei Nutzung der Phantomspeisung verringert sich die Betriebszeit je nach verwendetem Mikrofon.*

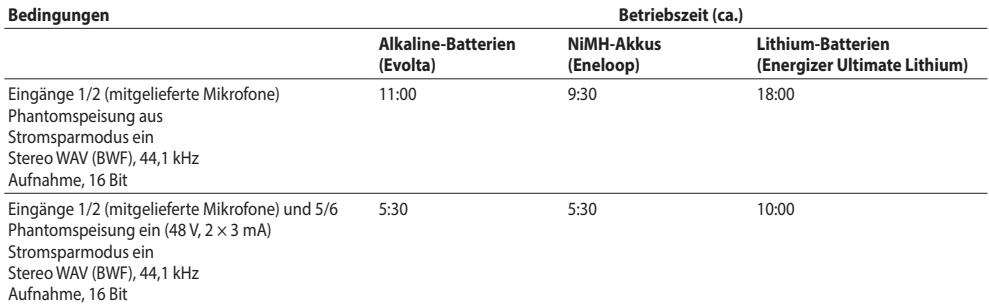

# **MANUALE DI ISTRUZIONI**

### <span id="page-80-0"></span>**IMPORTANTI ISTRUZIONI DI SICUREZZA**

#### **AVVERTENZA: PER PREVENIRE IL RISCHIO DI INCENDI O SCOSSE ELETTRICHE, NON ESPORRE QUESTO APPARECCHIO A PIOGGIA O UMIDITÀ.**

Questo prodotto è conforme alla normativa delle Direttive Europee e agli altri Regolamenti della Commissione.

- **1.** Leggere le istruzioni.
- **2.** Conservare queste istruzioni.
- **3.** Fare attenzione a tutte le avvertenze.
- **4.** Seguire tutte le istruzioni.
- **5.** Non utilizzare questo apparecchio vicino all'acqua.
- **6.** Pulire solamente con un panno asciutto.
- **7.** Non ostruire le aperture per la ventilazione. Installare secondo le istruzioni del produttore.
- **8.** Non installare vicino a fonti di calore come radiatori, termoregolatori, stufe o altri apparecchi (inclusi amplificatori) che producono calore.
- **9.** Utilizzare solo attacchi/accessori specificati dal produttore.
- **10.** Scollegare questo apparecchio durante i temporali o quando non viene utilizzato per lunghi periodi di tempo.
- **11.** Per eventuali controlli, contattare il personale per l'assistenza qualificato. L'assistenza è necessaria quando l'apparecchio ha subito un qualsiasi danneggiamento, come ad esempio danneggiamenti a cavo di alimentazione o spina, rovesciamento di liquidi o caduta di oggetti all'interno dell'apparecchiatura, esposizione a pioggia o umidità, malfunzionamenti o cadute.
- • Cautela quando si utilizzano auricolari o cuffie con il prodotto, è necessario prestare attenzione perché una pressione sonora eccessiva (volume) dagli auricolari o dalle cuffie può causare la perdita dell'udito.
- • Se si verificano problemi con questo prodotto, contattare TEAC per un riferimento sull'assistenza. Non utilizzare il prodotto fino a quando non è stato riparato.

### **AVVERTENZA**

• Per evitare possibili danni all'udito, non usare ad alto volume per periodi prolungati.

# ∕∘ନ୍ନ

### **ATTENZIONE**

- Non esporre questo apparecchio a gocce o schizzi.
- Non collocare alcun oggetto pieno di liquidi, come vasi, sull'apparecchio.
- Non installare questo apparecchio in uno spazio ristretto come una libreria o simile.
- Se il prodotto utilizza batterie (incluso un pacco batteria o batterie installate), non devono essere esposte alla luce solare, al fuoco o al calore eccessivo.
- • ATTENZIONE per i prodotti che utilizzano batterie al litio sostituibili: c'è pericolo di esplosione se una batteria viene sostituita con un tipo di batteria non corretto. Sostituire solo con batterie dello stesso tipo o tipo equivalente.

### **PRECAUZIONI RELATIVE ALLE BATTERIE**

Questo prodotto utilizza batterie. Un uso improprio delle batterie potrebbe causare perdite, rotture o altri problemi. Attenersi sempre alle seguenti precauzioni quando si utilizzano le batterie.

- • Mai ricaricare batterie non ricaricabili. Le batterie potrebbero rompersi o perdere liquido, provocando incendi o lesioni.
- Quando si installano le batterie, prestare attenzione alle indicazioni di polarità (più/ meno ( $\bigoplus$ / $\ominus$ ) e installarle correttamente nel vano batteria come indicato. Inserendole al contrario, le batterie potrebbero rompersi o perdere liquido, provocando incendi, lesioni o macchie intorno ad esse.
- • Quando si conservano o si smaltiscono le batterie, isolarne i terminali con nastro isolante o qualcosa di simile per evitare che entrino in contatto con altre batterie o oggetti metallici.
- Quando si gettano le batterie usate, seguire le istruzioni per lo smaltimento indicate sulle batterie e le leggi locali sullo smaltimento.
- Non utilizzare batterie diverse da quelle specificate. Non mischiare e utilizzare batterie nuove e vecchie o tipi diversi di batterie insieme. Le batterie potrebbero rompersi o perdere liquido, provocando incendi, lesioni o macchie intorno ad esse.
- • Non trasportare o conservare le batterie insieme a piccoli oggetti metallici. Le batterie potrebbero andare in corto, causando perdite, rotture o altri problemi.
- Non riscaldare o smontare le batterie. Non metterle nel fuoco o nell'acqua. Le batterie potrebbero rompersi o perdere liquido, provocando incendi, lesioni o macchie intorno ad esse.
- Se il liquido della batteria fuoriesce, asciugare l'eventuale liquido sul vano batteria prima di inserire nuove batterie. Se il liquido della batteria viene a contatto con gli occhi, potrebbe causare la perdita della vista. Se il liquido entra in un occhio, sciacquarlo accuratamente con acqua pulita senza strofinare l'occhio e quindi consultare immediatamente un medico. Se il fluido viene a contatto con il corpo o gli indumenti di una persona, potrebbe causare lesioni alla pelle o ustioni. Se ciò dovesse accadere, lavarlo via con acqua pulita e quindi consultare immediatamente un medico.
- • L'alimentazione dell'unità dovrebbe essere spenta quando si installano e si sostituiscono le batterie.
- • Togliere le batterie se il prodotto non viene utilizzato per lungo tempo. Le batterie potrebbero rompersi o perdere liquido, provocando incendi, lesioni o macchie intorno ad esse. Se il liquido della batteria fuoriesce, rimuovere l'eventuale liquido presente nel vano batteria prima di inserire nuove batterie.
- • Non smontare una batteria. L'acido all'interno della batteria potrebbe danneggiare la pelle o gli indumenti.

### **Per i clienti europei**

### **Smaltimento di apparecchiature elettriche ed elettroniche, batterie e/o accumulatori**

- (a). Tutte le apparecchiature elettriche ed elettroniche e batterie e/o accumulatori devono essere smaltiti separatamente dai rifiuti urbani mediante impianti di raccolta specifici designati dal governo o dalle autorità locali.
- (b). Lo smaltimento in modo corretto delle apparecchiature elettriche ed elettroniche contribuisce a risparmiare preziose risorse ed evitare potenziali effetti negativi sulla salute umana e l'ambiente.
- (c). avere gravi conseguenze sull'ambiente e sulla salute umana come risultato della presenza di sostanze pericolose nelle apparecchiature elettriche ed elettroniche.
- (d). Il simbolo barrato della pattumiera indica che le apparecchiature elettriche ed elettroniche devono essere raccolte e smaltite separatamente dai rifiuti domestici. Il simbolo RAEE, che mostra un bidone della spazzatura sbarrato, indica che le batterie e/o accumulatori devono essere raccolti e smaltiti separatamente dai rifiuti domestici.

Se una batteria o accumulatore contiene più i valori specificati di piombo (Pb), mercurio (Hg), e/o di cadmio (Cd) come definito nella direttiva sulle batterie (2006/66/EC, 2013/56/ EU), i simboli chimici di questi elementi verranno indicati sotto il simbolo RAEE.

**Pb, Hg, Cd**

(e). I sistemi di raccolta sono a disposizione degli utenti finali. Per informazioni più dettagliate sullo smaltimento delle vecchie apparecchiature elettriche ed elettroniche, contattare il comune, il servizio di smaltimento rifiuti o il negozio dove è stato acquistato l'apparecchio.

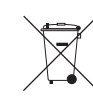

### **Introduzione**

Grazie per aver acquistato TASCAM Portacapture X8. Prima di utilizzare questa unità, leggere attentamente questo manuale di istruzioni in modo da poterla utilizzare correttamente e goderla per molti anni. Dopo aver terminato la lettura di questo manuale, si prega di conservarlo in un luogo sicuro per future consultazioni.

È inoltre possibile scaricare questo manuale di istruzioni e il manuale di riferimento dal sito TASCAM.

**Le informazioni sui prodotti in questo manuale sono fornite solo a scopo esemplificativo e non indicano alcuna garanzia contro le violazioni dei diritti di proprietà intellettuale di terzi e altri diritti ad essi correlati. TEAC Corporation non si assume alcuna responsabilità per violazioni dei diritti di proprietà intellettuale di terzi o altre responsabilità che si verificano a seguito dell'uso di questo prodotto.**

**Le proprietà protette da copyright di terzi non possono essere utilizzate per scopi diversi dal godimento personale e simili, senza l'autorizzazione dei proprietari dei diritti riconosciuti dalla legge sul copyright. Utilizzare sempre questa attrezzatura in modo appropriato. TEAC Corporation non si assume alcuna responsabilità per violazioni dei diritti commesse dagli utenti di questo prodotto.**

### <span id="page-82-0"></span>**Nota sul manuale di riferimento**

Questo manuale di istruzioni spiega le funzioni principali di questa unità. Consultare il manuale di riferimento per informazioni su tutte le funzioni dell'unità. È possibile scaricare il manuale di riferimento dal sito TASCAM.

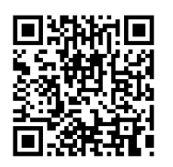

### **Portacapture X8**

https://tascam.jp/int/product/ portacapture\_x8/docs

### **Contents**

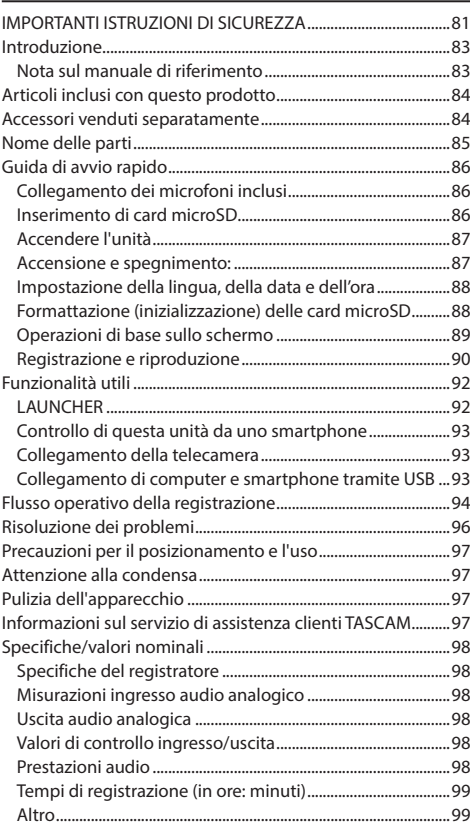

### <span id="page-83-0"></span>**Articoli inclusi con questo prodotto**

Questo prodotto include i seguenti elementi. Conservare la scatola e il materiale di imballaggio per il trasporto futuro.

Contattare il negozio in cui è stata acquistata questa unità se uno qualsiasi di questi articoli manca o è stato danneggiato durante il trasporto.

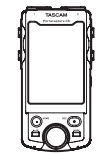

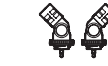

Unità principale  $\times$  1 Microfoni inclusi  $\times$  1

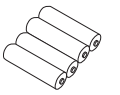

Batterie AA alcaline  $\times$  4 Manuale di istruzioni  $\times$  1 (questo documento inclusa la garanzia)

(coppia sinistra/destra)

Guida alla registrazione di TASCAM ID  $\times$  1

### <span id="page-83-1"></span>**Accessori venduti separatamente**

Questo prodotto non include i seguenti articoli. Si prega di acquistare tutto ciò di cui si ha bisogno per i propri usi.

● Card microSD

Sono necessarie per registrare e riprodurre file con questa unità.

Questa unità può utilizzare card microSD che sono di Classe 10 o superiore e compatibili con gli standard SD, SDHC o SDXC.

Un elenco di card microSD testate per l'uso con questa unità è disponibile sul sito Web TASCAM (https://tascam. jp/int/product/portacapture\_x8/docs). In alternativa, contattare il servizio di assistenza clienti TASCAM.

- p Cavi USB (per comunicazione o trasmissione dati) È necessario preparare un cavo USB per collegare questa unità a un computer (Windows/Mac) o uno smartphone. Questa unità dispone di una porta USB di tipo C. Preparare un cavo USB adatto alla porta USB del computer o dello smartphone in uso.
	- o Non è possibile utilizzare cavi USB progettati solo per la ricarica.

**Connessione a un dispositivo iOS con una porta Lightning** Sono necessari un adattatore per fotocamera Apple da Lightning a USB originale e un cavo da tipo A a tipo C disponibili in commercio.

#### **Collegamento a un computer o smartphone con una porta USB di tipo C.**

È necessario un cavo da tipo C a tipo C disponibile in commercio.

#### **Collegamento a uno smartphone con una porta USB micro-B**

È necessario un cavo da micro-B a tipo C disponibile in commercio.

#### **Collegamento a un computer con una porta USB di tipo A**

È necessario un cavo da tipo A a tipo C disponibile in commercio.

● Adattatore AC PS-P520U È necessario per far funzionare questa unità utilizzando l'alimentazione AC.

### **NOTA**

Questa unità non dispone di una funzione di ricarica della batteria quando si utilizza un adattatore AC.

● Adattatore Bluetooth AK-BT1 È necessario per controllare questa unità da uno smartphone utilizzando la connessione Bluetooth.

### <span id="page-84-0"></span>**Nome delle parti**

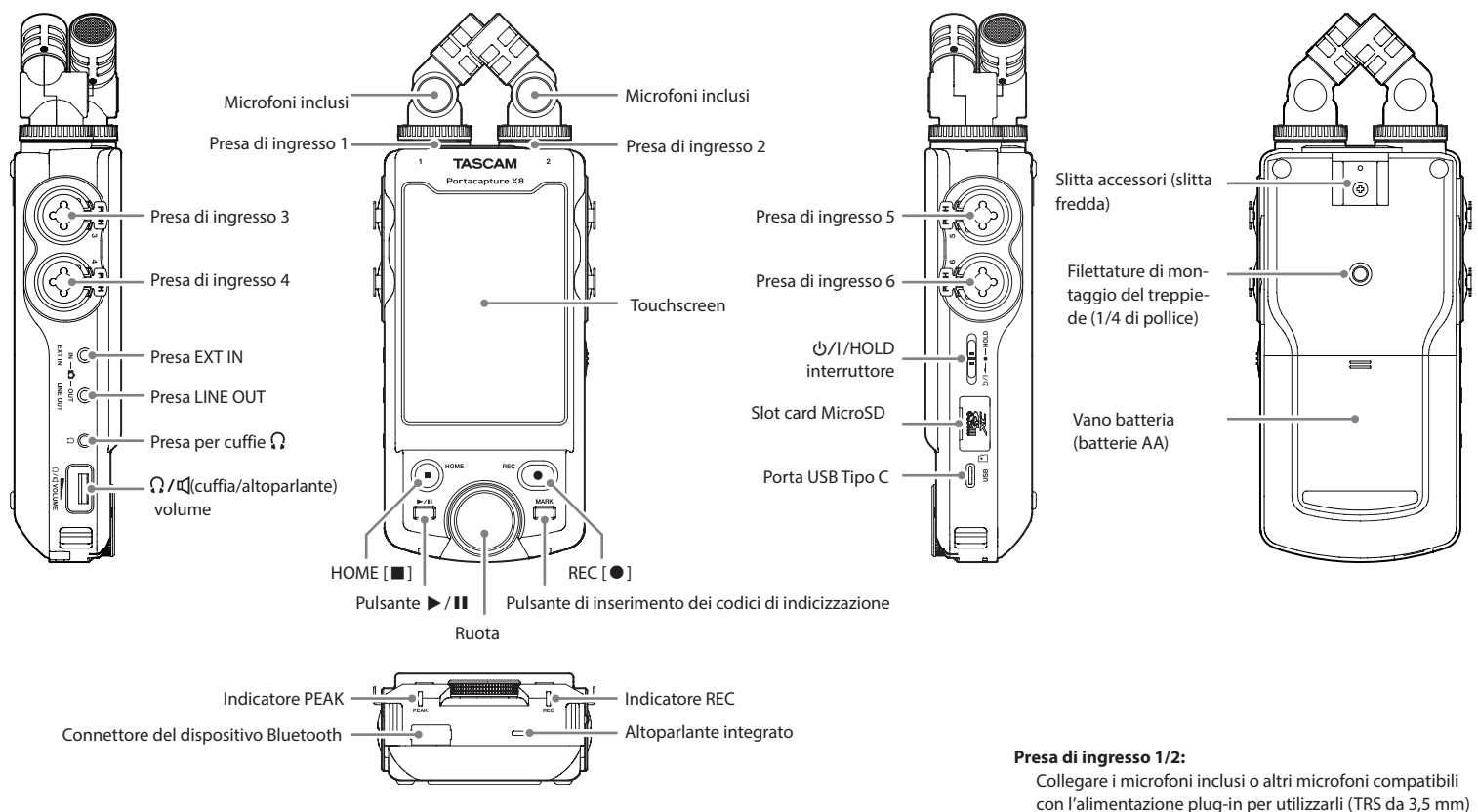

Connettore del dispositivo Bluetooth:

Collegare e utilizza un adattatore Bluetooth AK-BT1 qui [\(ve](#page-92-1)[dere "Controllo di questa unità da uno smartphone" a pagina](#page-92-1)  [93\)](#page-92-1)

I microfoni inclusi possono essere collegati in due modi. [\(vedere "Collegamento dei microfoni inclusi" a pagina 86\)](#page-85-1)

#### **Presa di ingresso 3/4/5/6:**

Collegare altri microfoni o dispositivi di uscita di linea per utilizzarli (XLR/TRS)

### <span id="page-85-0"></span>**Guida di avvio rapido**

### <span id="page-85-1"></span>**Collegamento dei microfoni inclusi**

I microfoni inclusi possono essere collegati in due modi

#### **Collegamento XY**

Ciò consente la registrazione con un campo stereo chiaro e una differenza di fase ridotta.

#### **Collegamento stereo AB**

Ciò consente la registrazione con un ampio campo stereo da sinistra a destra.

**1.** Collegare i microfoni in modo che i loro dischi metallici siano rivolti nella stessa direzione del touchscreen.

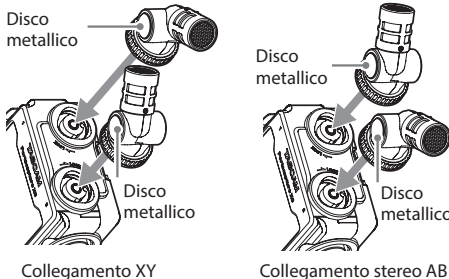

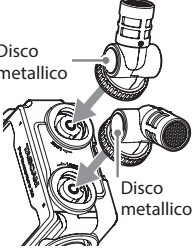

**2.** Ruotare gli anelli di bloccaggio per fissarli in posizione.

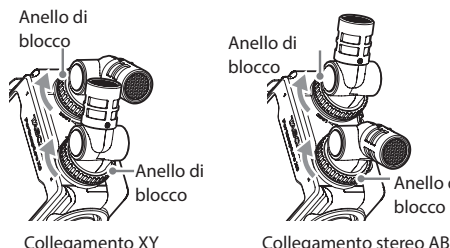

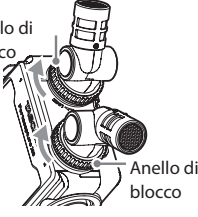

I microfoni inclusi diventano utilizzabili ruotando completamente i loro anelli di bloccaggio finché non sono ben stretti.

I microfoni inclusi non verranno riconosciuti se i loro anelli di blocco non sono stati ruotati completamente. Usare i microfoni inclusi sempre insieme come coppia.

### **NOTA**

- p Invertire queste procedure per scollegare i microfoni.
- p Gli angoli dei microfoni inclusi non possono essere regolati.
- p I microfoni inclusi non possono essere ruotati.

### **SUGGERIMENTO**

Le prese di ingresso 1/2 supportano l'alimentazione plugin e possono essere utilizzati per collegare microfoni lavalier con TRS spine standard da 3,5 mm (1/8 ") (Suggerimento: CALDO, Anello: FREDDO, Manicotto: GND).

### **Inserimento di card microSD**

Aprire il coperchio del vano microSD e inserire una card microSD.

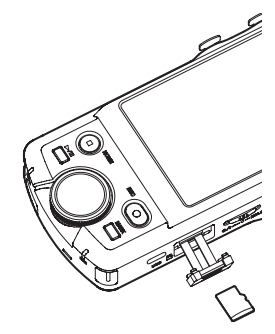

### **NOTA**

Le card microSD sono supporti delicati. Per evitare di danneggiare una card o lo apertura della card, osservare le seguenti precauzioni durante la manipolazione.

- o Non lasciarle in luoghi estremamente caldi o freddi.
- Non lasciarle in luoghi estremamente umidi.
- Non lasciare che si bagnino.
- Non mettere oggetti su di esse o torcerle.
- Non colpirle.
- Non rimuovere o inserire una card durante la registrazione, la riproduzione, la trasmissione dei dati o altro accesso.
- o Mettere sempre le card nella custodia per il trasporto.

### <span id="page-86-0"></span>**Accendere l'unità**

Questa unità può essere alimentata in due modi: con batterie AA o con alimentazione esterna tramite la porta USB.

### **Utilizzo di batterie AA**

- **1.** Rimuovere il coperchio del vano batterie e inserire 4 batterie AA con i loro contrassegni  $\oplus$  e  $\ominus$  orientati come mostrato.
- **2.** Rimontare il coperchio del vano batteria.

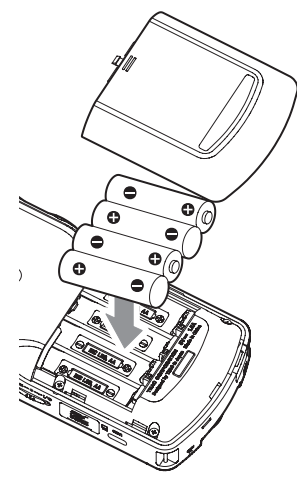

#### **NOTA**

- · Questa unità non può ricaricare le batterie Ni-MH. Utilizzare un caricabatterie disponibile in commercio.
- i Le batterie alcaline incluse servono a verificare il funzionamento dell'unità e potrebbero non durare molto a lungo.

### **Utilizzo di alimentazione esterna**

Collegare la porta USB dell'unità a un alimentatore esterno. La seguente illustrazione è un esempio di collegamento di un adattatore AC PS-P520U (venduto separatamente) all'unità.

TASCAM PS-P520U (venduto separatamente)

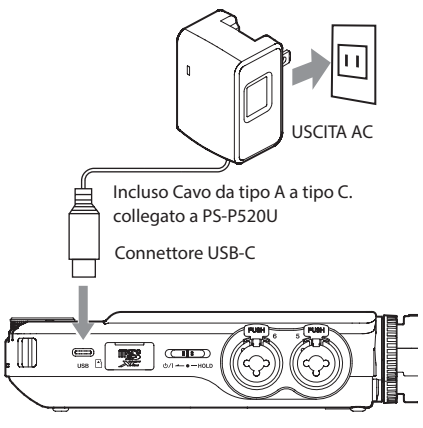

### **ATTENZIONE**

Si consiglia vivamente di utilizzare l'adattatore AC progettato per l'uso con questa unità (PS-P520U venduto separatamente). Quando si utilizza un altro dispositivo di alimentazione esterno, utilizzarne uno con le seguenti specifiche.

- o Tensione fornita: 5 V.
- Corrente erogata: 1,5 A o più

L'uso di un dispositivo di alimentazione con specifiche diverse da quelle sopra potrebbe causare malfunzionamenti, surriscaldamento, incendi o altri problemi.

In caso di anomalie, interrompere l'uso e contattare il rivenditore presso il quale è stata acquistata l'unità o un centro di assistenza TEAC per richiedere la riparazione.

#### **NOTA**

• Se viene collegato un alimentatore esterno che fornisce corrente inferiore a 1,5 A, l'unità attiverà automaticamente MOD. RISP. ENERG., limitando alcune funzioni.

 $\bullet$  Quando si utilizza l'impostazione predefinita di fabbrica, se è collegata un'alimentazione esterna, verrà utilizzata l'alimentazione anche se sono installate le batterie.

Le impostazioni di alimentazione possono essere modificate nella schermata IMPOST. GENERALI> alla pagina ALIMENT./DISPLAY> alla voce SEL.SORG.ALIM. Vedere il manuale di riferimento per i dettagli.

### **Accensione e spegnimento:**

#### **Accensione/spegnimento**

Far scorrere l'interruttore (1)/HOLD verso (1)/I fino all'attivazione del display. Rilasciare l'interruttore. Quando l'unità si avvia, il display touchscreen diventa attivo.

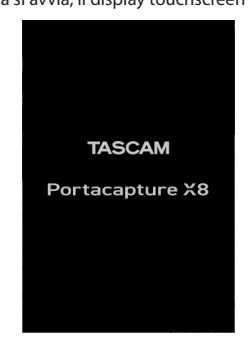

La prima volta che l'unità viene avviata, si aprirà la schermata LANGUAGE. Dalla seconda volta, si riaprirà la schermata HOME dell'app selezionata nella schermata LAUNCHER quando l'unità è stata spenta l'ultima volta.

#### **Spegnimento**

Far scorrere l'interruttore (b/I/HOLD verso (b/I fino a quando il display non viene disattivato. Rilasciare l'interruttore.

### <span id="page-87-0"></span>**Impostazione della lingua, della data e dell'ora**

#### **Selezione della lingua**

La prima volta che l'unità viene accesa dopo l'acquisto, si aprirà la schermata LANGUAGE.

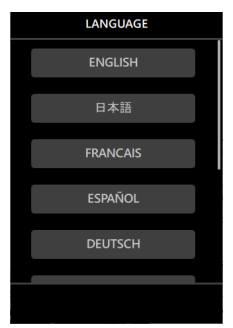

**1.** Scorrere lo schermo verticalmente per trovare la lingua desiderata.

#### **Opzioni**

ENGLISH: lingua inglese (impostazione predefinita) 日本語: lingua giapponese FRANCAIS: lingua francese ESPAÑOL: lingua spagnolo DEUTSCH: lingua tedesco ITALIANO: lingua italiano 中文: lingua cinese 한글: lingua coreano русский язык: lingua russo

**2.** Toccare la lingua desiderata per impostarla.

#### **NOTA**

L'impostazione della lingua può essere ripristinata utilizzando la schermata IMPOST. GENERALI> pagina SISTEMA> LINGUA. Vedere il manuale di riferimento per i dettagli.

#### **Impostazione della data e dell'ora**

Dopo aver impostato la lingua e ogni volta che la data e l'ora sono state reimpostate, si aprirà la schermata DATA/TEMPO per abilitare l'impostazione.

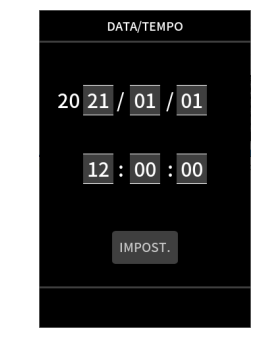

- **1.** Toccare e scorrere i numeri per impostare la data e l'ora.
- **2.** Toccare il pulsante IMPOST. per confermare le impostazioni.

#### **NOTA**

- i Dopo aver impostato la data e l'ora, la schermata di conferma del formato si aprirà se viene caricata una card microSD che richiede la formattazione.
- Le impostazioni di data e ora possono essere modificate anche utilizzando la schermata IMPOST. GENERALI> pagina SISTEMA> DATE/TEMPO [\(vedere "L'alimentazione non si accen](#page-95-1)[de." a pagina 96\)](#page-95-1)

#### **Formattazione (inizializzazione) delle card microSD**

Se viene caricata una card non formattata, apparirà il seguente messaggio.

Toccare FORMATTAZIONE VELOCE o FORMATTAZIONE CANC. per avviare la formattazione.

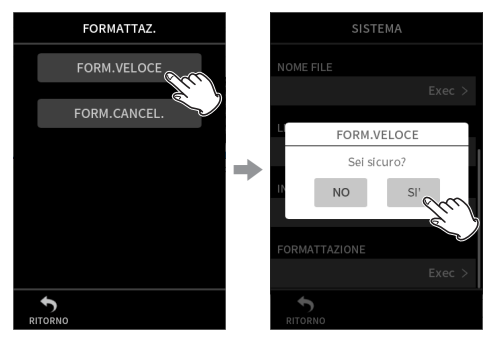

- p Si consiglia di utilizzare FORMATTAZIONE CANC. quando si formattano le card microSD per la prima volta che vengono utilizzate con questa unità.
- p Dopo che la formattazione è stata completata con successo, si aprirà la schermata LAUNCHER (selezione app).

#### **ATTENZIONE**

La formattazione cancellerà tutti i dati nella card microSD. Eseguire il backup su un computer, ad esempio, prima di formattare una card.

#### **NOTA**

- La formattazione può essere eseguita anche utilizzando la schermata IMPOST. GENERALI> pagina SISTEMA> voce FORMATTAZIONE [\(vedere "Schermata IMPOST. GENERALI"](#page-91-1)  [a pagina 92\)](#page-91-1)
- Utilizzando l'opzione FORM.CANC. si potrebbe migliorare le prestazioni di scrittura che sono diminuite a causa dell'uso ripetuto. Se durante la registrazione compare "Errore scrittura REG.continua" o "Card lenta Conf.BOF MARC" formattare la card utilizzando l'opzione FORMATTAZIONE CANC.
- FORMATTAZIONE CANC. verifica la presenza di errori in memoria durante la formattazione, quindi impiega più tempo rispetto a FORMATTAZIONE VELOCE.

### <span id="page-88-0"></span>**Operazioni di base sullo schermo**

Le funzioni possono essere impostate e regolate toccando, scorrendo e scorrendo sul touchscreen di questa unità.

La prima volta che l'unità viene avviata, dopo aver impostato la lingua, la data e l'ora, si aprirà la schermata LAUNCHER. La schermata LAUNCHER può essere utilizzata per avviare varie app di registrazione e schermate di impostazione.

#### **Avvio delle app di registrazione**

**1.** Come mostrato nell'illustrazione sotto, scorrere il dito al centro dello schermo per selezionare l'app da avviare.

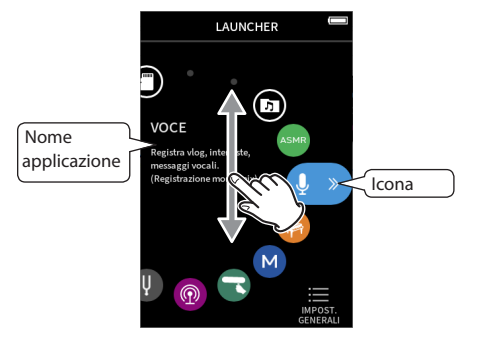

**2.** Toccare la sua icona per avviare l'app.

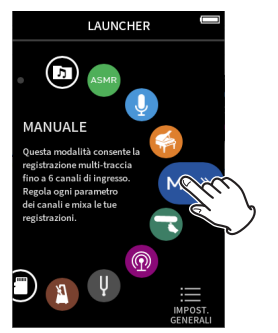

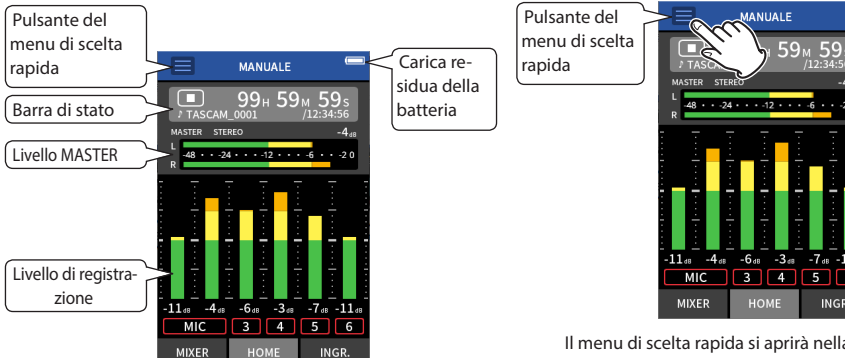

Esempio di app di registrazione MANUALE

#### **Cambio di schermate**

Toccare il nome dello schermo nella parte inferiore del display per accedervi.

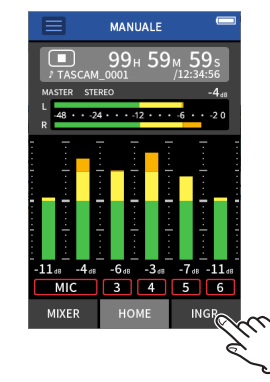

### **Ritorno alla schermata LAUNCHER**

**1.** Tap the Shortcut Menu button at the top of the screen.

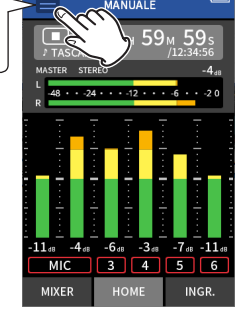

Il menu di scelta rapida si aprirà nella parte inferiore dello schermo.

**2.** Toccare l'icona LAUNCHER nel menu di scelta rapida.

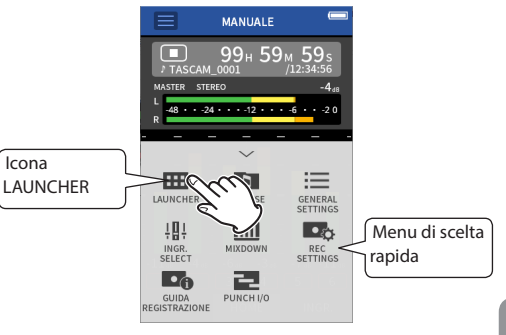

La schermata LAUNCHER si riaprirà.

Il schermata HOME dell'app di registrazione aprirà.

### <span id="page-89-1"></span><span id="page-89-0"></span>**Registrazione e riproduzione**

#### **Registrazione**

Per registrare, aprire l'app di registrazione mostrata nella schermata LAUNCHER che si adatta al tipo di registrazione (vedere "App [di registrazione" a pagina 92\).](#page-91-2)

Dopo aver avviato l'app di registrazione, è necessario impostare anche i livelli di ingresso di ciascuna traccia e il loro mix per eseguire la registrazione a livelli adeguati.

Questa unità ha una funzione di guida alla registrazione progettata per impedire agli utenti di saltare accidentalmente passaggi importanti o di eseguirli in modo anomalo. Questa funzione può essere utilizzata solo con l'app MANUALE (quando viene spedito nuovo, la funzione Guida alla registrazione è attiva per impostazione predefinita).

Dopo aver avviato l'app MANUALE, verranno mostrate le procedure operative. Seguire le loro istruzioni per apportare modifiche. Quando la funzione di guida alla registrazione è attiva, le schermate di impostazione si aprono nel seguente ordine, consentendo di effettuare le impostazioni nella sequenza corretta.

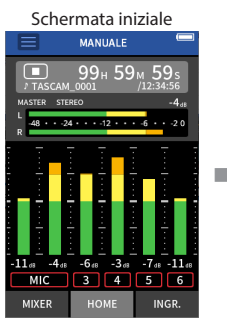

MIC  $\mathbf{R}$ **MIXER** HOME

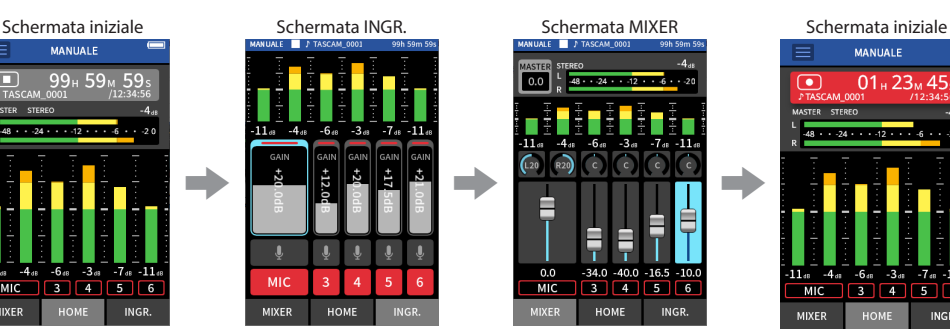

Imposta i livelli di ingresso Bilanciamento del mix Registrazione

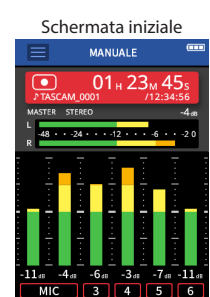

**INGR** 

**MIXER** 

Vedere il Manuale di riferimento per spiegazioni sulle procedure di registrazione utilizzando altre app.

#### **Procedura 1: avvirea l'app di registrazione**

**1.** Avviare l'app MANUALE nella schermata LAUNCHER.

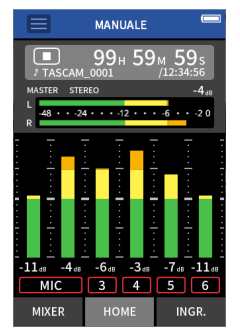

Si aprirà la schermata HOME dell'app di registrazione.

#### **Procedura 2: impostare i livelli di ingresso**

1. Premere il pulsante REC [<sup>0</sup>] sull'unità.

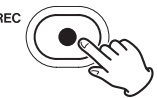

L'indicatore REC lampeggerà.

**2.** Toccare INGR. nella parte inferiore destra dello schermo per aprire la schermata INGR.

### **NOTA**

- i Per impostazione predefinita (funzione di guida alla registrazione attivata), la registrazione non può essere avviata prima di procedere attraverso i passaggi guidati alla schermata MIXER.
- i Se la funzione di guida alla registrazione non è necessaria, aprire la schermata HOME dell'app MANUALE, premere il menu di scelta rapida e impostare "GUIDA REGISTRAZIONE" su "SPENTO". Ciò consente di avviare la registrazione da altre schermate oltre alla schermata MIXER.
- i Vedere "Flusso delle operazioni di registrazione" a pagina 15 per le differenze nelle operazioni di registrazione quando la funzione di guida alla registrazione è attivata o disattivata.

In questo manuale, vengono spiegate le procedure di registrazione per l'app MANUALE (con la funzione di guida alla registrazione attivata), che è il modo di base per utilizzare l'unità.

### *90 TASCAM Portacapture X8*

**3.** Toccare MIC o i numeri da 3 a 6 per attivare/disattivare le tracce di registrazione.

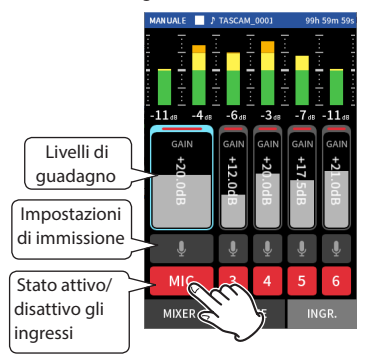

Verranno registrate le tracce mostrate con sfondo rosso.

**4.** Far scorrere i fader GAIN della traccia per regolare i livelli di ingresso.

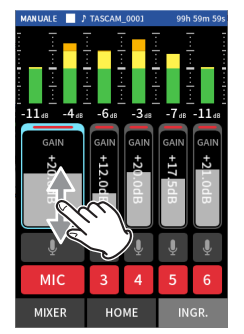

Guardando i misuratori di livello, regolare i fader GAIN fino a quando il valore massimo raggiunto dai misuratori è di circa −12 dB.

#### **NOTA**

Se un livello di ingresso supera –2 dB, l'indicatore PEAK sull'unità si accenderà.

#### **Procedura 3: impostare il mixer**

**1.** Toccare MIXER nella parte inferiore destra dello schermo per aprire la schermata MIXER.

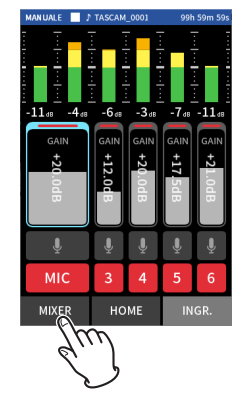

**2.** Far scorrere i fader di ogni traccia per regolare il bilanciamento dei livelli inviati al MASTER.

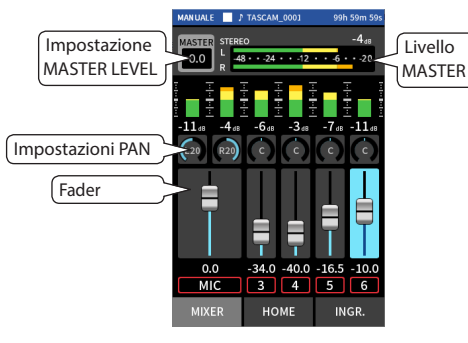

p Se il livello di ingresso è troppo basso, il suono registrato sarà basso, ma se è troppo alto il suono sarà distorto (o interrotto).

### **Procedura 4: registrazione**

1. Premere il pulsante REC [<sup>0</sup>] per avviare la registrazione.

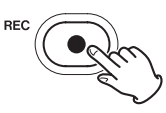

Quando inizia la registrazione, l'indicatore REC si accenderà e la schermata HOME si aprirà automaticamente.

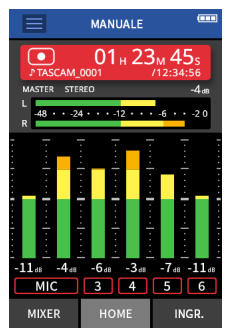

**2.** Premere il pulsante HOME [8] per interrompere la registrazione.

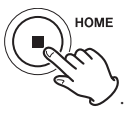

Quando la registrazione si ferma, l'indicatore REC si spegnerà.

#### <span id="page-91-0"></span>**Riproduzione delle registrazioni**

Premere il pulsante  $\blacktriangleright$  /  $\blacksquare$  per avviare la riproduzione.

#### **NOTA**

Per ascoltare il suono in riproduzione tramite l'altoparlante incorporato, impostare la schermata IMPOST. GENERA-LI > pagina IMPOSTAZIONE I/O > voce ALTOPARLANTE su ACCESO. Questa è impostata su SPENTO quando viene spedito nuovo dalla fabbrica.

#### **Mettere in pausa la riproduzione**

Durante la riproduzione, premere il pulsante  $\blacktriangleright$  /II o HOME [8] per mettere in pausa la riproduzione.

Premere di nuovo il pulsante  $\blacktriangleright$  / II per riprendere la riproduzione.

#### **Arresto della riproduzione**

Premere il pulsante HOME [■] quando è in pausa per tornare all'inizio del file.

#### **NOTA**

Vedere il manuale di riferimento per spiegazioni sulle altre funzioni di riproduzione.

#### **Ascolto con le cuffie**

Collegare le cuffie alla presa  $\Omega$  (cuffie).

#### **ATTENZIONE**

Prima di collegare le cuffie, abbassare al livello minimo il controllo del volume  $\Omega$  /  $\P$  (cuffia/altoparlante). In caso contrario, potrebbero verificarsi forti rumori improvvisi, che potrebbero danneggiare l'udito o causare altri problemi.

#### **Regolazione del volume**

Utilizzare il controllo del volume  $\Omega$  /  $\P$  (cuffia/altoparlante) per regolare il volume in uscita dall'altoparlante integrato e dalle cuffie.

### **Funzionalità utili**

Ecco alcuni esempi di alcune funzioni. Vedere il manuale di riferimento per i dettagli sull'uso e altre funzioni [\(vedere](#page-82-0)  ["Nota sul manuale di riferimento" a pagina 83\)](#page-82-0)

### **LAUNCHER**

Il LAUNCHER può essere utilizzato per avviare app di registrazione e aprire schermate di impostazione.

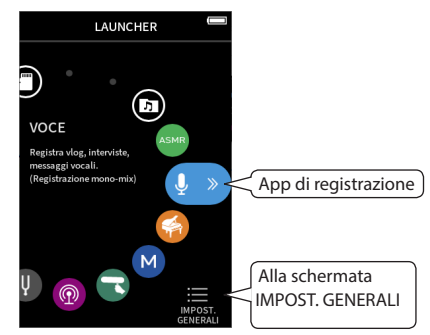

#### <span id="page-91-2"></span>**App di registrazione**

Sono disponibili le seguenti app per situazioni di registrazione tipiche.

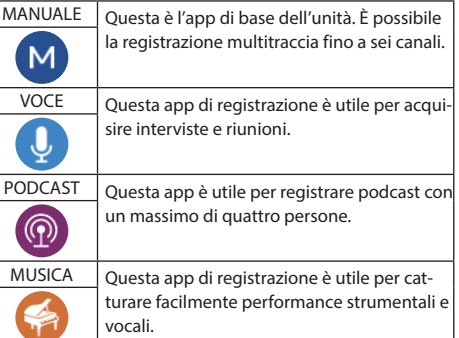

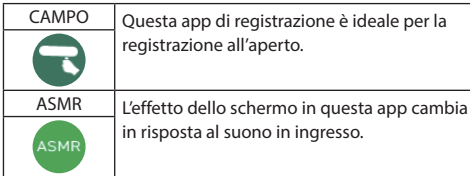

### **NOTA**

Il design e le funzioni delle app e di altre funzionalità potrebbero cambiare con gli aggiornamenti del firmware.

#### <span id="page-91-1"></span>**Schermata IMPOST. GENERALI**

Toccare le voci per effettuare impostazioni dettagliate per l'unità.

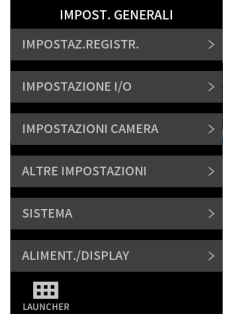

Vedere il manuale di riferimento per informazioni su tutte le impostazioni.

*92 TASCAM Portacapture X8*

### <span id="page-92-1"></span><span id="page-92-0"></span>**Controllo di questa unità da uno smartphone**

Quando un adattatore Bluetooth AK-BT1 è collegato al connettore del dispositivo Bluetooth di questa unità, questa unità può essere controllata da un dispositivo iOS/Android utilizzando un'app controller.

Vedere il manuale di riferimento per come collegare l'adattatore Bluetooth AK-BT1 (venduto separatamente) a questa unità e come installare e utilizzare l'app controller [\(vedere](#page-82-0)  ["Nota sul manuale di riferimento" a pagina 83\)](#page-82-0)

### **Collegamento della telecamera**

Le seguenti funzioni possono essere utilizzate quando è collegato a una fotocamera SLR digitale.

- p Emette toni Slate e imposta i livelli
- p Abbassa il livello di uscita della presa LINE OUT per adattarlo alla telecamera

#### **SUGGERIMENTO**

I toni Slate sono segnali immessi simultaneamente sia nell'audio dei file video che nei file registrati da questa unità. Possono essere utilizzati per sincronizzare l'audio durante la modifica dei file video.

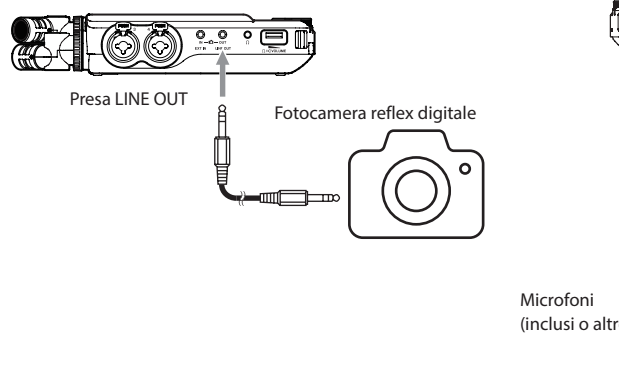

### **Collegamento di computer e smartphone tramite USB**

Le seguenti funzioni possono essere utilizzate quando si è collegati tramite USB a un computer (Windows/Mac) o uno smartphone.

- **P Usare l'unità come un microfono USB**
- p Registrazione simultanea su un computer durante la registrazione sulla card microSD nell'unità (registrazione di backup)
- p Monitorare il suono dal computer
- p Aggiungere l'audio tramite i microfoni dell'unità al suono riprodotto sul computer e riproducilo in streaming dal vivo su Internet (loopback)
- p Utilizzare come lettore di card microSD (solo se collegato a un computer)

#### **NOTA**

È necessario preparare un cavo USB (venduto separatamente) per collegare questa unità a un computer o uno smartphone [\(vedere "Accessori venduti separatamente" a](#page-83-1)  [pagina 84\)](#page-83-1).

#### Porta USB Tipo C

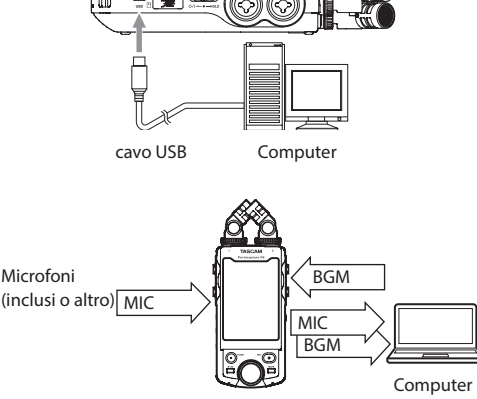

### <span id="page-93-0"></span>**Flusso operativo della registrazione**

Questa unità dispone delle funzioni di guida alla registrazione<sup>1</sup> e Pausa REC<sup>2</sup>. A seconda delle loro impostazioni di attivazione/disattivazione, premendo i pulsanti si avranno i seguenti effetti.

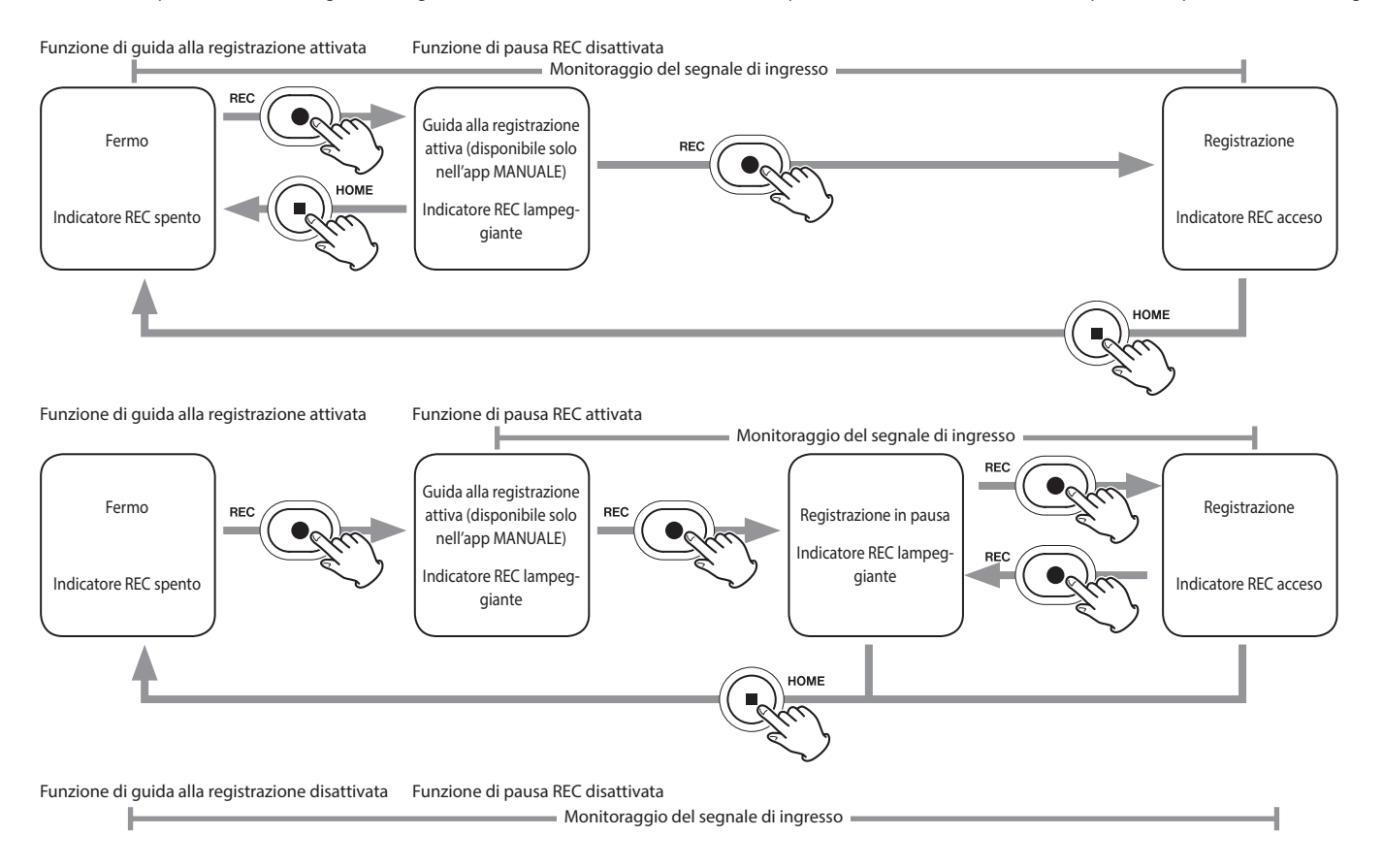

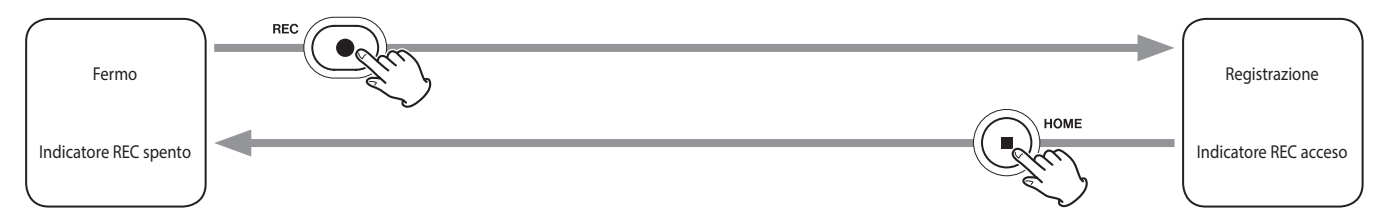

Funzione di guida alla registrazione disattivata Funzione di pausa REC attivata

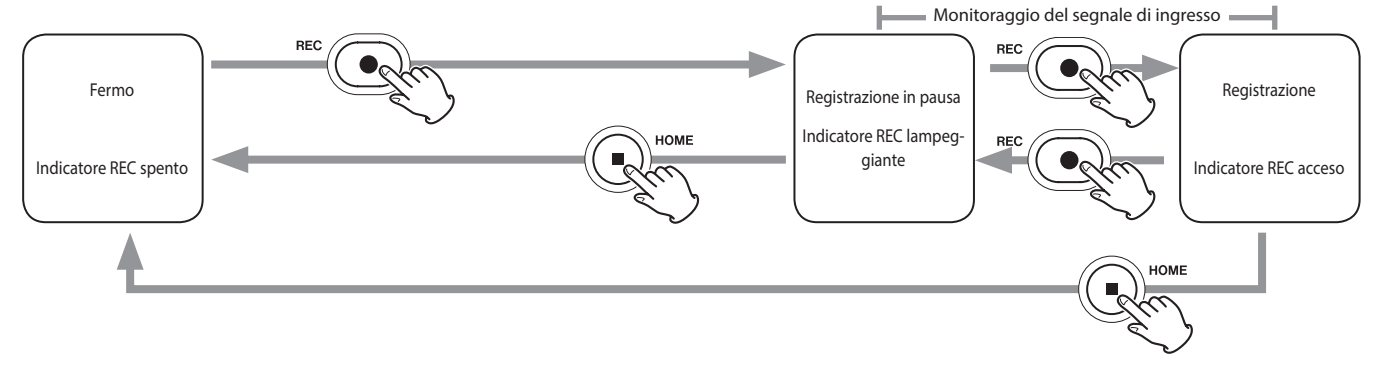

'La funzione di guida alla registrazione può essere utilizzata solo con l'app MANUALE. Con app diverse dall'app MANUALE, la funzione di guida alla registrazione verrà disabilitata indipendentemente dalla sua impostazione di attivazione/disattivazione.

<sup>2</sup> Questa unità ha una funzione REC Pause che fa in modo che inizi a monitorare il segnale di ingresso quando si preme il pulsante REC [●]. Questa funzione può essere utilizzata con tutte le app di registrazione.

La funzione REC Pause può essere utilizzata per ridurre il consumo energetico quando la registrazione viene interrotta. Inoltre, una registrazione può essere avviata e messa in pausa ripetutamente senza fermarsi per salvarla come un singolo file.

La funzione REC Pause è disattivata quando viene spedita nuova dalla fabbrica.

Quando la funzione REC Pause è disattivata, il segnale in ingresso viene sempre monitorato quando un'app di registrazione è attiva.

Quando la funzione REC Pause è attiva, il segnale in ingresso viene monitorato solo quando la funzione di guida alla registrazione è attiva, la registrazione è in pausa o la registrazione è in corso.

La funzione REC Pause può essere impostata nella schermata IMPOST. GENERALI > pagina IMPOSTAZ.REGISTR.

### <span id="page-95-0"></span>**Risoluzione dei problemi**

In caso di problemi con il funzionamento di questa unità, provare quanto segue prima di richiedere la riparazione. Se queste misure non risolvono il problema, contattare il negozio in cui è stata acquistata questa unità o il servizio di assistenza clienti TASCAM.

#### <span id="page-95-1"></span>**L'alimentazione non si accende.**

- p Verificare che le batterie siano installate correttamente.
- p Verificare che la spina di alimentazione dell'adattatore AC TASCAM PS-P520U (venduto separatamente) e il connettore USB siano collegati saldamente. L'unità potrebbe non funzionare correttamente tramite un hub USB.
- p Verificare che l'interruttore ¤/HOLD non sia impostato su HOLD.

#### **L'unità si spegne automaticamente.**

- p Verificare che la funzione di risparmio energetico automatico sia disabilitata.
	- o La funzione di risparmio energetico automatico può essere attivata/disattivata utilizzando la schermata IMPOST. GENERALI> pagina ALIMENT./DISPLAY> voce RISPARMIO ENERGIA.
	- o Poiché questa unità è conforme alle normative europee in materia di alimentazione in standby (ErP), la funzione di risparmio energetico automatico opera indipendentemente dal fatto che l'unità sia alimentata da un adattatore AC o da batterie. Se non si desidera utilizzare la funzione di risparmio energetico automatico, impostarla su "SPENTO" (l'impostazione predefinita di fabbrica è "30 min").

### **Il funzionamento non è possibile utilizzando i controlli dell'unità.**

- Verificare che l'interruttore (b/I/HOLD non sia impostato su HOLD.
- Quando la funzione di lettore di card microSD è attiva sul display, non è possibile eseguire altre operazioni.

### *96 TASCAM Portacapture X8*

#### **La card microSD non viene riconosciuta.**

● Verificare che la card microSD sia inserita completamente.

#### **Non viene emesso alcun suono**

- p Verificare il livello di uscita delle cuffie/altoparlanti dell'unità.
- p Controllare le connessioni del sistema di monitoraggio e il livello del volume.
- p Nessun suono viene emesso dall'altoparlante nelle seguenti condizioni.
	- $\bullet$  Il volume  $\Omega$  / Il (cuffia/altoparlante) è impostato su  $^{\prime\prime}$
	- o Schermata IMPOST. GENERALI> pagina IMPOSTAZIO-NE I/O> ALTOPARLANTE impostato su "SPENTO"[\(ve](#page-91-1)[dere "Schermata IMPOST. GENERALI" a pagina 92\)](#page-91-1)
	- L'unità è in registrazione o in attesa di registrazione
	- o Quando si utilizza LINE OUT o le cuffie.

#### **La registrazione non è possibile.**

- p Verificare che la card microSD abbia abbastanza spazio.
- p La registrazione diventa impossibile quando il numero totale di file raggiunge 5000.

#### **Il suono in ingresso è estremamente basso o forte.**

- p Verificare le impostazioni del livello di ingresso [\(vedere](#page-89-1)  ["Registrazione e riproduzione" a pagina 90\)](#page-89-1).
- p Verificare i livelli di uscita delle apparecchiature esterne collegate.

#### **Non si riesce a cancellare un file.**

p Un file protetto (di sola lettura) non può essere cancellato.

### **I file di questa unità non vengono visualizzati sul computer.**

- p Verificare che l'unità sia collegata correttamente al computer tramite la sua porta USB. L'unità potrebbe non funzionare correttamente se collegata tramite un hub USB.
- p Verificare che lo schermo dell'unità mostri "lettore di card microSD".

### **La lingua sbagliata è stata impostata accidentalmente.**

- Far scorrere l'interruttore (b/HOLD verso (b/Lfinché l'unità non si spegne. Quindi, tenendo premuto il pulsante HOME [■], far scorrere nuovamente il pulsante *(b/L/* HOLD verso l'icona (b/L.
- p Verrà visualizzato il menu di selezione della lingua e sarà possibile selezionare la lingua.

### **Si verificano rumori.**

● Se questa unità si trova vicino a una TV, una radio, un amplificatore di potenza o un altro dispositivo con un grande trasformatore, potrebbero verificarsi disturbi con questa unità o altri dispositivi nelle vicinanze [\(vedere](#page-96-1)  ["Precauzioni per il posizionamento e l'uso" a pagina 97\)](#page-96-1)

### **Il volume dell'altoparlante incorporato è basso.**

- $\bullet$  Portare  $\Omega/\mathbb{Z}$  (cuffia/altoparlante) nella direzione che aumenta il numero.
- p Se i livelli di ingresso erano bassi durante la registrazione, potrebbe essere difficile sentire anche quando l'altoparlante è al suo volume massimo. Se il livello di ingresso massimo durante la registrazione è vicino a 0 dB, l'altoparlante integrato emetterà quasi il volume massimo
- p Se fosse necessario più volume, collegare un altoparlante esterno con un amplificatore integrato o un amplificatore a cui è collegato un altoparlante.

#### **La data/ora non è corretta.**

p Possono essere ripristinate utilizzando la schermata IMPOST. GENERALI> pagina SISTEMA> voce DATA/TEMPO [\(vedere "Schermata IMPOST. GENERALI" a pagina 92\)](#page-91-1).

### <span id="page-96-1"></span><span id="page-96-0"></span>**Precauzioni per il posizionamento e l'uso**

- p La gamma di temperatura di funzionamento di questa unità è 0-40 ° C.
- p Non installare l'unità nei seguenti tipi di luoghi. Ciò potrebbe degradare la qualità del suono e/o causare malfunzionamenti.

Luoghi con vibrazioni significative

Accanto a una finestra o in un altro luogo esposto alla luce solare diretta

Vicino ad apparecchiature di riscaldamento o in altri luoghi che diventano molto caldi Luoghi troppo freddi

In luoghi molto umidi o scarsamente ventilati Ambienti molto polverosi

Luoghi esposti direttamente alla pioggia o acqua

- p Se questa unità viene posizionata vicino a un amplificatore di potenza o altro dispositivo con un grande trasformatore, potrebbe causare un ronzio. In tal caso, aumentare la distanza tra questa unità e l'altro dispositivo.
- p Questa unità potrebbe causare irregolarità di colore su uno schermo TV o rumore da una radio se usata nelle vicinanze. In tal caso, utilizzare questa unità più lontano.
- p Questa unità potrebbe produrre rumore se un telefono cellulare o un altro dispositivo wireless viene utilizzato nelle vicinanze per effettuare chiamate o inviare o ricevere segnali. In tal caso, aumentare la distanza tra questa unità e quei dispositivi o spegnerli.
- p Non posizionare l'unità su di un amplificatore di potenza o altro dispositivo che genera calore.

### **Attenzione alla condensa**

La condensa potrebbe verificarsi se l'unità viene spostata da un luogo freddo a uno caldo, è utilizzata subito dopo una stanza fredda è stata riscaldata o è comunque esposto a un improvviso cambiamento di temperatura. Per prevenire questo, o se questo accade, lasciare l'unità per una o due ore alla nuova temperatura ambiente prima dell'uso.

### **Pulizia dell'apparecchio**

Usare un panno morbido e asciutto per pulire l'unità. Non pulire con panni chimici, diluenti, alcool o altri agenti chimici. Ciò potrebbe danneggiare la superficie o causare scolorimento.

### **Informazioni sul servizio di assistenza clienti TASCAM**

I prodotti TASCAM sono supportati e garantiti solo nel paese/regione di acquisto.

Per ricevere supporto dopo l'acquisto, nella pagina con l'elenco dei distributori TASCAM del sito globale TEAC (https:// teac-global.com/), cercare l'azienda o il rappresentante locale per la regione in cui è stato acquistato il prodotto e contattare tale organizzazione.

Quando si effettuano richieste, sono richiesti l'indirizzo (URL) del negozio o del negozio web in cui è stato acquistato e la data di acquisto. Inoltre, potrebbero essere necessarie anche la cartolina di garanzia e la prova di acquisto.

### <span id="page-97-0"></span>**Specifiche/valori nominali**

### **Specifiche del registratore**

#### **Supporti di registrazione**

Card microSD (64 MB - 2 GB) Card microSDHC (4 GB - 32 GB) Card microSDXC (48 GB - 512 GB)

#### **Formati di registrazione/riproduzione**

WAV (BWF): 44.1/48/96/192 kHz, 16/24 bit o float a 32 bit MP3: 44,1/48 kHz, 128/192/256/320 kbps

#### **Numero canali:**

Canali di ingresso: 6 canali massimo Registrazione di tracce: Massimo 8 tracce

### **Misurazioni ingresso audio analogico**

#### **Ingressi microfonici (bilanciati)**

#### **Prese di ingresso 3/4/5/6 (ingresso impostato su "MIC")** Connettore:

XLR-3-31 (1: GND, 2: HOT, 3: COLD) Presa TRS standard da 6,3 mm (1/4 ") (Suggerimento: CALDO, Anello: FREDDO, Manicotto: GND) (alimentazione phantom supportata solo da XLR) Impedenza di ingresso: 2,2 kΩ o superiore Livello di ingresso massimo: +2 dBu Livello di ingresso minimo: −75 dBu

#### **Prese di ingresso 3/4/5/6 (ingresso impostato su "LINE")**

Connettore:

XLR-3-31 (1: GND, 2: HOT, 3: COLD) Presa TRS standard da 6,3 mm (1/4 ") Impedenza in ingresso: 9 kΩ o superiore Livello di ingresso nominale: +4 dBu (Impostazione GAIN al minimo) Livello di ingresso massimo: +24 dBu Livello di ingresso minimo: −53 dBu

### **Ingressi microfonici (sbilanciati): presa di ingres-**

### **so 1/2 (supporta l'alimentazione plug-in)**

Connettore: Mini prese TRS da 3,5 mm (1/8") Impedenza di ingresso: 85 kΩ o superiore Livello di ingresso massimo: +1 dBV Livello di ingresso minimo: −69,3 dBV

#### **Ingresso di linea (non bilanciato): presa EXT IN**

Connettore: Mini presa stereo da 3,5 mm (1/8") Impedenza in ingresso: 8,5 kΩ o superiore Livello di ingresso nominale: -10 dBV (Impostazione GAIN al minimo) Livello di ingresso massimo: +10 dBV Livello di ingresso minimo: −48 dBV

### **Uscita audio analogica**

#### **Uscita di linea (sbilanciata): presa LINE OUT**

Connettore: Mini presa stereo da 3,5 mm (1/8") Impedenza di uscita: 200 Ω Livello di uscita nominale: −14 dBV Livello di uscita massimo: +6 dBV

- $\bullet$  0dBu=0.775Vrms
- $\bullet$  0dBV=1Vrms

#### **Uscita cuffie: presa per cuffie**

Connettore: Mini presa stereo da 3,5 mm (1/8") Potenza massima:  $45$  mW +  $45$  mW (THD + N 0.1% o inferiore, con carico di 32 Ω)

#### **Altoparlante integrato**

0,4 W (mono)

### **Valori di controllo ingresso/uscita**

#### **USB port**

Connettore: Tipo-C Formato: memoria di massa USB 2.0 HIGH SPEED

#### **Connettore del dispositivo Bluetooth**

Solo per adattatore Bluetooth (AK-BT1)

### **Prestazioni audio**

#### **Risposta in frequenza**

Prese di ingresso 1–6 e presa EXT IN per dati PCM 20 Hz - 20 kHz a 48 kHz: + 0 / −0,3 dB (JEITA) 20 Hz - 60 kHz a 192 kHz: + 0 / −2,5 dB (JEITA)

#### **Rapporto S/N**

Prese di ingresso 1–2 per dati PCM (20 kHz SPCL LPF, pesato-A) 101 dB (48 kHz) Prese di ingresso 3–6 e presa EXT IN per dati PCM (20 kHz SPCL LPF, pesato-A) 102 dB (48 kHz)

#### **Rapporto di distorsione armonica totale (THD + N)**

Prese di ingresso 1–2 per dati PCM (onda sinusoidale 1kHz, ingresso −5 dBFS, GAIN al minimo, SPCL LPF 20kHz) 0,005%

Prese di ingresso 3–6 (LINE IN) per dati PCM (onda sinusoidale 1kHz, ingresso −5 dBFS, GAIN al minimo, SPCL LPF 20kHz)

0,008%

Prese di ingresso 3–6 (MIC IN) per dati PCM (onda sinusoidale da 1 kHz, ingresso da −5 dBFS, GAIN al minimo, SPCL LPF da 20 kHz) 0,006%

Nota: JEITA indica la conformità a JEITA CP-2150

### <span id="page-98-0"></span>**Tempi di registrazione (in ore: minuti)**

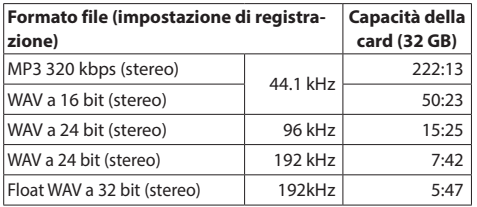

- p I tempi di registrazione sopra riportati sono stime. Possono differire a seconda della card microSD, microSDHC o microSDXC in uso.
- p I tempi di registrazione mostrati sopra non sono tempi di registrazione continua, ma piuttosto sono i tempi di registrazione possibili totali per la card microSD/microSDHC/ microSDXC.
- p Se registrato in mono, i tempi massimi di registrazione saranno circa il doppio di quelli sopra.
- p Se si utilizza la registrazione doppia, i tempi di registrazione massimi saranno circa la metà di quelli sopra.

### **Altro**

#### **Alimentazione**

4 batterie AA (alcaline, NiMH o agli ioni di litio) Alimentazione bus USB da un computer Adattatore AC (TASCAM PS-P520U, venduto separatamente)

#### **Potenza assorbita**

7,5 W (massimo)

### **Tempo di funzionamento della batteria (funzionamento continuo)**

p Utilizzo di batterie alcaline (EVOLTA)

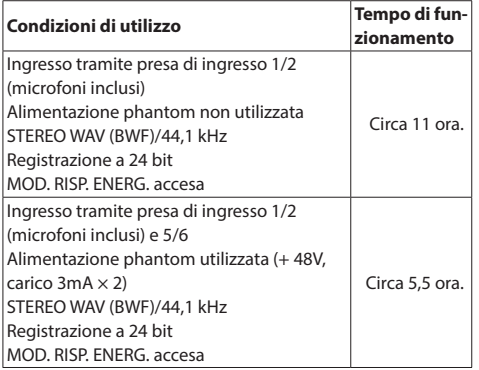

p Utilizzo della batteria NiMH (eneloop)

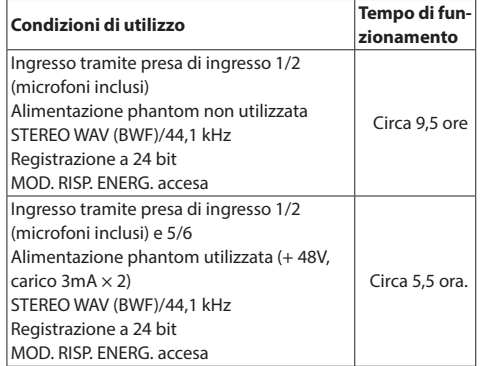

p Utilizzo di batterie agli ioni di litio (Energizer Ultimate Lithium)

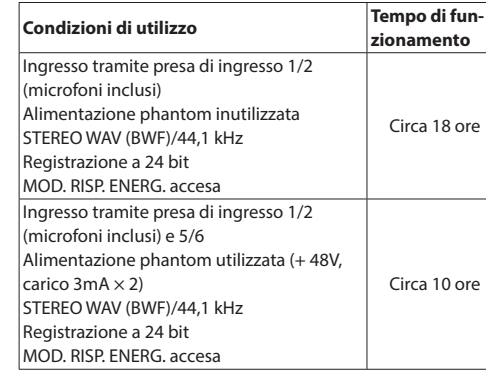

### **NOTA**

Quando si utilizza l'alimentazione phantom, il tempo di funzionamento potrebbe essere ridotto a seconda del microfono utilizzato.

#### **Dimensioni**

77 x 40 x 205,6 mm (larghezza  $\times$  altezza  $\times$  profondità, escluse le sporgenze)

#### **Peso**

472/381 g (con/senza batterie)

**Gamma di temperatura di funzionamente** 0–40ºC

- p Le illustrazioni in questo manuale potrebbero differire in parte dal prodotto reale.
- p Le specifiche e l'aspetto esterno potrebbero essere modificati senza preavviso per migliorare il prodotto.

*TASCAM Portacapture X8*

# <span id="page-100-0"></span>**РУКОВОДСТВО ПОЛЬЗОВАТЕЛЯ**

### **ВАЖНЫЕ ИНСТРУКЦИИ ПО БЕЗОПАСНОСТИ**

#### **ПРЕДУПРЕЖДЕНИЕ: ВО ИЗБЕЖАНИЕ ВОЗНИКНОВЕНИЯ ПОЖАРА ИЛИ ПОРАЖЕНИЯ ЭЛЕКТРИЧЕСКИМ ТОКОМ НЕ ПОДВЕРГАЙТЕ УСТРОЙСТВО ВОЗДЕЙСТВИЮ ДОЖДЯ ИЛИ ПОВЫШЕННОЙ ВЛАЖНОСТИ.**

- **1.** Прочитайте данные инструкции.
- **2.** Сохраняйте данные инструкции.
- **3.** Обратите внимание на все предупреждения.
- **4.** Выполняйте все инструкции.
- **5.** Не используйте оборудование вблизи воды.
- **6.** Очищайте устройство только сухой тканью.
- **7.** Не заглушайте вентиляционные отверстия. Выполняйте установку в соответствии с инструкциями изготовителя.
- **8.** Не устанавливайте устройство вблизи источников тепла, таких как радиаторы, обогреватели, печи и другое оборудование (в том числе усилители), которое выделяет тепло.
- **9.** Используйте только соединения / вспомогательные средства, указанные изготовителем.
- **10.** Отключайте оборудование от розетки во время грозы или когда оно долгое время не используется.
- **11.** Сервисное обслуживание должен выполнять квалифицированный сервисный персонал. Сервисное обслуживание требуется, если устройство было какимто образом повреждено, например, при повреждении провода питания или вилки, проливе жидкости или попадании посторонних объектов, а также если устройство попало под действие дождя или влаги, не работает нормально или если его уронили.
- • Следует соблюдать осторожность при использовании наушников с устройством, так как чрезмерное звуковое давление (громкость) в наушниках может вызвать потерю слуха.
- • Если у вас возникли проблемы при использовании данного изделия, обратитесь в компанию TEAC за помощью. Не используйте изделие до тех пор, пока оно не будет отремонтировано.

### **ПРЕДУПРЕЖДЕНИЕ**

Во избежание повреждения слуха, не допускайте длительного прослушивания на большой громкости.

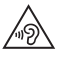

### **ОСТОРОЖНО**

- Избегайте попадания капель и брызг на устройство.
- Не располагайте объекты, наполненные водой, такие как вазы, на поверхности устройства.
- Не устанавливайте устройство в ограниченном пространстве, например, в шкафу.
- Если с устройством используются батареи (включая батарейный блок или отдельные батареи), их не следует подвергать воздействию солнечного света, огня или повышенного тепла.
- ПРЕДОСТЕРЕЖЕНИЕ для изделий, в которых используются сменные литиевые батареи: существует опасность взрыва, если батарею заменить на батарею неподходящего типа. Заменяйте только идентичными батареями или батареями того же типа.

### **ПРЕДУПРЕЖДЕНИЕ, КАСАЮЩЕЕСЯ БАТАРЕЙ**

В изделии используются батареи. При неправильном использовании батарей возможна утечка, разлом или другие проблемы. При использовании батарей всегда соблюдайте приведенные ниже меры предосторожности.

- • Никогда не заряжайте неперезаряжаемые батареи. Это может повредить батареи и вызвать утечку, что может привести к пожару или травме.
- Во время установки батарей соблюдайте указанную полярность (плюс/минус,  $\bigoplus$ / $\ominus$ ), и устанавливайте батареи в точном соответствии с указанием полярности в отсеке для батарей. Установка с несоблюдением полярности может повредить батареи или вызвать утечку, что может вызвать пожар, травму или повреждение поверхностей вокруг батарей.
- При хранении и утилизации батарей, изолируйте их терминалы изолентой или аналогичным средством, чтобы предотвратить контакт с другими батареями или металлическими объектами.
- • При выбрасывании батарей, соблюдайте инструкции по утилизации, указанные на батареях, и местное законодательство.
- Не используйте батареи, кроме тех, которые рекомендованы. Не используйте вместе новые и старые батареи или батареи разных видов. Это может повредить батареи или вызвать утечку, что может вызвать пожар, травму или повреждение поверхностей вокруг батарей.
- • Не держите и не храните батареи вместе с металлическими объектами. Возможно замыкание батарей, что приведёт к утечке, разлому или другим проблемам.
- Не нагревайте и не разбирайте батареи. Не кладите батареи в огонь или воду. Это может повредить батареи или вызвать утечку, что может вызвать пожар, травму или повреждение поверхностей вокруг батарей.
- Если из батарей вытекает жидкость, вытрите жидкость с корпуса отсека батарей перед установкой новых. Попадание жидкости батарей в глаза может вызвать потерю зрения. При попадании жидкости в глаза тщательно промойте глаза чистой водой, не трите и немедленно обратитесь к врачу. При попадании жидкости на тело или одежду возможно повреждение кожи или ожоги. Если это произошло, смойте жидкость чистой водой и немедленно обратитесь к врачу.
- Во время установки или замены батарей питание устройства должно быть отключено.
- • Если вы не планируете использовать устройство длительное время, извлеките батареи. Это может повредить батареи или вызвать утечку, что может вызвать пожар, травму или повреждение поверхностей вокруг батарей. Если из батарей вытекает жидкость, вытрите жидкость с отсека для батарей перед установкой новых.
- Не разбирайте батарею. Кислота внутри батареи может повредить кожу или одежду.

#### **Введение**

Благодарим за приобретение TASCAM Portacapture X8. Перед эксплуатацией устройства внимательно прочитайте настоящее Руководство пользователя, чтобы использовать изделие правильно и с максимальной эффективностью в течение многих лет. После прочтения настоящего руководства храните его в надёжном месте с возможностью использования при необходимости.

Вы также можете скачать данное Руководство пользователя на сайте компании TASCAM.

### **Примечания, касающиеся настоящего**

#### **Руководства пользователя**

В настоящем Руководстве пользователя даётся представление об основных функциях устройства. Информация обо всех функциях устройства приводится в Руководстве по эксплуатации устройства.

Руководство по эксплуатации также можно скачать на сайте компании TASCAM.

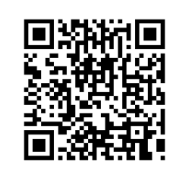

### **Portacapture X8**

https://tascam.jp/int/product/ portacapture\_x8/docs

#### **Содержание**

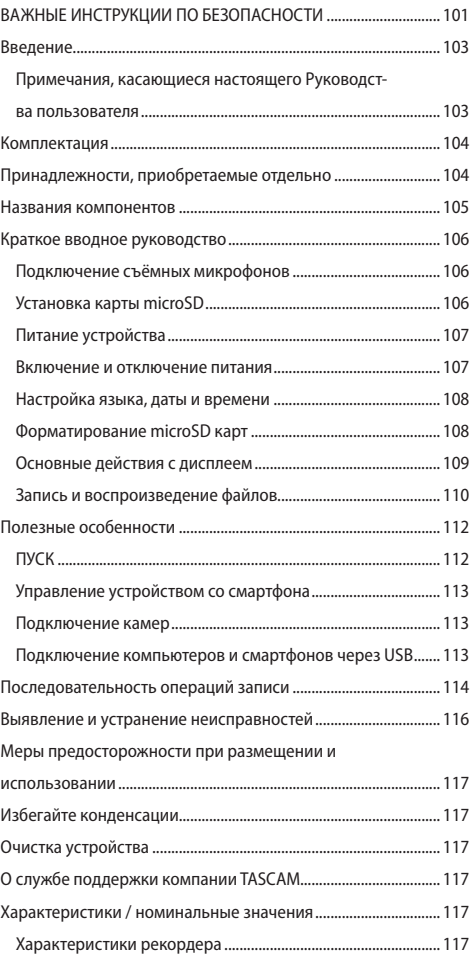

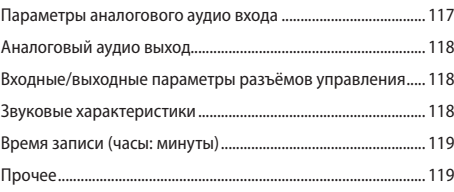

**Информация об изделии, приведенная в настоящем руководстве, носит справочный характер и не содержит гарантий относительно нарушений интеллектуальных прав. Корпорация TEAC не несет ответственности за нарушения интеллектуальных прав третьих лиц и любые другие нарушения, возникшие в результате использования данного изделия.**

**Собственность третьих лиц, защищённая авторским правом, не может использоваться для иных целей, кроме личного удовольствия, без разрешения обладателей прав, признанных законом об авторских правах. Всегда используйте устройство по назначению.**

**Корпорация TEAC не несёт ответственности за нарушения прав со стороны пользователей изделия.**

### <span id="page-103-0"></span>**Комплектация**

Перечисленные ниже компоненты входят в комплект изделия. Сохраняйте упаковку на случай необходимости транспортировки в будущем.

Если какие-то компоненты отсутствуют или были повреждены при транспортировке, свяжитесь с продавцом устройства.

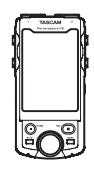

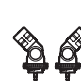

Основное устройство × 1 Съёмные микрофоны

 $\times$  1 (пара левый/правый)

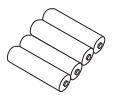

Щелочные батареи типа AA Руководство поль-

зователя (настоящее руководство, включая гарантийный талон)

Руководство по регистрации TASCAM х 1

### **Принадлежности, приобретаемые**

#### **отдельно**

Перечисленные ниже компоненты не входят в комплект поставки изделия.

Пожалуйста, приобретайте их в зависимости от ваших потребностей.

 $\bullet$  microSD карты

Необходимы для записи и воспроизведения файлов на устройстве.

В данном устройстве могут использоваться карты microSD Класс 10 или выше совместимые с SD, SDHC и SDXC стандартами.

Перечень microSD карт, которые гарантированно могут использоваться с данным устройством, приведен на сайте TASCAM (https://tascam.jp/int/product/portacapture\_x8/ docs). Кроме того, обратитьсяв службу поддержки компании TASCAM.

**C** Kaбenи USB

Для подключения данного устройства к компьютеру(Windows/Mac) или смартфону, потребуется USB кабель.

Данное устройство имеет USB порт Type-C. Подготовьте USB кабель для соответствующего USB порта компьютера или смартфона.

o Кабели USB, предназначенные только для зарядки, использовать нельзя.

**Подключение к iOS устройству через порт lightning**

Потребуется фирменный адаптер Apple Lightning на USB Камеру и доступный в продаже кабель с Type-A на Type-C.

#### **Подключение к компьютеру или смартфону по USB порту Type-C**

Потребуется доступный в продаже кабель с Type-A на Type-C.

**Подключение к смартфону через USB порт micro-B**

Потребуется доступный в продаже кабель с Type-B на Type-C.

#### **Подключение к компьютеру через USB порт Type-A**

Потребуется доступный в продаже кабель с Type-A на Type-C.

o Сетевой адаптер PS-P520U Используется для работы устройства от сети.

#### **ПРИМЕЧАНИЕ**

Данное устройство не имеет функции заряда аккумуляторов при подключении к сети электропитания.

o Bluetooth адаптер AK-BT1

Необходим для управления данным устройством со смартфона через Bluetooth соединение.

#### <span id="page-104-0"></span>**Названия компонентов**

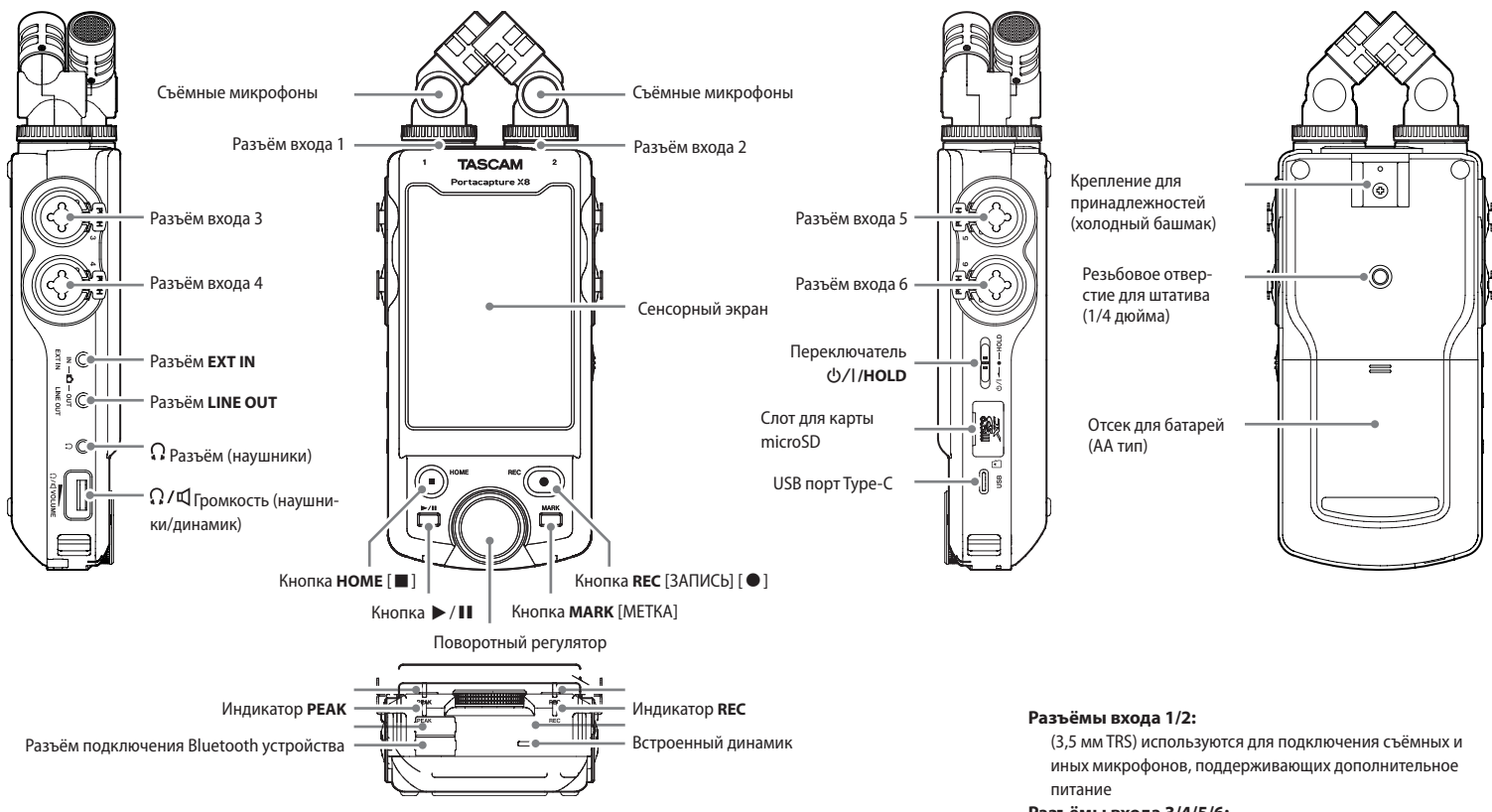

Разъём Bluetooth устройства:

Предназначен для подключения Bluetooth адаптера AK-BT1. [\(см. «Управление устройством со смартфона» на стр. 113\)](#page-112-1)

Съёмные микрофоны можно подключать двумя способами. [\(см. «Подключение съёмных микрофонов» на стр. 106\)](#page-105-1)

#### **Разъёмы входа 3/4/5/6:**

(XLR/TRS) используются для подключения внешних микрофонов или линейных выходов других устройств

#### <span id="page-105-0"></span>**Краткое вводное руководство**

#### <span id="page-105-1"></span>**Подключение съёмных микрофонов**

Съёмные микрофоны можно подключать двумя способами.

#### **X-Y подключение**

В этом положении пара микрофонов закрыта, обеспечивая возможность записи в условиях чистого стерео акустического поля с наименьшей разностью фаз.

#### **A-B стерео подключение**

В этом положении запись производится с широким стерео полем лево - право.

**1.** При подсоединении проследите, чтобы металлические диски были с той же стороны, что и экран.

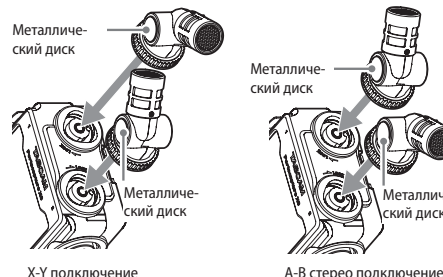

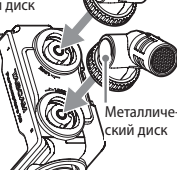

**2.** Поверните фиксирующие кольца, чтобы закрепить микрофоны на устройстве.

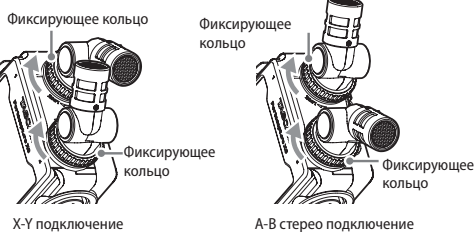

Съёмные микрофоны становятся доступны при повороте фиксирующих колец до упора.

Микрофон может остаться неопознанным, если его фиксирующее кольцо не было полностью повёрнуто до упора.

Всегда используйте съёмные микрофоны вместе как пару.

#### **ПРИМЕЧАНИЕ**

- o Отсоединить микрофоны можно, проделав то же самое в обратном порядке.
- o Углы съёмных микрофонов не регулируются.
- o Съёмные микрофоны не возможно поворачивать.

#### **СОВЕТ**

Разъёмы входа 1/2 поддерживают подачу питания и могут использоваться петличными микрофонами со стандартным TRS джеком 3,5 мм (Кончик: Горячий, Кольцо: Холодный, Гильза: Земля).

### **Установка карты microSD**

Откройте крышку слота microSD карты и вставьте карту microSD.

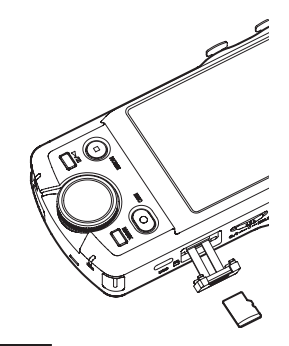

#### **ПРИМЕЧАНИЕ**

Карты microSD требуют бережного обращения. Чтобы не допустить повреждения microSD карты, соблюдайте следующие меры предосторожности.

- o Не оставляйте карту памяти в местах с повышенной или пониженной температурой;
- o Не оставляйте карту памяти в местах с повышенной влажностью;
- o Не допускайте их намокания;
- o Не кладите на них вещи и не сдавливайте;
- Не допускайте ударов по ним;
- o Не извлекайте и не вставляйте их во время записи, воспроизведения, передачи данных и прочих к ним обращений;
- o При транспортировке, например, храните их в контейнерах.

#### <span id="page-106-0"></span>**Питание устройства**

Питание устройства осуществляется двумя способами: от батарей типа AA, или от внешнего источника через USB порт.

#### **Использование батарей типа AA**

- **1.** Снимите крышку отсека батарей и вставьте 4 AA батареи, расположив их в соответствии с обозначениями  $\oplus$  и  $\ominus$ как показано на иллюстрации.
- **2.** Закройте крышку отсека для батарей.

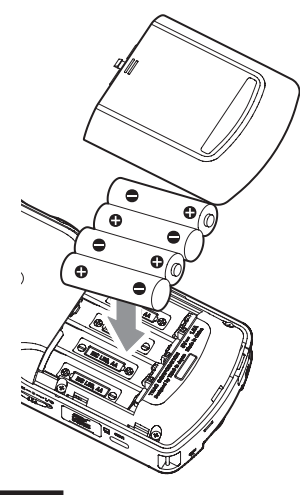

#### **ПРИМЕЧАНИЕ**

- Устройство не может заряжать Ni-MH аккумуляторы. Используйте специальное зарядное устройство.
- Прилагаемые щелочные батареи предназначены для проверки работоспособности устройства и не прослужат долго.

#### **Использование внешнего питания**

Подсоедините к USB порту на данном устройстве питание от внешнего источника.

На иллюстрации в качестве примера приводится подключение к устройству сетевого адаптера PS-P520U (приобретается отдельно).

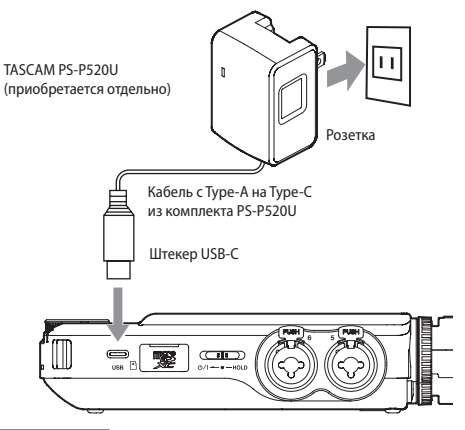

#### **ВНИМАНИЕ**

Крайне рекомендовано использование сетевого адаптера PS-P520U (приобретается отдельно), специально разработанного для данного устройства. При использовании другого внешнего источника питания, убедитесь, чтобы он соответствовал следующим характеристикам:

- o Подаваемое напряжение: 5 В
- o Подаваемый ток: 1,5 A или более

Использование внешних источников питания с другими характеристиками может привести к неисправности, перегреву, возгоранию и другим проблемам. При неисправной работе устройства, прекратите использование и обратитесь в магазин, в котором вы его приобрели, либо в Службу поддержки компании TASCAM для осуществления ремонта.

#### **ПРИМЕЧАНИЕ**

- В случае подключения внешнего источника питания, сила тока которого меньше 1,5 A, устройство автоматически включит ЭНЕРГОСБЕРЕГАЮЩИЙ РЕЖИМ, некоторые функции в котором не работают.
- При заводских настройках по умолчанию, когда подсоединяется внешний источник питания, устройство питается только от него, даже если в устройство вставлены батареи.

Параметры электропитания можно изменить, перейдя в ОСНОВНЫЕ НАСТРОЙКИ > ПИТАНИЕ/ДИСПЛЕЙ > ВЫБОР ИСТ. ПИТАНИЯ.

• Более подробная информация приводится в Руководстве по эксплуатации.

#### **Включение и отключение питания**

#### **Включение питания**

Потяните переключатель  $\langle$ <sup>b</sup>/l/HOLD в сторону  $\langle$ <sup>b</sup>/l и удерживайте, пока не включится экран. После этого переключатель можно отпустить.

Сенсорный экран включается при запуске устройства.

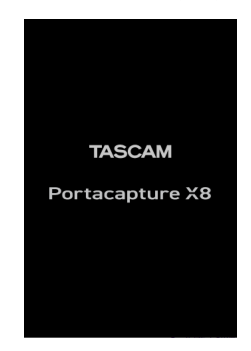

При первом запуске устройства открываются настройки, чтобы выбрать ЯЗЫК. Со второго раза открывается главный экран ДОМОЙ последнего открытого в меню ПУСК приложения, когда устройство было выключено.

#### <span id="page-107-0"></span>**Выключение питания**

Сместите переключатель  $\langle$ b/I/HOLD в сторону  $\langle$ b/I и удерживайте, пока экран не погаснет. Затем отпустите переключатель.

#### **Настройка языка, даты и времени**

#### **Выбор языка**

При первом включении после покупки, устройство предлагает выбрать ЯЗЫК.

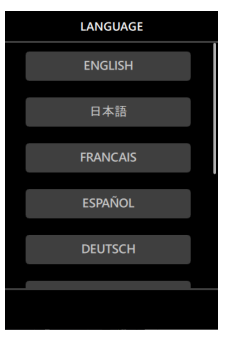

**1.** Прокрутите экран вертикально и найдите необходимый.

#### **Варианты:**

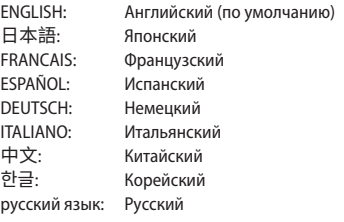

**2.** Нажмите на соответствующую кнопку, чтобы установить необходимый язык.

#### **ПРИМЕЧАНИЕ**

Язык всегда можно изменить снова, перейдя в ОСНОВНЫЕ НАСТРОЙКИ > СИСТЕМА > ЯЗЫК. Подробнее см. в Руководстве по эксплуатации.

#### **Настройка даты и времени**

После установки языка, при сброшенных дате и времени всегда автоматически предлагается задать новые значения в настройках ДАТА/ВРЕМЯ.

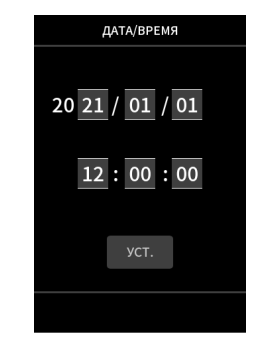

- **1.** Для установки даты и времени дотроньтесь и прокрутите значения.
- **2.** Нажмите кнопку УСТ., чтобы подтвердить настройку. **ПРИМЕЧАНИЕ**
- После того, как дата и время заданы, при установке карты microSD, требующей форматирования, будет запрошено соответствующее подтверждение.
- Дату и время также можно изменить, перейдя в ОСНОВНЫЕ НАСТРОЙКИ > СИСТЕМА > ДАТА/ВРЕМЯ. [\(см. «Экран ОСНОВНЫЕ](#page-111-1)  [НАСТРОЙКИ» на стр. 112\)](#page-111-1)

### **Форматирование microSD карт**

При установке не отформатированной карты появляется следующее сообщение. Нажмите БЫСТР. ФОРМАТ. или ПОЛНАЯ ОЧИСТКА, чтобы начать форматирование.

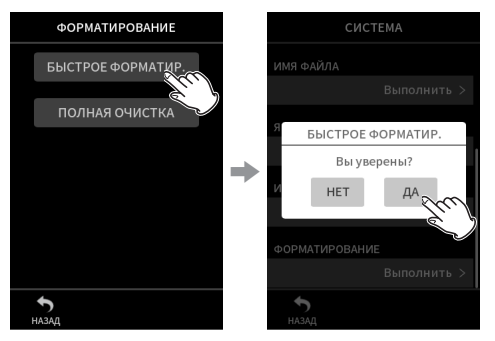

- o При первом использовании карт microSD с данным устройством рекомендуется ПОЛНАЯ ОЧИСТКА.
- o После успешного завершения форматирования открывается меню ПУСК (выбор приложений-режимов).

#### **ВНИМАНИЕ**

При форматировании все данные на карте microSD удаляются.

Прежде чем начать форматирование, сохраните все необходимые файлы на компьютере.

#### **ПРИМЕЧАНИЕ**

- Форматирование можно также выполнить, перейдя в ОСНОВНЫЕ НАСТРОЙКИ > СИСТЕМА > ФОРМАТИРОВАНИЕ. [\(см. «Экран ОСНОВНЫЕ НАСТРОЙКИ» на стр. 112\)](#page-111-1)
- С помощью опции ПОЛНАЯ ОЧИСТКА можно улучшить производительность, которая снизилась вследствие многократного использования. Если в ходе записи появляется сообщение «Ошибка продолжения записи» или «Проверка замедления карты с МЕТКОЙ BOF», отформатируйте карту с применением опции ПОЛНАЯ ОЧИСТКА.
- ПОЛНАЯ ОЧИСТКА проходит с проверкой карты на ошибки, и поэтому занимает больше времени, чем БЫСТР. ФОРМАТ.

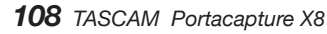
### **Основные действия с дисплеем**

Функции можно настраивать жестами нажатия, свайпа и скольжения на дисплее данного устройства.

При первом запуске устройства после установки языка, даты и времени, открывается меню ПУСК.

Меню ПУСК используется для запуска различных приложений и настроек.

#### **Запуск приложений записи**

**1.** Выберите приложение, проведя по середине экрана, как показано на иллюстрации.

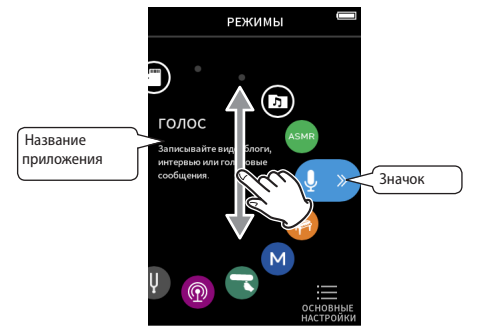

**2.** Нажмите на значок, чтобы запустить приложение.

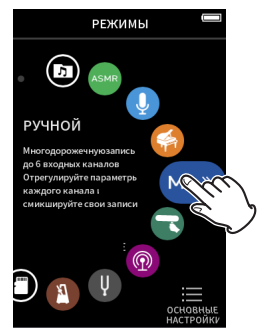

Произойдет переход на главный экран приложения.

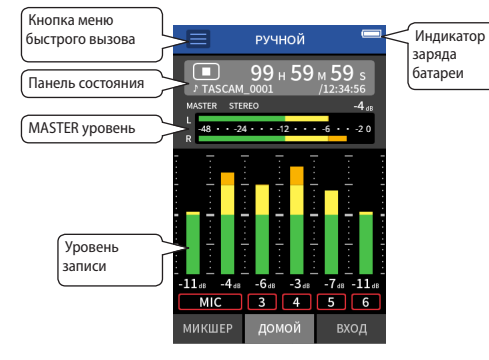

Приложение РУЧНОЙ режим записи

#### **Переключение между экранами**

Для перехода к другим экранам нажмите на вкладки внизу дисплея.

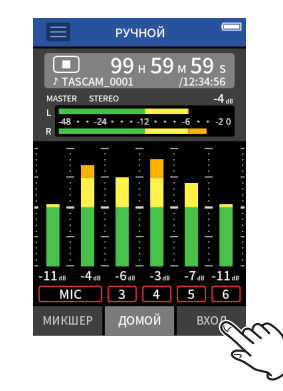

#### **Возвращение в меню ПУСК**

вызова

**1.** Нажмите на кнопку меню быстрого вызова вверху дисплея.

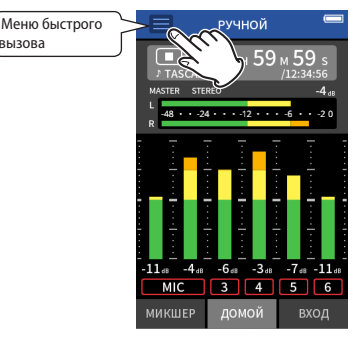

Меню быстрого вызова откроется внизу дисплея.

**2.** В меню быстрого вызова нажмите значок ПУСК.

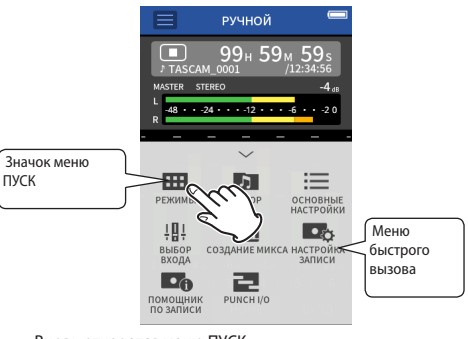

Вновь откроется меню ПУСК.

#### <span id="page-109-0"></span>**Запись и воспроизведение файлов**

#### **Запись**

Для того, чтобы начать запись, выберите в меню ПУСК приложение соответствующего типа, [\(см. «Приложения записи» на стр. 112\)](#page-111-0). Запустив приложение записи, необходимо также отрегулировать уровни каждого трека и всего микса, чтобы обеспечить должное качество звучания.

Предусмотренный в устройстве ПОМОЩНИК ЗАПИСИ не позволит пропустить ничего важного, и проследит, чтобы всё было сделано правильно. Его можно запустить только в приложении РУЧНОЙ РЕЖИМ. (При покупке ПОМОЩНИК ЗАПИСИ в устройстве включен по умолчанию.)

При переходе в РУЧНОЙ, запускается пошаговая процедура Помощника. Произведите настройки, следуя инструкциям. Когда ПОМОЩНИК ЗАПИСИ активирован, последовательно открываются экраны настроек, обеспечивая правильный порядок.

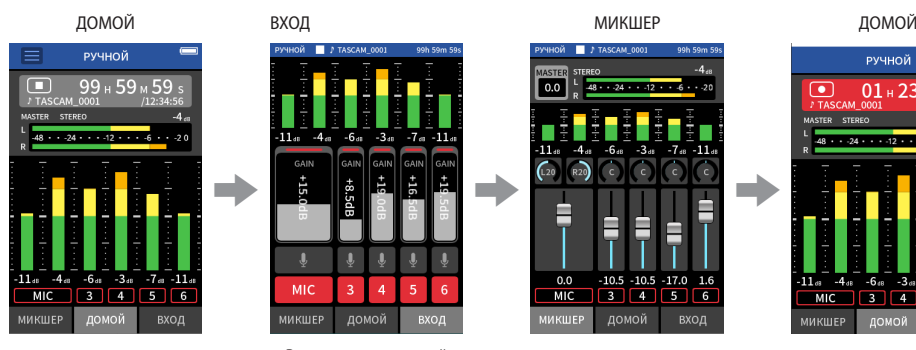

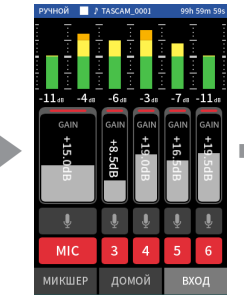

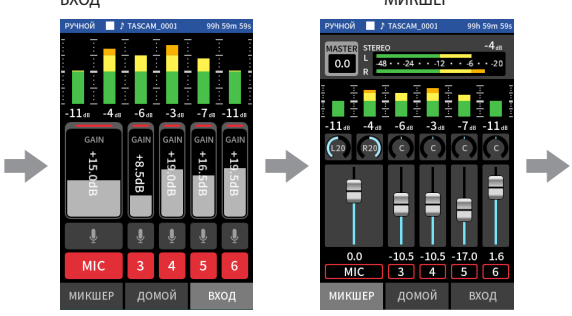

Регулировка уровней

входа Баланс дорожек Запись

МИКШЕР

РУЧНОЙ

 $-48 \cdot 24 \cdot 13 \cdot 12 \cdot 16$ 

MIC 3 4 5 6

ДОМОЙ

вход

 $\bullet$ 

 $01 + 23 + 45$ 

#### **Шаг 1: Запуск приложения записи**

**1.** Выберите РУЧНОЙ в меню ПУСК и запустите приложение.

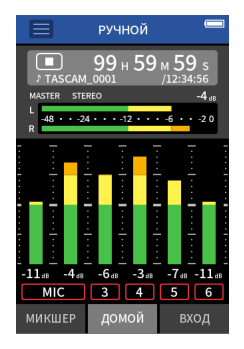

Откроется его главный экран ДОМОЙ.

#### **Шаг 2: Регулировка уровней входа**

**1.** Нажмите кнопку **REC** [0] на панели устройства.

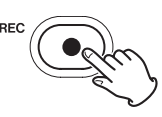

Начнёт мигать индикатор **REC** .

**2.** Нажмите внизу справа вкладку ВХОД, чтобы перейти к регулировке на экране ВХОД.

#### **ПРИМЕЧАНИЕ**

- i По умолчанию (ПОМОЩНИК ЗАПИСИ активирован), запись не возможно начать без прохождения всех пошаговых инструкций, настраивающих МИКШЕР.
- i Если ПОМОЩНИК ЗАПИСИ не нужен, запустите РУЧНОЙ режим, и на главном экране ДОМОЙ нажмите Меню быстрого вызова, и установите «ПОМОЩНИК ЗАПИСИ» на «ВЫКЛ.». После этого запись может начинаться не только с экрана МИКШЕР.
- На схеме [«Последовательность операций записи» на стр. 114](#page-113-0) указаны различия в действиях в зависимости от того, включен или выключен ПОМОЩНИК ЗАПИСИ.

Для примера процесса записи в данном руководстве описан РУЧНОЙ режим (со включенной функцией ПОМОЩНИК ЗАПИСИ), который является основным режимом работы устройства.

Описания процесса записи в других режимах см. в Руководстве по эксплуатации.

*110 TASCAM Portacapture X8*

**3.** Нажмите МИК или цифры 3–6 для включения/отключения дорожек.

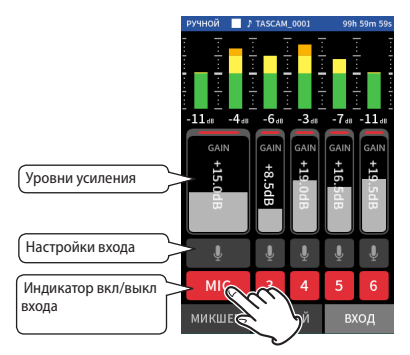

Треки с красным фоном будут записываться.

**4.** Отрегулируйте входные уровни фейдерами GAIN.

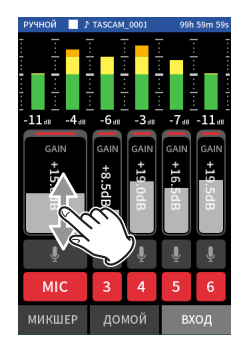

Следя за индикаторами уровней, установите фейдеры GAIN таким образом, чтобы максимальное значение не превышало −12 dB.

#### **ПРИМЕЧАНИЕ**

Если входной уровень превысит –2 dB, загорится индикатор пиков PEAK.

#### **Шаг 3: Настройка микшера**

**1.** Перейдите в МИКШЕР, нажав внизу слева на вкладку МИКШЕР.

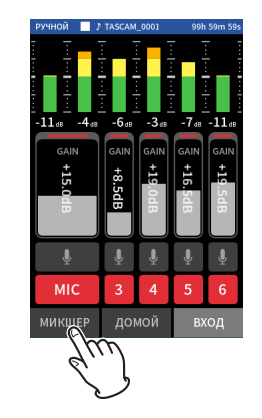

**2.** Отрегулируйте фейдер каждого трека, чтобы сбалансировать уровни, посылаемые на MASTER.

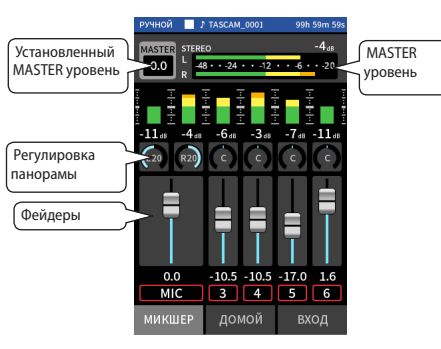

o Если входной уровень установить слишком низким, записанный звук будет тихим, но если если поднять его слишком высоко, звук будет искажаться (или прерываться).

#### **Шаг 4: Начало записи**

**1.** Нажмите кнопку REC [ ● ], чтобы начать запись.

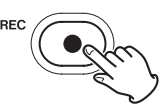

Когда начинается запись, загорается индикатор **REC**.

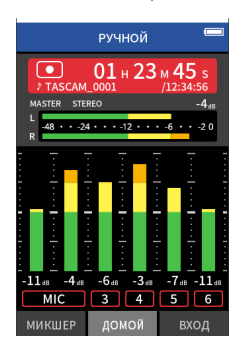

**2.** Нажмите **HOME** [■], чтобы закончить запись.

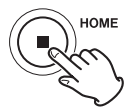

Когда запись прекращается, индикатор **REC** гаснет.

#### **Воспроизведение**

Чтобы начать воспроизведение, нажмите кнопку  $\blacktriangleright$  /II.

#### **ПРИМЕЧАНИЕ**

Для того, чтобы прослушать запись через встроенный динамик, перейдите в ОСНОВНЫЕ НАСТРОЙКИ > НАСТРОЙКИ ВХОД/ВЫХ. > ДИНАМИК и установите ВКЛ.. Новое устройство поставляется с заводской установкой ВЫКЛ..

#### **Приостановка воспроизведения**

Чтобы поставить воспроизведение на паузу, во время воспроизведения нажмите кнопку 7/9 или кнопку **HOME** [8] . Для возобновления воспроизведения нажмите кнопку  $\blacktriangleright$  /II ещё раз.

#### **Остановка воспроизведения**

Для перехода к началу файла во время паузы или воспроизведения нажмите кнопку **HOME** [8].

#### **ПРИМЕЧАНИЕ**

Описание других функций воспроизведения приводится в полном Руководстве по эксплуатации.

#### **Прослушивание через наушники**

Подсоедините наушники к соответствующему разъёму  $\Omega$ .

#### **ВНИМАНИЕ**

Прежде, чем подсоединить наушники, переведите регулятор уровня громкости $\Omega/\mathbb{Q}$  (наушники/динамик) на минимум. Если этого не сделать, то возможно возникновение резких громких звуков, которые могут повредить слух или повлечь за собой различные проблемы.

#### **Настройка громкости**

Для изменения громкости встроенного динамика или наушников используйте регулятор  $\Omega$  /  $\mathbb Q$  (наушники/динамик).

# **Полезные особенности**

Здесь приводятся примеры лишь нескольких функций. Описания по использованию других функций см. в полном Руководстве по эксплуатации.

# **ПУСК**

Меню ПУСК используется для открытия приложений записи и настроек.

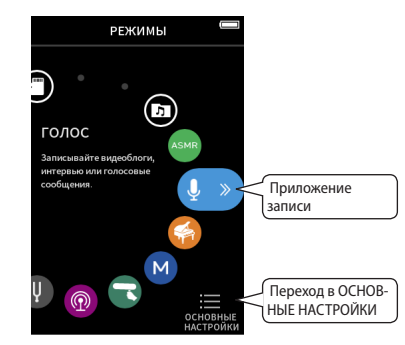

#### <span id="page-111-0"></span>**Приложения записи**

Следующие приложения предусмотрены для различных типичных ситуаций записи.

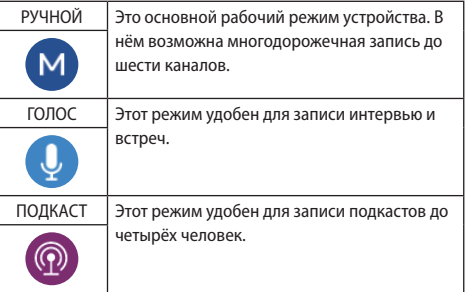

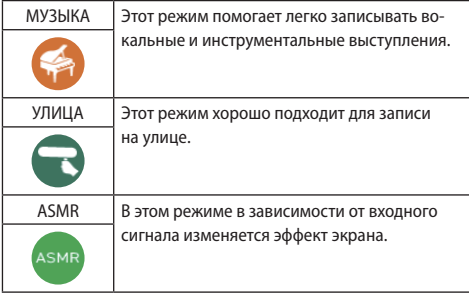

### **ПРИМЕЧАНИЕ**

Дизайн и функции приложений, а также другие их особенности могут изменяться по мере выхода обновлений.

#### <span id="page-111-1"></span>**Экран ОСНОВНЫЕ НАСТРОЙКИ**

Нажимайте на разделы и меняйте настройки.

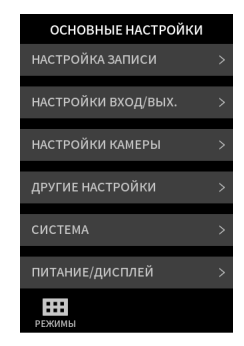

Информация обо всех настройках устройства приводится в Руководстве по эксплуатации устройства.

#### **Управление устройством со смартфона**

При подключении Bluetooth адаптера AK-BT1 к данному устройству через специальный разъём для Bluetooth устройств, данным устройством можно управлять удалённо с помощью приложения на iOS/Android устройстве. Информация о том, как подключить (приобретаемый отдельно) Bluetooth адаптер AK-BT1 к данному устройству, а также о том, как установить и как работать в приложении для управления устройством, приведена в Руководстве по эксплуатации.

#### **Подключение камер**

При подключении цифровой SLR камеры появляется возможность использования следующих функций.

- o Воспроизведение синхротонов и установка уровней
- o Снижение уровня линейного выхода на разъёме LINE OUT для соответствия уровню камеры.

#### **СОВЕТ**

Синхротоны - это сигналы, которые одновременно записываются на аудиодорожке видеофайлов и в файлах данного устройства. Их можно использовать для синхронизации аудио при видеомонтаже.

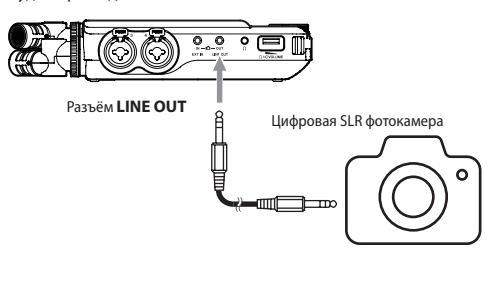

# **Подключение компьютеров и смартфонов через USB**

Подключение устройства к компьютеру(Windows/Mac) или смартфону через USB открывает следующие возможности.

- o Использование устройства в качестве USB микрофона
- o Параллельная запись на компьютере при одновременной записи на карту microSD в данном устройстве (резервное копирование)
- o Мониторинг записи на компьютере
- o Добавление аудио, снятого микрофонами данного устройства, к аудио, воспроизводимому на компьютере, и живая трансляция в Интернет (зацикливание)
- o Использование устройства в качестве microSD картридера (только при подключении к компьютеру)

#### **ПРИМЕЧАНИЕ**

Для подключения данного устройства к компьютеру или смартфону потребуется USB кабель (приобретается отдельно).[\(см. «Принадлежности, приобретаемые отдельно» на](#page-103-0)  [стр. 104\)](#page-103-0)

USB порт Type-C

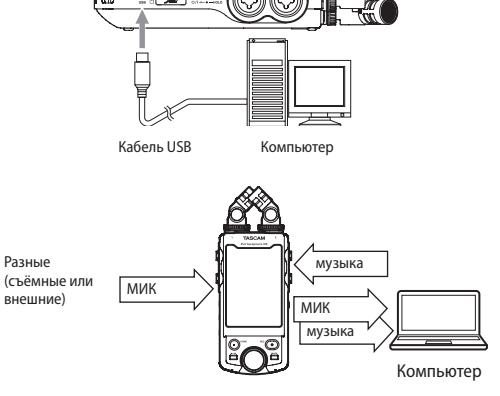

### <span id="page-113-0"></span>**Последовательность операций записи**

В данном устройстве имеется ПОМОЩНИК ЗАПИСИ' и функция ПАУЗА ЗАПИСИ?. В зависимости от их включенного или выключенного состояния кнопки будут реагировать по разному

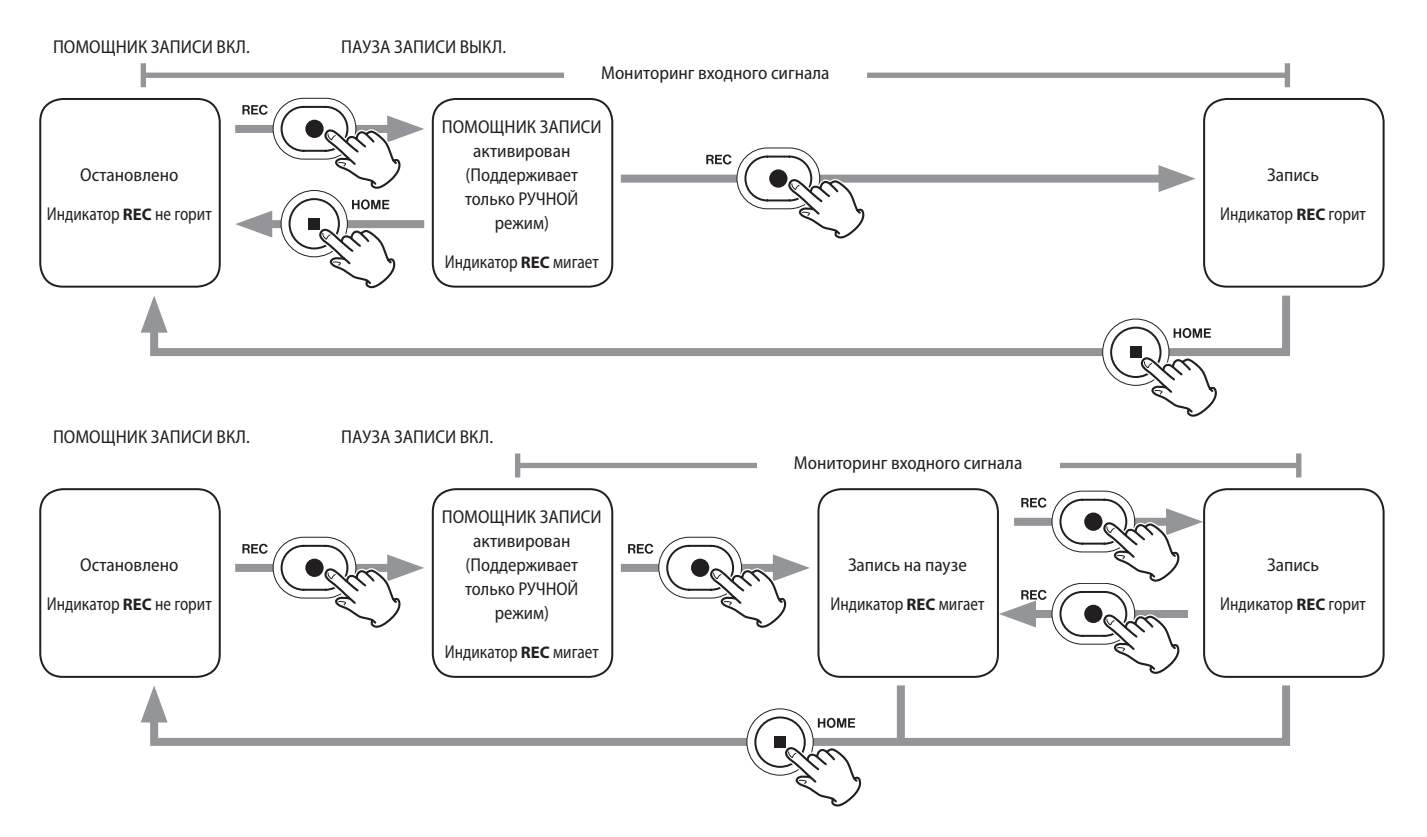

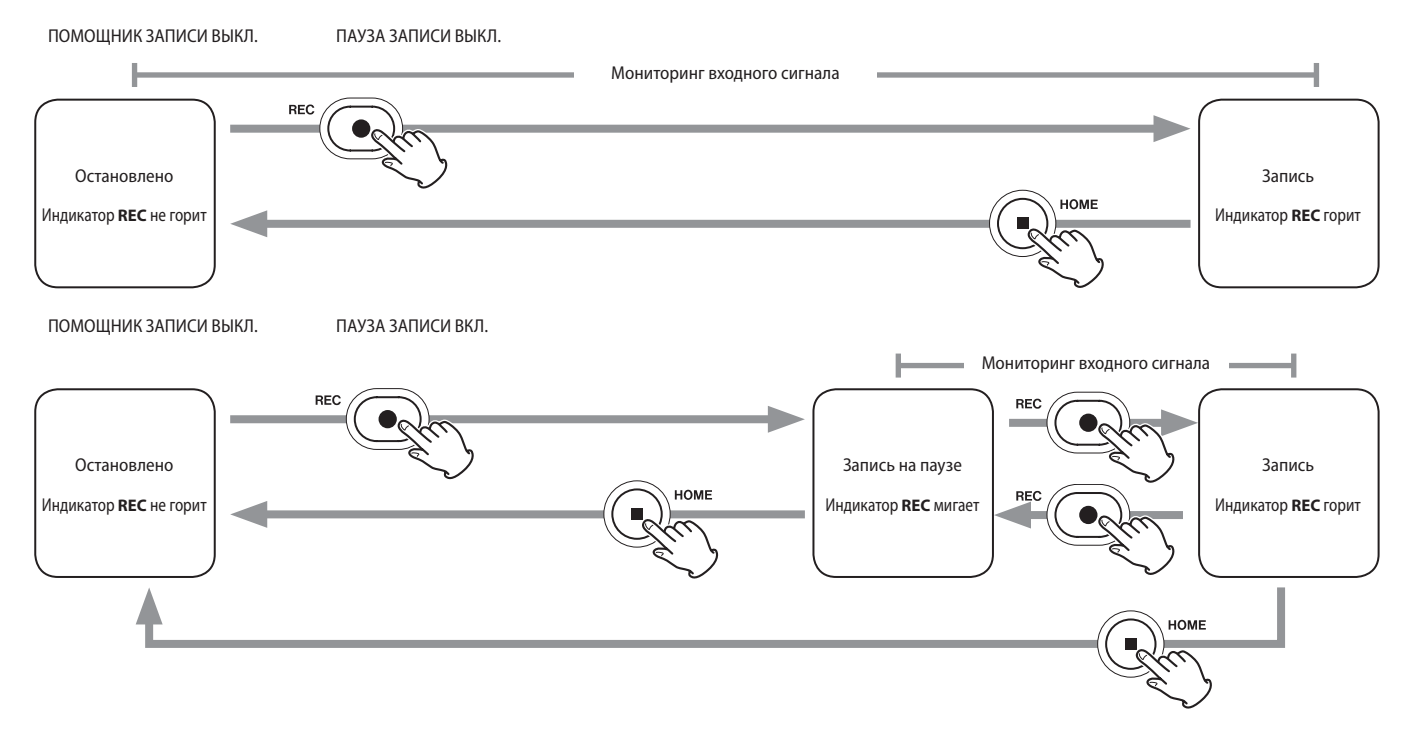

1 ПОМОЩНИК ЗАПИСИ предусмотрен только в приложении РУЧНОЙ. Во всех приложениях, кроме РУЧНОЙ, ПОМОЩНИК ЗАПИСИ отключен независимо от установок вкл./выкл.

<sup>2</sup> В данном устройстве предусмотрена функция ПАУЗА ЗАПИСИ, при включении которой оно начинает мониторить входной сигнал после нажатия кнопки **REC** [0] . Эта функция доступна во всех режимах записи.

Функцию ПАУЗА ЗАПИСИможно использовать для энергосбережения за счёт остановок. Кроме того, запись может возобновляться и останавливаться многократно без сохранения отдельных файлов.

Новое устройство поставляется с выключенной функцией ПАУЗА ЗАПИСИ.

При выключенной функции ПАУЗА ЗАПИСИ входной сигнал мониторится всегда, когда открыто какое-либо приложение записи.

При включенной функции ПАУЗА ЗАПИСИ входной сигнал мониторится, только когда активирован ПОМОЩНИК ЗАПИСИ, во время записи или когда запись поставлена на паузу.

ПАУЗА ЗАПИСИ активируется в меню ОСНОВНЫЕ НАСТРОЙКИ > НАСТРОЙКИ ЗАПИСИ.

# **Выявление и устранение неисправностей**

Если с устройством возникли какие-либо проблемы, прежде чем обращаться за помощью, произведите указанные ниже проверки. Если эти меры не помогут решить проблему, обратитесь в магазин, где вы приобрели устройство, или в Службу поддержки компании TASCAM.

#### **Устройство не включается.**

- **Убедитесь, что переключатель**  $\frac{1}{2}$ **/HOLD** не установлен в положение **HOLD**.
- o Убедитесь, что батареи установлены правильно.
- o Убедитесь в том, что вилка и USB штекер адаптера питания TASCAM PS-P520U (приобретается отдельно) подсоединены надёжно. Устройство может не работать должным образом при использовании USB разветвителя.

#### **Устройство непроизвольно выключается.**

- o Убедитесь, что функция автоматического энергосбережения отключена.
	- o Функцию автоматического энергосбережения можно включить/выключить, перейдя в ОСНОВНЫЕ НАСТРОЙ-КИ > ПИТАНИЕ/ДИСПЛЕЙ > АВТО ЭНЕРГОСБЕРЕЖЕНИЕ.
	- o Данное изделие отвечает европейским стандартам энергосбережения. Поэтому функция автоматического энергосбережения активируется как при работе от батарей, так и от адаптера. Если вы не хотите использовать функцию автоматического энергосбережения, переведите её в состояние ВЫКЛ.. (Заводская установка – «30 мин».)

#### **Устройство не управляется с помощью кнопок**

- Убедитесь, что переключатель **c**b/I/HOLD не установлен в положение HOLD.
- o Когда на дисплее отображается режим картридера microSD, другие операции с устройством невозможны.

#### **Карта microSD не читается**

o Убедитесь, что карта microSD вставлена полностью

#### **Нет звука**

- o Проверьте выходной уровень наушников/динамика.
- o Проверьте соединения системы мониторов и уровень громкости.
- o Примите во внимание, что при нижеследующих условиях звук на динамик не выводится.
	- Когда регулятор громкости  $\Omega$  /  $\mathbb Q$  (наушников/динамика) установлен на «0».
	- o Когда в меню ОСНОВНЫЕ НАСТРОЙКИ > НАСТРОЙКИ ВХОД/ВЫХ. > ДИНАМИК выбрано «ВЫКЛ.[»\(см. «Экран](#page-111-1)  [ОСНОВНЫЕ НАСТРОЙКИ» на стр. 112\)](#page-111-1)
	- o Когда устройство находится в состоянии записи или в режиме готовности к записи
	- o Когда используются разъёмы наушников и LINE OUT.

#### **Запись невозможна**

- o Убедитесь, что на microSD карте достаточно свободной памяти.
- o Если общее количество файлов достигает 5000, то запись становится невозможной.

#### **Входной звук очень тихий или очень громкий**

- o Проверьте НАСТРОЙКИ ВХОДА[.\(см. «Запись и воспроизве](#page-109-0)[дение файлов» на стр. 110\)](#page-109-0)
- o Проверьте выходные уровни подключенного стороннего оборудования.

#### **Невозможно стереть файл**

o Защищённые файлы (только для чтения) нельзя стереть.

#### **Файлы устройства не видны на компьютере.**

- o Убедитесь, что устройство подключено к компьютеру с помощью USB-порта должным образом. Устройство может не работать правильно при использовании USB разветвителя.
- o Убедитесь, что на дисплее устройства отображается надпись «microSD картридер».

#### **Случайно был выбран не тот язык.**

**•** Переведите переключатель **<u><b>**</u>//**HOLD** в положение *D*/ и держите, пока устройство не выключится. Затем, при одновременном нажатии кнопки **HOME** [8], переведите переключатель  $\binom{1}{2}$  **HOLD** к значку  $\binom{1}{2}$  ещё раз. Появится меню выбора языка, и вы сможете выбрать язык снова.

#### **Появляется шум**

o Если устройство используется поблизости с телевизором, радиоприёмником, усилителем или другим устройством с большим трансформатором, возможно появление шума в данном или в других устройствах.[\(см. «Меры предосто](#page-116-0)[рожности при размещении и использовании» на стр. 117\)](#page-116-0)

# **Громкость встроенного динамика слишком**

#### **мала**

- $\bullet$  Поверните регулятор громкости  $\Omega/\mathbb{C}$  (наушники/динамик) в сторону увеличения.
- o Если при записи входные уровни были слишком малы, то она может с трудом прослушиваться даже при максимальной громкости динамика. Если максимальный входной уровень при записи близок к 0 дБ, то встроенный динамик будет выдавать почти максимальную громкость.
- o Если необходимо сделать громче, подключите внешнюю акустическую систему, активную или с усилителем.

#### **Не правильные дата/время**

o Установить правильные значения можно, перейдя в ОСНОВНЫЕ НАСТРОЙКИ > СИСТЕМА > ДАТА/ВРЕМЯ.[\(см.](#page-111-1)  [«Экран ОСНОВНЫЕ НАСТРОЙКИ» на стр. 112\)](#page-111-1)

# <span id="page-116-0"></span>**Меры предосторожности при размещении и использовании**

- $\bullet$  Диапазон рабочих температур устройства: 0–40 °С.
- o Не устанавливайте устройство в следующих местах (в противном случае возможно ухудшение качества звука и/ или неправильное функционирование):

с повышенными уровнями вибрации напротив окна и везде, где возможно воздействие прямых солнечных лучей

вблизи обогревателей и в других местах с очень высокой температурой

при очень низкой температуре

с высоким уровнем влажности или плохой вентиляцией с повышенным уровнем пыли

под прямым воздействием дождя и других осадков

- o При помещении вблизи усилителя мощности или другого оборудования, содержащего большой трансформатор, возможно гудение. В таком случае увеличьте расстояние между устройством и другим оборудованием.
- o При использовании на близком расстоянии данное устройство может вызвать цветовые помехи на экране телевизора или шум радиоприемника. В этом случае расположите устройство дальше от телевизора или радиоприемника.
- o Устройство может воспроизводить шум, если на близком расстоянии используется мобильный телефон или другие беспроводные устройства для звонков или приёма и передачи сигналов. В таком случае увеличьте расстояние между устройством и другим оборудованием или выключите оборудование.
- o Не располагайте устройство на усилителе мощности или другом оборудовании, выделяющем тепло.

# **Избегайте конденсации**

Конденсация может возникнуть при перемещении устройства из холода в тепло, при использовании устройства в быстро нагретом помещении или в иных случаях резкого изменения температуры. Чтобы этого избежать или если уже произошло изменение температуры, выдержите устройство при новой температуре помещения в течение одного или двух часов перед тем, как его использовать.

# **Очистка устройства**

Протирайте устройство сухой мягкой тканью. Не протирайте салфетками, пропитанными химическими очистителями, растворителем, спиртом и другими химическими веществами. Это может вызвать повреждение или обесцвечивание поверхности.

# **О службе поддержки компании TASCAM**

Изделия TASCAM обслуживаются и обеспечиваются гарантийным ремонтом только в стране/регионе их приобретения. Если после покупки потребуется поддержка, найдите в списке дистрибьютеров TASCAM на официальном сайте TEAC (https:// teac-global.com/) компанию представителя в регионе, где было приобретено изделие.

При обращении потребуется адрес (почтовый или URL) магазина или интернет-магазина, где было приобретено изделие. Также может потребоваться гарантийный талон и подтверждение покупки.

### **Характеристики / номинальные значения**

#### **Характеристики рекордера**

#### **Устройства хранения данных**

Карта microSD (64 МБ −2 ГБ) Карта microSDHC (4–32 ГБ) Карта microSDXC (48–512 ГБ)

#### **Форматы записи/воспроизведения**

WAV (BWF): 44,1/48/96/192 кГц, 16/24 бит или 32 бит float MP3: 44,1/48 кГц, 128/192/256/320 кбит/с

#### **Количество каналов**

Входные каналы: максимум 6 каналов Треки записи: максимум 8 треков

#### **Параметры аналогового аудио входа**

#### **Микрофонные входы (сбалансированные) Разъёмы входа 3/4/5/6 (опция «МИК» в настройках входа)**

Эквивалентный XLR-3-31 (1: Земля, 2: Горячий, 3: Холодный) 6,3 мм стандартный разъём TRS (Кончик: Горячий, Кольцо: Холодный, Гильза: Земля) (Фантомное питание поддерживается только XLR)

Входное сопротивление: 2,2 kΩ или больше Максимальный входной уровень: +2 dBu Минимальный входной уровень: −75 dBu

**Разъёмы входа: 3/4/5/6 (опция «ЛИНЕЙНЫЙ» в настройках входа)**

#### Разъёмы:

Разъёмы:

Эквивалентный XLR-3-31

- (1: Земля, 2: Горячий, 3: Холодный)
- 6,3мм стандартные TRS разъёмы
	- Входное сопротивление: 9 kΩ или больше
	- Номинальный уровень входа: +4 dBu (GAIN на минимум)
	- Максимальный входной уровень: +24 dBu
	- Минимальный входной уровень: −53 dBu

# **Микрофонные входы (несбалансированные):**

#### **Разъёмы входа 1/2**

#### **(с поддержкой подачи питания)**

Разъёмы: 3,5 мм TRS мини джеки Входное сопротивление: 85 kΩ или больше Максимальный входной уровень: +1 дБВ Минимальный входной уровень: –69,3 дБВ

#### **Линейный вход (несбалансированный): разъём EXT IN**

Разъём: 3,5 мм стерео мини джек Входное сопротивление: 8,5 кОм или более Номинальный уровень входа: −10 дБВ(GAIN на минимум) Максимальный входной уровень: +10 дБВ Минимальный входной уровень: –48 дБВ

### **Аналоговый аудио выход**

#### **Линейный выход (несбалансированный):**

#### **разъём LINE OUT**

Разъём: 3,5 мм стерео мини джек Выходное сопротивление: 200 Ω Номинальный уровень выхода: −14 дБВ Максимальный уровень выхода: +6 дБВ

 $\bullet$  0 дБу = 0,775 Врмз, 0 дБВ = 1 Врмз

#### **Выход для наушников: разъём для наушников**

Разъём: 3,5 мм стерео мини джек Максимальный выход: 45 мВт + 45 мВт (THD+N 0,1% или меньше, при нагрузке 32 Ω)

#### **Встроенный динамик**

0,4 Вт (моно)

#### **Входные/выходные параметры разъё-**

#### **мов управления**

#### **Порт USB**

Разъём: Type-C Формат: USB 2.0 ВЫСОКОСКОРОСТНОЙ mass storage class

#### **Разъём подключения Bluetooth устройства**

Только для Bluetooth адаптера (AK-BT1)

#### **Звуковые характеристики**

#### **Неравномерность АЧХ**

Pазъемы входа 1–6 и pазъем EXT IN для данных PCM 20 Гц – 20 кГц при 48 кГц: +0/−0,3 dB (JEITA) 20 Гц – 60 кГц при 192 кГц: +0/−2,5 dB (JEITA)

#### **Отношение Сигнал/Шум**

Pазъемы входа 1–2 для данных PCM (20 кГц SPCL LPF, A-коррекция) 101 dB (48 кГц) Pазъемы входа 3–6 и pазъем EXT IN для данных PCM (20кГц SPCL LPF, A-коррекция) 102 dB (48 кГц)

#### **Коэффициент нелинейных искажений (THD+N)**

Разъемы входа 1–2 для данных PCM (синусоидальный сигнал 1 кГц, вход −5 dBFS, GAIN на минимум, 20 кГц SPCL LPF) 0,005 % Разъемы входа 3–6 (LINE IN) для данных PCM (синусоидальный сигнал 1 кГц, вход −5 dBFS, GAIN на минимум, 20 кГц SPCL LPF) 0,008 %

Разъемы входа 3–6 (MIC IN) для данных PCM (синусоидальный сигнал 1 кГц, вход −5 dBFS, GAIN на минимум, 20 кГц SPCL LPF) 0,006 %

Примечание: JEITA – означает соответствие стандарту JEITA CP-2150

# *118 TASCAM Portacapture X8*

#### **Время записи (часы: минуты)**

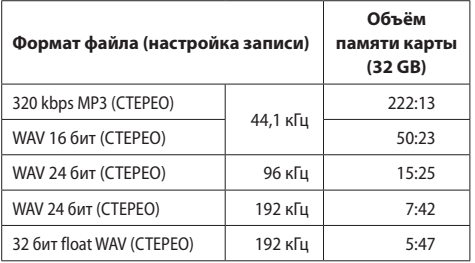

- o Указанное выше время записи является приблизительным. Оно может различаться в зависимости от того, какая карта используется: microSD/microSDHC/microSDXC.
- o Указанное выше время записи не является непрерывным временем записи, а скорее общим возможным временем записи для карт microSD/microSDHC/microSDXC.
- o В режиме моно продолжительность записи может быть примерно вдвое больше указанной в таблице.
- o При использовании двойной записи максимальная продолжительность будет примерно вдвое меньше указанной в таблице.

#### **Прочее**

#### **Питание**

4 AA батареи (alkaline, NiMH или lithium-ion) Питание через USB с компьютера Сетевой блок питания (TASCAM PS-P520E, приобретается отдельно)

#### **Потребляемая мощность**

7,5 Вт (максимально)

# **Время работы от батарей (непрерывная работа)**

o При работе от щелочных батарей (EVOLTA)

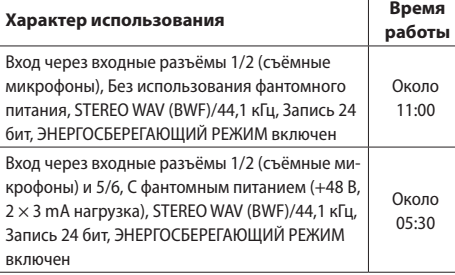

o Использование батарей NiMH (eneloop)

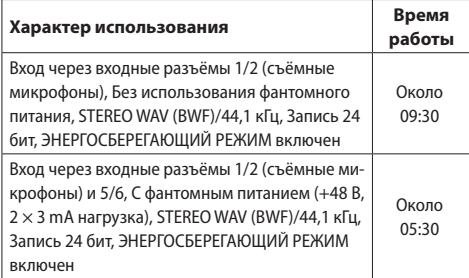

o С использованием литий-ионных батарей (Energizer Ultimate Lithium)

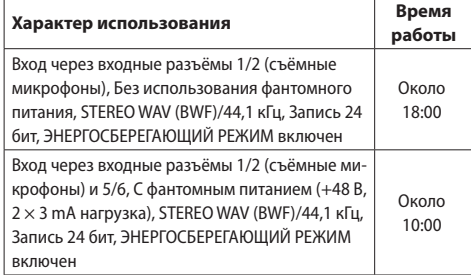

# **ПРИМЕЧАНИЕ**

При включении фантомного питания время работы может зависеть от используемого микрофона.

#### **Размеры**

77 мм × 40 мм × 206 мм (ширина × высота × глубина, исключая выступающие части)

#### **Вес**

472/381 г (с/без батарей)

#### **Диапазон рабочих температур**

0–40 °C

- o Изображения в настоящем руководстве могут частично отличаться от фактического изделия.
- o Технические характеристики и внешний вид могут быть изменены для улучшения изделия без предварительного уведомления.

 *TASCAM Portacapture X8*

# 取扱説明書

# はじめに

このたびは、TASCAM Portacapture X8をお買い上 げいただきまして、誠にありがとうございます。 ご使用になる前に、この取扱説明書をよくお読みになり、 正しい取り扱い方法をご理解いただいた上で、末永くご 愛用くださいますようお願い申し上げます。お読みに なったあとは、いつでも見られる所に保管してください。 また取扱説明書は、TASCAMのウェブサイトからダウ ンロードすることができます。

# ご使用の前に[、138ページ「安全にお使いいただく](#page-137-0) [ために」](#page-137-0)を必ずお読みください。

# リファレンスマニュアルについて

取扱説明書(本書)では、本機の主要な機能について解 説しています。各機能の詳細については、リファレンス マニュアルをご覧ください。 リファレンスマニュアルは、TASCAMのウェブサイト

からダウンロードすることができます。

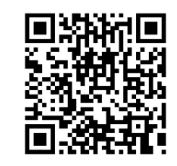

# **Portacapture X8**

https://tascam.jp/int/product/ portacapture\_x8/docs

# 目次

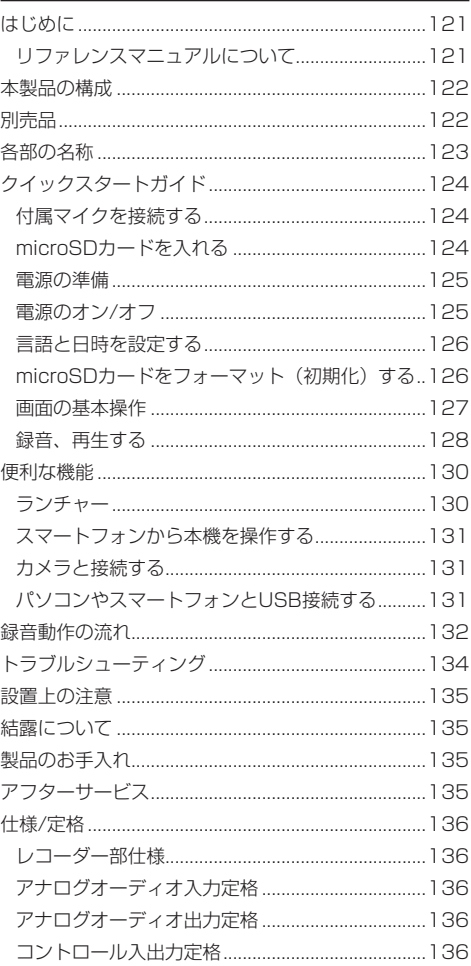

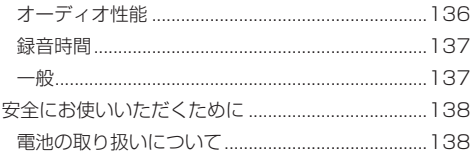

ここに記載されております製品に関する情報、諸デー タは、あくまで一例を示すものであり、これらに関し ます第三者の知的財産権、およびその他の権利に対し て、権利侵害がないことの保証を示すものではござい ません。従いまして、上記第三者の知的財産権の侵害 の責任、またはこれらの製品の使用により発生する責 任につきましては、弊社はその責を負いかねますので ご了承ください。

第三者の著作物は、個人として楽しむなどのほかは、 著作権法上権利者に無断で使用できません。装置の適 正使用をお願いします。 弊社では、お客様による権利侵害行為につき一切の責 任を負担致しません。

# <span id="page-121-0"></span>本製品の構成

本製品の構成は、以下の通りです。 梱包箱と梱包材は、後日輸送するときのために保管して おいてください。

付属品が不足している場合や輸送中の損傷が見られる場 合は、お買い上げの販売店にお問い合わせください。

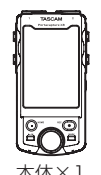

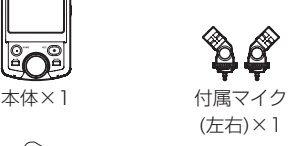

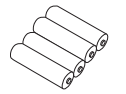

単3形アルカリ乾電池×4 取扱説明書×1

(本書、保証書付き)

TASCAM ID登録ガイド×1

<span id="page-121-1"></span>別売品

本製品には、以下の部品は含まれておりません。 ご使用の用途に合わせて、必要なものを別途お買い求め ください。

● microSDカード

本機で録音、再生を行うために必要です。 使用できるmicroSDカードは、Class10以上のSD / SDHC / SDXC規格に対応したmicroSDカードです。 本機にて動作が確認されたmicroSDカードのリスト が、TASCAMの ウ ェ ブ サ イ ト(https://tascam. ip/int/product/portacapture\_x8/docs)に掲載 されています。本機の製品ページをご参照ください。 もしくは、タスカム カスタマーサポートまでお問い 合わせください。

● USBケーブル (通信用またはデータ転送用) 本機とパソコン (Windows/Mac) やスマートフォン を接続する場合、別途USBケーブルを用意する必要 があります。

本機はUSB Type-C端子を装備しています。 お使いのパソコンやスマートフォンのUSB端子に 合ったUSBケーブルをご用意ください。

● 充電用USB ケーブルは使用できません。

Lightning端子を搭載するiOSデバイスと接続する Apple純正Lightning - USB カメラアダプタと市 販のType-A - Type-Cケーブルが必要です。

#### USB Type-C端子を搭載するパソコンやスマート フォンと接続する

市販のType-C - Type-Cケーブルが必要です。

#### USB micro-B端子を搭載するスマートフォンと接続 する

市販のmicro-B - Type-Cケーブルが必要です。

#### USB Type-A端子を搭載するパソコンと接続する 市販のType-A - Type-Cケーブルが必要です。

● ACアダプター PS-P520U 本機をAC電源で動作させるために必要です。

# メモ

本機には、ACアダプターを使用して充電池を充電す る機能はありません。

● Bluetoothアダプター AK-BT1 Bluetooth接続を用いて、本製品をスマートフォン から操作するために必要です。

# <span id="page-122-0"></span>各部の名称

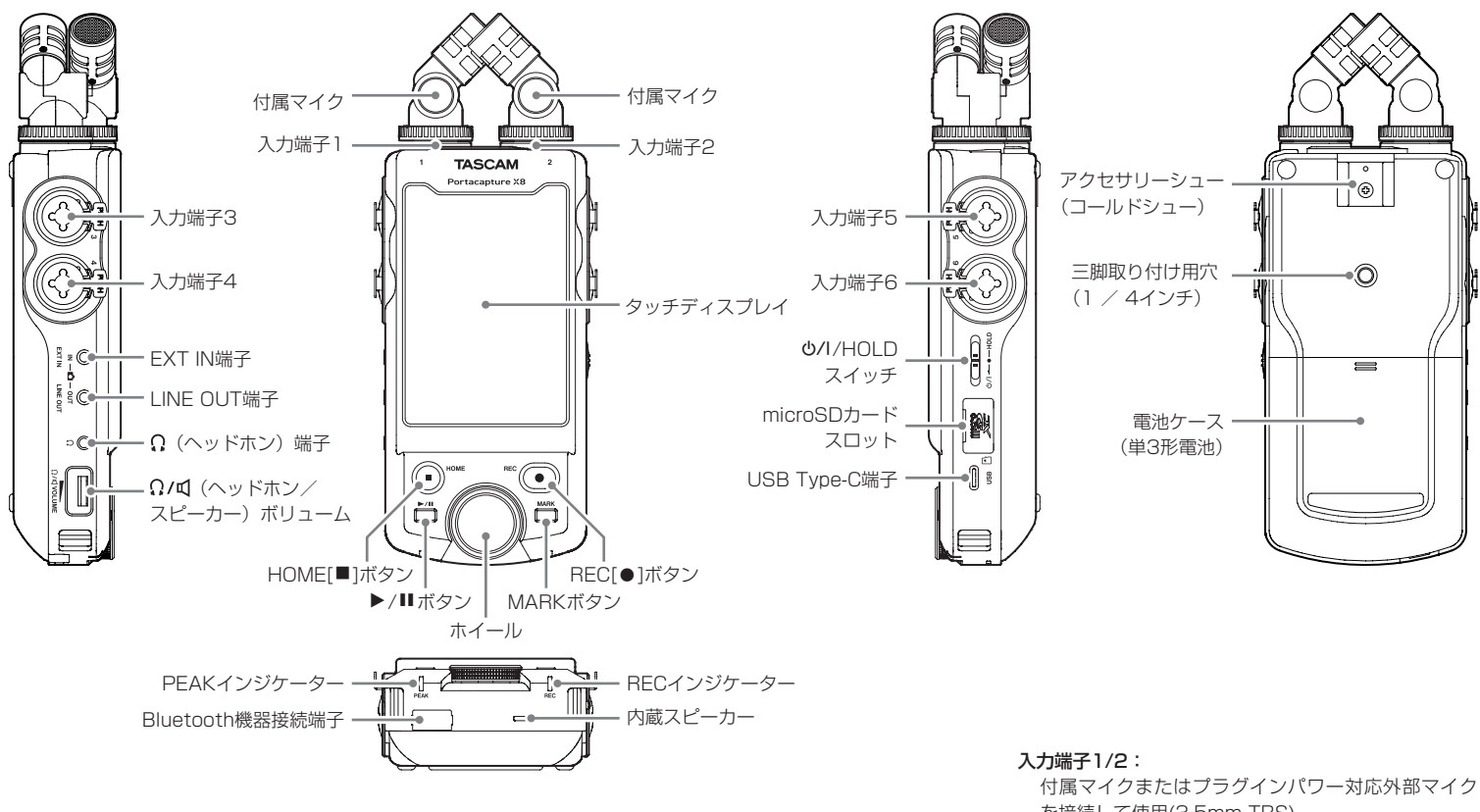

Bluetooth機器接続端子:

専用Bluetoothアダプター (AK-BT1)を接続して使用。 [\(→ 131ページ「スマートフォンから本機を操作する」\)](#page-130-1)

付属マイクの接続方法は2通りあります。 [\(→ 124ページ「付属マイクを接続する」\)](#page-123-1) を接続して使用(3.5mm TRS)

#### 入力端子3/4/5/6:

外部マイクまたはLINE出力機器を接続して使用 (XLR/TRS)

# <span id="page-123-0"></span>クイックスタートガイド

# <span id="page-123-1"></span>付属マイクを接続する

付属マイクの接続方法は2通りあります。

#### X-Y接続

位相差を抑えた、クリアなステレオ感のある録音が可能 です。

#### A-Bステレオ接続

左右に大きく広がったステレオ感のある録音が可能です。

# **1.** アルミ装飾されている面をタッチディスプレイと同 じ面にして挿し込む。

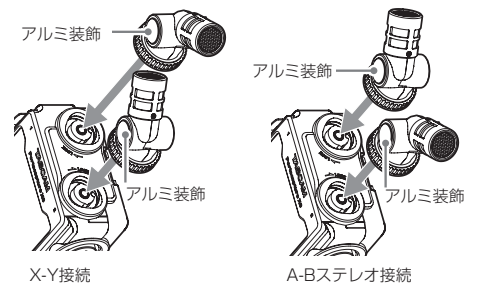

# **2.** ロックリングを回して固定する。

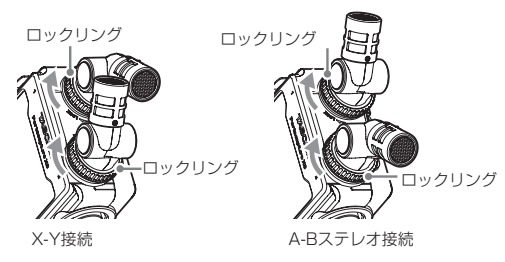

付属マイクは、ロックリングを最後まで回して固定する ことで使用可能になります。 ロックリングを最後まで回していないと、付属マイクは 認識されません。

付属マイクは必ず2 本セットで使用してください。

# メモ

- 取り外すときは逆の手順で外してください。
- 付属マイクの角度は調節できません。
- 付属マイク本体は、回転できません。

# ヒント

入力端子1/2はプラグインパワー対応しており、φ 3.5mm(1/8")TRSミ ニ プ ラ グ(Tip:HOT、 Ring:COLD、Sleeve:GND)のラベリアマイク を接続して使用することもできます。

# microSDカードを入れる

microSDカードスロットを開け、microSDカードを挿 し込む。

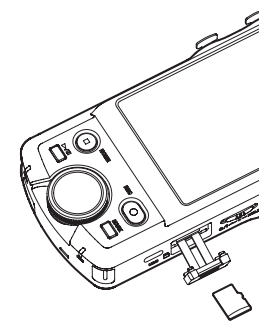

# メモ

microSDカードは、精密にできています。 microSDカードの破損を防ぐため、取り扱いに当 たって以下の点をご注意ください。

- 極端に温度の高いあるいは低い場所に放置しない こと。
- 極端に湿度の高い場所に放置しないこと。
- 濡らさないこと。
- 上に物を載せたり、ねじ曲げたりしないこと。
- o 衝撃を与えないこと。
- 緑音、再生状態やデータ転送などアクヤス中に、 抜き差しを行わないこと。
- 持ち運ぶ際、メモリーカードケースなどに入れて 運ぶこと。

# *124 TASCAM Portacapture X8*

# <span id="page-124-0"></span>電源の準備

本機の電源は、単三形電池とUSB端子を使った外部電 源の2通りの供給方法があります。

### 単三形電池で使用する

- 1. 電池ケースカバーを取り外し、電池ケース内のAと ○の表示に合わせて、単3形雷池を4本セットする。
- **2.** 電池ケースカバーを取り付ける。

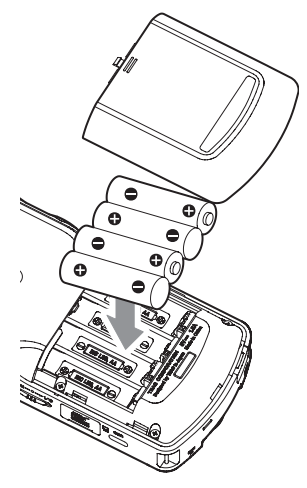

#### メモ

- ●本機で単3形ニッケル水素電池を充電することはでき ません。市販の充電器をご使用ください。
- 付属のアルカリ乾電池は、動作確認用です。そのた め寿命が短い場合があります。

# 外部電源で使用する

本機のUSB端子に外部電源を接続します。 下図は、別売りの専用ACアダプター (PS-P520U)と 本機の接続例です。

TASCAM PS-P520U(別売)

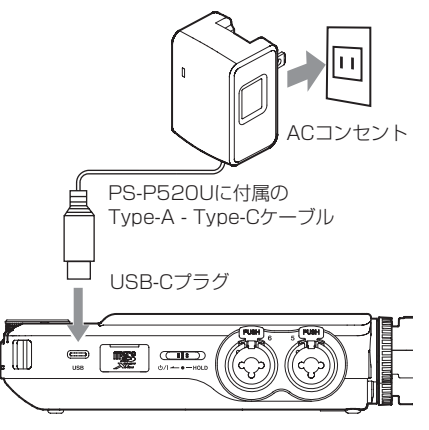

#### 注意

本機には別売りの専用ACアダプター (PS-P520U) を使用することを強く推奨します。他の外部電源を ご使用になる場合は、下記の仕様の外部電源を使用 してください。

- o 供給電圧:5V
- o 供給電流:1.5A以上

上記の仕様以外の外部電源を使用すると故障、発熱、 発火などの原因になります。

異常がある場合は、使用を中止して、販売店または ティアック修理センターに修理をご依頼ください。

#### メモ

●供給電流が1.5Aに満たない外部電源を接続したときは、 本機の省電力モードが自動でオンになり、一部の機能 が制限されます。

- 電池と外部電源の両方をセットした場合、出荷時の 設定では外部電源から電源が供給されます。
- 電源供給の設定は、一般設定画面 > 電源/画面設定 ページ > 電源選択項目で変更できます。
- ●詳細については、リファレンスマニュアルをご覧くだ さい。

# 電源のオン/オフ

#### 電源をオンにする

**©/I/HOLDスイッチを 西ハマーク方向にスライドさせ、** 画面が表示されたら離してください。 本機が起動すると、タッチディスプレイに画面が表示さ れます。

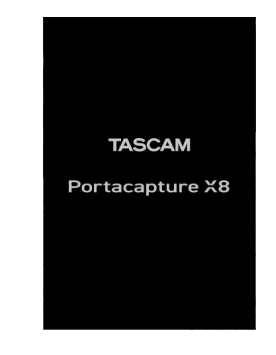

初回起動時は、画面表示の言語選択画面が表示されます。 2回目以降は、前回終了時にランチャー画面で選択した アプリのHOME画面が表示されます。

#### 電源をオフにする

電源スライドスイッチを めハマーク方向にスライドさせ、 画面が消えたら離してください。

# <span id="page-125-0"></span>言語と日時を設定する

### 言語を選択する

お買い上げ後、はじめて電源をオンにしたとき、画面表 示の言語選択画面が表示されます。

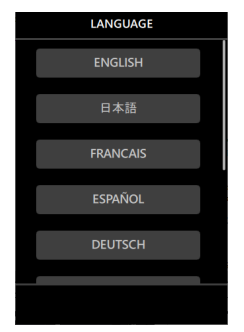

**1.** 画面を縦にスワイプして、設定したい言語を探す。 選択肢

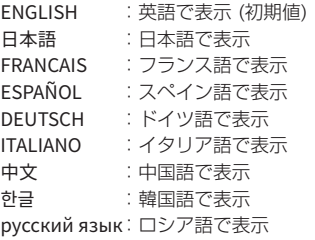

**2.** 設定したい言語をタップして確定する。

#### メモ

言語設定は、一般設定画面 > システムページ > 言語項目 でも、再設定できます。詳細については、リファレン スマニュアルをご覧ください。

### 日時を設定する

言語設定の後、または日時設定がリセットされているとき、 日時を設定する日時設定画面が表示されます。

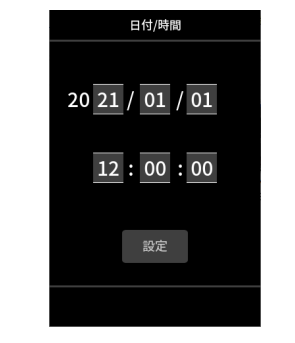

**1.** 数字をタッチしてからスワイプして日時を設定する。

**2.** 設定ボタンをタップして確定する。

#### メモ

- i 日時設定の後、フォーマットが必要なmicroSDカー ドが挿入されている場合、フォーマットの確認画面 が表示されます。
- 日時設定は、一般設定画面 > システムページ > 日 時設定項目からも変更できます[。\(→ 130ページ「一](#page-129-1) [般設定画面」\)](#page-129-1)

### microSDカードをフォーマット (初期化) する

フォーマットされていないカードが挿入されていると以 下のようなメッセージが表示されます。 SD初期化またはSD完全初期化をタップしてフォー マットを実行する。

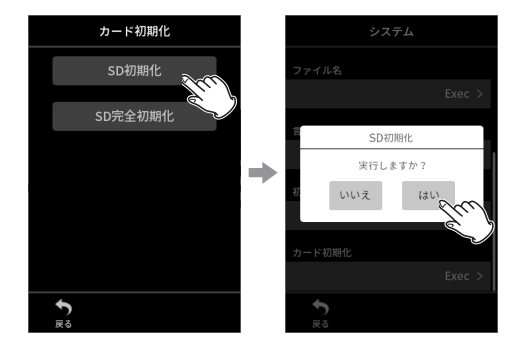

- 本機で初めて使用するmicroSDカードをフォーマッ トするときは、SD完全初期化を推奨します。
- フォーマットが成功すると、アプリ選択画面(ラン チャー画面)が表示されます。

#### 注意

フォーマットするとmicroSDカードの全てのデータ が消去されます。データをパソコンにバックアップ してからフォーマットを実行してください。

### メモ

フォーマットは、一般設定画面 > システムページ > カード初期化 項目からでも実行できます[。\(→](#page-129-1) [130ページ「一般設定画面」\)](#page-129-1)

- i SD完全初期化を実行すると、繰り返し使用で低下 した書き込み性能が改善する可能性があります。録 音中に「書き込みエラー録音継続します」または 「カード速度低下BOFマーク要確認」というメッセー ジが表示された場合は、SD完全初期化を実行して ください。
- i SD完全初期化は、メモリーのエラーをチェックし ながらフォーマットを実行するため、SD初期化と 比べて多くの時間がかかります。

# <span id="page-126-0"></span>画面の基本操作

本機では、画面をタップ/スワイプ/スライドすることで 設定/調節したい機能を操作することができます。

初回起動時は、言語と日時の設定を終えるとランチャー 画面が表示されます。

ランチャー画面では、様々な録音アプリや設定画面を起 動できます。

# 録音アプリの起動方法

**1.** 下図のように画面中央でスワイプして、起動するア プリを選択する。

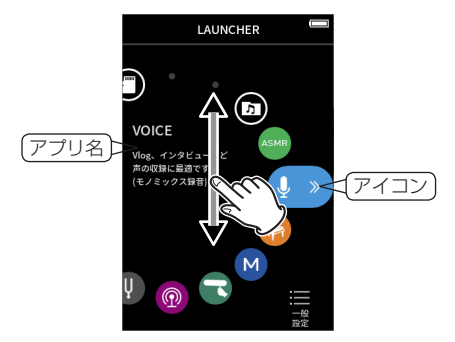

**2.** アイコンをタップしてアプリを起動する。

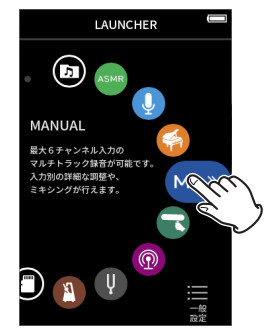

録音アプリのHOME画面が表示されます。

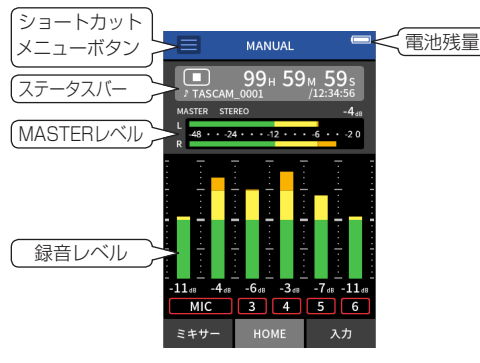

「マニュアル録音アプリの例]

# 画面の移動

画面下に表示される画面名をタップして画面を移動します。

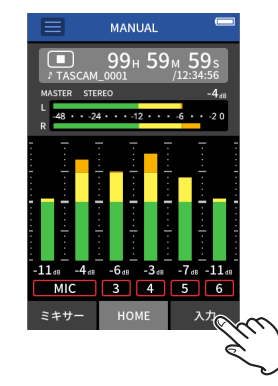

### ランチャー画面への戻り方

**1.** 画面上のショートカットメニューボタンをタップする。

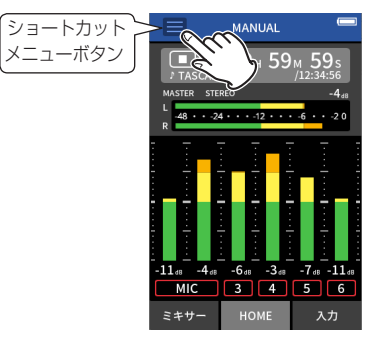

画面下にショートカットメニューが表示されます。

**2.** ショートカットメニューのランチャーアイコンを タップする。

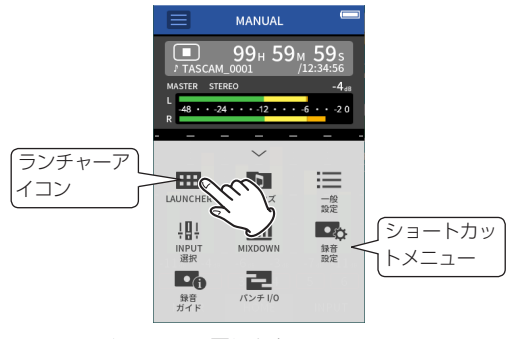

ランチャー画面へ戻ります。

# <span id="page-127-1"></span><span id="page-127-0"></span>録音、再生する

#### 録音する

録音は、ランチャー画面で表示される各種録音アプリ (→ 130ページ「録音アプリI) の中から目的にあった録音アプ リを起動して行います。

録音を適切なレベルで行うために、録音アプリ起動後に、各トラックの入力レベル設定、各トラックのミックスバラ ンスを設定する必要があります。

本機には、誤操作により必要な設定をスキップしたり、違う順番で設定をしたりしないようにする「録音ガイド」機 能があり、マニュアルアプリでのみ使用できます。(出荷時には「録音ガイド」機能がオンになっています。) マニュアルアプリ起動後、操作手順が表示されるので指示に従って調節を行ってください。 録音ガイド中は、以下の順番で設定画面が遷移し、正しい順番で設定を行うことができます。

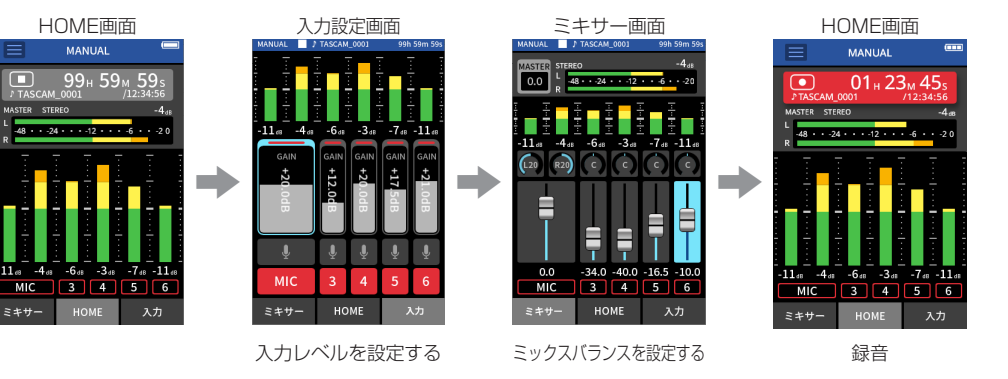

本書では、本機の基本となるマニュアルアプリ(「録音 ガイド」機能がオン)での録音方法を説明します。 その他の録音アプリでの録音方法については、リファレ ンスマニュアルをご覧ください。

# 手順1 録音アプリの起動

**1.** ランチャー画面でマニュアルアプリを起動する。

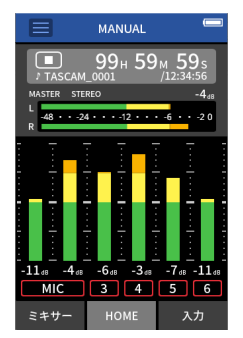

録音アプリのHOME画面が表示されます。

### 手順2 入力レベルの設定

**1.** 本機のREC[●1ボタンを押す。

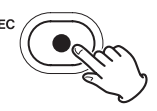

メモ

- ●出荷時の設定(「録音ガイド」機能がオン)では、「録音ガイド」機能に沿ってミキサー画面まで設定を進めないと 録音を開始できません。
- ●録音ガイド機能が不要なときは、マニュアルアプリのHOME画面に移動し、ショートカットメニューボタン > 録 音ガイドを「オフ」にしてください。ミキサー画面以外からでも録音を開始できるようになります。
- 「録音ガイド」機能のオン/オフによる録音動作の違いについては[、132ページ「録音動作の流れ」を](#page-131-1)ご覧ください。

RECインジケーターが点滅します。

**2.** 画面右下の入力設定をタップして入力設定画面にする。

**3.** MICおよび3から6の番号をタップして録音トラッ クのオン/オフを変更する。

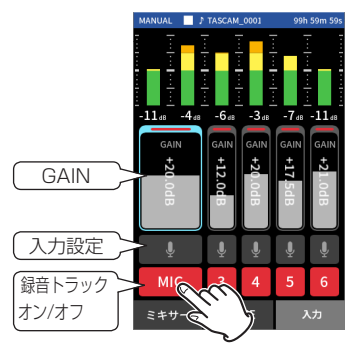

背景が赤で表示されているトラックが録音されます。

**4.** 各トラックのGAINをスライドして入力レベルを調 節する。

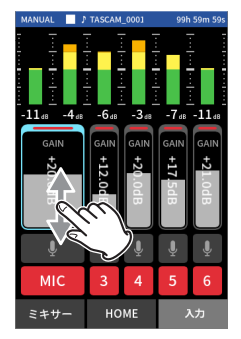

レベルメーターを見ながら最大値が−12dBぐらい になるように、GAINを調節します。

#### メモ

入力レベルが−2dBを超えると、本機のPEAKイン ジケーターが点灯します。

# 手順3 ミキサーの設定

**1.** 画面左下のミキサーをタップしてミキサー画面にする。

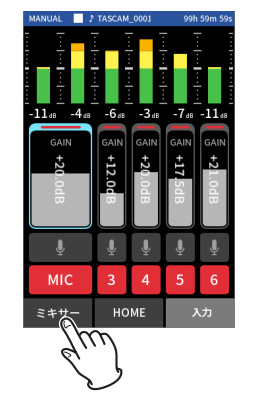

**2.** 各トラックのフェーダーをスライドして、 MASTERへ送る音量のバランスを調節する。

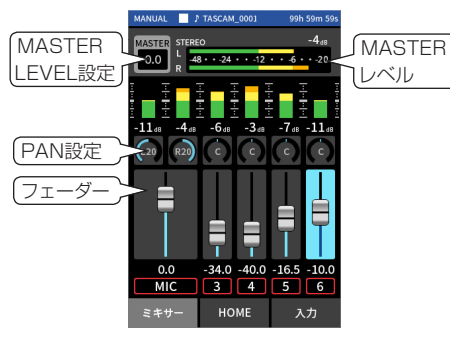

● 入力レベルが低すぎると録音した音が小さくなり、 高すぎると音が歪みます(音割れ)。

# 手順4 録音の開始

**1.** REC[●]ボタンを押して録音を始める。

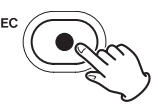

録音が始まると、RECインジケーターが点灯に切 り換わります。

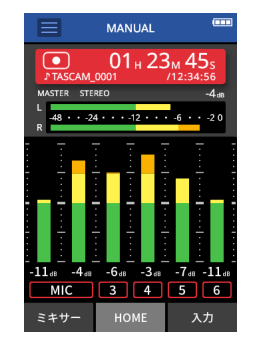

**2. HOME[■]ボタンを押して録音を終了する。** 

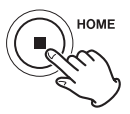

録音が終了すると、RECインジケーターが消灯し ます。

### <span id="page-129-0"></span>再生する

▶/Ⅱボタンを押すと、再生を開始します。

### メモ

本機の内蔵スピーカーで再生音を聴く場合は、一般 設定画面 > 入出力設定ページ > スピーカー出力を 「オン」にしてください。出荷時の設定は、「オフ」 になっています。

#### 一時停止する

再生中に▶/ⅡボタンまたはHOME[■1ボタンを押すと、 一時停止します。

再度▶/Ⅱボタンを押すと、再生を継続します。

#### 停止する

一時停止中または再生中にHOME[8]ボタンを押すと、 ファイルの先頭に戻ります。

### メモ

その他の再生機能については、リファレンスマニュ アルをご覧ください。

#### ヘッドホンで聴く

Ω (ヘッドホン) 端子にヘッドホンを接続します。

# 注意

ヘッドホンを接続する前には、Ω/α(ヘッドホン/ スピーカー)ボリュームで音量を最小にしてくださ い。突然大きな音が出て、聴覚障害などの原因とな ることがあります。

### 音量を調節する

内蔵スピーカーまたはヘッドホンから出力される音量は、 (ヘッドホン/スピーカー)ボリュームを使って 調節します。

# 便利な機能

ここでは機能の一例を紹介します。詳しい使い方やこれ 以外の機能については、リファレンスマニュアルをご覧 ください。

# ランチャー

ランチャーでは、録音アプリの起動と各種設定画面の起 動ができます。

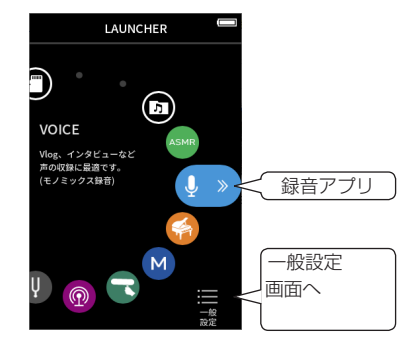

# <span id="page-129-2"></span>録音アプリ

代表的な録音アプリとして、以下のようなものがあります。

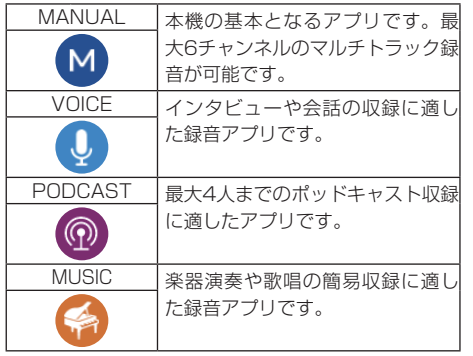

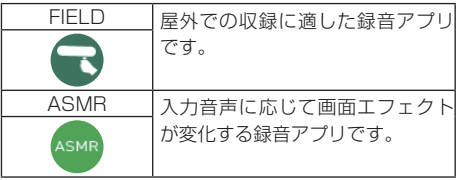

# メモ

ファームウェアのアップデートで、アプリなどのデ ザインや機能が変更になる場合があります。

#### <span id="page-129-1"></span>一般設定画面

各項目をタップして、本機の詳細な設定ができます。

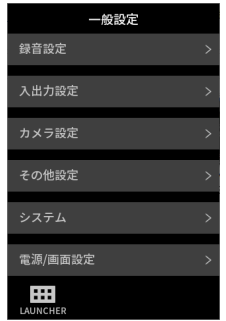

各項目の設定については、リファレンスマニュアルをご 覧ください。

# <span id="page-130-1"></span><span id="page-130-0"></span>スマートフォンから本機を操作する

本機のBluetooth機器接続端子に別売りのBluetoothア ダプター (AK-BT1)を接続すると、コントローラーアプ リを使って、iOS/Androidデバイスから本機を操作で きます。

別売りのBluetoothアダプター (AK-BT1)を本機に接続 する方法や、コントローラーアプリのインストール方法 と操作方法は、リファレンスマニュアルをご覧ください。

# カメラと接続する

デジタル一眼レフカメラと接続して、以下のような機能 が使えます。

- SLATEトーンの出力とレベル設定
- カメラに合わせてLINE OUT端子の出力レベルを下 げる

# ヒント

SLATEトーンとは、動画ファイルの音声と本機の録音 ファイル両方に挿入されるトーン信号で、動画ファイル 編集時の音声同期に役立ちます。

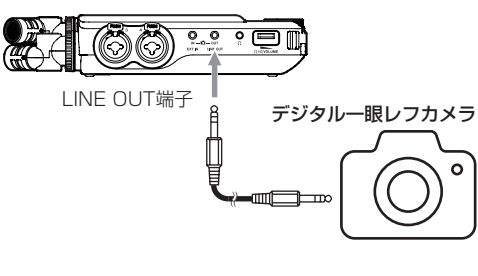

# パソコンやスマートフォンとUSB接続する

パソコン (Windows/Mac) やスマートフォンとUSB接 続すると、以下のような使い方ができます。

- USBマイクとして使う
- 本機のmicroSDカードで録音しながら、パソコンで も録音する (バックアップ録音)
- パソコンの再生音をモニターする
- パソコンで再生している音に、本機のマイクで声を つけてネット配信する (ループバック)
- microSDカードリーダー (パソコン接続時のみ)

#### メモ

本機とパソコンやスマートフォンを接続する場合、 別途USBケーブルを用意する必要があります。[\(→](#page-121-1)  [122ページ「別売品」\)](#page-121-1)

USB Type C端子

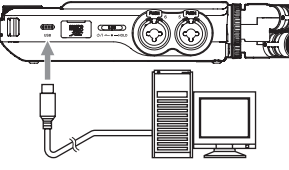

USBケーブル パソコン

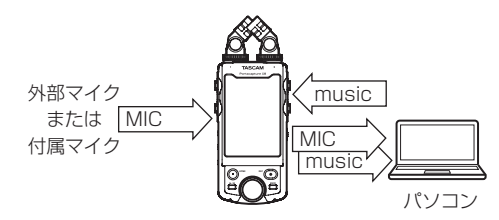

# <span id="page-131-1"></span><span id="page-131-0"></span>録音動作の流れ

本機には、「録音ガイド」機能(\*1)と「録音待機」機能(\*2)があり、設定のオン/オフに応じて、ボタンを押すごとに以下のように状態が変わります。

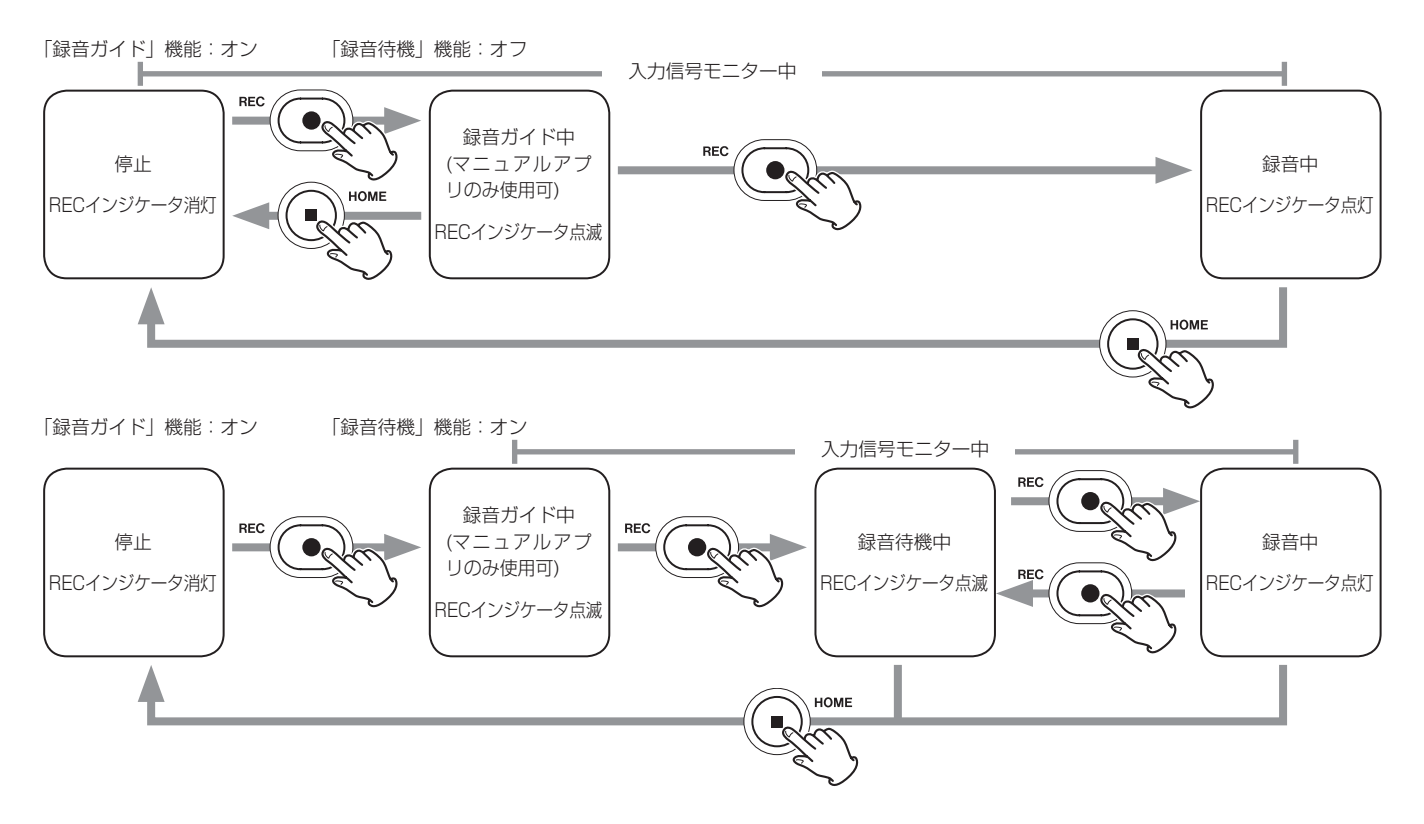

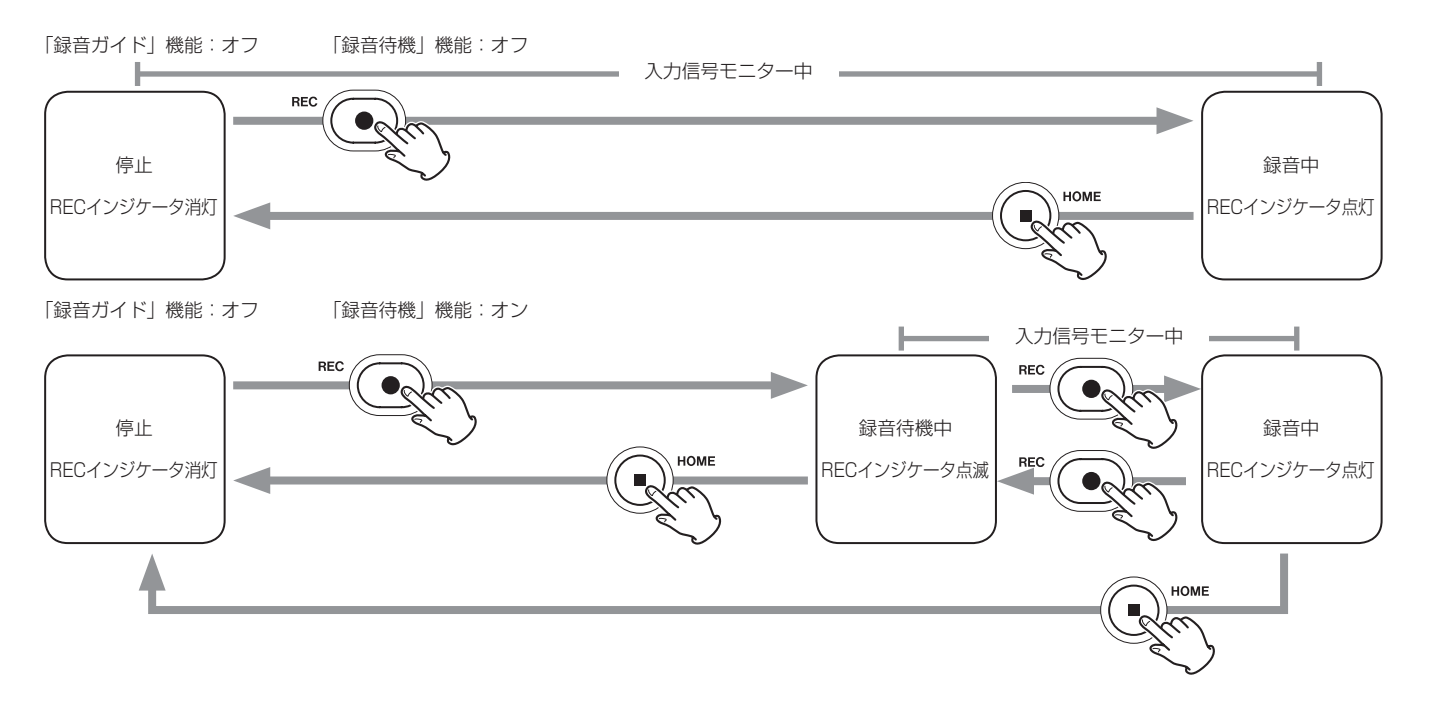

- \*1: 「録音ガイド」機能は、マニュアルアプリのみ使用できます。マニュアルアプリ以外では、設定のオン/オフに関わらず「録音ガイド」機能はオフとして動作します。 \*2: 本機には、REC[0]ボタンを押してから入力信号のモニターを開始する「録音待機」機能があり、すべての録音アプリで使用できます。
- 「録音待機」機能では、停止状態での消費電力を抑えることができます。また、録音を停止せずに録音と録音待機を繰り返すことで、一つのファイルとして保存することができます。 出荷時の設定は、「録音待機」機能はオフになっています。
- 「録音待機」機能がオフのとき、録音アプリ起動中は常に入力信号のモニターを行います。
- 「録音待機」機能がオンのとき、録音ガイド中、録音待機中と録音中のみ入力信号のモニターを行います。
- 「録音待機」機能の設定は、一般設定画面 > 録音設定ページで行います。

# <span id="page-133-0"></span>トラブルシューティング

本機の動作がおかしいときは、修理を依頼する前にもう 一度、下記の確認を行ってください。それでも改善しな いときは、お買い上げ店またはティアック修理センター (2 ページ)にご連絡ください。

# 電源がオンにならない

- Φ/I/HOLDスイッチがHOLD側に入っていないこと を確認してください。
- 電池が正しくセットされているか確認してください。
- 別売の専用ACアダプター (TASCAM PS-P520U) の電源プラグ、およびUSBコネクターがしっかりと 差し込まれているか確認してください。USBハブを 経由すると正しく動作しない場合があります。

### 電源が自動的に切れてしまう

- オートパワーヤーブ機能が設定されていないか確認 してください。
	- オートパワーセーブ機能のON/OFFは、一般設定画 面 > 電源/画面設定ページ > 自動電源制御項目から 操作できます。
	- 本機は欧州待機時電力規制 (ErP) に対応してい るため、ACアダプター・電池使用時にかかわら ずオートパワーセーブ機能が動作します。オート パワーセーブ機能を使用したくないときは「オフ」 に設定してください(工場出荷時には30分に設定 されています)。

# 本機で操作できない

- b/l/HOLDスイッチがHOLD側に入っていないこと を確認してください。
- 画面表示がmicroSDカードリーダー表示の時は操作 できません。

### microSDカードを認識しない

● microSDカードがしっかりと挿入されているか確認 してください。

# 音が出ない

- 本機のヘッドホン/スピーカー出力レベルを確認し てください。
- モニターシステムの接続、およびモニターシステム 側の音量を確認してください。
- 以下のとき、スピーカーから音は出ません。
	- Ω/៨ (ヘッドホン/スピーカー) ボリュームの目 盛りが「0」
	- 一般設定画面 > 入出力設定ページ > スピーカー 出力 が「オフ[」\(→ 130ページ「一般設定画面」\)](#page-129-1)
	- 録音待機中または録音中
	- LINE OUTまたはヘッドホン使用時

# 録音できない

- microSDカードに十分な空き容量があることを確認 してください。
- ファイル総数が5000ファイルに達すると録音でき なくなります。

# 入力音が非常に小さい、もしくは非常に大きい

- 入力レベルの設定を確認してください[。\(→ 128](#page-127-1) [ページ「録音、再生する」\)](#page-127-1)
- 接続した外部機器の出力レベルを確認してください。

### ファイルが消去できない

● プロテクト(読み取り専用)されているファイルは、 消去できません。

# パソコン上に本機のファイルが表示されない

- 本機がUSB端子経由でパソコンに正しく接続されてい るか確認してください。USBハブ経由で接続すると、 正しく動作しない場合があります。
- 本機の画面表示が 「microSDカードリーダー」になっ ているか確認してください。

### 言語を間違えて設定してしまった

● b/l/HOLDスイッチを b/lマーク方向にスライドさ せて、電源をオフにした後、HOME[8]ボタンを押 しながら Φ/I/HOLDスイッチを Φ/Iマーク方向にス ライドさせてください。

言語選択メニューが表示され、言語の選択が可能と なります。

# ノイズが入る

● 本機の近くにテレビ・ラジオやパワーアンプなどの 大型トランスを持つ機器があると、本機あるいは周 辺機器で雑音が発生することがあります[。\(→ 135](#page-134-1) [ページ「設置上の注意」\)](#page-134-1)

### 内蔵スピーカーの音が小さい

- Ω/ α (ヘッドホン/スピーカー) ボリュームを数字 が増える方向に回してください。
- 録音時の入力レベルが小さいと、スピーカーが最大 音量でも聞こえにくい場合があります。録音時の最 大入力レベルが0dB付近であれば、内蔵スピーカー はほぼ最大音量で出力します。
- 更に音量が必要な場合は、アンプ付き外部スピーカー や外部アンプ+スピーカーを別途接続してください。

### 日付/時刻が正しくない

● 一般設定画面 > システムページ > 日時設定項目か ら再設定できます[。\(→ 130ページ「一般設定画面」\)](#page-129-1)

# <span id="page-134-1"></span><span id="page-134-0"></span>設置上の注意

- 本機の動作保証温度は、摂氏0度~40度です。
- 次のような場所に設置しないでください。音質低下 の原因、または故障の原因となります。

振動の多い場所 窓際などの直射日光が当たる場所 暖房器具のそばなど極端に温度が高い場所 極端に温度が低い場所 湿気の多い場所や風通しが悪い場所 ほこりの多い場所 直接雨などの水があたる場所

- 木機の近くにパワーアンプなどの大型トランスを持 つ機器がある場合にハム(うなり)を誘導すること があります。この場合は、この機器との間隔や方向 を変えてください。
- テレビやラジオの近くで本機を動作させると、テレ ビ画面に色むらが出る、またはラジオから雑音が出 ることがあります。この場合は、本機を遠ざけて使 用してください。
- 携帯電話などの無線機器を本機の近くで使用すると、 着信時や発信時、通話時に本機から雑音が出ること があります。この場合は、それらの機器を本機から 遠ざけるか、もしくは電源を切ってください。
- パワーアンプなど熱を発生する機器の上に本製品を 置かないでください。

# 結露について

本機を寒い場所から暖かい場所へ移動したときや、寒い 部屋を暖めた直後など、気温が急激に変化すると結露を 生じることがあります。結露したときは、約1 〜 2時間 放置してから電源を入れてお使いください。

# 製品のお手入れ

製品の汚れは、柔らかい布でからぶきしてください。化 学ぞうきん、ベンジン、シンナー、アルコールなどで拭 かないでください。表面を傷める、または色落ちさせる 原因となります。

# アフターサービス

- この製品には、保証書が添付(143 ページ)され ています。大切に保管してください。万一、販売店 印の捺印やご購入日の記載がない場合は、無料修理 保証の対象外になりますので、ご購入時のレシート などご購入店・ご購入日が確認できるものを一緒に 保管してください。
- 保証期間は、お買い上げ日より1年です。保証期間中 は、記載内容によりティアック修理センター(2 ページ)が修理いたします。
- 保証期間経過後、または保証書を提示されない場合 の修理については、お買い上げの販売店またはティ アック修理ヤンター (2 ページ)にご相談くだ さい。修理によって機能を維持できる場合は、お客 様のご要望により有料修理いたします。
- 万一、故障が発生した場合は使用を中止し、お買い 上げの販売店またはティアック修理センター(2 ページ)までご連絡ください。

修理を依頼される場合は、次の内容をお知らせくだ さい。なお、本機の故障、もしくは不具合により発 生した付随的損害(録音内容などの補償)の責につ いては、ご容赦ください。

本機を使ったシステム内の記録メディアなどの記憶 内容を消失した場合の修復に関しては、補償を含め て当社は責任を負いかねます。

- o 型名、型番(Portacapture X8)
- o 製造番号(Serial No.)
- 故障の症状 (できるだけ詳しく)
- お買い上げ年月日

● お買い上げ販売店名

- お問い合わせ先については、巻末をご参照ください。
- 当社は、この製品の補修用性能部分(製品の機能を 維持するために必要な部品)を製造打ち切り後8年間 保有しています。
- 本機を廃棄する場合に必要となる収集費などの費用は、 お客様のご負担になります。

# <span id="page-135-0"></span>仕様/定格

# レコーダー部仕様

#### 記録メディア

microSDカード $(64MB \sim 2GB)$ microSDHCカード $(4GB \sim 32GB)$ microSDXCカード $(48$ GB ~ 512GB)

### 録音再生フォーマット

WAV(BWF) :44.1k/48k/96k/192kHz、 16/24ビット/32ビットfloat MP3 :44.1k/48kHz、128k/192k/256k/320kbps

#### チャンネル数

入力チャンネル数 : 最大6チャンネル 録音トラック数 : 最大8トラック

# アナログオーディオ入力定格

# マイク入力(バランス)

# 入力端子3/4/5/6(入力選択を「MIC」設定時)

コネクター:

XLR-3-31相当(1:GND、2:HOT、3:COLD) φ6.3mm(1/4")TRS標準ジャック (Tip:HOT、Ring:COLD、Sleeve:GND) (XLRのみファントム電源対応) 入力インピーダンス:2.2kΩ以上 最大入力レベル:+2dBu 最小入力レベル:−75dBu

### 入力端子3/4/5/6(入力選択を「LINE」設定時)

コネクター:

XLR-3-31相当(1:GND、2:HOT、3:COLD) φ6.3mm(1/4")TRS標準ジャック 入力インピーダンス:9kΩ以上 規定入力レベル: +4dBu (GAIN設定最小) 最大入力レベル:+24dBu 最小入力レベル:−53dBu

# マイク入力(アンバランス):入力端子1/2 (プラグインパワー対応)

コネクター: の3.5mm (1/8") TRS ミニジャック 入力インピーダンス:85kΩ以上 最大入力レベル:+1dBV 最小入力レベル:−69.3dBV

# ライン入力(アンバランス):EXT IN端子

コネクター:φ3.5mm(1/8")ステレオミニジャック 入力インピーダンス:8.5kΩ以上 規定入力レベル:-10dBV (GAIN設定最小) 最大入力レベル:+10dBV 最小入力レベル:−48dBV

# アナログオーディオ出力定格

# ライン出力(アンバランス):LINE OUT端子

コネクター:φ3.5mm(1/8")ステレオミニジャック 出力インピーダンス:200Ω 規定出力レベル:−14dBV 最大出力レベル:+6dBV

- $\bullet$  0dBu=0.775Vrms
- $\bullet$   $\cap$  dBV=1Vrms

### ヘッドホン出力:ヘッドホン端子

コネクター:φ3.5mm(1/8")ステレオミニジャック 最大出力:45mW + 45mW(THD + N 0.1%以下、 32Ω負荷時)

#### 内蔵スピーカー

0.4W(モノラル)

# コントロール入出力定格

### USB端子

コネクター:Type-C フォーマット:USB2.0 HIGH SPEED マスストレー ジクラス

### Bluetooth機器接続端子

Bluetoothアダプター(AK-BT1)専用

# オーディオ性能

#### 周波数特性

入力端子1/2/3/4/5/6、EXT IN端子→PCMデー ター

48kHz時 20Hz - 20kHz: +0dB/−0.3dB(JEITA) 192kHz時 20Hz - 60kHz: +0dB/−2.5dB(JEITA)

### S/N比

入力端子 1/2→PCMデーター (20kHz SPCL LPF + A-Weight) 101dB (48kHz時) 入力端子 3/4/5/6、EXT IN端子→PCMデーター (20kHz SPCL LPF + A-Weight) 102dB (48kHz時)

# 全高調波歪率(THD+N)

入力端子 1/2→PCMデーター (1kHzサイン波、− 5dBFS入力、GAIN設定最小、20kHz SPCL LPF) 0.005%

入力端子 3/4/5/6 (LINE IN) → PCMデーター (1kHzサイン波、−5dBFS入力、GAIN設定最小、 20kHz SPCL LPF)

0.008%

入力端子 3/4/5/6 (MIC IN) → PCMデーター (1kHzサイン波、−5dBFS入力、GAIN設定最小、 20kHz SPCL LPF) 0.006%

#### 注)JEITA:JEITA CP-2150準拠

# <span id="page-136-0"></span>録音時間

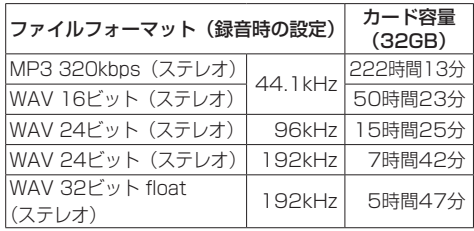

- 上記録音時間は理論値であり、ご使用のmicroSD/ microSDHC/microSDXCカードにより異なる場合 があります。
- 上記録音時間は連続録音時間ではなく、microSD/ microSDHC/microSDXCカードに可能な録音合計 時間です。
- モノラル録音の場合は、上記録音時間の約2倍の時間 となります。
- デュアル録音の場合は、上記録音時間の約半分の時 間となります。

# 一般

# 電源

単3形電池4本(アルカリ乾電池、ニッケル水素電池 またはリチウム乾電池) パソコンからのUSBバスパワー 専用ACアダプター (TASCAM PS-P520U、別売)

#### 消費電力

7.5W(最大時)

# 電池持続時間(連続使用時)

● アルカリ乾電池 (EVOLTA) 使用時

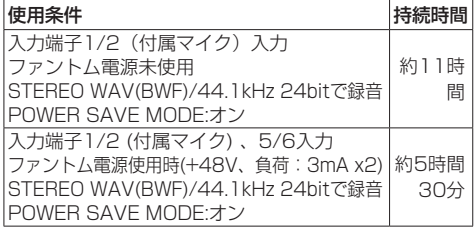

● ニッケル水素電池 (eneloop) 使用時

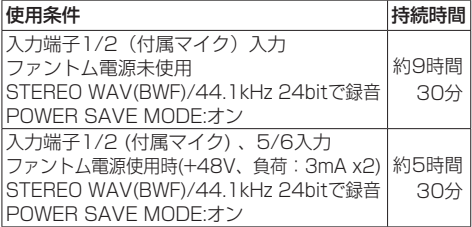

● リチウム乾電池 (Energizer ULTIMATE LITHIUM) 使用時

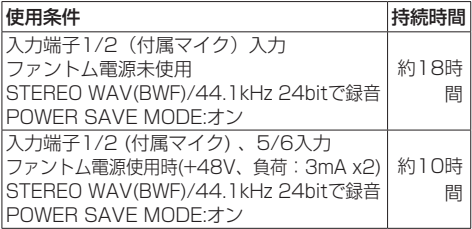

#### メモ

ファントム電源を使用時には、ご使用になるマイク により持続時間が短くなる場合があります。

# 外形寸法

77 x 40 x 205.6mm(幅 x 高さ x 奥行き、突起 を含まず)

# 質量

472g/381g(電池を含む/電池を含まず)

#### 動作温度

 $0 \sim 40$ °C

- 取扱説明書のイラストが一部製品と異なる場合があ ります。
- 製品の改善により、仕様および外観が予告なく変更 することがあります。

<span id="page-137-1"></span><span id="page-137-0"></span>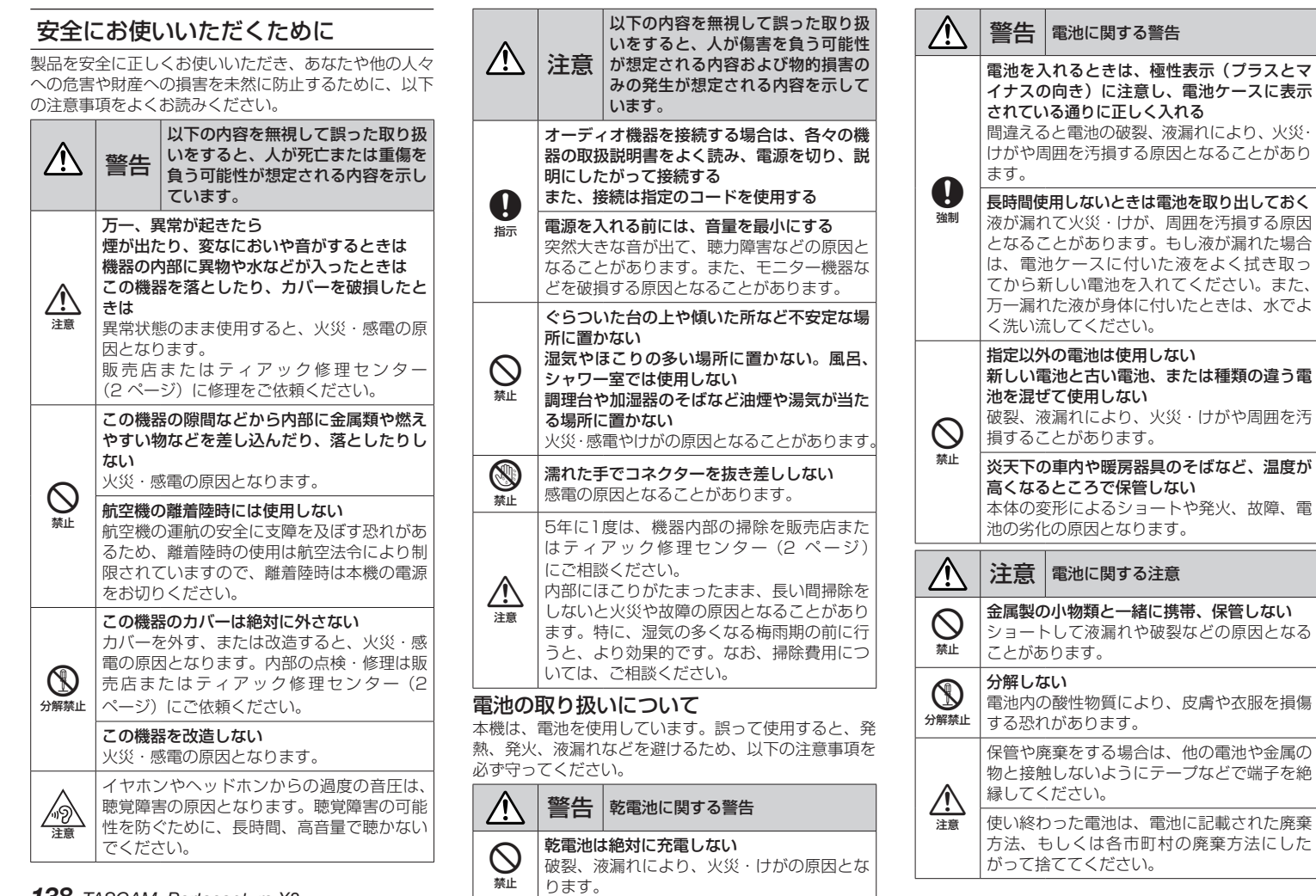

# **WARRANTY** /保証書

#### **< In the United States >**

q p

This warranty gives you specific legal rights and you may also have other rights which vary from state to state. This warranty is only valid within the country the unit was originally purchased.

#### **WHAT IS COVERED AND WHAT IS NOT COVERED**

Except as specified below, this warranty covers all defects in materials and workmanship in this product. The following are not covered by the warranty:

- **1. Damage to or deterioration of the external cabinet.**
- **2. Damage resulting from accident, misuse, abuse or neglect.**
- **3. Damage resulting from failure to perform basic daily maintenance and/ or calibration or otherwise resulting from failure to follow instructions**  CALL 1-323-726-0303 **contained in your owner's manual.**
- **4. Damage occurring during shipment of the product. (Claims must be presented to the carrier)**
- **5. Damage resulting from repair or attempted repair by anyone other than TEAC or an authorized TASCAM service station.**
- **6. Damage resulting from causes other than product defects, including lack of technical skill, competence, or experience of the user.**
- **7. Damage to any unit which has been altered or on which the serial number has been defaced, modified or is missing.**

#### **WHO IS COVERED UNDER THE WARRANTY**

This warranty may be enforced only by the original purchaser. This warranty is not valid if the product was purchased through an unauthorized dealer.

#### **LENGTH OF WARRANTY**

All parts except heads and disk drives are warranted for one (1) year from the date of original purchase. Heads and disk drives are warranted for ninety (90) days from date of original purchase. Labor is warranted for ninety (90) days from date of original purchase.

#### **WHAT WE WILL PAY FOR**

We will pay all labor and material expenses for items covered by the warranty. Payment of shipping charges is discussed in the next section of this warranty.

#### **HOW YOU CAN GET WARRANTY SERVICE**

Your unit must be serviced by an authorized TASCAM service station in the United States. (This warranty is not enforceable outside the U.S.) If you are unable to locate an authorized TASCAM service station in your area, please contact us. We either will refer you to an authorized service station or instruct you to return the unit to the factory. Whenever warranty service is required, you must present a copy of the original dated sales receipt from an Authorized TASCAM Dealer.

You must pay any shipping charges if it is necessary to ship the product to service. However, if the necessary repairs are covered by the warranty, we will pay return surface shipping charges to any destination within the United States.

#### **LIMITATION OF IMPLIED WARRANTIES**

Any implied warranties, INCLUDING WARRANTIES OF MERCHANTABILITY AND FITNESS FOR A PARTICULAR PURPOSE, are limited in duration to the length of this warranty.

#### **EXCLUSION OF DAMAGES**

TEAC's liability for any defective product is limited to repair or replacement of the product, at TEAC's option. TEAC shall not be liable for:

**1. Damages based upon inconvenience, loss of use of the product, loss of time interrupted operation or commercial loss; or**

#### **2. Any other damages, whether incidental, consequential or otherwise.**

Some states do not allow limitations on how long an implied warranty lasts and/or do not allow the exclusion or limitation of incidental or consequential damages, so the above limitations and exclusions may not apply to you.

#### **To locate an Authorized Service Center in Your Area**

#### **< Europe >**

This product is subject to the legal warranty regulations of the country of purchase. In case of a defect or a problem, please contact the dealer where you bought the product.

Ce produit est sujet aux réglementations concernant la garantie légale dans le pays d'achat. En cas de défaut ou de problème, veuillez contacter le revendeur chez qui vous avez acheté **7.** 本書は再発行いたしませんので、紛失しないよう大切に保管し le produit.

Dieses Gerät unterliegt den gesetzlichen Gewährleistungsbestimmungen des Landes, in dem es erworben wurde. Bitte wenden Sie sich im Gewährleistungsfall an den Händler, bei dem sie das Gerät erworben haben.

Questo apparecchio è conforme alle norme sulla garanzia vigenti nel rispettivo Paese in cui esso è stato acquistato. Si prega di rivolgersi al proprio commerciante, presso il quale è stato acquistato l'apparecchio, nel caso in cui si voglia richiedere una prestazione in garanzia.

Las condiciones de garantía de este aparato están sujetas a las disposiciones legales  $\gg$ sobre garantía del país en el que ha sido adquirido. En caso de garantía, debe dirigirse al establecimiento donde adquirió el aparato.

#### <日本>

#### 無料修理規定

- **1.** 取扱説明書、本体貼付ラベルなどの注意書きにしたがった正常 な使用状態で保証期間内に故障が発生した場合には、ティアッ ク修理センターが無料修理いたします。
- **2.** 本体の保証期間は、お買い上げの日から1年です。
- **3.** 保証期間内に故障して無料修理を受ける場合は、本書をご提示 の上、ティアック修理センターまたはお買い上げの販売店に修 理をご依頼ください。商品を送付していただく場合の送付方法 については、事前にティアック修理センターにお問い合わせく ださい。
- **4.** ご転居、ご贈答品などでお買い上げの販売店に修理をご依頼に なれない場合は、ティアック修理センターにご連絡ください。
- **5.** 次の場合には、保証期間内でも有料修理となります。
	- (1)ご使用上の誤りおよび不当な修理や改造による故障および 損傷
	- (2)お買い上げ後の輸送・移動・落下などによる故障および損 傷
	- (3)火災、地震、水害、落雷、その他の天災地変、公害や異常 電圧による故障および損傷
	- (4)接続している他の機器に起因する故障および損傷
	- (5)業務上の長時間使用など、特に苛酷な条件下において使用 された場合の故障および損傷
	- (6)メンテナンス
	- (7)本書の提示がない場合
	- (8)本書にお買い上げ年月日、お客様名、販売店名(印)の記入のな い場合、あるいは字句を書き換えられた場合
- **6.** 本書(日本語記載部)は日本国内においてのみ有効です。 These warranty provisions in Japanese are valid only in Japan.
- てください。
- ※ この保証書は、本書に明示した期間・条件のもとにおいて無 料修理をお約束するものです。この保証書によって保証書を 発行しているもの(保証責任者)、およびそれ以外の事業者に 対するお客様の法律上の権利を制限するものではありません。 保証期間経過後の修理などについてご不明の場合は、ティアッ ク修理センターにお問い合わせください。
- ※ 保証期間経過後の修理、補修用性能部品の保有期間について の詳細は、取扱説明書をご覧ください。

#### **< In other countries/areas >**

This warranty gives you specific legal rights, and you may also have other rights that vary by country, state or province.

If you have a warranty claim or request, please contact the dealer where you bought the product.

该保证书赋予了顾客特定的合法权利,并且因国家,州或省等地域的 不同,顾客可能拥有其他权利。如需申请或要求保修,请与购买本产 品的销售店进行联系。

If you require repair services for your **TASCAM** equipment, please contact the dealer where the product was purchased from or the **TASCAM** Distributor in your country. A list of **TASCAM** Distributors can be found on our website at: **https://teac-global.com/**

# **WARRANTY / 保証書 .**

**Model / Modèle / Modell / Modello Modelo / Модель /** 型名

# **Portacapture X8**

**Serial No. / No de série / Seriennummer / Numero di serie Número de serie / Серийный номер /** 機番

**Owner's name / Nom du propriétaire / Name des Eigentümers / Nome del proprietario Nombre del propietario / Имя владельца /** お名前

 $\chi$ 

**Address / Adresse / Adresse / Indirizzo Dirección / Алрес / ご住所** 

**Date of purchase / Date de l'achat / Datum des Kaufs / Data dell'acquisto Dealer's name / Nom du revendeur / Name des Händlers / Nome del commerciante Fecha de compra / Дата покупки /** お買い上げ日 **Nombre del establecimiento / Имя дилера /** 販売店 Dealer's address / A see du revendeur / Adre<sup>s</sup> e des Händlers **du revendeur / Adre**sse du revendeur / Adresse du revendeur / Adresse du revendeur / Adresse du revendeur / Adresse du revendeur / Adresse du revendeur / Adre **TASCAM Indirizion del establecimiento / Адрес дилера / 住所** https://teac-global.com/ Memo / 修理メモ ティアック株式会社 〒206-8530 東京都多摩市落合1-47 ティアック修理センター お客様にご記入いただいた保証書の控えは、保証期間内のサービス活動およびその後の安全点検活動のために記載 〒 358-0026 埼玉県入間市小谷田 858 内容を利用させていただく場合がございますので、ご了承ください。 電話:04-2901-1033 / 0570-000-501